RTD Input Module Channel Isolated RTD Input Module

User's Manual

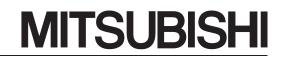

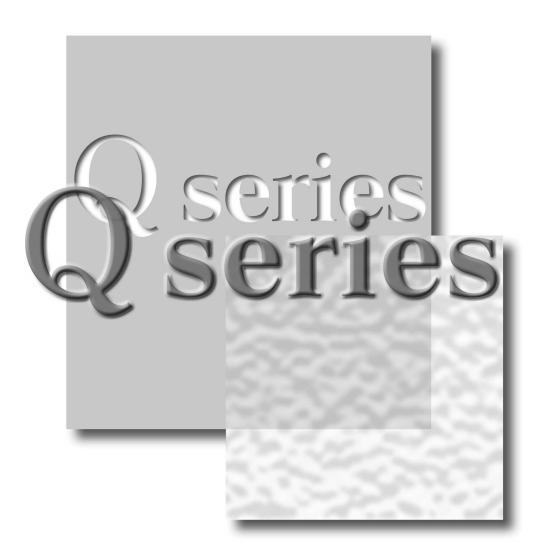

Mitsubishi Programmable Controller

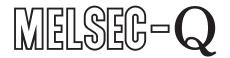

Q64RD Q64RD-G GX Configurator-TI (SW1D5C-QTIU-E)

# • SAFETY PRECAUTIONS •

(Always read these instructions before using this equipment.)

Before using this product, please read this manual and the relevant manuals introduced in this manual carefully and pay full attention to safety to handle the product correctly.

The instructions given in this manual are concerned with this product. For the safety instructions of the programmable controller system, please read the user's manual for the CPU module to use. In this manual, the safety instructions are ranked as "DANGER" and "CAUTION".

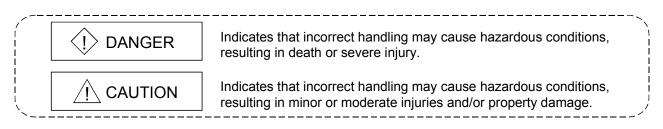

Note that the  $\triangle$ CAUTION level may lead to a serious consequence according to the circumstances. Always follow the instructions of both levels because they are important to personal safety.

Please store this manual in a safe place and make it accessible when required. Always forward it to the end user.

# [DESIGN PRECAUTION]

# 

• Do not write data into the "system area" of the buffer memory of intelligent function modules. Also, do not use any "prohibited to use" signals as an output signal to an intelligent function module from the CPU.

Writing data into the "system area" or outputting a signal for "prohibited to use" may cause a programmable controller system malfunction.

# 

• Do not bunch the control wires or communication cables with the main circuit or power wires, or install them close to each other.

They should be installed 100mm(3.94inch) or more from each other.

Not doing so could result in noise that may cause malfunction.

# [INSTALLATION PRECAUTIONS]

# 

- Use the programmable controller in an environment that meets the general specifications contained in the user's manual of the CPU module to use. Using this programmable controller in an environment outside the range of the general specifications may cause electric shock, fire, malfunction, and damage to or deterioration of the product. While pressing the installation lever located at the bottom of module, insert the module fixing tab into the fixing hole in the base unit until it stops. Then, securely mount the module with the fixing hole as a supporting point. Improper installation may result in malfunction, breakdown or the module coming loose and dropping. Securely fix the module with screws if it is subject to vibration during use. • Tighten the screws within the range of specified torque. If the screws are loose, it may cause the module to fallout, short circuits, or malfunction. If the screws are tightened too much, it may cause damage to the screw and/or the module, resulting in fallout, short circuits or malfunction. • Be sure to shut off all phases of the external power supply used by the system before mounting or removing the module. Not doing so may cause damage to the module. In the system where a CPU module supporting the online module change is used and on the MELSECNET/H remote I/O stations, modules can be replaced online (during energizing). However, there are some restrictions on replaceable modules and the replacement procedures are predetermined for each module.
  - For details, refer to the chapter of the online module change in this manual.
  - Do not directly touch the conductive area or electronic components of the module. Doing so may cause malfunction or failure in the module.

# [WIRING PRECAUTIONS]

# Always ground the FG terminal for the programmable controller. There is a risk of electric shock or malfunction. When turning on the power and operating the module after wiring is completed, always attach the terminal cover that comes with the product. There is a risk of electric shock if the terminal cover is not attached. Tighten the terminal screws within the range of specified torque. If the terminal screws are loose, it may result in short circuits or malfunction. Be careful not to let foreign matter such as sawdust or wire chips get inside the module. They may cause fires, failure or malfunction. Use applicable solderless terminals and tighten them with the specified torque. If any solderless spade terminal is used, it may be disconnected when the terminal screw comes loose, resulting in failure.

• The top surface of the module is covered with protective film to prevent foreign objects such as cable offcuts from entering the module when wiring.

Do not remove this film until the wiring is complete.

Before operating the system, be sure to remove the film to provide adequate ventilation.

# [STARTING AND MAINTENANCE PRECAUTIONS]

# 

| <ul> <li>Do not disassemble or modify the modules.</li> </ul>                                                                                                    |
|----------------------------------------------------------------------------------------------------|
| Doing so could cause failure, malfunction injury or fire.                                                                                                    |
| <ul> <li>Be sure to shut off all phases of the external power supply used by the system before mounting or removing the module.</li> </ul>                                                                                                    |
| Not doing so may cause failure or malfunction of the module.                                                                                                    |
| In the system where a CPU module supporting the online module change is used and on the                                                                                                    |
| MELSECNET/H remote I/O stations, modules can be replaced online (during energizing).                                                                                                    |
| However, there are some restrictions on replaceable modules and the replacement procedures are predetermined for each module.                                                                                                    |
| For details, refer to the chapter of the online module change in this manual.                                                                                                    |
| <ul> <li>Do not install/remove the module to/from the base unit, or the terminal block to/from the module<br/>more than 50 times after the first use of the product. (IEC 61131-2 compliant)<br/>Failure to do so may cause malfunction.</li> </ul> |
| • Do not touch the connector while the power is on.                                                                                                    |
| Doing so may cause malfunction.                                                                                                    |
| <ul> <li>Switch off all phases of the externally supplied power used in the system when cleaning the<br/>module or retightening the terminal or module fixing screws.</li> </ul>                                                                    |
| Not doing so may cause failure or malfunction of the module.                                                                                                    |
| If the screws are loose, it may cause the module to fallout, short circuits, or malfunction.                                                                                                    |
| If the screws are tightened too much, it may cause damages to the screws and/or the module, resulting in the module falling out, short circuits or malfunction.                                                                                     |
| <ul> <li>Always make sure to touch the grounded metal to discharge the electricity charged in the body,<br/>etc., before touching the module.</li> </ul>                                                                                            |
| Failure to do so may cause a failure or malfunctions of the module.                                                                                                    |

# [DISPOSAL PRECAUTIONS]

• When disposing of this product, treat it as industrial waste.

REVISIONS

\* The manual number is given on the bottom left of the back cover.

| Print Date | * Manual Number    | * The manual number is given on the bottom left of the back cover.<br>Revision                             |
|------------|--------------------|----------------------------------------------------------------------------------------------------|
|            |                    |                                                                                                    |
| Nov., 2000 | SH (NA)-080142-A   |                                                                                                    |
| Jun., 2001 | SH (NA)-080142-B   |                                                                                                    |
|            |                    | Section 2.1, 2.2                                                                                           |
|            |                    | Correction                                                                                                 |
|            |                    | Conformation to the EMC Directive and Low Voltage Instruction, About                                       |
|            |                    | the Generic Terms and Abbreviations, Product Structure, Section 5.2,                                       |
|            |                    | 5.2.1, 5.2.2, 5.3.3                                                                                        |
| Feb., 2002 | SH (NA)-080142-C   |                                                                                                    |
|            |                    | Section 1.2, Section 3.4.18, 3.4.19, Chapter 7, App 2,3                                                    |
|            |                    | Partial addition                                                                                           |
|            |                    | SAFETY PRECAUTIONS, About the Generic Terms and Abbreviations,                                             |
|            |                    | Section 2.1, Section 3.1, 3.2, 3.4.1, Section 4.3, 4.6, Section 5.2.1, 5.2.2,                              |
|            |                    | Section 8.1, 8.2.1                                                                                         |
|            |                    | Correction                                                                                                 |
|            |                    | Section 3.3.2, 3.4.10, 3.4.17, Section 4.2, 4.4.1, Section 5.3.2, 5.5, 5.6.1                               |
|            |                    | Section 6.1.1, 6.2.2, Section 8.2.4,                                                                       |
| Feb., 2003 | SH (NA)-080142-D   |                                                                                                    |
|            |                    | Section 5.6.3, 5.6.4                                                                                       |
|            |                    | Correction                                                                                                 |
|            |                    | SAFETY PRECAUTIONS, Section 1.2, Section 2.1, Section 3.1.1, 3.2,                                          |
|            |                    | 3.3.1, 3.3.2, 3.4.1, 3.4.3, 3.4.4, 3.4.6, 3.4.7, 3.4.10 to 3.4.19, Section 4.5,                            |
|            |                    | 4.6, Section 5.1, 5.2.1, 5.2.2, 5.3.2, 5.4, 5.5, 5.6.1, 5.6.2, Section 6.1,                                |
|            |                    | 6.1.1, 6.1.2, 6.2, 6.2.1, 6.2.2, Section 7.3.1, 7.3.3 to 7.3.6, 7.4,                                       |
| Sep., 2003 | SH(NA)-080142-E    | Section 8.1, 8.2, 8.2.5, Appendix 2.1, Appendix 3.1 to 3.3<br>Description for new model, Q64RD-G is added. |
| 3ep., 2003 | SI (INA)-000 142-E | Addition                                                                                                   |
|            |                    | Section 3.1.2, 3.4.2, 3.4.5, 3.4.7, 3.4.12, 3.4.13, 3.4.23, 7.4.2, 8.2.5,                                  |
|            |                    | 8.2.6, Appendix 1.3                                                                                        |
|            |                    | Correction                                                                                                 |
|            |                    | About the Generic Terms and Abbreviations, Product Lineup, Chapter 1,                                      |
|            |                    | Section 1.1, 2.1, 2.2, 3.1.1, 3.1.3, 3.2, 3.2.1, 3.3.1, 3.3.2, 3.4.1, 3.4.4,                               |
|            |                    | 3.4.15 to 3.4.17, 3.4.21, 3.4.25, 4.3, 4.4.2, 4.5, 4.6, 5.1, 5.2.1, 5.6.1,                                 |
|            |                    | 5.6.2, 5.6.4, 6.1, Chapter 7, Section 7.3.4, 7.3.6, 7.4.1, 8.1, 8.2.10,                                    |
|            |                    | Appendix 1.1, 1.2, 3.2, 3.3, 4                                                                             |
| May, 2004  | SH(NA)-080142-F    | Correction                                                                                                 |
| •          |                    | Section 2.2, 3.4.16, 7.1, 7.3.1 to 7.3.6                                                                   |
| Oct., 2004 | SH (NA)-080142-G   |                                                                                                    |
| ,          |                    | SAFETY PRECAUTIONS, Section 2.1, Section 3.1.1, 3.3, 3.4.1, 3.4.1,                                         |
|            |                    | Section 4.1, Section 6.2, 6.2.1                                                                            |
|            |                    | , ,                                                                                                    |
|            |                    |                                                                                                    |
|            |                    |                                                                                                    |
|            |                    |                                                                                                    |
|            |                    |                                                                                                    |
|            |                    |                                                                                                    |
|            |                    |                                                                                                    |

| Print Date | * Manual Number  | Revision                                                                                                    |
|------------|------------------|----------------------------------------------------------------------------------------------------|
| Sep., 2005 | SH (NA)-080142-H | Addition                                                                                                    |
|            |                  | Section 3.4.22, 3.4.23, Appendix 2.2, Appendix 2.2.1, Appendix 2.2.2                                                                           |
|            |                  | Correction                                                                                                    |
|            |                  | Conformation to the EMC Directive and Low Voltage Instruction,                                                                                 |
|            |                  | Section 1.2, Section 2.1, 2.2, Section 3.1.1, 3.1.2, 3.2, 3.3.1, 3.3.2, 3.4.1,                                                                 |
|            |                  | 3.4.2, 3.4.5, 3.4.6, 3.4.7, 3.4.10, 3.4.14, 3.4.20, 3.4.21, Section 5.1, 5.2.2, 5.6.1, 6.1.1, 6.2.1, Section 7.3.1, 7.3.3, 7.3.4, 8.1, 8.2.10, |
|            |                  | Appendix 2.1                                                                                                    |
| Feb., 2006 | SH(NA)-080142-I  | Addition                                                                                                    |
|            |                  | Appendix 3.1                                                                                                    |
|            |                  | Correction                                                                                                    |
|            |                  | SAFETY PRECAUTIONS, Section 1.2, Section 2.2, Section 3.2, 3.4.13,                                                                             |
|            |                  | Section 7.3.3, 7.3.5, Appendix 3, INDEX                                                                                                    |
|            |                  | Section number changed<br>Appendix $3.1 \rightarrow$ Appendix $3.2$ , Appendix $3.2 \rightarrow$ Appendix $3.3$ ,                              |
|            |                  | Appendix 3.1 $\rightarrow$ Appendix 3.2, Appendix 3.2 $\rightarrow$ Appendix 3.3, Appendix 3.4                                                 |
| Oct., 2006 | SH(NA)-080142-J  |                                                                                                    |
|            |                  | Section 4.5                                                                                                    |
| Oct., 2007 | SH(NA)-080142-K  | Correction                                                                                                    |
|            |                  | Section 1.1, Section 1.2, Section 3.1.1, Section 3.2, Section 3.2.2,                                                                           |
|            |                  | Section 3.2.3, Section 3.3.2, Section 3.4.2, Section 3.4.19,                                                                                   |
|            |                  | Section 3.4.22, Section 4.3, Section 6.2.1, Section 8.1, Appendix3.1,                                                                          |
| lan 2000   |                  | Appendix3.2, Appendix3.3                                                                                                    |
| Jan., 2008 | SH(NA)-080142-L  | SAFETY PRECAUTIONS, CONTENTS, About the Generic Terms and                                                                                      |
|            |                  | Abbreviations, Section 2.2, Section 2.3, Section 4.1, Section 5.2.2                                                                            |
| May, 2008  | SH(NA)-080142-M  |                                                                                                    |
|            |                  | SAFETY PRECAUTIONS, Compliance with the EMC and Low Voltage                                                                                    |
|            |                  | Directives, About the Generic Terms and Abbreviations, Section 2.1,                                                                            |
|            |                  | Section 2.3, Section 3.4.19, Section 4.1, Section 5.2.1, Section 5.2.2,                                                                        |
|            |                  | Section 5.3.1 to 5.3.3, Section 7.1                                                                                                    |
|            |                  |                                                                                                    |
|            |                  |                                                                                                    |
|            |                  |                                                                                                    |
|            |                  |                                                                                                    |
|            |                  |                                                                                                    |
|            |                  |                                                                                                    |
|            |                  |                                                                                                    |
|            |                  |                                                                                                    |
|            |                  |                                                                                                    |
|            |                  |                                                                                                    |
|            |                  |                                                                                                    |
|            |                  |                                                                                                    |
| <u> </u>   |                  | Japanese Manual Version SH 080123 M                                                                                                    |

Japanese Manual Version SH-080133-M

This manual confers no industrial property rights or any rights of any other kind, nor does it confer any patent licenses. Mitsubishi Electric Corporation cannot be held responsible for any problems involving industrial property rights which may occur as a result of using the contents noted in this manual.

© 2000 MITSUBISHI ELECTRIC CORPORATION

#### INTRODUCTION

Thank you for purchasing the MELSEC-Q series programmable controller. Before using the equipment, please read this manual carefully to develop full familiarity with the functions and performance of the Q series programmable controller you have purchased, so as to ensure correct use. Please forward a copy of this manual to the end user.

#### CONTENTS

| SAFETY PRECAUTIONS<br>REVISIONS<br>INTRODUCTION<br>Compliance with the EMC and Low Voltage Directives<br>About the Generic Terms and Abbreviations<br>Product Lineup                                                                                                    | A- 4<br>A- 6<br>A-10<br>A-10                                                                 |
|----------------------------------------------------------------------------------------------------|----------------------------------------------------------------------------------------------|
| 1 OVERVIEW                                                                                                    | 1- 1 to 1- 4                                                                                 |
| 1.1 Features<br>1.2 Added/Changed Functions                                                                                                    |                                                                                              |
| 2 SYSTEM CONFIGURATION                                                                                                    | 2- 1 to 2- 7                                                                                 |
| <ul> <li>2.1 Applicable Systems</li> <li>2.2 About Use of the Q64RD/Q64RD-G with the Q12PRH/Q25PRHCPU</li> <li>2.3 How to Check the Function Version, Product Information and Software Version</li> </ul>                                                                                                    |                                                                                              |
| 3 SPECIFICATIONS                                                                                                    | 3- 1 to 3-39                                                                                 |
| <ul> <li>3.1 Performance Specifications</li> <li>3.1.1 Specifications of Q64RD.</li> <li>3.1.2 Specifications of Q64RD-G.</li> <li>3.1.3 Specifications of RTD connection.</li> <li>3.2 Function List.</li> <li>3.2.1 Temperature conversion system</li> <li>3.2.2 Conversion setting for disconnection detection function</li> <li>3.3 I/O Signals Transferred to/from CPU</li> <li>3.3.1 I/O signal list.</li> <li>3.3.2 I/O signal details.</li> <li>3.4 Buffer memory assignment (Q64RD.</li> <li>3.4 2 Buffer memory assignment (Q64RD-G)</li> </ul> | 3- 1<br>3- 2<br>3- 4<br>3- 5<br>3- 6<br>3- 9<br>3-10<br>3-10<br>3-10<br>3-11<br>3-16<br>3-16 |
| <ul> <li>3.4.2 Buffer memory assignment (Q64RD-G)</li></ul>                                                                                                    | 3-23<br>3-23<br>3-24<br>3-25<br>3-25<br>3-25<br>3-26<br>3-26<br>3-26<br>3-27<br>3-27         |
|                                                                                                    |                                                                                              |

| 3.4.14 Disconnection detection flag (Un\G49)                                                  |                    |
|-----------------------------------------------------------------------------------------------|--------------------|
| 3.4.15 CH scaling value (Un\G50 to 53)                                                        |                    |
| 3.4.16 CH measured temperature value (32 bit) (Un\G54 to 61)                                  | 3-31               |
| 3.4.17 CH scaling range upper/lower limit values (Un\G62 to 77)                               | 3-31               |
| 3.4.18 CH scaling width upper/lower limit values (Un\G78 to 85)                               | 3-31               |
| 3.4.19 CH warning output upper/lower limit values (Un\86 to 101)                              | 3-32               |
| 3.4.20 CH offset/gain temperature set value (Un\G118 to 133)                                  | 3-34               |
| 3.4.21 Extended averaging processing specification (Un\G134)                                  | 3-35               |
| 3.4.22 Conversion setting for disconnection detection (Un\G148)                               | 3-36               |
| 3.4.23 CH Conversion setting value for disconnection detection (Un\G150 to 157)               | 3-36               |
| 3.4.24 Mode switching setting (Un\G158 to 159)                                                | 3-37               |
| 3.4.25 Factory default offset/gain value/user range settings offset/gain value/user range set | ttings offset/gain |
| resistance value (Un\G160 to 255)                                                             | 3-37               |
| 4 SETUP AND PROCEDURES BEFORE OPERATION                                                       | 4- 1 to 4-13       |
|                                                                                               |                    |

| 4.1 Handling Precautions                           | - 1 |
|----------------------------------------------------|-----|
| 4.2 Setup and Procedures before Operation          | - 2 |
| 4.3 Part Names and Settings                        | - 3 |
| 4.4 Wiring                                         | - 4 |
| 4.4.1 Wiring instructions                          | - 4 |
| 4.4.2 External wiring4                             |     |
| 4.5 Switch Setting for Intelligent Function Module | - 7 |
| 4.6 Offset/Gain Setting                            | - 9 |
|                                                    |     |

# 5 UTILITY PACKAGE (GX Configurator-TI)

6 PROGRAMMING

| 5.1 Utility Package Functions                                     | 5- 1 |
|-------------------------------------------------------------------|------|
| 5.2 Installing and Uninstalling the Utility Package               | 5- 3 |
| 5.2.1 Handling precautions                                        |      |
| 5.2.2 Operating environment                                       | 5- 5 |
| 5.3 Utility Package Operation                                     |      |
| 5.3.1 Common utility package operations                           | 5-7  |
| 5.3.2 Operation overview                                          |      |
| 5.3.3 Starting the Intelligent function module utility            |      |
| 5.4 Initial Setting                                               |      |
| 5.5 Auto Refresh Settings                                         |      |
| 5.6 Monitoring/Test                                               |      |
| 5.6.1 Monitor/test screen                                         |      |
| 5.6.2 Offset/gain setting operation (Function version C or later) |      |
| 5.6.3 Offset/gain setting operation (Function version B)          |      |
| 5.6.4 OMC (Online Module Change) refresh data                     |      |
| · • • •                                                           |      |

6-1 to 6-9

5- 1 to 5-23

| 6.1 Programs Used in Normal System Configuration            | 6-    | 1 |
|-------------------------------------------------------------|-------|---|
| 6.1.1 Program example used when utility package is used     |       |   |
| 6.1.2 Program example used when utility package is not used |       |   |
| A - 7                                                       | A - 7 |   |

| 6.2 Programs Used on Remote I/O Network                     | . 6- | 4 |
|-------------------------------------------------------------|------|---|
| 6.2.1 Program example used when utility package is used     | . 6- | 5 |
| 6.2.2 Program example used when utility package is not used | . 6- | 7 |

## 7 ONLINE MODULE CHANGE

# 7- 1 to 7-37

| 7.1 Online Module Change Conditions                                                        | 7- 2 |
|--------------------------------------------------------------------------------------------|------|
| 7.2 Online Module Change Operations                                                        | 7- 3 |
| 7.3 Online Module Change Procedure                                                         | 7- 4 |
| 7.3.1 When factory default is used and initial setting was made with GX Configurator-TI    | 7- 4 |
| 7.3.2 When factory default is used and initial setting was made with sequence program      | 7-9  |
| 7.3.3 When user range setting is used and initial setting was made with GX Configurator-TI |      |
| (other system is available)                                                                | 7-14 |
| 7.3.4 When user range setting is used and initial setting was made with GX Configurator-TI |      |
| (other system is unavailable)                                                              | 7-19 |
| 7.3.5 When user range setting is used and initial setting was made with sequence program   |      |
| (other system is available)                                                                | 7-24 |
| 7.3.6 When user range setting is used and initial setting was made with sequence program   |      |
| (other system is unavailable)                                                              | 7-29 |
| 7.4 Range Reference Table                                                                  | 7-35 |
| 7.4.1 Range reference table (Q64RD)                                                        |      |
| 7.4.2 Range reference table (Q64RD-G)                                                      | 7-36 |
| 7.5 Precautions for Online Module Change                                                   |      |
| -                                                                                          |      |

# 8 TROUBLESHOOTING

8- 1 to 8- 6

| 8.1 Error Code List                                                        |      | l |
|----------------------------------------------------------------------------|------|---|
| 8.2 Troubleshooting                                                        | 8- 3 | 3 |
| 8.2.1 RUN LED is extinguished                                              | 8- 3 | 3 |
| 8.2.2 RUN LED flickers                                                     | 8- 3 | 3 |
| 8.2.3 ERROR/ERR. LED flickers                                              |      | 3 |
| 8.2.4 ERROR/ERR. LED is lit                                                | 8- 3 | 3 |
| 8.2.5 ALM LED flickers                                                     | 8- 3 | 3 |
| 8.2.6 ALM LED is lit                                                       | 8- 3 | 3 |
| 8.2.7 Disconnection detection signal (XC) has turned on                    |      | ŀ |
| 8.2.8 Temperature conversion value cannot be read                          | 8- 4 | ŀ |
| 8.2.9 Temperature conversion value is abnormal                             |      | ŀ |
| 8.2.10 Checking the Q64RD/Q64RD-G status using GX Developer system monitor | 8- 5 | 5 |
|                                                                            |      |   |

# APPENDIX

# App.- 1 to App.-20

| Appendix 1 Reference Resistance Values of RTD      | App 1 |
|----------------------------------------------------|-------|
| Appendix 1.1 New JIS/IEC type (Pt100)              | App 1 |
| Appendix 1.2 Old JIS type (JPt100)                 | App 1 |
| Appendix 1.3 Ni100Ω type                           | App 1 |
| Appendix 2 Function Upgrade for the Q64RD          | App 2 |
| Appendix 2.1 A Comparison of Function of the Q64RD | App 2 |
|                                                    |       |

| Appendix 2.2 When the Q64RD has Product Information which First 5 Digits are | e 07071 or           |
|------------------------------------------------------------------------------|----------------------|
| Earlier                                                                      | Арр 3                |
| Appendix 2.2.1 CH time/count averaging setting (Un\G1 to 4)                  | Арр 4                |
| Appendix 2.2.2 Averaging processing specification (Un\G9)                    | Арр 4                |
| Appendix 2.3 When the Q64RD-G has Product Information which First 5 Digits   | are 07071 or         |
| Earlier                                                                      | Арр 5                |
| Appendix 3 Dedicated Instruction                                             | Арр 6                |
| Appendix 3.1 Dedicated Instruction List and Available Device                 | Арр 6                |
| Appendix 3.2 G(P).OFFGAN                                                     | App 7                |
| Appendix 3.3 G(P).OGLOAD                                                     | Арр 9                |
| Appendix 3.4 G(P).OGSTOR                                                     | App14                |
| Appendix 4 External Dimension Diagram                                        | App20                |
| INDEX                                                                        | Index- 1 to Index- 2 |

| Index- | 1 | to | Index- | 1   |
|--------|---|----|--------|-----|
| mack   |   | ιU | mack   | - 4 |

#### Compliance with the EMC and Low Voltage Directives

For programmable controller system
 To configure a system meeting the requirements of the EMC and Low Voltage
 Directives when incorporating the Mitsubishi programmable controller (EMC and
 Low Voltage Directives compliant) into other machinery or equipment, refer to
 Chapter 9 "EMC AND LOW VOLTAGE DIRECTIVES" of the QCPU User's
 Manual (Hardware Design, Maintenance and Inspection).
 The CE mark, indicating compliance with the EMC and Low Voltage Directives, is
 printed on the rating plate of the programmable controller.

No additional measures are necessary for the compliance of this product with the EMC and Low Voltage Directives.

#### About the Generic Terms and Abbreviations

Unless otherwise specified, this manual uses the following general terms and abbreviations.

| Abbreviation/general terms | Description                                                                                                    |
|----------------------------|----------------------------------------------------------------------------------------------------|
| Q64RD                      | Q64RD platinum RTD input module                                                                                                    |
| Q64RD-G                    | Q64RD-G channel isolated RTD input module                                                                                                    |
| Personal computer          | IBM PC/AT <sup>®</sup> or compatible computer with DOS/V.                                                                                                    |
| GX Developer               | Generic product name for the SWnD5C-GPPW-E, SWnD5C-GPPW-EA, SWnD5C-<br>GPPW-EV and SWnD5C-GPPW-EVA. ("n" is 4 or greater.)<br>"-A" and "-V" denote volume license product and upgraded product respectively.                                                                                                    |
| GX Configurator-TI         | Generic term for temperature input module setting and monitor tool GX Configurator-TI (SW1D5C-QTIU-E)                                                                                                    |
| QCPU (Q mode)              | Generic term for, Q00JCPU, Q00CPU, Q01CPU, Q02CPU, Q02HCPU, Q06HCPU, Q12HCPU, Q25HCPU, Q02PHCPU, Q06PHCPU, Q12PHCPU, Q25PHCPU, Q02UCPU, Q03UDCPU, Q04UDHCPU, Q06UDHCPU, Q13UDHCPU, Q26UDHCPU, Q03UDECPU, Q04UDEHCPU, Q06UDEHCPU, Q13UDEHCPU and Q26UDEHCPU.                                                                                                    |
| Process CPU                | Generic term for Q02PHCPU, Q06PHCPU, Q12PHCPU and Q25PHCPU.                                                                                                    |
| RTD                        | Abbreviation for Resistance Temperature Detector. Platinum or nickel temperature-<br>measuring resistor.                                                                                                    |
| Windows Vista <sup>®</sup> | Generic term for the following:<br>Microsoft <sup>®</sup> Windows Vista <sup>®</sup> Home Basic Operating System,<br>Microsoft <sup>®</sup> Windows Vista <sup>®</sup> Home Premium Operating System,<br>Microsoft <sup>®</sup> Windows Vista <sup>®</sup> Business Operating System,<br>Microsoft <sup>®</sup> Windows Vista <sup>®</sup> Ultimate Operating System,<br>Microsoft <sup>®</sup> Windows Vista <sup>®</sup> Enterprise Operating System |
| Windows <sup>®</sup> XP    | Generic term for the following:<br>Microsoft <sup>®</sup> Windows <sup>®</sup> XP Professional Operating System,<br>Microsoft <sup>®</sup> Windows <sup>®</sup> XP Home Edition Operating System                                                                                                    |

#### Product Lineup

The lineup for this product is given in the table below.

| Model code     | Product                                                        |   |
|----------------|----------------------------------------------------------------|---|
| Q64RD          | Q64RD platinum RTD input module                                | 1 |
| Q64RD-G        | Q64RD-G channel isolated RTD input module                      | 1 |
| SW1D5C-QTIU-E  | GX Configurator-TI Version 1 (Single license product) (CD-ROM) | 1 |
| SW1D5C-QTIU-EA | GX Configurator-TI Version 1 (Volume license product) (CD-ROM) | 1 |

# **1 OVERVIEW**

This user's manual provides the specifications, handling instructions, programming procedures and other information of the Q64RD platinum RTD (Resistance Temperature Detector) input module and the Q64RD-G channel isolated RTD input module (hereinafter referred to as the Q64RD and Q64RD-G), which are designed to use together with the MELSEC-Q series CPU module (hereinafter referred to as the CPU).

The Q64RD is a module for connection of 3-wire or 4-wire type platinum RTDs (2-wire application is available if terminals are short-circuited.) and converts temperature data [°C] input from Pt100 or JPt100 platinum RTD (hereinafter referred to as PT100 or JPt100) to:

• 16-bit signed binary data (stored as a value rounded off to 1 decimal place  $\, imes\,$  10)

- 32-bit signed binary data (stored as a value rounded off to 3 decimal places  $\times$  1000) and scaling values (ratios (%)).

The Q64RD-G is a module for connection of 3-wire or 4-wire type RTDs (2-wire application is available if terminals are short-circuited.) and converts temperature data [°C] input from Pt100, JPt100 or nickel RTD Ni100 $\Omega$  (hereinafter referred to as Ni100 $\Omega$ ) to:

• 16-bit signed binary data (stored as a value rounded off to 1 decimal place  $\times$  10)

- 32-bit signed binary data (stored as a value rounded off to 3 decimal places  $\times$  1000) and scaling values (ratios (%)).

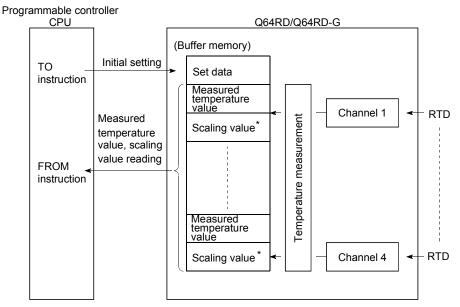

\*: Refer to Section 3.4.15 for details of the scaling values.

#### 1.1 Features

1

- (1) Channel isolation (Q64RD-G) The Q64RD-G is a channel-isolated module.
- (2) Four-channel temperature measurement by one module The Q64RD and Q64RD-G are capable of measuring temperatures of 4 channels per module. Detected temperature values can be converted into scaling values (ratios (%)).
- (3) Conversion enable/disable setting You can make a conversion enable/disable setting for each channel. Disabling unused channels for conversion reduces sampling time. It also prevents unnecessary disconnection detection on unused channels.
- (4) Standard-compliant RTD is usable
  - (a) Platinum RTD compliant with JIS (Japanese Industrial Standards) is usable (Q64RD)

Two types of JIS-compliant platinum RTDs (Pt100 and JPt100) can be used. The types can be selected for each channel on GX Developer.

(b) Platinum RTD compliant with JIS or Nickel RTD compliant with DIN is usable (Q64RD-G)

In addition to the above 2 types of JIS-compliant platinum RTDs, DINcompliant nickel RTDs can be used.

The types of RTD can be selected for each channel on GX Developer.

- (5) Connection of 3-wire or 4-wire RTD is available for each channel For each channel, 3-wire or 4-wire RTD can be connected. By making the terminals short-circuited, 2-wire RTD can be used.
- (6) Disconnection detection
  - The disconnection of a platinum RTD or cable can be detected on each channel.
- (7) Optimal processing selection is available Selectable options of Sampling processing, Time averaging processing and Count averaging processing, Moving average and Primary delay filter A desired conversion method can be selected for each channel.
- (8) Optimal range selection is available
  - (a) Ranges of -20 to 120°C, -180 to 600°C and -200 to 850°C can be selected (Q64RD)

When Pt100 or JPt100 is used, a desired range can be selected for each channel.

(b) Ranges of 0 to 200°C, -20 to 120°C, -180 to 600°C, -200 to 850°C, -60 to 180°C can be selected (Q64RD-G)
When a platinum RTD, Pt100 or JPt100 is used, a range of 0 to 200°C, -20 to 120°C, -180 to 600°C or -200 to 850°C can be selected for each channel. When a nickel RTD, Ni100Ω is used, a range of -60 to 180°C can be selected for each channel.

#### (9) Error compensation by offset/gain value setting Error compensation can be made by setting offset and gain values on each

channel.

As the offset and gain values, you can make selection from user settings and factory settings.

(10) Warning output

If the temperature detected is outside the preset measurement range, an warning can be output on each channel.

(11) Online Module Change

The module can be changed without the system being stopped. Also, by using the dedicated instructions (G(P).OGLOAD, G(P). OGSTOR) or writing to the buffer and turning on the corresponding Y signal, the offset/gain values can be re-set to the Q64RD/Q64RD-G replaced online and they can be transferred to the other Q64RD/Q64RD-G mounted in another slot. (Between the same models only)

### (12) Easy setting by utility package

The utility package, GX Configurator-TI is available separately. This utility package is not necessarily to be used. However, using this makes the initial setting and auto refresh setting easy on screen, reduces sequence programs and enables easy setting and operation check.

# 1.2 Added/Changed Functions

Functions added or changed for the Q64RD/Q64RD-G are shown below.

## (1) Q64RD

#### Functions added or changed for the Q64RD are shown below.

| Item                                                                | Applicable module                                              | Function overview                                                                                                    | Reference section |
|---------------------------------------------------------------------|----------------------------------------------------------------|----------------------------------------------------------------------------------------------------|-------------------|
| Online module change                                                | Function version C or later                                    | You can change the module without stopping the system.<br>The CPU of function version C or later is required.                                                                                                    | Chapter 7         |
| Mode<br>switching that                                              |                                                                | Using the mode switching setting (buffer memory addresses 158, 159:<br>Un\G158, Un\G159) and operating condition setting request (Y9), the<br>module is switched between the normal mode and offset/gain setting<br>mode without the CPU being reset.                                                                                                    | Section<br>3.4.24 |
| does not<br>require CPU to<br>be reset                              |                                                                | Using the dedicated instruction (G(P).OFFGAN), the module is switched between the normal mode and offset/gain setting mode without the CPU being reset.                                                                                                    | Appendix<br>3.2   |
|                                                                     |                                                                | Using GX Configurator-TI, the module is switched between the normal mode and offset/gain setting mode without the CPU being reset.                                                                                                    | Section<br>5.6.2  |
| Conversion<br>setting for<br>disconnection<br>detection<br>function | First 5 digits of<br>product information<br>are 07072 or later | For values to be stored in the CH□ measured temperature value (buffer memory addresses 11 to 14, 54 to 61: Un\G11 to 14, Un\G54 to 61) in the case of disconnection detection, any of "Value immediately before disconnection", "Up scale (maximum value of measured temperature range + 5% of measured temperature range)", "Down scale (minimum value of measured temperature range – 5% of measured temperature range – 5% of measured temperature range – 5% of measured temperature range – 5% of measured temperature range – 5% of measured temperature range – 5% of measured temperature range – 5% of measured temperature range – 5% of measured temperature range – 5% of measured temperature range)" or "Given value" can be selected. | Section<br>3.2.2  |
| Moving<br>average                                                   | First 5 digits of<br>product information<br>are 07072 or later | Digital output values sampled at specified number of times are averaged.                                                                                                    | Section<br>3.2.1  |
| Primary delay<br>filter                                             | First 5 digits of<br>product information<br>are 07072 or later | By a preset time constant, digital output values are smoothed.                                                                                                    | Section<br>3.2.1  |

# (2) Q64RD-G

The following is a function added for the Q64RD-G.

| Item                                                                | Applicable version                                             | Function overview                                                                                                    | Reference section |
|---------------------------------------------------------------------|----------------------------------------------------------------|----------------------------------------------------------------------------------------------------|-------------------|
| Conversion<br>setting for<br>disconnection<br>detection<br>function | First 5 digits of<br>product information<br>are 07072 or later | For values to be stored in the CH□ measured temperature value (buffer memory addresses 11 to 14, 54 to 61: Un\G11 to 14, Un\G54 to 61) in the case of disconnection detection, any of "Value immediately before disconnection", "Up scale (maximum value of measured temperature range + 5% of measured temperature range)", "Down scale (minimum value of measured temperature range – 5% of measured temperature range – 5% of measured temperature range)" or "Given value" can be selected. | Section<br>3.2.2  |

#### POINT

(1) Refer to Appendix 2.1 for the function comparison between function versions.

(2) For differences between the Q64RD/Q64RD-G whose first 5 digits of product

information are 07071 or earlier and those of 07072 or later, refer to Appendix 2.2.

(3) Refer to Section 2.2 for how to check the function version and product information.

# **2 SYSTEM CONFIGURATION**

This chapter explains the system configuration of the Q64RD/Q64RD-G.

#### 2.1 Applicable Systems

This section describes the applicable systems.

- (1) Applicable modules and base units, and No. of modules(a) When mounted with a CPU module
  - The table below shows the CPU modules and base units applicable to the Q64RD/Q64RD-G and quantities for each CPU model. Depending on the combination with other modules or the number of mounted modules, power supply capacity may be insufficient. Pay attention to the power supply capacity before mounting modules, and if the power supply capacity is insufficient, change the combination of the modules.

|                  | Applicable CPU mod | ule         |                               | Base unit * <sup>2</sup> |                        |
|------------------|--------------------|-------------|-------------------------------|--------------------------|------------------------|
| С                | PU type            | CPU model   | No. of modules * <sup>1</sup> | Main base unit           | Extension base<br>unit |
|                  |                    | Q00JCPU     | Up to 16                      |                          |                        |
| Basic model      | Basic model QCPU   | Q00CPU      | Up to 24                      | 0                        | 0                      |
|                  |                    | Q01CPU      | 001024                        |                          |                        |
|                  |                    | Q02CPU      |                               |                          |                        |
|                  | High Performance   | Q02HCPU     |                               |                          |                        |
|                  | model QCPU         | Q06HCPU     | Up to 64                      | 0                        | 0                      |
|                  |                    | Q12HCPU     |                               |                          |                        |
|                  |                    | Q25HCPU     |                               |                          |                        |
|                  |                    | Q02PHCPU    |                               |                          |                        |
|                  | Process CPU        | Q06PHCPU    | Up to 64                      | 0                        | 0                      |
|                  | FIDCESS CFD        | Q12PHCPU    | 001004                        |                          |                        |
|                  |                    | Q25PHCPU    |                               |                          |                        |
| Programmable     | Redundant CPU      | Q12PRHCPU   | – Up to 53 * <sup>3</sup>     | ×                        | 0                      |
| controller CPU   |                    | Q25PRHCPU   |                               |                          |                        |
|                  |                    | Q02UCPU     | Up to 36                      | 0                        | 0                      |
|                  |                    | Q03UDCPU    | _                             |                          |                        |
|                  |                    | Q04UDHCPU   |                               |                          |                        |
|                  |                    | Q06UDHCPU   |                               |                          |                        |
|                  | Universal model    | Q13UDHCPU   |                               |                          |                        |
|                  | QCPU               | Q26UDHCPU   | Up to 64                      |                          |                        |
|                  |                    | Q03UDECPU   | 001004                        |                          |                        |
|                  |                    | Q04UDEHCPU  |                               |                          |                        |
|                  |                    | Q06UDEHCPU  |                               |                          |                        |
|                  |                    | Q13UDEHCPU  |                               |                          |                        |
|                  |                    | Q26UDEHCPU  |                               |                          |                        |
|                  | Safety CPU         | QS001CPU    | N/A                           | ×                        | ×                      |
| C Controller mod | tule               | Q06CCPU-V   | Up to 64                      | 0                        | 0                      |
|                  |                    | Q06CCPU-V-B |                               |                          | $\smile$               |

 $\bigcirc$  : Applicable  $\times$  : N/A

\*1 Limited within the range of I/O points for the CPU module.

\*2 Can be installed to any I/O slot of a base unit.

<sup>\*3</sup> Use the Q64RD/Q64RD-G whose serial No. (first five digits) is 09012 or later.

### (b) Mounting to a MELSECNET/H remote I/O station

The table below shows the network modules and base units applicable to the Q64RD/Q64RD-G and quantities for each network module model. Depending on the combination with other modules or the number of mounted modules, power supply capacity may be insufficient. Pay attention to the power supply capacity before mounting modules, and if the power supply capacity is insufficient, change the combination of the modules.

| Angliaghte network           |                               | Base unit * 2                        |                                              |
|------------------------------|-------------------------------|--------------------------------------|----------------------------------------------|
| Applicable network<br>module | No. of modules * <sup>1</sup> | Main base unit of remote I/O station | Extension base unit of<br>remote I/O station |
| QJ72LP25-25                  |                               |                                      |                                              |
| QJ72LP25G                    | Lin to 64                     |                                      |                                              |
| QJ72LP25GE                   | Up to 64                      | 0                                    | 0                                            |
| QJ72BR15                     |                               |                                      |                                              |

 $\bigcirc$  : Applicable  $\times$  : N/A

 $\ast\,$  1 Limited within the range of I/O points for the network module.

 $\pm$  2 Can be installed to any I/O slot of a base unit.

# Remark

The Basic model QCPU or C Controller module cannot create the MELSECNET/H remote I/O network.

- (2) Support of the multiple CPU system When using the Q64RD/Q64RD-G in a multiple CPU system, refer to the following manual first.
  - QCPU User's Manual (Multiple CPU System)
  - (a) Compatible Q64RD/Q64RD-G
     Use a Q64RD/Q64RD-G of function version B or higher if using the module in a multiple CPU system.
  - (b) Intelligent function module parameters
     Write intelligent function module parameters to only the control CPU of the Q64RD/Q64RD-G.
- (3) In the case of online module change To make an online module change, use the module of function version C or later.

# (4) Software packages for Q64RD

Relation between the system containing the Q64RD and software package is shown in the following table.

GX Developer is necessary when using the Q64RD.

|                                         |                         | Software Version       |                            |  |
|-----------------------------------------|-------------------------|------------------------|----------------------------|--|
|                                         |                         | GX Developer           | GX Configurator-TI * 1 * 2 |  |
| Q00J/Q00/Q01CPU                         | Single CPU system       | Version 7 or later     | Version 1.10L or later     |  |
|                                         | Multiple CPU system     | Version 8 or later     |                            |  |
| Q02/Q02H/Q06H/                          | Single CPU system       | Version 4 or later     | Version 1.00A or later     |  |
| Q12H/Q25HCPU                            | Multiple CPU system     | Version 6 or later     |                            |  |
| Q02PH/Q06PHCPU                          | Single CPU system       | Version 8.68W or later |                            |  |
|                                         | Multiple CPU system     |                        | Version 1.13P or later     |  |
| Q12PH/Q25PHCPU                          | Single CPU system       | Version 7.10L or later |                            |  |
|                                         | Multiple CPU system     |                        |                            |  |
| Q12PRH/Q25PRHCPU                        | Redundant CPU<br>system | Version 8.45X or later | Version 1.14Q or later     |  |
| Q02U/Q03UD/                             | Single CPU system       |                        |                            |  |
| Q04UDH/Q06UDHCPU                        | Multiple CPU system     | Version 8.48A or later |                            |  |
| Q13UDH/Q26UDHCPU                        | Single CPU system       | Version 8.62Q or later |                            |  |
|                                         | Multiple CPU system     |                        | Version 1.24AA or later    |  |
| Q03UDE/Q04UDEH/                         | Single CPU system       |                        |                            |  |
| Q06UDEH/Q13UDEH/<br>Q26UDEHCPU          | Multiple CPU system     | Version 8.68W or later |                            |  |
| If installed in a MELSEC<br>I/O station | NET/H remote            | Version 6 or later     | Version 1.00A or later     |  |

\*1 The product of Version 1.14Q or earlier is not compatible with "normal mode - offset/gain setting mode switching" and "OMC refresh data". Use the product of Version 1.15R or later.

\*2 The product of Version 1.20W or earlier is not compatible with "Moving average", "Primary delay filter" and "Conversion setting for disconnection detection function". Use the product of Version 1.21X or later.

# (5) Software packages for Q64RD-G

Relation between the system containing the Q64RD-G and software package is shown in the following table.

GX Developer is necessary when using the Q64RD-G.

|                                         |                         | Software Version       |                         |
|-----------------------------------------|-------------------------|------------------------|-------------------------|
|                                         |                         | GX Developer           | GX Configurator-TI * 1  |
| Q00J/Q00/Q01CPU                         | Single CPU system       | Version 7 or later     |                         |
|                                         | Multiple CPU system     | Version 8 or later     |                         |
| Q02/Q02H/Q06H/                          | Single CPU system       | Version 4 or later     |                         |
| Q12H/Q25HCPU                            | Multiple CPU system     | Version 6 or later     | Version 1.17T or later  |
| Q02PH/Q06PHCPU                          | Single CPU system       | Version 8.68W or later |                         |
| QUZFTI/QUUFTICFU                        | Multiple CPU system     |                        |                         |
| Q12PH/Q25PHCPU                          | Single CPU system       | Version 7.10L or later |                         |
| QTZFTI/QZ3FTICFU                        | Multiple CPU system     | Version 7.10L or later |                         |
| Q12PRH/Q25PRHCPU                        | Redundant CPU<br>system | Version 8.45X or later | Version 1.14Q or later  |
| Q02U/Q03UD/                             | Single CPU system       | Version 8.48A or later | Version 1.24AA or later |
| Q04UDH/Q06UDHCPU                        | Multiple CPU system     | Version 0.40A of later |                         |
| Q13UDH/Q26UDHCPU                        | Single CPU system       | Version 8.62Q or later |                         |
|                                         | Multiple CPU system     |                        |                         |
| Q03UDE/Q04UDEH/                         | Single CPU system       | Version 9 COW en later |                         |
| Q06UDEH/Q13UDEH/<br>Q26UDEHCPU          | Multiple CPU system     | Version 8.68W or later |                         |
| If installed in a MELSEC<br>I/O station | NET/H remote            | Version 6 or later     | Version 1.17T or later  |

\*1 The product of Version 1.20W or earlier is not compatible with "Conversion setting for disconnection detection function". Use the product of Version 1.21X or later.

# POINT

(1) The Q64RD of function version A is not available.

The Q64RD-G of function version A and B is not available.

The products of function version C include the functions of version A and B. (2) Depending on the version of GX Configurator-TI, applicable system, CPU

module and functions of Q64RD/Q64RD-G varies.

## 2.2 About Use of the Q64RD/Q64RD-G with the Q12PRH/Q25PRHCPU

Here, use of the Q64RD/Q64RD-G with the Q12PRH/Q25PRHCPU is explained

- (1) Dedicated instruction The dedicated instruction cannot be used.
- (2) GX Configurator-TI

When using GX Developer to access the Q12PRH/Q25PRHCPU through the intelligent function module on the extension base unit, GX Configurator-TI cannot be used.

Connect a personal computer to the Q12PRH/Q25PRHCPU with a communication path indicated below.

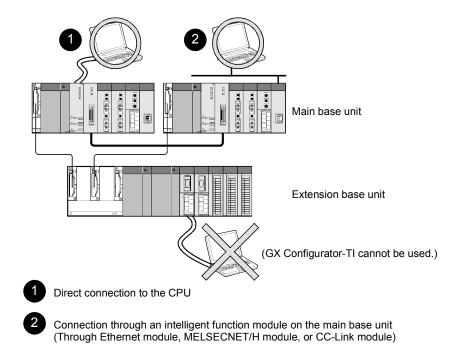

## 2.3 How to Check the Function Version, Product Information and Software Version

This section describes how to check the function version and product information of the Q64RD/Q64RD-G and the GX Configuration-TI software version.

- (1) Checking the function version and product information of the Q64RD/Q64RD-G
  - (a) To check the version using the "SERIAL column of the rating plate" located on the side of the module

|                     | MELSEC-Q       |                               |
|---------------------|----------------|-------------------------------|
|                     | PASSED         |                               |
| MODEL               |                |                               |
| SERIAL 051217000000 | 0000-C         |                               |
|                     | • <del>;</del> | Relevant regulation standards |
|                     | MADE IN JAPAN  |                               |

(b) To check the function version and product information using the GX Developer

See Section 8.2.10 of this manual.

## POINT

The serial No. on the rating plate may be different from the serial No. displayed on the product information screen of GX Developer.

- The serial No. on the rating plate indicates the management information of the product.
- The serial No. displayed on the product information screen of GX Developer indicates the function information of the product.

The function information of the product is updated when a new function is added.

(2) Checking the software version of GX Configurator- TI The software version of GX Configurator- TI can be checked in GX Developer's "Product information" screen.

#### [Operating procedure]

| Product information       X         PLC programming software       GX Developer Version 7.01B (SW7D5C-GPPW-E)         COPYRIGHT(C) 2001 MITSUBISHI ELECTRIC CORPORATION       ALL RIGHTS RESERVED         This Product is licensed to:       Name:         Name:       MITSUBISHI         Company:       MITSUBISHI         Electrric CORPORATION         List of version information on Add-in software         GX Configurator-TI Version1.10L(SW1D5C-QTIU-E)         COPYRIGHT(C) 2000 MITSUBISHI ELECTRIC CORPORATION ALL         RIGHTS RESERVED | GX Developer $\rightarrow$ [Help] $\rightarrow$ [Product               | inform | mation]    |         |
|----------------------------------------------------------------------------------------------------|------------------------------------------------------------------------|--------|------------|---------|
| GX Developer Version 7.01B (SW7D5C-GPPW-E)<br>COPYRIGHT(C) 2001 MITSUBISHI ELECTRIC CORPORATION<br>ALL RIGHTS RESERVED<br>This Product is licensed to:<br>Name: MITSUBISHI<br>Company: MITSUBISHI ELECTRIC CORPORATION<br>List of version information on Add-in software<br>[GX Configurator-TI Version1.10L(SW1D5C-QTIU-E)<br>COPYRIGHT(C) 2000 MITSUBISHI ELECTRIC CORPORATION ALL                                                                                                    | Product information                                                    | ×      | 1          |         |
| ALL RIGHTS PESERVED This Product is licensed to: Name: MITSUBISHI Company: MITSUBISHI ELECTRIC CORPORATION List of version information on Add-in software [SX Configurator-TI Version1.10L(SW1D5C-QTIU-E) COPYRIGHT(C) 2000 MITSUBISHI ELECTRIC CORPORATION ALL                                                                                                    |                                                                        |        |            |         |
| Name: MITSUBISHI Company: MITSUBISHI ELECTRIC CORPORATION List of version information on Add-in software GX Configurator-TI Version1.10L(SW1D5C-QTIU-E) COPYRIGHT(C) 2000 MITSUBISHI ELECTRIC CORPORATION ALL                                                                                                    |                                                                        |        |            |         |
| Company: MITSUBISHI ELECTRIC CORPORATION List of version information on Add-in software GX Configurator-TI Version1.10L(SW1D5C-QTIU-E) COPYRIGHT(C) 2000 MITSUBISHI ELECTRIC CORPORATION ALL                                                                                                    | This Product is licensed to:                                           |        |            |         |
| List of version information on Add-in software  GX Configurator-TI Version1.10L(SW1D5C-QTIU-E) COPYRIGHT(C) 2000 MITSUBISHI ELECTRIC CORPORATION ALL                                                                                                    | Name: MITSUBISHI                                                       |        |            |         |
| GX Configurator-TI Version1.10L(SW1D5C-QTIU-E)<br>COPYRIGHT(C) 2000 MITSUBISHI ELECTRIC CORPORATION ALL                                                                                                    | Company: MITSUBISHI ELECTRIC CORPORATION                               |        |            |         |
| COPYRIGHT(C) 2000 MITSUBISHI ELECTRIC CORPORATION ALL                                                                                                    | List of version information on Add-in software                         |        |            |         |
| <b></b>                                                                                                    | COPYRIGHT(C) 2000 MITSUBISHI ELECTRIC CORPORATION ALL                  | ▲<br>▼ | Software v | rersion |
| Warning :                                                                                                    | Warning :                                                              |        |            |         |
| This product is protected by copyright law and international treaties.                                                                                                    | This product is protected by copyright law and international treaties. |        |            |         |
| Unauthorized reproduction or distribution of this program or any                                                                                                    |                                                                        |        |            |         |
| of it may result in severe civil and criminal penalties, and will be<br>prosecuted to the maximum extension possible under the law.                                                                                                    |                                                                        |        |            |         |
| рени и и и и и и и и и и и и и и и и и и                                                                                                     |                                                                        |        |            |         |

(In the case of GX Developer Version 7)

# **3 SPECIFICATIONS**

### 3.1 Performance Specifications

# The following are the performance specifications of the Q64RD/Q64RD-G. 3.1.1 Specifications of Q64RD

|                                       | Item                             | S                                                                                                    | pecifications              |                                             |                                           |  |
|---------------------------------------|----------------------------------|----------------------------------------------------------------------------------------------------|----------------------------|---------------------------------------------|-------------------------------------------|--|
| Number of channels                    |                                  | 4 channels                                                                                            |                            |                                             |                                           |  |
|                                       | Temperature                      | 16-bit, signed binary data (-2000 to                                                                  |                            |                                             |                                           |  |
| Output                                | conversion value                 | 32-bit, signed binary data (-200000 to 8                                                              |                            |                                             | lace $	imes$ 1000)                        |  |
|                                       | Scaling value                    |                                                                                                    | it, signed binar           |                                             |                                           |  |
| Usable platinum                       | ו RTD                            | Pt100(JIS C1604-1997,IEC 751 1983), JPt100(JIS C1604-1981)                                            |                            |                                             |                                           |  |
| Measured<br>temperature               | Pt100                            | -2                                                                                                    | 200 to 850°C               |                                             |                                           |  |
| range                                 | JPt100                           |                                                                                                    | 180 to 600°C               |                                             |                                           |  |
| Range                                 | Pt100                            | -20 to 12                                                                                             | 20°C / -200 to 8           | 50°C                                        |                                           |  |
| changing                              | JPt100                           | -20 to 12                                                                                             | 20°C / -180 to 6           | O°00°                                       |                                           |  |
| Accuracy * <sup>1</sup>               | Ambient temperature<br>0 to 55°C | ± 0.25% (Accurac                                                                                      | cy relative to m           | aximum value)                               |                                           |  |
| Accuracy                              | Ambient temperature<br>25±5°C    | ± 0.08% (Accurac                                                                                      | cy relative to m           | aximum value)                               |                                           |  |
| Resolution                            |                                  |                                                                                                    | 0.025°C                    |                                             |                                           |  |
| Conversion spe                        | ed                               | 40r                                                                                                   | ns/channel * <sup>2</sup>  |                                             |                                           |  |
| Number of anal                        | og input points                  | 4 channels/module                                                                                     |                            |                                             |                                           |  |
| Temperature de                        | etecting output current          | 1mA                                                                                                   |                            |                                             |                                           |  |
| E <sup>2</sup> PROM write count       |                                  | Max. 100,000 times                                                                                    |                            |                                             |                                           |  |
|                                       |                                  | Specific isolated area                                                                                | Isolation<br>method        | Dielectric withstand voltage                | Isolation resistance                      |  |
| Isolation                             |                                  | Between platinum temperature-<br>measuring resistor input and<br>programmable controller power supply | Photocouple<br>r isolation | 1780VrmsAC/<br>3 cycles<br>(Altitude 2000m) | 10MΩ or more<br>using 500VDC<br>isolation |  |
|                                       |                                  | Between platinum temperature-<br>measuring resistor input channels                                    | No isolation               | -                                           | resistance<br>tester                      |  |
| Wire break dete                       | ection                           | Yes (Each cl                                                                                          | hannel indeper             | ndent) * <sup>3</sup>                       |                                           |  |
| Number of occu                        | upied I/O points                 | 16 points (I/O assignment: Intelligent 16 points)                                                     |                            |                                             |                                           |  |
| Connection term                       | ninals                           | 18-point terminal block                                                                               |                            |                                             |                                           |  |
| Applicable wire size                  |                                  | 0.3 to 0.75mm <sup>2</sup>                                                                            |                            |                                             |                                           |  |
| Applicable crimping terminals         |                                  | 1.25-3 R1.25-3 (Sleeved crimping terminals are unusable)                                              |                            |                                             |                                           |  |
| Cables between Q64RD and platinum RTD |                                  | Refer to Section 3.1.3.                                                                               |                            |                                             |                                           |  |
| Internal current                      | consumption (5VDC)               | 0.60A                                                                                                 |                            |                                             |                                           |  |
| Weight                                |                                  | 0.17kg                                                                                                |                            |                                             |                                           |  |
| Outline dimensi                       | ons                              | 98(H) × 27.4(W) × 90(D)mm                                                                             |                            |                                             |                                           |  |

\*1: The selection ranges and accuracies have the following relationships.

| Selection Range     | Pt100 and JPt100 : | Pt100 :       | JPt100 :      |
|---------------------|--------------------|---------------|---------------|
| Ambient Temperature | -20 to 120°C       | -200 to 850°C | -180 to 600°C |
| 0 to 55°C           | ±0.3°C             | ±2.125°C      | ±1.5°C        |
| 25±5°C              | ±0.096°C           | ±0.68°C       | ±0.48°C       |

\*2: The conversion speed is a period from when a temperature is input and converted into a corresponding digital value until the value is stored into the buffer memory.

When two or more channels are used, the conversion speed is "40ms imes number of conversion enabled channels".

\*3: For output in the case of disconnection detection, select any of "Value immediately before disconnection", "Up scale (maximum value of measured temperature range + 5% of measured temperature range)", "Down scale (minimum value of measured temperature range – 5% of measured temperature range)" or "Given value". (Refer to Section 3.2.2.)

# 3.1.2 Specifications of Q64RD-G

|                                     | Item                       |                                                             |                                                                                                    | Specification             | S                               |                                           |  |
|-------------------------------------|----------------------------|-------------------------------------------------------------|----------------------------------------------------------------------------------------------------|---------------------------|---------------------------------|-------------------------------------------|--|
| Number of channels                  |                            | 4 channels                                                  |                                                                                                    |                           |                                 |                                           |  |
| Output                              | Measured temperature value |                                                             | 16-bit, signed binary data<br>(-2000 to 8500: Value to the first decimal place $	imes$ 10)<br>32-bit, signed binary data<br>(-200000 to 850000: Value to the third decimal place $	imes$ 1000) |                           |                                 |                                           |  |
|                                     | Scaling value              |                                                             |                                                                                                    | bit, signed bina          |                                 | 1000)                                     |  |
|                                     | Scaling value              |                                                             | Pt100 (JIS C1604-1997                                                                                                    |                           |                                 | -1981)                                    |  |
| Usable RTD                          |                            |                                                             |                                                                                                    | $00\Omega$ (DIN4376)      |                                 | -1001),                                   |  |
| Measured                            | Pt100                      |                                                             |                                                                                                    | -200 to 850°              | 0                               |                                           |  |
| temperature                         | JPt100                     |                                                             |                                                                                                    | -180 to 600°              | 0                               |                                           |  |
| range                               | Ni100Ω                     |                                                             |                                                                                                    | -60 to 180°C              |                                 |                                           |  |
|                                     | Pt100                      |                                                             | -20 to 120°                                                                                                    | C /0 to -200°C /          |                                 |                                           |  |
| Range                               | JPt100                     |                                                             |                                                                                                    | C /0 to -200°C /          |                                 |                                           |  |
| changing                            | Ni100Ω                     |                                                             | 2010 120                                                                                                    | -                         |                                 |                                           |  |
|                                     | Reference acc              | ruracy * 2                                                  |                                                                                                    | Within $\pm 0.04$         | %                               |                                           |  |
| Accuracy * 1                        |                            | Pt100/JPt100                                                |                                                                                                    |                           |                                 |                                           |  |
| (Accuracy                           |                            | (-20 to 120°C)                                              | 主70                                                                                                    | ppm/°C (±0.00             | 70%/°C)                         |                                           |  |
| relative to                         |                            | Pt100/JPt100                                                |                                                                                                    |                           |                                 |                                           |  |
| maximum                             | Temperature                | (0 to 200°C)                                                | ±65                                                                                                    | ppm/°C (±0.00             | 65%/°C)                         |                                           |  |
| value of                            | coefficient * 3            | Pt100/JPt100                                                |                                                                                                    | 0-                        |                                 |                                           |  |
| selection                           |                            | (-200 to 850°C)                                             | ±50                                                                                                    | ppm/°C (±0.00             | 50%/°C)                         |                                           |  |
| range)                              |                            | Pt100/JPt100                                                |                                                                                                    | 0.5                       | 0                               |                                           |  |
| - /                                 |                            | (-60 to 180°C)                                              | ±70ppm/°C (±0.0070%/°C)                                                                                                    |                           |                                 |                                           |  |
| Resolution                          | 1                          | ( ,                                                         | 0.025°C                                                                                                    |                           |                                 |                                           |  |
| Conversion sp                       | beed                       |                                                             | 40ms/channel * <sup>4</sup>                                                                                                    |                           |                                 |                                           |  |
| Number of an                        | alog input point           | S                                                           | 4 channels/module                                                                                                    |                           |                                 |                                           |  |
| Temperature of                      | detecting output           | t current                                                   | 1mA                                                                                                    |                           |                                 |                                           |  |
| E <sup>2</sup> PROM write           | e count                    |                                                             | Max. 100,000 times                                                                                                    |                           |                                 |                                           |  |
|                                     |                            |                                                             | Specific isolated area                                                                                                    | Isolation<br>method       | Dielectric<br>withstand voltage | Isolation<br>resistance                   |  |
| Isolation                           |                            |                                                             | Between temperature-measuring<br>resistor input and programmable<br>controller power supply                                                                                                    | Photocoupler<br>isolation | 1780VrmsAC/<br>3 cycles         | 10MΩ or more<br>using 500VDC<br>isolation |  |
|                                     |                            |                                                             | Between temperature-measuring resistor input channels                                                                                                    | Transformer<br>isolation  | (Altitude 2000m)                | resistance tester                         |  |
| Wire break detection                |                            | Yes (Each channel independent) * <sup>5</sup>               |                                                                                                    |                           |                                 |                                           |  |
| Number of occupied I/O points       |                            | 16 points (I/O assignment: Intelligent 16 points)           |                                                                                                    |                           |                                 |                                           |  |
| Connection terminals                |                            |                                                             | B-point terminal                                                                                                    | 8 1 /                     |                                 |                                           |  |
| Applicable wire size                |                            | 0.3 to 0.75mm <sup>2</sup>                                  |                                                                                                    |                           |                                 |                                           |  |
| Applicable crimping terminals       |                            | 1.25-3 R1.25-3 (Sleeved crimping terminals are not usable.) |                                                                                                    |                           | ble.)                           |                                           |  |
| Cables between Q64RD-G and RTD      |                            | Refer to Section 3.1.3.                                     |                                                                                                    |                           |                                 |                                           |  |
| Internal current consumption (5VDC) |                            |                                                             | 0.62A                                                                                                    |                           |                                 |                                           |  |
| Weight                              |                            |                                                             | 0.20kg                                                                                                    |                           |                                 |                                           |  |
| Outline dimen                       | sions                      |                                                             | 98(H)                                                                                                    | imes 27.4(W) $	imes$ 1    | 112(D)mm                        |                                           |  |

#### $\pm$ 1 The selection ranges and accuracies have the following relationships.

| Selectio<br>Ambient Temperature |   | 0 and JPt100:<br>0 to 120°C | Pt100:<br>-200 to 850°C | JPt100:<br>-180 to 600°C |
|---------------------------------|---|-----------------------------|-------------------------|--------------------------|
| 0 to 55°C                       | = | ±0.300°C                    | ±1.615℃                 | ±1.140°C                 |
| 25±5°C                          | = | ±0.090°C                    | ±0.553°C                | ±0.390°C                 |
| Selectio<br>Ambient Temperature |   | 0 and JPt100:<br>) to 200°C | Pt100:<br>-60 to 180°C  |                          |
| 0 to 55°C                       | = | ±0.470°C                    | ±0.450°C                |                          |
| 25±5℃                           | = | ±0.145°C                    | ±0.135°C                |                          |

\*2 Accuracy in ambient temperature and wire resistance when the offset/gain setting is set.

\*3 Accuracy per 1-degree temperature change

Example) Accuracy for the case of changing from 25 to 30°C

0.04% (Reference accuracy) + 0.0070%/°C (Temperature coefficient)  $\times$  5°C (Temperature difference) = 0.075% \*4 The conversion speed is a period from when a temperature is input and converted into a corresponding digital value until the value is

stored into the buffer memory.

When two or more channels are used, the conversion speed is "40ms imes number of conversion enabled channels".

\*5 For output in the case of disconnection detection, select any of "Value immediately before disconnection", "Up scale (maximum value of measured temperature range + 5% of measured temperature range)", "Down scale (minimum value of measured temperature range – 5% of measured temperature range)", "Refer to Section 3.2.2.)

## 3.1.3 Specifications for RTD connection

This section explains the specifications for connection of the Q64RD/Q64RD-G and platinum temperature-measuring resistors.

(1) For 3-wire type

The wire resistance value should satisfy the condition of 1) + 2)  $\leq 2\Omega$  max. In addition, the difference of the wire resistance value between 1) and 2) should be 10 $\Omega$  max.

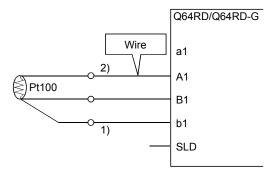

#### (2) For 4-wire type

The wire resistance value should satisfy the condition of 1) + 2)  $\leq 2\Omega$  max.

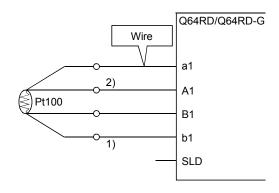

### POINT

Wire resistance values may be an error factor in the temperature measurement. The error arisen between the Q64RD/Q64RD-G and the temperature-measuring resistor (between the wire resistance value 1) + 2) and measured temperature value) is Max.  $0.007^{\circ}$ C /2 $\Omega$  (Q64RD) or Max.  $0.003^{\circ}$ C /2 $\Omega$  (Q64RD-G). This error can be corrected by the offset/gain setting.

When making offset/gain adjustment, set the wire resistance value actually used.

# 3.2 Function List

The following table lists the Q64RD/Q64RD-G functions.

| Item                                                          | Description                                                                                                    | Refer To                          |
|---------------------------------------------------------------|----------------------------------------------------------------------------------------------------|-----------------------------------|
| Temperature conversion<br>function                            | This function allows temperature data to be imported by connecting a temperature-measuring resistor.<br>Temperature data are 16-bit signed binary (-2000 to 8500), 32-bit signed binary (-200000 to 850000) and stored into buffer memory.                                                                                                    | Section 3.4.7,<br>3.4.16          |
| Temperature conversion<br>system                              | <ul> <li>(1) Sampling processing</li> <li>Values input by each channel are successively converted into temperature values and output as measured temperature value.</li> <li>(2) Averaging processing <ul> <li>(a) Time averaging</li> <li>Temperature conversion is averaged by time on each channel and an averaged value is stored.</li> <li>(b) Count averaging</li> <li>Temperature conversion is averaged by count on each channel and an averaged value is stored.</li> <li>(c) Moving average</li> <li>Measured temperature values, which are taken at every sampling interval for the specified number of times, are averaged.</li> </ul> </li> <li>(3) Primary delay filter</li> <li>By a preset time constant, digital output values are smoothed.</li> </ul> | Section 3.2.1                     |
| Conversion<br>enable/disable function                         | This function specifies whether temperature conversion is enabled or disabled<br>on each channel.<br>Setting temperature conversion enable/disable reduces the processing time of                                                                                                    | Section 3.4.3                     |
| Range changing<br>function                                    | This function changes the measured temperature range.                                                                                                    | Section 4.5                       |
| Temperature-measuring<br>resistor selection<br>function       | This function sets the type of the temperature-measuring resistor per channel.                                                                                                    | Section 4.5                       |
| Disconnection detection<br>function                           | This function detects the disconnection of the connected temperature-<br>measuring resistor on each channel.                                                                                                    | Section 3.4.14                    |
| Conversion setting for<br>disconnection detection<br>function | For values to be stored in the CH□ measured temperature value (buffer memory addresses 11 to 14, 54 to 61: Un\G11 to 14, Un\G54 to 61) in the case of disconnection detection, any of "Value immediately before disconnection", "Up scale (maximum value of measured temperature range + 5% of measured temperature range)", "Down scale (minimum value of measured temperature range – 5% of measured temperature range)" or "Given value" can be selected.                                                                                                    | Section 3.2.2                     |
| Warning output function                                       | This function outputs a warning if a temperature falls outside the user-set temperature range.                                                                                                    | Section 3.4.12,<br>3.4.13         |
| Scaling function                                              | This function can convert a temperature conversion value into a preset range ratio (%) and import it into buffer memory.                                                                                                    | Section 3.4.15,<br>3.4.17, 3.4.18 |
| Offset/gain setting<br>function                               | This function compensates for an error of a temperature conversion value.                                                                                                    | Section 3.4.20, 4.6               |
| Online module change                                          | A module change is made without the system being stopped.                                                                                                    | Chapter 7                         |

#### 3.2.1 Temperature conversion system

#### (1) Sampling processing

A temperature input value is converted into a temperature one by one and its measured temperature value is stored into buffer memory. Sampling processing time varies with the number of used channels (number of

(Processing time) = (number of used channels)  $\times$  (40ms)

channels set to enable temperature conversion).

[Example]

Sampling time is 120ms when three channels, channels 1, 2 and 4, are enabled for conversion.

 $3 \text{ channels} \times 40 \text{ms} = 120 \text{ms}$ 

#### (2) Averaging processing

(a) Time-specified averaging processing

When this option is specified for a channel, values input from the channel are converted into temperature values consecutively for the preset length of time. Then, the total amount of values after eliminating the maximum and minimum values is averaged to be stored into the buffer memory. Averaging processing requires at least 2 times of conversion processing excluding the maximum and the minimum values.

The processing count within the preset time varies with the number of used channels (number of channels set to enable temperature conversion).

 $(Processing count) = \frac{(preset time)}{(number of used channels) \times (40ms)}$ 

Setting range of preset time is 160 to 5000ms.

When setting a value out of the setting range, an error (error code 20<sup>□</sup>) occurs.

[Example]

The sampling count is 4.75 when four channels, channels 1, 2, 3 and 4, are enabled for conversion and the preset time is 760ms.

760ms  $\div$  (4 channels  $\times$  40ms) = 4.75

Since the fractional portion of an indivisible value is dropped, the sampling count is 4 times.

(b) Count-specified averaging processing

The time taken to store a count-averaged value into buffer memory varies with the number of used channels (number of channels set to enable temperature conversion).

(Processing time) = (preset count)  $\times$  (number of used channels)  $\times$  (40ms)

Setting range of preset count is 4 to 62500times.

When setting a value out of the setting range, an error (error code  $30\Box$ ) occurs.

[Example]

An average value is output ever 320ms when two channels, channels 3 and 4, are enabled for conversion and the preset count is 4. 4 times  $\times$  (2 channels  $\times$  40ms) = 320ms (c) Processing using moving average
 Since the calculation is done for each sampling period, the latest digital output value can be obtained.
 Setting range of moving average is 4 to 60times.

When setting a value out of the setting range, an error (error code 31<sup>□</sup>) occurs.

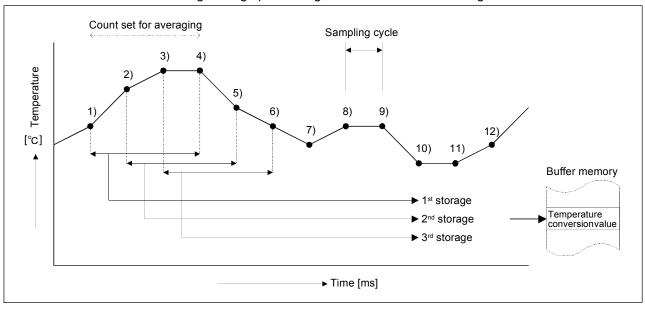

#### Moving average processing in the case of 4-time setting

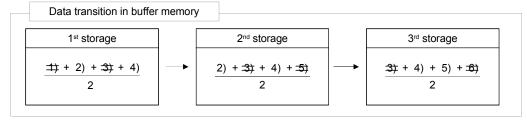

## (3) Primary delay filter

By setting a time constant, excessive noise is eliminated and smoothed temperature value can be output. Depending the time constant, the degree of smoothness is changed.

The relational expression between the time constant and measured temperature value is shown below.

[In the case of n=1] Yn=1

[In the case of n=2]

$$Yn = Xn - 1 + \frac{\Delta t}{\Delta t + TA} (Xn - Xn - 1)$$

[In the case of n  $\geq$  3]

$$Yn = Yn - 1 + \frac{\Delta t}{\Delta t + TA} (Xn - Yn - 1)$$

 $\begin{array}{lll} \mbox{Yn: Current measured temperature value} & \Delta t: \ \mbox{A/D conversion time (0.04ms)} \\ \mbox{N: Sampling count} & TA: \ \mbox{Time constant (s)} \\ \end{array}$ 

Yn-1: Preceding measured temperature value

Xn: measured temperature value before smoothing

\* Conversion completion flag (buffer memory address10: Un\G10) turns on at n  $\geq$  2.

[Example] When the temperature input value is changed from 25.000 to 26.000°C In the time constant setting of 1000ms (1s) measured temperature value is changed as shown below.

At 1000ms (1s) after the temperature input value is changed to 26.000°C, the measured temperature value reaches 63.2% of the value output in the case of selecting the sampling processing.

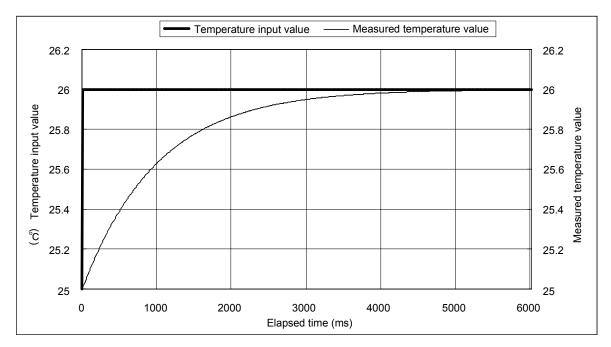

### 3.2.2 Conversion setting for disconnection detection function

- (1) For values to be stored in the CH□ measured temperature value (buffer memory addresses 11 to 14, 54 to 61: Un\G11 to 14, Un\G54 to 61) in the case of disconnection detection, any of "Value immediately before disconnection", "Up scale (maximum value of measured temperature range + 5% of measured temperature range)", "Down scale (minimum value of measured temperature range 5% of measured temperature range)" or "Given value" can be selected. Setting is available for each channel.
- (2) This function can be utilized only for channels where temperature conversion is enabled.
- (3) When Up scale (1H) or Down scale (2H) is set, an Up scale value (maximum value of measured temperature range + 5% of measured temperature range) or a Down scale value (minimum value of measured temperature range 5% of measured temperature range) of the individual range is stored respectively.

| Measurement mode | Set value | Measurement<br>range | Up scale | Down scale |
|------------------|-----------|----------------------|----------|------------|
|                  | 0         | -200 to 850 °C       | 902.5°C  | -252.5°C   |
| New JIS          | 1         | -20 to 120 °C        | 127.0°C  | -27.0°C    |
|                  | 4         | 0 to 200 °C          | 210.0°C  | -10.0°C    |
|                  | 2         | -180 to 600 °C       | 639.0°C  | -219.0°C   |
| Old JIS          | 3         | -20 to 120 °C        | 127.0°C  | -27.0°C    |
|                  | 5         | 0 to 200 °C          | 210.0°C  | -10.0°C    |
| Ni100 $\Omega$   | 8         | -60 to 180 °C        | 192.0°C  | -72.0°C    |

(4) When Given value (3<sub>H</sub>) is selected, specify a value to CH□ conversion setting value for disconnection detection (buffer memory addresses 150 to 157: Un\G150 to 157). When Given value(3H) is selected, set a value for the CH□ conversion setting for disconnection detection (buffer memory addresses 150 to 153: Un\G150 to 157) in units of 0.1°C.

The value set in the area is stored in CH□ measured temperature value when disconnection is detected.

# 3.3 I/O Signals Transferred to/from CPU

This section describes the I/O signal assignment and signal functions.

#### 3.3.1 I/O signal list

The following are the I/O signals of the Q64RD/Q64RD-G. The I/O numbers (X/Y) given in this chapter and later assume that the first I/O number of the Q64RD/Q64RD-G is set to 0.

| Inp          | out Signal (Signal Direction:                    | Output Signal (Signal Direction:                        |                                     |  |
|--------------|--------------------------------------------------|---------------------------------------------------------|-------------------------------------|--|
| Programmable | e controller CPU ← Q64RD/Q64RD-G)                | Programmable controller CPU $ ightarrow$ Q64RD/Q64RD-G) |                                     |  |
| Device No.   | Signal name                                      | Device No.                                              | Signal name                         |  |
| X0           | Module ready                                     | Y0                                                      | Reserved *                          |  |
| X1           | CH1 Offset/Gain Setting Status Signal            | Y1                                                      | CH1 Offset Setting Request          |  |
| X2           | CH2 Offset/Gain Setting Status Signal            | Y2                                                      | CH1 Gain Setting Request            |  |
| X3           | CH3 Offset/Gain Setting Status Signal            | Y3                                                      | CH2 Offset Setting Request          |  |
| X4           | CH4 Offset/Gain Setting Status Signal            | Y4                                                      | CH2 Gain Setting Request            |  |
| X5           |                                                  | Y5                                                      | CH3 Offset Setting Request          |  |
| X6           | Beserved *                                       | Y6                                                      | CH3 Gain Setting Request            |  |
| X7           | Reserved 🛧                                       | Y7                                                      | CH4 Offset Setting Request          |  |
| X8           |                                                  | Y8                                                      | CH4 Gain Setting Request            |  |
| Х9           | Operating Condition Setting Completion<br>Signal | Y9                                                      | Operating Condition Setting Request |  |
| ХА           | Offset/Gain Setting Mode Status Flag             | YA                                                      | User Range Write Request            |  |
| XB           | Reserved *                                       | YB                                                      |                                     |  |
| XC           | Disconnection Detection Signal                   | YC                                                      | Reserved *                          |  |
| XD           | Warning Output Signal                            | YD                                                      | Reserved A                          |  |
| XE           | Conversion Completion Flag                       | YE                                                      |                                     |  |
| XF           | Error Flag                                       | YF                                                      | Error Clear Request                 |  |

#### POINT

The reserved signals marked \* are used by the system and are unavailable for the user. Should they be turned on/off in a sequence program, we cannot guarantee the functions of the Q64RD/Q64RD-G.

# REMARK

Between the Q64RD/Q64RD-G whose first 5 digits of product information are 07071 or earlier and those of 07072 or later, the Conversion Completion Flag (XE) operation is different.

For details, refer to Appendix 2.2 and 2.3.

# 3.3.2 I/O signal details

The following are details of the Q64RD/Q64RD-G I/O signals.

| (1)   | Input signals      | 3 |
|-------|--------------------|---|
| · · / | in part orginality | - |

| Device No.           | Signal Name                                         | Description                                                                                                    |
|----------------------|-----------------------------------------------------|----------------------------------------------------------------------------------------------------|
| XO                   | Module Ready                                        | <ol> <li>If the module is in the normal mode at power-on or resetting of the programmable controller<br/>CPU, this signal turns on to start temperature conversion as soon as it gets ready.</li> <li>When this signal (X0) is off in the normal mode, temperature conversion is not performed. In the<br/>offset/gain setting mode, temperature conversion is performed even if this signal (X0) is off.</li> <li>This signal (X0) turns off when:         <ul> <li>The module is in the offset/gain setting mode;</li> <li>The Q64RD/Q64RD-G is in a watchdog timer error *1</li> </ul> </li> </ol>                                                                                                    |
| X1<br>X2<br>X3<br>X4 | CH □ Offset/Gain<br>Setting Status Signal           | <ul> <li>(1) This signal is used as an interlock condition to turn on/off the CH Offset Setting Request (Y1, Y3, Y5, Y7)/CH Gain Setting Request (Y2, Y4, Y6, Y8) when offset/gain setting is made.</li> <li>(2) When the CH Offset Setting Request (Y1, Y3, Y5, Y7) or CH Gain Setting Request (Y2, Y4, Y6, Y8) is turned from ON to OFF in the offset/gain setting mode, this signal (X1 to 4) corresponding to the user-set, conversion-enabled channel turns on.</li> <li>CH Offset/Gain Setting Request (Y1, Y3, Y5, Y7)</li> <li>CH Offset Setting Request (Y1, Y3, Y5, Y7)</li> <li>CH Offset/Gain Setting Status Signal (X1 to 4)</li> <li>CH Offset/Gain Setting Request (Y1, Y3, Y5, Y7)</li> </ul>                                                                                                    |
| ХЭ                   | Operating Condition<br>Setting Completion<br>Signal | <ul> <li>(1) This signal is used as an interlock condition to turn on/off the Operating Condition Setting Request (Y9) when the "Conversion enable/disable setting", "CH itme/count/moving average/time constant setting (Q64RD-G)", "averaging processing specification", "Extended averaging processing specification", "Warning output enable/disable setting", "CH scaling range upper/lower limit value", "CH scaling width upper/lower limit value", "CH warning output upper/lower limit value", "CH conversion setting for disconnection detection" or "CH Conversion setting value for disconnection detection" is changed.</li> <li>(2) Conversion processing is not performed when this signal (X9) is off.</li> <li>(3) This signal (X9) turns off when:     <ul> <li>The Module Ready (X0)</li> <li>Operating Condition Setting Request (Y9) is on.</li> </ul> </li> <li>Module Ready(X0)</li> <li>Operating Condition Setting Request (Y9)</li> <li>Conversion enable/disable setting (buffer memory addresses 0: Un\G0)</li> <li>Conversion Completion Flag (XE)</li> <li>(4) The Q64RD-G clears measured temperature values immediately after Operating Condition Setting Request (Y9) turned ON. Therefore, before reading measured temperature values, confirm that Conversion Completion Flag (XE) has turned ON. The Q64RD holds measured temperature values immediately after Operature values, confirm that Conversion Completion Flag (XE) has turned ON. The Q64RD holds measured temperature values immediately after Operature values, confirm that Conversion Completion Flag (XE) has turned ON. The Q64RD holds measured temperature values immediately after Operature V(Y9) turned ON.</li> </ul> |

\*1 Occurs if program operation is not completed within the intended time due to a hardware fault of the Q64RD/Q64RD-G. The RUN LED of the Q64RD/Q64RD-G goes off when a watchdog timer error occurs.

# **3 SPECIFICATIONS**

| Device No. | Signal Name                             | Description                                                                                                    |  |
|------------|-----------------------------------------|----------------------------------------------------------------------------------------------------|--|
| XA         | Offset/Gain Setting<br>Mode Status Flag | [In offset/gain setting mode]          (1) This signal is used as an interlock condition to turn on/off the User Range Write Request (YA) when the value at adjusted according to the offset/gain setting is stored.         (2) See Section 4.6 for the offset/gain settings.         Module Ready (X0)       OFF         Offset/Gain Setting Mode Status Flag (XA)         User Range Write Request (YA)         [In normal mode]         (1) This signal is used as an interlock condition to turn on/off the User Range Write Request (YA) when the user range is restored.         (2) Refer to Chapter 7 for the user range restoration.         Module Ready (X0)       ON                                                                                                    |  |
| хс         | Disconnection<br>Detection Signal       | <ul> <li>(1) The input circuit for the platinum RTD of the conversion-enabled channel turns ON the Disconnection Detection Signal (XC) when any input signal line including the platinum RTD is disconnected. For the channel where disconnection is detected, a value based on the Conversion setting for disconnection detection (buffer memory address 148: Un\G148) is stored in the CH□ measured temperature value (buffer memory addresses 11 to 14, 54 to 61: Un\G11 to 14, Un\G54 to 61). Conversion of the channels not disconnected is continued.</li> <li>(2) For temperature conversion values to be stored when the Disconnection Detection Signal (XC) turns ON, any of "Value immediately before disconnection", "Up scale (maximum value of measured temperature range + 5% of measured temperature range)", "Down scale (minimum value of measured temperature range - 5% of measured temperature range)" or "Given value" can be selected. (Refer to Section 3.2.2.)</li> <li>(3) Removing the cause of disconnection and turning ON the Error Clear Request (YF) turns OFF the Disconnection Detection Signal (XC).</li> <li>(4) When the line connection is recovered, the temperature conversion value update is restarted independently of the Disconnection Detection Signal (XC) reset.</li> </ul> |  |
| XD         | Warning Output<br>Signal                | <ul> <li>(1) This signal turns on when the measured temperature value has fallen out of the temperature range set in the warning output upper/lower limit values (buffer memory addresses 86 to 117 Un\G86 to 117) on any of the conversion-enabled channels.</li> <li>(2) This signal turns off automatically as soon as the measured temperature values returned to within the ranges on conversion-enabled all channel.</li> </ul>                                                                                                    |  |

# **3 SPECIFICATIONS**

| Device No. | Signal Name                   | Description                                                                                                    |
|------------|-------------------------------|----------------------------------------------------------------------------------------------------|
| XE         | Conversion<br>Completion Flag | <ul> <li>(1) This signal (XE) turns on when the temperature conversion values of all conversion-enabled channels are stored into buffer memory after power-on or hardware reset.</li> <li>(2) When averaging processing is performed, this signal also turns on when the temperature conversion values are stored into buffer memory after completion of averaging processing.</li> <li>(3) This signal (XE) varies as described below depending on whether the Operating Condition Setting Completion Signal (X9) has turned on or off.</li> <li>When the Operating Condition Setting Completion Signal (X9) has turned on (stop → conversion)</li> <li>1) Temperature conversions of the enabled channels are started.</li> <li>2) After the temperature conversion values are stored into buffer memory, the conversion completion flags (buffer memory address 10: Un\G10) are turned on.</li> <li>3) This signal (XE) is turned on after the temperature conversion values of all conversion-enabled channels enabled for conversion are stored into buffer memory.</li> <li>When the Operating Condition Setting Completion Signal (X9) has turned off (conversion → stop)</li> <li>1) The conversion completion flags (buffer memory address 10: Un\G10) of all channels are turned off.</li> <li>2) This signal (XE) is turned off.</li> <li>Note that if conversion is stopped, the temperature conversion values stored in buffer memory are held at the data immediately before the stop.</li> <li>(4) This signal (XE) does not turn on when all channels are disabled for conversion.</li> </ul> |
| XF         | Error Flag                    | <ul> <li>(1) This signal (XF) turns on when an error occurs.</li> <li>(2) To clear the error code, turn on the Error Clear Request (YF).</li> <li>Error Flag (XF)</li> <li>Error Clear Request (YF)</li> <li>Error Clear Request (YF)</li> <li>Error code is read during this period.</li> </ul>                                                                                                    |

Г

| Device No.           | Signal name                               | Description                                                                                                    |
|----------------------|-------------------------------------------|----------------------------------------------------------------------------------------------------|
| Y1                   |                                           | <ul><li>(1) This signal is made valid in the offset/gain setting mode.</li><li>(2) This signal corrects the temperature conversion value to be an offset temperature set value when it is on.</li></ul>                                                                                                    |
| Y3<br>Y5<br>Y7       | CH  □ Offset<br>Setting Request           | <ul> <li>(3) When this signal turns on while the Gain Setting Request on the same channel is on or they turn on simultaneously, an error will occur and the operation in (2) not performed.</li> <li>(4) For the on/off timing, refer to the field of the CH Offset/Gain Setting Status Signal</li> </ul>                                                                                                    |
| Y2<br>Y4<br>Y6<br>Y8 | CH□ Gain Setting<br>Request               | <ul> <li>(X1 to 4).</li> <li>(1) This signal is made valid in the offset/gain setting mode.</li> <li>(2) This signal corrects the temperature conversion value to be a gain temperature set value when it is on.</li> <li>(3) When this signal turns on while the Offset Setting Request on the same channel is on or they turn on simultaneously, an error will occur and the operation in (2) not performed.</li> <li>(4) For the on/off timing, refer to the field of the CH Offset/Gain Setting Status Signal (X1 to 4).</li> </ul> |
| Y9                   | Operating<br>condition setting<br>request | <ul> <li>(1) This signal is turned on when the "Conversion enable/disable setting", "CH </li> <li>(1) This signal is turned on when the "Conversion enable/disable setting", "CH </li> <li>(1) This signal is turned on when the "Conversion enable/disable setting", "CH </li> <li>(2) When this signal turns on, the Disconnection Detection Signal (XC) and Warning Output Signal (XD) turn off.</li> <li>(3) For the on/off timing, refer to the field of the Operating Condition Setting Completion Signal (X9).</li> </ul>        |
| YA                   | User Range Write<br>Request               | <ul> <li>[In offset/gain setting mode]</li> <li>(1) This turns on when the value adjusted based on the offset/gain settings is stored in the E<sup>2</sup>PROM.</li> <li>(2) See the XA column for ON/OFF timing.<br/>See Section 4.6 for offset/gain settings.</li> <li>[In normal mode]</li> <li>(1) This signal turns on when the user range is restored.</li> <li>(2) Refer to the field of XA for the ON/OFF timing.<br/>Refer to Chapter 7 for user range restoration.</li> </ul>                                                 |
| YF                   | Error Clear<br>Request                    | <ol> <li>This signal is turned on when the Error Flag (XF) and Disconnection Detection<br/>Signal (XC) are cleared.<br/>However, the set value error of the intelligent function module switch setting cannot<br/>be cleared. Correct the set value.</li> <li>For the on/off timing, refer to the field of the Error Flag (XF).</li> </ol>                                                                                                    |

| (2) | Output | signals | 3 |
|-----|--------|---------|---|
|-----|--------|---------|---|

| POINT                                           |                                                                      |
|-------------------------------------------------|----------------------------------------------------------------------|
| When the Use                                    | r Range Write Request (YA) is turned on in the normal mode with      |
| Conversion en<br>Offset/Gain Setti<br>Flag (XA) | abled, the Q64RD/Q64RD-G restores the user range.                    |
| User Range Writ                                 | e Request (YA)                                                       |
| User Range Res                                  | toration Processing                                                  |
| Conversion Com<br>(Buffer memory a              | pletion Flag                                                         |
|                                                 | rature value<br>addresses 11 to 14,<br>to 14, Un\G54 to 61)          |
| During user ra                                  | nge restoration: Conversion stopped, conversion completion flag      |
|                                                 | (buffer memory addresses 10: Un\G10) OFF,                            |
|                                                 | proceding temperature value held                                     |
| After user rang                                 | ge restoration: Conversion resumed (when user range setting is used, |
|                                                 | conversion is resumed at the restored offset/gain                    |
|                                                 | setting value.)                                                      |

# 3.4 Buffer Memory

# 3.4.1 Buffer memory assignment (Q64RD)

#### This section describes the assignment of the Q64RD buffer memory.

POINT

Do not write data from system area or sequence program to the buffer memory area where writing is disabled. Doing so may cause malfunction.

| Addre | esses |                                                      | <b>R/W</b> * 1 | Addre        | esses       |                                     |          |
|-------|-------|------------------------------------------------------|----------------|--------------|-------------|-------------------------------------|----------|
| Hex.  | Dec.  | Description                                          | Hex.           | Dec.         | Description | R/W * 1                             |          |
| 00 н  | 0     | Conversion enable/disable setting                    | R/W * 2        | 3Е н         | 62          | CH1 scaling range lower limit (L)   | R/W * 2  |
| 01 н  | 1     | CH1 time/count/moving average/time constant setting  | R/W * 2        | 3F н         | 63          | value (H)                           | R/W ** 2 |
| 02 н  | 2     | CH2 time/count/moving average/time constant setting  | R/W * 2        | 40 н         | 64          | CH1 scaling range upper limit (L)   |          |
| 03 н  | 3     | CH3 time/count/moving average/time constant setting  | R/W * 2        | 41 н         | 65          | value (H)                           | R/W * 2  |
| 04 н  | 4     | CH4 time/count /moving average/time constant setting | R/W * 2        | 42 н         | 66          | CH2 scaling range lower limit (L)   | R/W * 2  |
| 05 н  | 5     |                                                      |                | 43 н         | 67          | value (H)                           | R/W ** 2 |
| to    | to    | System area                                          | _              | 44 н         | 68          | CH2 scaling range upper limit (L)   | R/W * 2  |
| 08 н  | 8     |                                                      |                | 45 н         | 69          | value (H)                           | R/W ** 2 |
| 09 н  | 9     | Averaging processing setting                         | R/W * 2        | 46 н         | 70          | CH3 scaling range lower limit (L)   |          |
| 0А н  | 10    | Conversion completion flag                           | R              | 47 н         | 71          | value (H)                           | R/W * 2  |
| 0В н  | 11    | CH1 measured temperature value (16bit)               | R              | 48 н         | 72          | CH3 scaling range upper limit (L)   | R/W * 2  |
| 0С н  | 12    | CH2 measured temperature value (16bit)               | R              | 49 н         | 73          | value (H)                           | R/W * 2  |
| 0D н  | 13    | CH3 measured temperature value (16bit)               | R              | 4А н         | 74          | CH4 scaling range lower limit (L)   |          |
| 0E н  | 14    | CH4 measured temperature value (16bit)               | R              | 4В н         | 75          | value (H)                           | R/W * 2  |
| 0F н  | 15    |                                                      |                | 4С н         | 76          | CH4 scaling range upper limit (L)   |          |
| to    | to    | System area                                          | _              | 4D н         | 77          | value (H)                           | R/W * 2  |
| 12 н  | 18    |                                                      |                | 4Е н         | 78          | CH1 scaling width lower limit value | R/W * 2  |
| 13 н  | 19    | Error code                                           | R              | <b>4</b> F н | 79          | CH1 scaling width upper limit value | R/W * 2  |
| 14 н  | 20    | Setting range                                        | R              | 50 н         | 80          | CH2 scaling width lower limit value | R/W * 2  |
| 15 н  | 21    |                                                      |                | 51 н         | 81          | CH2 scaling width upper limit value | R/W * 2  |
| to    | to    | System area                                          | _              | 52 н         | 82          | CH3 scaling width lower limit value | R/W * 2  |
| 2Е н  | 46    |                                                      |                | 53 н         | 83          | CH3 scaling width upper limit value | R/W * 2  |
| 2F н  | 47    | Warning output enable/disable setting                | R/W * 2        | 54 н         | 84          | CH4 scaling width lower limit value | R/W * 2  |
| 30 н  | 48    | Warning output flag                                  | R              | 55 н         | 85          | CH4 scaling width upper limit value | R/W * 2  |
| 31 н  | 49    | Disconnection detection flag                         | R              | 56 н         | 86          | CH1 warning output lower lower (L)  | R/W * 2  |
| 32 н  | 50    | CH1 scaling value                                    | R              | 57 н         | 87          | limit value (H)                     | R/W ** 2 |
| 33 н  | 51    | CH2 scaling value                                    | R              | <b>58</b> н  | 88          | CH1 warning output lower upper (L)  |          |
| 34 н  | 52    | CH3 scaling value                                    | R              | <b>5</b> 9 н | 89          | limit value (H)                     | R/W * 2  |
| 35 н  | 53    | CH4 scaling value                                    | R              | 5А н         | 90          | CH1 warning output upper lower (L)  |          |
| 36 н  | 54    |                                                      | Р              | 5В н         | 91          | limit value (H)                     | R/W * 2  |
| 37 н  | 55    | CH1 measured temperature value (32bit)               | R              | 5С н         | 92          | CH1 warning output upper upper (L)  |          |
| 38 н  | 56    |                                                      | Р              | 5D н         | 93          | limit value (H)                     | R/W * 2  |
| 39 н  | 57    | CH2 measured temperature value (32bit)               | R              | 5Е н         | 94          | CH2 warning output lower lower (L)  |          |
| 3А н  | 58    |                                                      | Р              | <b>5</b> F н | 95          | limit value (H)                     | R/W * 2  |
| 3В н  | 59    | CH3 measured temperature value (32bit)               | R              | 60 н         | 96          | CH2 warning output lower upper (L)  |          |
| 3С н  | 60    |                                                      | <b>_</b>       | 61 н         | 97          | limit value (H)                     | R/W * 2  |
| 3D н  | 61    | CH4 measured temperature value (32bit)               | R              |              |             |                                     |          |

| Addre | esses | Description                                    |                      | Addre | esses | Description                                     |                    |
|-------|-------|------------------------------------------------|----------------------|-------|-------|-------------------------------------------------|--------------------|
| Hex.  | Dec.  | Description                                    | R/W * 1              | Hex.  | Dec.  | Description                                     | R/W                |
| 62H   | 98    | CH2 warning output upper lower limit value (L  | )                    | 98H   | 152   | CH2 Conversion setting value for (L)            |                    |
| 63H   | 99    | (H                                             | ( R/W * <sup>2</sup> | 99H   | 153   | disconnection detection (H)                     | R/W * <sup>2</sup> |
| 64H   | 100   | CH2 warning output upper upper limit value (L  | )                    | 9AH   | 154   | CH3 Conversion setting value for (L)            |                    |
| 65H   | 101   | (H                                             | / R/W * <sup>2</sup> | 9Bн   | 155   | disconnection detection (H)                     | R/W * 2            |
| 66H   | 102   | CH3 warning output lower lower limit value (L  | )                    | 9CH   | 156   | CH4 Conversion setting value for (L)            |                    |
| 67H   | 103   | (H                                             | / R/W * <sup>2</sup> | 9DH   | 157   | disconnection detection (H)                     | R/W * 2            |
| 68H   | 104   | CH3 warning output lower upper limit value (L  | )                    | 9EH   | 158   |                                                 |                    |
| 69H   | 105   | (H                                             | ' R/W * 2<br>)       | 9FH   | 159   | Mode switching setting                          | R/W                |
| 6AH   | 106   | CH3 warning output upper lower limit value (L  | )                    | A0H   | 160   | 3-wire type CH1 Factory default offset value    | R/W * 3            |
| 6BH   | 107   | (H                                             | / R/W * <sup>2</sup> | A1H   | 161   | 3-wire type CH1 Factory default offset value    | R/W * 3            |
| 6CH   | 108   | CH3 warning output upper upper limit value (L  | )                    | A2H   | 162   | 3-wire type CH1 Factory default gain value      | R/W * 3            |
| 6DH   | 109   | (H                                             | / R/W * <sup>2</sup> | АЗн   | 163   | 3-wire type CH1 Factory default gain value      | R/W * 3            |
| 6EH   | 110   | CH4 warning output lower lower limit value (L  | )                    | A4H   | 164   | 3-wire type CH1 User range setting offset value | R/W * 3            |
| 6FH   | 111   | (H                                             | / R/W * <sup>2</sup> | A5H   | 165   | 3-wire type CH1 User range setting offset value | R/W * 3            |
| 70H   | 112   | CH4 warning output lower upper limit value (L  | )                    | А6н   | 166   | 3-wire type CH1 User range settings gain value  | R/W * 3            |
| 71н   | 113   | (Н                                             | R/W * 2              | A7H   | 167   | 3-wire type CH1 User range settings gain value  | R/W * 3            |
| 72H   | 114   | CH4 warning output upper lower limit value (L  | )                    | A8H   | 168   | 3-wire type CH1 User range settings offset (L)  |                    |
| 73H   | 115   | (H                                             | R/W * 2              | А9н   | 169   | resistance value (H)                            | R/W * 3            |
| 74H   | 116   | CH4 warning output upper upper limit value (L  |                      | ААН   | 170   | 3-wire type CH1 User range settings gain (L)    |                    |
| 75H   | 117   | (H                                             | R/W * 2              | АВН   | 171   | resistance value (H)                            | R/W * 3            |
| 76H   | 118   | CH1 offset temperature set value (L            | \<br>\               | ACH   | 172   | 4-wire type CH1 Factory default offset value    | R/W * 3            |
| 77H   | 119   | (H                                             | R/W * 2              | ADH   | 173   | 4-wire type CH1 Factory default offset value    | R/W * 3            |
| 78H   | 120   | CH1 gain temperature set value (L              | )                    | AEH   | 174   | 4-wire type CH1 Factory default gain value      | R/W * 3            |
| 79H   | 121   | (H                                             | R/W * 2              | AFH   | 175   | 4-wire type CH1 Factory default gain value      | R/W * 3            |
| 7AH   | 122   | CH2 offset temperature set value (L            | 1                    | В0н   | 176   | 4-wire type CH1 User range setting offset value | R/W * 3            |
| 7BH   | 123   | (H                                             | R/W * 2              | B1H   | 177   | 4-wire type CH1 User range setting offset value | R/W * 3            |
| 7CH   | 124   | CH2 gain temperature set value (L              | )                    | B2H   | 178   | 4-wire type CH1 User range settings gain value  | R/W * 3            |
| 7DH   | 125   | (H                                             | R/W * 2              | ВЗН   | 179   | 4-wire type CH1 User range settings gain value  | R/W * 3            |
| 7EH   | 126   | CH3 offset temperature set value (L            | )                    | B4H   | 180   | 4-wire type CH1 User range settings offset (L)  |                    |
| 7FH   | 127   | (H                                             | R/W * 2              | В5н   | 181   | resistance value (H)                            | R/W * 3            |
| 80H   | 128   | CH3 gain temperature set value (L              |                      | В6н   | 182   | 4-wire type CH1 User range settings gain (L)    |                    |
| 81H   | 129   | (H                                             | R/W * 2              | B7H   | 183   | resistance value (H)                            | R/W * 3            |
| 82H   | 130   | CH4 offset temperature set value (L            | )                    | В8н   | 184   | 3-wire type CH2 Factory default offset value    | R/W * 3            |
| 83H   | 131   | (H                                             | R/W * 2              | В9н   | 185   | 3-wire type CH2 Factory default offset value    | R/W * 3            |
| 84H   | 132   | CH4 gain temperature set value (L              | )                    | ВАн   | 186   | 3-wire type CH2 Factory default gain value      | R/W * 3            |
| 85H   | 133   | (H                                             | R/W * 2              | ВВн   | 187   | 3-wire type CH2 Factory default gain value      | R/W * 3            |
| 86H   | 134   | Extended averaging processing specification    | R/W * 2              | ВСн   | 188   | 3-wire type CH2 User range setting offset value | R/W * 3            |
| 87H   | 135   |                                                | 1                    | BDH   | 189   | 3-wire type CH2 User range setting offset value | R/W * 3            |
| to    | to    | System area                                    | _                    | ВЕН   | 190   | 3-wire type CH2 User range settings gain value  | R/W * 3            |
| 93H   | 147   |                                                |                      | BFH   | 191   | 3-wire type CH2 User range settings gain value  | R/W * 3            |
| 94H   | 148   | Conversion setting for disconnection detection | R/W * 2              | С0н   | 192   | 3-wire type CH2 User range settings gain (L)    |                    |
| 95H   | 149   | System area                                    |                      | С1н   | 193   | resistance value (H)                            | R/W * 3            |
| 96H   | 150   | CH1 Conversion setting value for (L            | )                    | С2н   | 194   | 3-wire type CH2 User range settings gain (L)    |                    |
| 97H   | 151   | disconnection detection (H                     | R/W * 2              | СЗН   | 195   | resistance value (H)                            | R/W * 3            |
|       |       | 1 (11                                          | '                    | 1     |       | (1)                                             | 1                  |

| Addre | esses | Description                                      |         | Addre | esses | Description                                     |           |
|-------|-------|--------------------------------------------------|---------|-------|-------|-------------------------------------------------|-----------|
| Hex.  | Dec.  | Description                                      | R/W * 1 | Hex.  | Dec.  | Description                                     | R/W * 1   |
| C4H   | 196   | 4-wire type CH2 Factory default offset value     | R/W     | E2H   | 226   | 4-wire type CH3 User range settings gain value  | R/W * 3   |
| С5н   | 197   | 4-wire type CH2 Factory default offset value     | R/W     | ЕЗН   | 227   | 4-wire type CH3 User range settings gain value  | R/W * 3   |
| С6н   | 198   | 4-wire type CH2 Factory default gain value       | R/W     | E4H   | 228   | 4-wire type CH3 User range settings offset (L)  | R/W * 3   |
| С7н   | 199   | 4-wire type CH2 Factory default gain value       | R/W     | E5H   | 229   | resistance value (H)                            | R/W · ·   |
| С8н   | 200   | 4-wire type CH2 User range setting offset value  | R/W     | E6H   | 230   | 4-wire type CH3 User range settings gain (L)    | R/W * 3   |
| С9н   | 201   | 4-wire type CH2 User range setting offset value  | R/W     | E7H   | 231   | resistance value (H)                            | R/W · · · |
| САн   | 202   | 4-wire type CH2 User range settings gain value   | R/W     | E8H   | 232   | 3-wire type CH4 Factory default offset value    | R/W * 3   |
| СВн   | 203   | 4-wire type CH2 User range settings gain value   | R/W     | E9H   | 233   | 3-wire type CH4 Factory default offset value    | R/W * 3   |
| ССн   | 204   | 4-wire type CH2 User range settings offset (L)   | R/W     | EAH   | 234   | 3-wire type CH4 Factory default gain value      | R/W * 3   |
| CDH   | 205   | disconnection detection (H)                      | FN/ W   | EBH   | 235   | 3-wire type CH4 Factory default gain value      | R/W * 3   |
| СЕн   | 206   | 4-wire type CH2 User range settings gain (L)     | R/W     | ECH   | 236   | 3-wire type CH4 User range setting offset value | R/W * 3   |
| CFH   | 207   | disconnection detection (H)                      | 1000    | EDH   | 237   | 3-wire type CH4 User range setting offset value | R/W * 3   |
| D0H   | 208   | 3-wire type CH3 Factory default offset value     | R/W     | EEH   | 238   | 3-wire type CH4 User range settings gain value  | R/W * 3   |
| D1H   | 209   | 3-wire type CH3 Factory default offset value     | R/W     | EFH   | 239   | 3-wire type CH4 User range settings gain value  | R/W * 3   |
| D2H   | 210   | 3-wire type CH3 Factory default gain value       | R/W     | F0H   | 240   | 3-wire type CH4 User range settings offset (L)  | R/W * 3   |
| D3H   | 211   | 3-wire type CH3 Factory default gain value       | R/W     | F1H   | 241   | resistance value (H)                            | 1000      |
| D4H   | 212   | 3-wire type CH3 User range settings offset value | R/W     | F2H   | 242   | 3-wire type CH4 User range settings gain (L)    | R/W * 3   |
| D5H   | 213   | 3-wire type CH3 User range settings offset value | R/W     | F3H   | 243   | resistance value (H)                            | 1000      |
| D6H   | 214   | 3-wire type CH3 User range settings gain value   | R/W     | F4H   | 244   | 4-wire type CH4 Factory default offset value    | R/W * 3   |
| D7H   | 215   | 3-wire type CH3 User range settings gain value   | R/W     | F5H   | 245   | 4-wire type CH4 Factory default offset value    | R/W * 3   |
| D8H   | 216   | 3-wire type CH3 User range settings offset (L)   | R/W     | F6H   | 246   | 4-wire type CH4 Factory default gain value      | R/W * 3   |
| D9H   | 217   | disconnection detection (H)                      | 1000    | F7H   | 247   | 4-wire type CH4 Factory default gain value      | R/W * 3   |
| DAH   | 218   | 3-wire type CH3 User range settings gain (L)     | R/W     | F8H   | 248   | 4-wire type CH4 User range setting offset value | R/W * 3   |
| DBH   | 219   | disconnection detection (H)                      | 1000    | F9H   | 249   | 4-wire type CH4 User range setting offset value | R/W * 3   |
| DCH   | 220   | 4-wire type CH3 Factory default offset value     | R/W     | FAH   | 250   | 4-wire type CH4 User range settings gain value  | R/W * 3   |
| DDH   | 221   | 4-wire type CH3 Factory default offset value     | R/W     | FBH   | 251   | 4-wire type CH4 User range settings gain value  | R/W * 3   |
| DEH   | 222   | 4-wire type CH3 Factory default gain value       | R/W     | FCH   | 252   | 4-wire type CH4 User range settings offset (L)  | R/W * 3   |
| DFH   | 223   | 4-wire type CH3 Factory default gain value       | R/W     | FDH   | 253   | disconnection detection (H)                     | 1         |
| E0H   | 224   | 4-wire type CH3 User range setting offset value  | R/W     | FEH   | 254   | 4-wire type CH4 User range settings gain (L)    | R/W * 3   |
| E1H   | 225   | 4-wire type CH3 User range setting offset value  | R/W     | FFH   | 255   | disconnection detection (H)                     | 17/10     |

- \*1 Indicates whether reading from and writing to a sequence program are enabled.
  - R : Read enabled W : Write enabled
- \*2 Data must be written to buffer memory under the interlock conditions (buffer memory write conditions) of the following I/O signals.
- Operating condition setting Buffer memory write conditions χg 3 -[10 HO K0 DO K1 +Setting Operating Operating condition condition setting condition setting request signal request switch · Offset setting Buffer memory write conditions Чł Гто H0 **K1**18 D101 K2 3 41 Offset setting Offset setting Offset/gain setting switch request completion signal Gain setting Buffer memory write conditions X1 -¥2 -₩ -Гто HO K120 K2 3 D101 4 4 Gain setting Gain setting Offset/gain setting switch request completion signal

\*3 This area is related with the user range save/restore function and allows users to re-set the offset/gain values easily in the case of online module change.

# 3.4.2 Buffer memory assignment (Q64RD-G)

#### This section describes the assignment of the Q64RD-G buffer memory.

POINT

Do not write data from system area or sequence program to the buffer memory area where writing is disabled. Doing so may cause malfunction.

| Addre | esses |                                                     |         | Addr | esses |                                     |     |                    |
|-------|-------|-----------------------------------------------------|---------|------|-------|-------------------------------------|-----|--------------------|
| Hex.  | Dec.  | Description                                         | R/W * 1 | Hex. | Dec.  | Description                         |     | R/W * 1            |
| 00н   | 0     | Conversion enable/disable setting                   | R/W * 2 | 3EH  | 62    | CH1 scaling range lower limit value | (L) | *-2                |
| 01H   | 1     | CH1 Time/count/moving average/time constant setting | R/W * 2 | 3FH  | 63    |                                     | (H) | R/W * <sup>2</sup> |
| 02H   | 2     | CH2 Time/count/moving average/time constant setting | R/W * 2 | 40H  | 64    | CH1 scaling range upper limit value | (L) | <b>D</b> 4 4 4 2   |
| 03H   | 3     | CH3 Time/count/moving average/time constant setting | R/W * 2 | 41H  | 65    |                                     | (H) | R/W * <sup>2</sup> |
| 04H   | 4     | CH4 Time/count/moving average/time constant setting | R/W * 2 | 42H  | 66    | CH2 scaling range lower limit value | (L) | <b>D</b> 4 4 2     |
| 05H   | 5     |                                                     |         | 43H  | 67    |                                     | (H) | R/W * <sup>2</sup> |
| to    | to    | System area                                         | _       | 44H  | 68    | CH2 scaling range upper limit value | (L) | DA4/ # 2           |
| 08H   | 8     |                                                     |         | 45H  | 69    |                                     | (H) | R/W * <sup>2</sup> |
| 09н   | 9     | Averaging processing specification                  | R/W * 2 | 46H  | 70    | CH3 scaling range lower limit value | (L) | RW * 2             |
| 0AH   | 10    | Conversion completion flag                          | R       | 47H  | 71    |                                     | (H) | R/W ****           |
| 0BH   | 11    | CH1 Measured temperature value (16bit)              | R       | 48H  | 72    | CH3 scaling range upper limit value | (L) | R/W * 2            |
| 0CH   | 12    | CH2 Measured temperature value (16bit)              | R       | 49H  | 73    |                                     | (H) | R/W ****           |
| 0DH   | 13    | CH3 Measured temperature value (16bit)              | R       | 4AH  | 74    | CH4 scaling range lower limit value | (L) | R/W * 2            |
| 0EH   | 14    | CH4 Measured temperature value (16bit)              | R       | 4BH  | 75    |                                     | (H) | R/W ** 2           |
| 0FH   | 15    |                                                     |         | 4CH  | 76    | CH4 scaling range upper limit value | (L) | R/W * 2            |
| to    | to    | System area                                         | _       | 4DH  | 77    |                                     | (H) | R/W ** *           |
| 12H   | 18    |                                                     |         | 4EH  | 78    | CH1 scaling width lower limit value |     | D444 # 2           |
| 13H   | 19    | Error code                                          | R       | 4FH  | 79    | CH1 scaling width upper limit value |     | R/W * 2            |
| 14H   | 20    | Setting range 1                                     | R       | 50H  | 80    | CH2 scaling width lower limit value |     | R/W * 2            |
| 15H   | 21    | Setting range 2                                     | R       | 51H  | 81    | CH2 scaling width upper limit value |     | R/W * 2            |
| 16H   | 22    |                                                     |         | 52H  | 82    | CH3 scaling width lower limit value |     | R/W * 2            |
| to    | to    | System area                                         | —       | 53H  | 83    | CH3 scaling width upper limit value |     | R/W * 2            |
| 2EH   | 46    |                                                     |         | 54H  | 84    | CH4 scaling width lower limit value |     | R/W * 2            |
| 2FH   | 47    | Warning output enable/disable setting               | R/W * 2 | 55H  | 85    | CH4 scaling width upper limit value |     | R/W * 2            |
| 30H   | 48    | Warning output flag                                 | R       | 56H  | 86    | CH1 warning output lower lower      | (L) | R/W * 2            |
| 31H   | 49    | Disconnection detection flag                        | R       | 57H  | 87    | limit value                         | (H) | R/W · -            |
| 32H   | 50    | CH1 scaling value                                   | R       | 58H  | 88    | CH1 warning output lower upper      | (L) | R/W * 2            |
| 33H   | 51    | CH2 scaling value                                   | R       | 59H  | 89    | limit value                         | (H) | R/W · -            |
| 34H   | 52    | CH3 scaling value                                   | R       | 5AH  | 90    | CH1 warning output upper lower      | (L) | R/W * 2            |
| 35H   | 53    | CH4 scaling value                                   | R       | 5BH  | 91    | limit value                         | (H) | R/W *** 2          |
| 36H   | 54    | CH1 Measured temperature value (32bit) (L)          | P       | 5CH  | 92    | CH1 warning output upper upper      | (L) | R/W * 2            |
| 37H   | 55    | (H)                                                 | R       | 5DH  | 93    | limit value                         | (H) | FK/VV *** 4        |
| 38H   | 56    | CH2 Measured temperature value (32bit) (L)          | P       | 5EH  | 94    | CH2 warning output lower lower      | (L) | R/W * 2            |
| 39H   | 57    | (H)                                                 | R       | 5FH  | 95    | limit value                         | (H) | FK/VV *** 4        |
| ЗАн   | 58    | CH3 Measured temperature value (32bit) (L)          | R       | 60H  | 96    | CH2 warning output lower upper      | (L) | R/W * 2            |
| ЗВН   | 59    | (H)                                                 | , r     | 61H  | 97    | limit value                         | (H) | FV/VV ** 2         |
| 3Сн   | 60    | CH4 Measured temperature value (32bit) (L)          | P       |      |       |                                     |     |                    |
| 3DH   | 61    | (H)                                                 | R       |      |       |                                     |     |                    |

| Addre      | esses | Description                                    |            | R/W * 1            | Addre | esses | Description                                                    |                    | R/W * 1            |
|------------|-------|------------------------------------------------|------------|--------------------|-------|-------|----------------------------------------------------------------|--------------------|--------------------|
| Hex.       | Dec.  | Description                                    |            |                    | Hex.  | Dec.  | Description                                                    |                    | 10.00              |
| 62H        | 98    | CH2 warning output upper lower                 | (L)        | RW * 2             | 98H   | 152   | CH2 Conversion setting value for                               | (L)                | R/W * 2            |
| 63H        | 99    | limit value                                    | (H)        | FV/VV -            | 99H   | 153   | disconnection detection                                        | (H)                | R/W · -            |
| 64H        | 100   | CH2 warning output upper upper                 | (L)        | <b>D44</b> * 2     | 9AH   | 154   | CH3 Conversion setting value for                               | (L)                | <b>D</b> • • • * 2 |
| 65H        | 101   | limit value                                    | (H)        | R/W * <sup>2</sup> | 9Bн   | 155   | disconnection detection                                        | (H)                | R/W * 2            |
| 66H        | 102   | CH3 warning output lower lower                 | (L)        |                    | 9CH   | 156   | CH4 Conversion setting value for                               | (L)                |                    |
| 67H        | 103   | limit value                                    | (H)        | R/W * 2            | 9DH   | 157   | disconnection detection                                        | (H)                | R/W * 2            |
| 68H        | 104   | CH3 warning output lower upper                 | (L)        |                    | 9EH   | 158   |                                                                |                    |                    |
| 69H        | 105   | limit value                                    | (H)        | R/W * <sup>2</sup> | 9FH   | 159   | Mode switching setting                                         |                    | R/W                |
| 6AH        | 106   | CH3 warning output upper lower limit value     | (L)        |                    | A0H   | 160   | 3-wire type CH1 Factory default offset                         | (L) * 3            |                    |
| 6BH        | 107   |                                                | (H)        | RW * 2             | A1H   | 161   | value                                                          | (H)                | R/W                |
| 6CH        | 108   | CH3 warning output upper upper limit value     | (L)        |                    | A2H   | 162   | 3-wire type CH1 Factory default                                | (L) * 3            |                    |
| 6DH        | 109   |                                                | (H)        | R/W * 2            | АЗН   | 163   | gain value                                                     | (H)                | R/W                |
| 6EH        | 110   | CH4 warning output lower lower limit value     | (L)        |                    | A4H   | 164   | 3-wire type CH1 User range settings                            | (L) * 3            |                    |
| 6FH        | 111   |                                                | (=)<br>(H) | R/W * 2            | A5H   | 165   | offset value                                                   | (E)<br>(H)         | R/W                |
| 70H        | 112   | CH4 warning output lower upper limit value     | (L)        |                    | Абн   | 166   | 3-wire type CH1 User range settings                            | (L) * 3            |                    |
| 71H        | 113   |                                                | (E)<br>(H) | R/W * 2            | А7н   | 167   | gain value                                                     | (L)<br>(H)         | R/W                |
| 72H        | 114   | CH4 warning output upper lower limit value     | (L)        |                    | A8H   | 168   | -                                                              | (L) * 3            |                    |
| 72H<br>73H | 114   |                                                |            | R/W * 2            | АЭн   | 169   | 3-wire type CH1 User range settings<br>offset resistance value |                    | R/W                |
|            |       |                                                | (H)        |                    |       |       |                                                                | (H)                |                    |
| 74H        | 116   | CH4 warning output upper upper limit value     | (L)        | R/W * 2            | AAH   | 170   | 3-wire type CH1 User range settings                            | (L) * 3            | R/W                |
| 75H        | 117   |                                                | (H)        |                    | ABH   | 171   | gain resistance value                                          | (H)                |                    |
| 76H        | 118   | CH1 offset temperature set value               | (L)        | R/W * 2            | ACH   | 172   | 4-wire type CH1 Factory default                                | (L) * <sup>3</sup> | R/W                |
| 77H        | 119   |                                                | (H)        |                    | ADH   | 173   | offset value                                                   | (H)                |                    |
| 78H        | 120   | CH1 gain temperature set value                 | (L)        | R/W * 2            | AEH   | 174   | 4-wire type CH1 Factory default                                | (L) * 3            | R/W                |
| 79H        | 121   |                                                | (H)        |                    | AFH   | 175   | gain value                                                     | (H)                |                    |
| 7AH        | 122   | CH2 offset temperature set value               | (L)        | R/W * 2            | B0H   | 176   | 4-wire type CH1 User range settings                            | (L) * 3            | R/W                |
| 7BH        | 123   |                                                | (H)        |                    | B1H   | 177   | offset value                                                   | (H)                |                    |
| 7CH        | 124   | CH2 gain temperature set value                 | (L)        | R/W * 2            | B2H   | 178   | 4-wire type CH1 User range settings                            | (L) * 3            | R/W                |
| 7DH        | 125   |                                                | (H)        |                    | ВЗН   | 179   | gain value                                                     | (H)                |                    |
| 7EH        | 126   | CH3 offset temperature set value               | (L)        | RW * 2             | B4H   | 180   | 4-wire type CH1 User range settings                            | (L) * 3            | R/W                |
| 7FH        | 127   |                                                | (H)        | 1011               | В5н   | 181   | offset resistance value                                        | (H)                |                    |
| 80H        | 128   | CH3 gain temperature set value                 | (L)        | R/W * 2            | B6H   | 182   | 4-wire type CH1 User range settings                            | (L) * <sup>3</sup> | R/W                |
| 81H        | 129   |                                                | (H)        | 1000               | B7H   | 183   | gain resistance value                                          | (H)                |                    |
| 82H        | 130   | CH4 offset temperature set value               | (L)        | RW * 2             | B8H   | 184   | 3-wire type CH2 Factory default                                | (L) * 3            | R/W                |
| 83H        | 131   |                                                | (H)        | FV/VV · -          | В9н   | 185   | offset value                                                   | (H)                | 1000               |
| 84H        | 132   | CH4 gain temperature set value                 | (L)        |                    | ВАН   | 186   | 3-wire type CH2 Factory default                                | (L) * 3            |                    |
| 85H        | 133   | ]                                              | (H)        | R/W * <sup>2</sup> | ВВн   | 187   | gain value                                                     | (H)                | R/W                |
| 86H        | 134   | Extended averaging processing specification    | ı          | RW * 2             | ВСн   | 188   | 3-wire type CH2 User range settings                            | (L) * 3            | DAT                |
| 87H        | 135   |                                                |            |                    | BDH   | 189   | offset value                                                   | (H)                | R/W                |
| to         | to    | System area                                    |            | —                  | ВЕН   | 190   | 3-wire type CH2 User range settings                            | (L) * 3            |                    |
| 93H        | 147   | 1                                              |            |                    | BFH   | 191   | gain value                                                     | (=)<br>(H)         | R/W                |
| 94H        | 148   | Conversion setting for disconnection detection | on         | RW * 2             | СОН   | 192   | 3-wire type CH2 User range settings                            | (L) * 3            |                    |
| 95H        | 149   | System area                                    |            |                    | C1H   | 193   | offset resistance value                                        | (Ľ)<br>(H)         | R/W                |
| 96H        | 150   | CH1 Conversion setting value for               | (L)        |                    | С2н   | 193   |                                                                | (L) * 3            |                    |
|            |       | -                                              |            | R/W * 2            |       |       | 3-wire type CH2 User range settings                            |                    | R/W                |
| 97H        | 151   | disconnection detection                        | (H)        |                    | СЗН   | 195   | gain resistance value                                          | (H)                |                    |

| Addre | esses | Description                            |         | D441 * 1 | Addr | esses | Description                            |         |                    |
|-------|-------|----------------------------------------|---------|----------|------|-------|----------------------------------------|---------|--------------------|
| Hex.  | Dec.  | Description                            |         | R/W * 1  | Hex. | Dec.  | Description                            |         | R/W * <sup>1</sup> |
| C4H   | 196   | 4-wire type CH2 Factory default        | (L) * 3 | R/W      | E2H  | 226   | 4-wire type CH3 User range settings    | (L) * 3 | R/W                |
| С5н   | 197   | offset value                           | (H)     | 1000     | ЕЗН  | 227   | gain value                             | (H)     | 12/10              |
| С6н   | 198   | 4-wire type CH2 Factory default        | (L) * 3 | R/W      | E4H  | 228   | 4-wire type CH3 User range settings    | (L) * 3 | R/W                |
| С7н   | 199   | gain value                             | (H)     | 12/10    | E5H  | 229   | offset resistance value                | (H)     | r/w                |
| С8н   | 200   | 4-wire type CH2 User range settings    | (L) * 3 | R/W      | E6H  | 230   | 4-wire type CH3 User range settings    | (L) * 3 | R/W                |
| С9н   | 201   | offset value                           | (H)     | 1000     | E7H  | 231   | gain resistance value                  | (H)     | 12/10              |
| САн   | 202   | 4-wire type CH2 User range settings    | (L) * 3 | R/W      | E8H  | 232   | 3-wire type CH4 Factory default offset | (L) * 3 | R/W                |
| СВн   | 203   | gain value                             | (H)     | 1000     | E9H  | 233   | value                                  | (H)     | 12/10              |
| ССн   | 204   | 4-wire type CH2 User range settings    | (L) * 3 | R/W      | EAH  | 234   | 3-wire type CH4 Factory default gain   | (L) * 3 | R/W                |
| CDH   | 205   | offset resistance value                | (H)     | 1000     | EBH  | 235   | value                                  | (H)     | 1.0.00             |
| СЕН   | 206   | 4-wire type CH2 User range settings    | (L) * 3 | R/W      | ECH  | 236   | 3-wire type CH4 User range settings    | (L) * 3 | R/W                |
| CFH   | 207   | gain resistance value                  | (H)     | 1000     | EDH  | 237   | offset value                           | (H)     | 1000               |
| D0H   | 208   | 3-wire type CH3 Factory default offset | (L) * 3 | R/W      | EEH  | 238   | 3-wire type CH4 User range settings    | (L) * 3 | R/W                |
| D1H   | 209   | value                                  | (H)     | 1000     | EFH  | 239   | gain value                             | (H)     | 1000               |
| D2H   | 210   | 3-wire type CH3 Factory default gain   | (L) * 3 | R/W      | F0H  | 240   | 3-wire type CH4 User range settings    | (L) * 3 | R/W                |
| D3H   | 211   | value                                  | (H)     | 1000     | F1H  | 241   | offset resistance value                | (H)     | 1000               |
| D4H   | 212   | 3-wire type CH3 User range settings    | (L) * 3 | R/W      | F2H  | 242   | 3-wire type CH4 User range settings    | (L) * 3 | R/W                |
| D5H   | 213   | offset value                           | (H)     | 1000     | F3H  | 243   | gain resistance value                  | (H)     | 1000               |
| D6H   | 214   | 3-wire type CH3 User range settings    | (L) * 3 | R/W      | F4H  | 244   | 4-wire type CH4 Factory default offset | (L) * 3 | R/W                |
| D7H   | 215   | gain value                             | (H)     | 1000     | F5H  | 245   | value                                  | (H)     | 1000               |
| D8H   | 216   | 3-wire type CH3 User range settings    | (L) * 3 | R/W      | F6H  | 246   | 4-wire type CH4 Factory default gain   | (L) * 3 | R/W                |
| D9H   | 217   | offset resistance value                | (H)     |          | F7H  | 247   | value                                  | (H)     | 1000               |
| DAH   | 218   | 3-wire type CH3 User range settings    | (L) * 3 | R/W      | F8H  | 248   | 4-wire type CH4 User range settings    | (L) * 3 | R/W                |
| DBH   | 219   | gain resistance value                  | (H)     | 1.577    | F9H  | 249   | offset value                           | (H)     | 1.577              |
| DCH   | 220   | 4-wire type CH3 Factory default offset | (L) * 3 | R/W      | FAH  | 250   | 4-wire type CH4 User range settings    | (L) * 3 | R/W                |
| DDH   | 221   | value                                  | (H)     | 1.7.6.6  | FBH  | 251   | gain value                             | (H)     | 1.7.6.6            |
| DEH   | 222   | 4-wire type CH3 Factory default gain   | (L) * 3 | R/W      | FCH  | 252   | 4-wire type CH4 User range settings    | (L) * 3 | R/W                |
| DFH   | 223   | value                                  | (H)     | 1.0.00   | FDH  | 253   | offset resistance value                | (H)     | 1.0.00             |
| E0H   | 224   | 4-wire type CH3 User range settings    | (L) * 3 | R/W      | FEH  | 254   | 4-wire type CH4 User range settings    | (L) * 3 | R/W                |
| E1H   | 225   | offset value                           | (H)     | 1.0.00   | FFH  | 255   | gain resistance value                  | (H)     | 1.0.00             |

 $\pm$  1 Indicates whether reading from and writing to a sequence program are enabled. R : Read enabled W : Write enabled

\*2 Data must be written to buffer memory under the interlock conditions (buffer memory write conditions) of the following I/O signals.

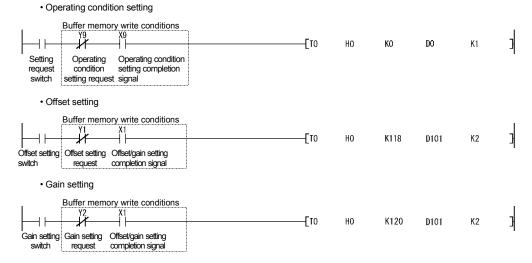

\*3 This area is related with the user range save/restore function and allows users to re-set the offset/gain values easily in the case of online module change.

# 3.4.3 Conversion enable/disable setting (Un\G0)

- (1) You can make setting to enable/disable temperature conversion on each channel.
- (2) Specifying unused channels as "conversion disabled" prevents unnecessary disconnection detection and also reduces sampling time.
- (3) At power-on or reset, the conversion enable/disable setting is set to 000FH (all channels disabled).

| b15 | b14 | b13 | b12 | b11 | b10 | b9 | b8 | b7 | b6 | b5 | b4 | b3    | b2    | b1     | b0    |
|-----|-----|-----|-----|-----|-----|----|----|----|----|----|----|-------|-------|--------|-------|
| 0   | 0   | 0   | 0   | 0   | 0   | 0  | 0  | 0  | 0  | 0  | 0  | CH4   | СНЗ   | CH2    | CH1   |
|     |     |     |     |     |     |    |    |    |    |    |    | 0: Co | nvers | ion en | abled |

1: Conversion disabled

#### [Example]

| b15 | b14 | b13 | b12 | b11 | b10 | b9 | b8 | b7 | b6 | b5 | b4 | b3 | b2 | b1 | b0 |
|-----|-----|-----|-----|-----|-----|----|----|----|----|----|----|----|----|----|----|
| 0   | 0   | 0   | 0   | 0   | 0   | 0  | 0  | 0  | 0  | 0  | 0  | 1  | 1  | 0  | 0  |

Channels 1 and 2 are conversion enabled.

(4) The Operating condition setting request (Y9) must be turned on/off to make the conversion enable/disable setting valid.

# 3.4.4 CH□ time/count/moving average/time constant setting (Un\G1 to 4)

- (1) For each channel for which Averaging processing specification (buffer memory address 9: Un\G9) and Extended averaging processing specification (buffer memory address 134: Un\G134) is made, set the averaging time, averaging count, the number for moving average or time constant for primary delay filter.
- (2) Allowable setting range is as follows:

| Processing method    | Set value          |
|----------------------|--------------------|
| Time averaging       | 160 to 5000 (ms)   |
| Count averaging      | 4 to 62500 (times) |
| Moving average       | 4 to 60 (times)    |
| Primary delay filter | 40 to 5000 (ms)    |

Setting any value outside the above range will result in an error and the operation will be performed under the previous setting.

- (3) This setting will be invalid if sampling is specified for Averaging processing specification (buffer memory address 9: Un\G9) or Extended averaging processing specification (buffer memory address 134: Un\G134).
- (4) At power-on or reset, this is preset to 0000H. Change the setting according to the processing method.
- (5) The Operating Condition Setting Request (Y9) must be turned on/off to make this setting valid.
- (6) Refer to Section 3.4.5 and 3.4.21 for further details.

# 3.4.5 Averaging processing specification (Un\G9)

- To select sampling or averaging processing, write values to the buffer memory address 9 (Un\G9).
- (2) When you selected averaging processing, choose time averaging or count averaging.
- (3) This setting defaults to all-channel sampling processing.

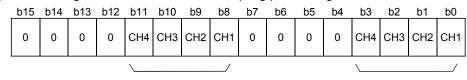

Designation of averaging-processed channels 1: Averaging processing 0: Sampling processing Designation of time/count 1: Time averaging 0: Count averaging

(4) The Operating condition setting request (Y9) must be turned on/off to make this setting valid.

#### Example

To specify count averaging for channels 1 time averaging for channels 2 and sampling processing for other channels, store 0302H (770) into the buffer memory address 9 (Un\G9).

| b15 | b14 | b13 | b12 | b11 | b10 | b9  | b8  | b7 | b6 | b5 | b4 | b3  | b2  | b1  | b0  | 1          |
|-----|-----|-----|-----|-----|-----|-----|-----|----|----|----|----|-----|-----|-----|-----|------------|
| 0   | 0   | 0   | 0   | 0   | 0   | 1   | 1   | 0  | 0  | 0  | 0  | 0   | 0   | 1   | 0   | 0302н(770) |
|     |     |     |     | CH4 | СНЗ | CH2 | CH1 |    |    |    |    | CH4 | СНЗ | CH2 | CH1 |            |
| \   |     |     | /   | \   |     |     | /   | \  |    |    | /  | \   |     |     | /   |            |
|     | C   | )   |     |     | 3   | 5   |     |    | C  | )  |    |     | 2   | 2   |     |            |
|     |     |     |     |     |     |     |     |    |    |    |    |     |     |     |     |            |

# POINT

Г

|     | FOINT                                                                                                    |
|-----|----------------------------------------------------------------------------------------------------|
| (1) | When replacing the Q64RD whose first 5 digits of product information are 07071 or earlier with the one of 07072 or later, there is compatibility within the setting range of the Averaging processing specification (buffer memory address 9: (Un\G9). Existing programs can be utilized without change. |
|     | However, when setting the moving average or primary delay filter, make setting in the Extended averaging processing specification area (buffer memory address 134: Un\G134).                                                                                                    |
| (2) | Use the Extended averaging processing specification (buffer memory address 134: (Un\G134)) to set the averaging processing.                                                                                                    |
|     | In this case, it is not required to use the Averaging processing specification (buffer memory address 9: (Un\G9)). (Any value written to the area is ignored.)                                                                                                    |
| (3) | The relation between Averaging processing specification (buffer memory address 9: Un\G9) and Extended averaging processing specification (buffer memory address 134: Un\G134) is as follows:                                                                                                    |
|     | • When 1H to 4H (other than 0) is written into Extended averaging processing specification, the value of this area becomes valid.                                                                                                    |
|     | (The setting of Extended averaging processing specification acts on Averaging processing specification.)                                                                                                    |
|     | <ul> <li>It becomes valid at the ON/OFF timing of the Operating Condition Setting<br/>Request (Yn9).</li> </ul>                                                                                                    |
| (4) | Refer to Section 3.4.21 for Extended averaging processing specification (buffer memory address 134: Un\G134).                                                                                                    |
| (5) | When setting the Q64RD-G with the utility package, the initial setting using the averaging processing specification does not exist. Make the initial setting using Extended averaging processing specification.                                                                                          |

# 3.4.6 Conversion completion flag (Un\G10)

- (1) You can check whether the channels specified for conversion enable succeeded in normal temperature conversion.
- (2) You can make check on each channel using the conversion completion flag.
- (3) The conversion completion flag is cleared when the Operating Condition Setting Request (Y9) is turned from ON to OFF.
- (4) The Conversion Completion Flag (XE) turns on when conversions of all channels set for conversion enable are completed.
  - When Conversion enable/disable setting is turned from 1 (disable) to 0 (enable) After the temperature conversion value is stored into buffer memory, the conversion completion flag of the corresponding channel is turned to 1.
  - When Conversion enable/disable setting is turned from 0 (enable) to 1 (disable) The conversion completion flag of the corresponding channel is turned to 0.

| b15 | b14 | b13 | b12 | b11 | b10 | b9 | b8 | b7 | b6 | b5 | b4 | b3   | b2   | b1   | b0   |
|-----|-----|-----|-----|-----|-----|----|----|----|----|----|----|------|------|------|------|
| 0   | 0   | 0   | 0   | 0   | 0   | 0  | 0  | 0  | 0  | 0  | 0  | CH.4 | CH.3 | CH.2 | CH.1 |

1: Conversion completed

0: Under conversion or unused

# REMARK

Between the Q64RD/Q64RD-G whose first 5 digits of product information are 07071 or earlier and those of 07072 or later, the Conversion Completion Flag (Un\G10) operation is different.

For details, refer to Appendix 2.2 and 2.3.

#### 3.4.7 CHD measured temperature value (16bit) (Un\G11 to 14)

- (1) The "RTD value" input from the platinum temperature-measuring resistor is converted into a "temperature value" to detect a temperature.
- (2) The value of the measured temperature to the first decimal place is multiplied by 10 and the result is stored into buffer memory in 16-bit signed binary. (All digits to the right of the second decimal place is rounded down.)
- (3) A negative measured temperature value is displayed as two's complement.
- (4) At power-on or reset, all channels are set to 0.

[Example 1] At the measured temperature value of 123.025°C ..... 1230 is stored.

| b15 | b14 | b13 | b12 | b11 | b10 | b9 | b8 | b7 | b6 | b5 | b4 | b3 | b2 | b1 | b0 |
|-----|-----|-----|-----|-----|-----|----|----|----|----|----|----|----|----|----|----|
| 0   | 0   | 0   | 0   | 0   | 1   | 0  | 0  | 1  | 1  | 0  | 0  | 1  | 1  | 1  | 0  |

[Example 2] At the measured temperature value of -123.025°C ..... -1230 is stored.

| b1 | 5 b14 | b13 | b12 | b11 | b10 | b9 | b8 | b7 | b6 | b5 | b4 | b3 | b2 | b1 | b0 |
|----|-------|-----|-----|-----|-----|----|----|----|----|----|----|----|----|----|----|
| 1  | 1     | 1   | 1   | 1   | 0   | 1  | 1  | 0  | 0  | 1  | 1  | 0  | 0  | 1  | 0  |

## 3.4.8 Error code (Un\G19)

- (1) When the Q64RD/Q64RD-G has detected an error of a set value or operation procedure, the corresponding error code is stored.
- (2) The error code is stored as a 16-bit binary value.
- (3) When an error occurs, the "ERROR/ERR. LED" of the Q64RD/Q64RD-G is lit.
- (4) The following are chief checks made.

| Timing                                                                                                    | Description                                                                                                    |
|----------------------------------------------------------------------------------------------------|----------------------------------------------------------------------------------------------------|
| At start                                                                                                    | Check on the intelligent function module switch settings of<br>GX Developer                                                                                                    |
| When Operating condition setting<br>request (Y9) has turned from ON to<br>OFF<br>When Offset Setting Request (Y1, Y3,<br>Y5, Y7) or Gain Setting Request (Y2,<br>Y4, Y6, Y8) is turned on | <ul> <li>Check on extended averaging processing selection</li> <li>Check on averaging time and averaging count</li> <li>Check on warning output upper/upper limit values</li> <li>Check on offset/gain setting</li> <li>Check on CH offset temperature set value/CH gain temperature set value</li> <li>Check whether Offset Setting Request (Y1, Y3, Y5, Y7) and Gain Setting Request (Y2, Y4, Y6, Y8) are not turned on at</li> </ul> |
| When User Range Write Request<br>(YA) has turned from ON to OFF *                                                                                                    | <ul> <li>Check whether the OMC refresh data has been set or not.</li> </ul>                                                                                                    |
| When G(P).OGSTOR instruction is<br>executed in sequence program *                                                                                                    | <ul> <li>Check whether the same data was written consecutively or<br/>not.</li> <li>Check whether a different model has been mounted or not by<br/>an online module change.</li> </ul>                                                                                                    |

\* Supported by the module of function version C or later.

- (5) When two or more errors occurred, the error code of the error found first is stored and latter errors are not stored. However, you can confirm the latter errors in the error history of the detailed module information of GX Developer.
- (6) Giving the Error Clear Request (YF) clears the error code and turns off the lit "ERROR/ERR. LED ".
- (7) Clearing the error stores 0.

#### 3.4.9 Setting range(Q64RD) (Un\G20)

- (1) The settings of "Measurement range setting", "Offset/gain setting" and "Wiring type setting" are stored.
- (2) Use the intelligent function module switches of GX Developer to make settings of the "Measurement range setting", "Offset/gain setting" and "Wiring type setting". Refer to Section 4.5 for details of the setting method.

|              | b15      | b14    | b13      | b12  | b11     | b10     | b9        | b8            | b7       | b6  | 6 b5     | b4       | b3    | b2    | b1   | b0       |    |
|--------------|----------|--------|----------|------|---------|---------|-----------|---------------|----------|-----|----------|----------|-------|-------|------|----------|----|
|              |          | CI     | H4       |      |         | CH      | 13        |               |          |     | CH2      |          |       | Cł    | H1   |          |    |
|              |          |        |          |      |         |         |           |               |          |     |          | Г        | b3    | b2    | b1   | b0       | 1  |
|              |          |        |          |      |         |         |           |               |          |     |          | Ĺ        |       |       |      |          | ļ  |
|              |          | _      |          |      |         |         |           | $\overline{}$ | /        |     |          |          |       |       |      |          |    |
| Set value of | of offse | t/gain | i settin | ig S | Set val | ue of v | viring ty | pe s          | etting   | ;   | Set valı | ue of me | easur | ement | rang | e settin | ıg |
| Offset/Ga    | in Setti | ng 🕄   | Set Va   | lue  | Wiring  | д Туре  | Setting   | I Se          | et Value | ] [ | Measu    | rement   | Mea   | surem | ent  | Set      |    |
| Factory      | default  | t      | 0        |      | 3       | -wire t | уре       |               | 0        | 7   | Mode     |          | Ran   | ge    |      | Value    |    |
| User s       | etting   |        | 1        |      | 4       | -wire t | уре       |               | 1        | 1 [ |          | v JIS    | -20   | 0~850 | )°C  | 0        |    |
|              |          |        |          |      |         |         |           |               |          |     |          |          | -20   | ~120  | °C   | 1        |    |
|              |          |        |          |      |         |         |           |               |          |     | Old      | IJIS     | -20   | 0~600 | )°C  | 2        |    |

(JPt100)

3 - 26

3

-20~120°C

# 3.4.10 Setting range 1 (Q64RD-G) (Un\G20)

- (1) The setting of "Measurement range setting" is stored.
- (2) Use the intelligent function module switches of GX Developer to make setting of "Measurement range setting".

Refer to Section 4.5 for details of the setting method.

| CH4 CH3 CH2 CH1 | b15 | b14 | b13 | b12 | b11 | b10 | b9 | b8 | b7 | b6 | b5 | b4 | b3 | b2 | b1 | b0 |
|-----------------|-----|-----|-----|-----|-----|-----|----|----|----|----|----|----|----|----|----|----|
|                 |     | Cł  | -14 |     |     | CH  | 13 |    |    | Cł | 12 |    |    | Cł | H1 |    |

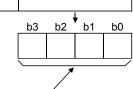

Set value of measurement range setting

| Measurement | Measurement   | Set   |
|-------------|---------------|-------|
| Mode        | Range         | Value |
| New JIS     | -200 to 850°C | 0     |
| (Pt100)     | -20 to 120°C  | 1     |
| (F1100)     | 0 to 200°C    | 4     |
|             | -180 to 600°C | 2     |
| Old JIS     | -20 to 120°C  | 3     |
| (JPt100)    | 0 to 200°C    | 5     |
| Ni100 Ω     | -60 to 180°C  | 8     |

# 3.4.11 Setting range 2 (Q64RD-G) (Un\G21)

- (1) The settings of "Offset/gain setting" and "Wiring type setting" are stored.
- (2) Use the intelligent function module switches of GX Developer to make setting of "Offset/gain setting" and "Wiring type setting".

#### Refer to Section 4.5 for details of the setting method.

| b15 | b14 | b13 | b12 | b11  | b10     | b9       | b8           | b7     | b6      | b              | 5     | b4    | b3       | b2       | b1      | b0    |
|-----|-----|-----|-----|------|---------|----------|--------------|--------|---------|----------------|-------|-------|----------|----------|---------|-------|
|     | Cł  | -14 |     |      | Cŀ      | 13       |              |        | Cŀ      | <del>l</del> 2 |       |       |          | Cŀ       | 11      |       |
|     |     |     |     |      |         |          |              |        |         |                |       |       | b3       | b2       | ,<br>b1 | b0    |
|     |     |     |     |      |         |          |              |        |         |                |       |       |          |          | 0       | 0     |
|     |     |     |     |      |         |          |              |        |         |                |       |       |          |          |         |       |
|     |     |     |     | Setv | alue c  | of offse | ∕<br>et/gain | settin | g       | 5              | Set v | alue  | of wi    | ring typ | oe set  | ting  |
|     |     |     |     | 0    | ffset/C | Sain S   | etting       | Se     | t Value | 3 [            | Wir   | ing T | Гуре S   | Setting  | Set     | Value |
|     |     |     |     |      | Facto   | ry def   | ault         |        | 0       |                |       | 3-w   | vire typ | e        |         | 0     |
|     |     |     |     |      | Use     | r settii | ng           |        | 1       |                |       | 4-w   | vire typ | e        |         | 1     |
|     |     |     |     |      |         |          |              |        |         |                |       |       |          |          |         |       |

## 3.4.12 Warning output enable/disable setting (Un\G47)

- (1) This area is used to set whether a warning will be output or not per channel.
- (2) At power-on or reset, this is set to 000FH (all channels disabled).

| _ | b15 | b14 | b13 | b12 | b11 | b10 | b9 | b8 | b7 | b6 | b5 | b4 | b3   | b2   | b1   | b0   |
|---|-----|-----|-----|-----|-----|-----|----|----|----|----|----|----|------|------|------|------|
|   | 0   | 0   | 0   | 0   | 0   | 0   | 0  | 0  | 0  | 0  | 0  | 0  | CH.4 | CH.3 | CH.2 | CH.1 |

0: Warning output enable 1: Warning output disable

[Example]

| ipioj |       |       |        |        |       |        |      |    |    |    |    |    |    |    |    |
|-------|-------|-------|--------|--------|-------|--------|------|----|----|----|----|----|----|----|----|
| b15   | b14   | b13   | b12    | b11    | b10   | b9     | b8   | b7 | b6 | b5 | b4 | b3 | b2 | b1 | b0 |
|       |       |       |        |        |       |        |      |    |    |    |    |    |    |    |    |
| Chanr | els 1 | and 2 | are wa | arning | outpu | t enab | led. |    |    |    |    |    |    |    |    |

(3) The Operating Condition Setting Request (Y9) must be turned on/off to make the warning output enable/disable setting valid.

#### 3.4.13 Warning output flag (Un\G48)

- When a temperature detected is outside the temperature range set for the CH□ warning output upper/lower limit value (buffer memory addresses 86 to 117: Un\G86 to 117), the warning output flag of the corresponding channel turns to 1.
- (2) You can check whether the warning given is the upper or lower limit value warning on each channel.
- (3) When the temperature conversion value returned to within the measurement range, the flag is automatically reset.
- (4) If a warning is detected on any of the channels enabled for conversion, the Warning Output Signal (XD) turns on.
- (5) The warning output flag is cleared when the Operating Condition Setting Request (Y9) is turned on.

Also, only for the Q64RD-G, "ALM LED" turns OFF from ON.

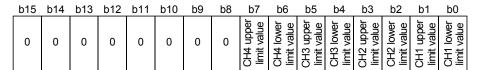

0: Normal 1: Out-of-range

POINT

Refer to Section 3.4.19 for details of the warning output.

# 3.4.14 Disconnection detection flag (Un\G49)

- (1) The disconnection detection flag of the corresponding channel turns to 1 when the disconnection of the RTD or wire break is detected.
- (2) Disconnection detection availabe for conversion-enabled channels only.
- (3) Disconnection is detected on each channel.
- (4) The disconnection detection Signal is cleared when the Operating Condition Setting Request (Y9) is turned on.
- (5) If disconnection is detected on any of conversion-enabled channels, the Disconnection Detection Signal (XC) also turns on. For a channel where disconnection is detected, a value based on the Conversion setting for disconnection detection (buffer memory address 148: Un\G148) is stored in the CH□ measured temperature value (buffer memory addresses 11 to 14, 54 to 61: Un\G11 to 14, Un\G54 to 61).

Conversion of the channels not disconnected is continued. For the Q64RD-G, "ALM LED" flashes.

| b15 | b14 | b13 | b12 | b11 | b10 | b9 | b8 | b7 | b6 | b5 | b4 | b3  | b2    | b1   | b0  |
|-----|-----|-----|-----|-----|-----|----|----|----|----|----|----|-----|-------|------|-----|
| 0   | 0   | 0   | 0   | 0   | 0   | 0  | 0  | 0  | 0  | 0  | 0  | CH4 | СНЗ   | CH2  | CH1 |
|     |     |     |     |     |     |    |    |    |    |    |    |     | 0: No | rmal |     |

1: Disconnection

(6) The relationships between disconnection detection and conversion enable/disable are indicated below.

| Connection Status          | Conversion Enable/<br>Disable Setting | Disconnection<br>Detection Flag |  |  |
|----------------------------|---------------------------------------|---------------------------------|--|--|
| A<br>B                     | Conversion enable                     | OFF                             |  |  |
| Without b<br>disconnection | Conversion disable                    | OFF                             |  |  |
|                            | Conversion enable                     | ON                              |  |  |
| With b<br>disconnection    | Conversion disable                    | OFF                             |  |  |
| a<br>A                     | Conversion enable                     | ON                              |  |  |
| WithoutBdisconnectionb     | Conversion disable                    | OFF                             |  |  |

#### POINT

 Any channel where no RTD is connected must be specified as "conversion disable".

Not doing so will turn on the disconnection detection flag.

- For temperature conversion values to be stored when the Disconnection Detection Signal (XC) turns ON, any of "Value immediately before disconnection", "UP scale (maximum value of measured temperature range + 5% of measured temperature range)", "Down scale (minimum value of measured temperature range – 5% of measured temperature range)" or "Given value" can be selected. (Refer to Section 3.2.2.)
- Refer to Section 4.4 for the RTD wiring.
- Refer to Section 8.2.7 for the troubleshooting of disconnection detection.

# 3.4.15 CH<sup>II</sup> scaling value (Un\G50 to 53)

- (1) The measured temperature value within the scaling range set for the CH□ scaling range upper/lower limit values (buffer memory address 62 to 77: Un\G62 to 77) is scaled to the scaling width set for the CH□ scaling width upper/lower limit values (buffer memory address 78 to 85: Un\G78 to 85) and the result is stored.
- (2) The following is how to calculate the scaling value.

| Scaling value =                                                                                                    |
|----------------------------------------------------------------------------------------------------|
| (Scaling width upper limit value - Scaling width lower limit value)×                                                              |
| Measured Temperature value - Scaling range lower limit value<br>Scaling range upper limit value - Scaling range lower limit value |

#### [Example]

To scale a temperature to a percent

When the CH1 measured temperature value of 360°C measured temperature value = 360000 (32bit) ) is scaled at the following settings:

Scaling range: -100 to 500°C (lower limit value = -100000, upper limit value = 500000)

Scaling width: 0 to 100% (lower limit value = 0, upper limit value = 100)

| Scaling value=                                          |                                       |
|---------------------------------------------------------|---------------------------------------|
| (100-0) × <u>360000-(-100000)</u> +0=76.6666666 · · · · | Fractional portion is rounded off.    |
| =77[%]                                                  | Stored into buffer memory address 50. |

# POINT

- (1) If the upper limit value is less than the lower limit value in the settings of the CH□ scaling range upper/lower limit values (buffer memory address 62 to 77: Un\G62 to 77) or CH□ scaling width upper/lower limit values (buffer memory address 78 to 85: Un\G78 to 85), it will not result in an error and the scaling value will be output using the above calculation expression to make calculation.
- (2) If the temperature measured is outside the range set by the upper and lower limit values of the scaling range, the value set as the upper or lower limit value of the scaling width is stored into the buffer memory.

### 3.4.16 CH measured temperature value (32 bit) (Un\G54 to 61)

- (1) The "temperature-measuring resistance value" input from the RTD is converted into a "temperature value" to detect a temperature.
- (2) The value of the measured temperature to the third decimal place is multiplied by 1000 and the result is stored into buffer memory in 32-bit signed binary. (All digits to the right of the fourth decimal place are rounded down.)
- (3) A negative measured temperature value is displayed as two's complement.
- (4) At power-on or reset, all channels are set to 0.

[Example 1] At the measured temperature value of 123.025 ..... 123025 is stored.

| b31 |   |   |   | .1 | k | o24 |   |   |   | ••• |   |   |   |   | b15 |   |   |   |   | - | - | b8 |   |   |   |   |   | ••• |   | b0 |   |
|-----|---|---|---|----|---|-----|---|---|---|-----|---|---|---|---|-----|---|---|---|---|---|---|----|---|---|---|---|---|-----|---|----|---|
| 0   | 0 | 0 | 0 | 0  | 0 | 0   | 0 | 0 | 0 | 0   | 0 | 0 | 0 | 0 | 1   | 1 | 1 | 1 | 0 | 0 | 0 | 0  | 0 | 1 | 0 | 0 | 1 | 0   | 0 | 0  | 1 |

[Example 2] At the measured temperature value of -123.025 ..... -123025 is stored.

| b31     | b24b23        | b16b15            | b8 b7         | b0      |
|---------|---------------|-------------------|---------------|---------|
| 1 1 1 1 | 1 1 1 1 1 1 1 | 1 1 1 1 0 0 0 1 1 | 1 1 1 0 1 1 0 | 1 1 1 1 |

#### 3.4.17 CH scaling range upper/lower limit values (Un\G62 to 77)

- (1) Set the scaling range (0.001°C increments) of the measured temperature on each channel.
- (2) 0 is set at power-on or reset.
- (3) Allowable scaling range is -2147483648 to 2147483647.
- (4) Scaling will not be made if the upper limit value and lower limit value are equal.
- (5) The Operating Condition Setting Request (Y9) must be turned on/off to make the setting valid.

#### 3.4.18 CH scaling width upper/lower limit values (Un\G78 to 85)

- (1) Set the scaling with on each channel.
- (2) 0 is set at power-on or reset.
- (3) Allowable scaling range is -32768 to 32767.
- (4) Set the upper and lower limit values to 0 when scaling will not be made.
- (5) The Operating Condition Setting Request (Y9) must be turned on/off to make the setting valid.

## 3.4.19 CH warning output upper/lower limit values (Un\G86 to 101)

- (1) Set the range (0.1°C increments) on each channel.
- (2) The warning output range region can be set in four levels of the warning output upper upper value, upper lower value, lower upper value and lower lower value.
- (3) When the detected measured temperature value is higher than or equal to the warning output upper upper limit value, or lower than or equal to the warning output lower lower limit value (when the value enters the warning output range), a warning occurs.

When a warning occurs, "1" is stored to the bit of the corresponding channel in the warning output flag (buffer memory address 48: Un\G48), and the warning output signal (XD) turns ON.

(4) After a warning occurrence, when the temperature value falls lower than the warning output upper lower limit value or rises higher than the warning output lower upper limit value and returns to within the setting range, the warning is cleared.

When the warning is cleared, "0" is stored in the bit position corresponding to the channel of the warning output flag (buffer memory address 48: Un\G48).

The warning output signal (XD) turns OFF only when all channels return to within the setting range.

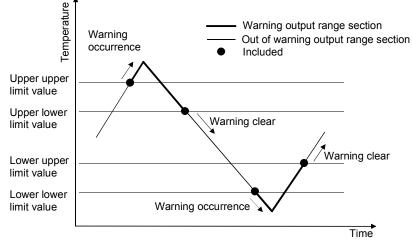

(5) At power-on or reset, the minimum and maximum values of the measured temperature range of the setting range set as the measurement range (set using GX Developer) are stored.

The upper upper limit value is set to be equal to the upper lower limit value, and the lower upper limit value equal to the lower lower limit value.

| Set                        | ting | 9                          | Settings at Power-On or Reset |                            |                            |                                |  |  |  |
|----------------------------|------|----------------------------|-------------------------------|----------------------------|----------------------------|--------------------------------|--|--|--|
| Setting mode Setting range |      | Lower lower<br>limit value | Lower Upper<br>limit value    | Upper upper<br>limit value | Upper lower<br>limit value | Allowable<br>Temperature Range |  |  |  |
| Pt 100                     | 0    | -200                       | 0000                          | 850                        | 000                        | -200000 to 850000              |  |  |  |
| (New JIS)                  | 1    | -20                        | 000                           | 120                        | 000                        | -20000 to 120000               |  |  |  |
| (146W 515)                 | 4    | (                          | 0                             | 200                        | 000                        | 0 to 200000                    |  |  |  |
| JPt.100                    | 2    | -180                       | 0000                          | 600                        | 000                        | -180000 to 600000              |  |  |  |
| (Old JIS)                  | 3    | -20                        | 000                           | 120                        | 000                        | -20000 to 120000               |  |  |  |
| (010 310)                  | 5    | (                          | 0                             | 200                        | 000                        | 0 to 200000                    |  |  |  |
| Ni100 $\Omega$             | 8    | -60                        | 000                           | 180                        | 000                        | -60000 to 180000               |  |  |  |

\* Setting range 0 to 3 can be used for the Q64RD/Q64RD-G. Setting range 4, 5 and 8 is allowed for the Q64RD-G only.

- (6) When the settings below are applied, an error (error code 6△□) occurs. Then the error flag (XF) turns ON and the operation is carried out with the setting before the error occurrence.
  - (a) Setting a value out of the above settable range.
  - (b) Setting a value that does not satisfy the following condition: Warning output lower lower limit value ≤ lower upper limit value ≤ upper lower limit value ≤ upper upper limit value
- (7) If the lower upper limit value is equal to the upper lower limit value, no error will occur and the warning output is made invalid.
- (8) The Operating Condition Setting Request (Y9) must be turned on/off to make the setting valid.

# 3.4.20 CHD offset/gain temperature set value (Un\G118 to 133)

- (1) Offset/gain setting (error compensation) is a function designed to compensate for the value at any two points (offset value/gain value) within the operating range when the proper temperature conversion value is not available at a system start or when the measurement range type is changed.
- (2) When the Offset Setting Request/Gain Setting Request (Y1 to 8) is turned on in the offset/gain setting mode, the measured temperature value is corrrected using the set value written to this area. (Setting in 0.001°C increments.) [Example] To set to 80°C ..... Store 80000.
- (3) Error compensation is made by reading the measured temperature values of the buffer memory using a sequence program and monitoring the values on the peripheral device.
- (4) The following are the relationships between the measured temperature value and the offset value/gain value relative to the input temperature.

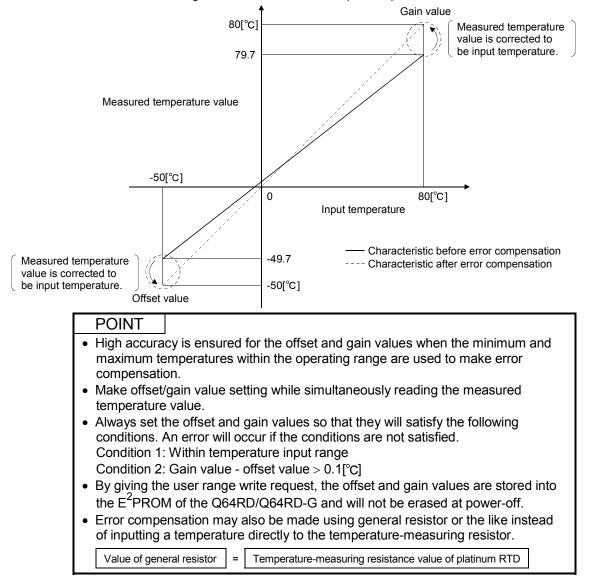

## 3.4.21 Extended averaging processing specification (Un\G134)

- (1) When selecting sampling processing, averaging processing (time/count/moving average) or primary delay filter, write the setting values to the buffer memory address 134 (Un\134).
- (2) Sampling processing is set to all channels as a default.
- (3) When an out-of-range value is set, sampling processing is performed.

| b15 b14 b13 b12 | b11 b10 b9 b8 | b7 b6 b5 b4 | b3 b2 b1 b0 |
|-----------------|---------------|-------------|-------------|
| CH4             | СНЗ           | CH2         | CH1         |

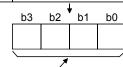

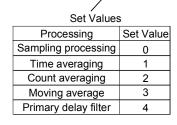

(4) The Operating Condition Setting Request (Y9) must be turn on/off to make this setting valid.

# POINT

| (1) Use the Extended averaging processing specification (buffer memory address<br>134: (Un\G134)) to set the averaging processing. In this case, it is not required to<br>use Averaging processing specification (buffer memory address 9: Un\G9). (Any<br>value written to the area is ignored.)                                                                                                    |
|----------------------------------------------------------------------------------------------------|
| <ul> <li>(2) When replacing the Q64RD whose first 5 digits of product information are 07071 or earlier with the one of 07072 or later, there is compatibility within the setting range of the Averaging processing specification (buffer memory address 9: (Un\G9). Existing programs can be utilized without change. However, when setting the moving average or primary delay filter, make setting in the Extended averaging processing specification area (buffer memory address 134: Un\G134).</li> </ul> |
| <ul> <li>(3) The relation between Averaging processing specification (buffer memory address</li> <li>9: Un\G9) and Extended averaging processing specification (buffer memory</li> </ul>                                                                                                    |

- address 134: Un\G134) is as follows:
  When 1H to 4H (other than 0) is written into Extended averaging processing specification, the value of this area becomes valid.
  - (The setting of Extended averaging processing specification acts on Averaging processing specification.)
- It becomes valid at the ON/OFF timing of the Operating Condition Setting Request (Yn9).
- (4) Refer to Section 3.4.5 for Averaging processing specification (buffer memory address 9: Un\G9).
- (5) When setting the Q64RD-G with the utility package, the initial setting using the averaging processing specification does not exist. Make the initial setting using Extended averaging processing specification.

# 3.4.22 Conversion setting for disconnection detection (Un\G148)

(1) Select the value to be stored in the CH□ measured temperature value (buffer memory address 11 to 14, 54 to 61: Un\G11 to 14, Un\G54 to 61) in the case of disconnection detection.

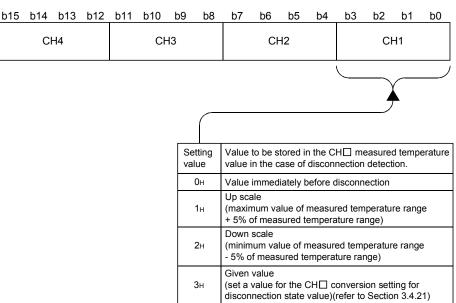

- (2) This is set to 0H (Value immediately before disconnection) when the module is powered up or reset.
- (3) The Operating Condition Setting Request (Y9) must be turned on/off to make the setting valid.
- (4) Do not set any value outside the setting range.If it is set, the module operation cannot be guaranteed.

#### 3.4.23 CH Conversion setting value for disconnection detection (Un\G150 to 157)

- (1) If Given value (3H) is set in the Conversion setting for disconnection detection (buffer memory address 148: Un\G148), when disconnection is detected, the value set in this area is stored in the CH□ measured temperature value (buffer memory addresses 11 to 14, 54 to 61: Un\G11 to 14, Un\G54 to 61).
   If any of 0H to 2H is set in the Conversion setting for disconnection detection, setting of this area is ignored.
- (2) The setting range is from –2147483648 to 2147483647 (0000н to FFFFFFFH). (Setting in 0.001°C increments.)
   [Example] To set to 0.3°C ..... Store 300.
- (3) This is set to 0 when the module is powered up or reset.
- (4) The Operating Condition Setting Request (Y9) must be turned on/off to make the setting valid.

# 3.4.24 Mode switching setting (Un\G158 to 159)

- (1) Set the values of the mode to which you want to switch.
- (2) After setting the values, turning the operating condition setting request (Y9) from OFF to ON switches the mode.
- (3) When mode switching is performed, this area is cleared to zero and the operating condition setting completion signal (X9) turns OFF. After confirming that the this signal (X9) has turned OFF, turn OFF the operating condition setting request (Y9).

| Mada ta ba awitabad ta   | Set v                     | alues                     |
|--------------------------|---------------------------|---------------------------|
| Mode to be switched to   | Buffer memory address 158 | Buffer memory address 159 |
| Normal mode              | 0964н                     | <b>4144</b> H             |
| Offset/gain setting mode | 4144н                     | 0964н                     |

POINT

If the values written are other than the above, mode switching is not performed and only the operating condition is changed.

- 3.4.25 Factory default offset/gain value/user range settings offset/gain value/user range settings offset/gain resistance value (Un\G160 to 255)
  - (1) This area is related with the user range save/restore function and allows users to re-set the offset/gain values easily in the case of online module change.
  - (2) When the offset/gain values of the user range setting are restored, the used data are stored.
    - The data are stored (saved) when:
    - Initial setting is written by the utility;
    - The operating condition is set (Y9 turns from OFF to ON\*1); or
    - The offset/gain values are written in the offset/gain setting mode (YA turns from OFF to ON).
      - \*1: The data are not saved when set values have been written to the mode switching setting area (buffer memory addresses 158, 159: Un\G158, Un\G159).
  - (3) When restoring the offset/gain values of the user range setting, set the data saved here into the corresponding area of the module where the data will be restored.
  - (4) In the Q64RD, two areas are provided for each of the factory default offset/gain value/User range settings offset/gain value. (For example, the buffer memory addresses for the 3-wire type CH1 Factory default offset value are 160 and 161.) When saving the offset/gain values for Online Module Change, the same value is stored into these two areas.

When restoring the offset/gain values, be sure to set the same value to both of them.

In the Q64RD-G, one data value for each of the factory default offset/gain value/User range settings offset/gain value is split into two (the first and second halves) and stored separately. (For example, the buffer memory addresses for the 3-wire type CH1 Factory default offset value are 160 and 161.)

When saving the offset/gain values for Online Module Change, the first and second halves of one data value are stored into two areas.

When restoring the offset/gain values, be sure to set the first and second halves of one data value to each of the areas.

- (5) Buffer memory saving recording procedure for online module change
  - 1) Turn the Operating condition setting request (Y9) from OFF to ON.
  - 2) Compare the factory default offset/gain value/user range settings offset/gain value/user range settings offset/gain resistance value (buffer memory addresses 160 to 255: Un\G160 to Un\G255) with the values in the range reference table. Refer to Section 7.4 for the range reference table.
  - 3) If the values are proper, record the factory default offset/gain value/user range settings offset/gain input value/user range settings offset/gain resistance value.

(6) Refer to Chapter 7 for details of online module change.

## POINT

This area is not used for the offset/gain setting. For the offset/gain setting, refer to Section 4.6.

# MEMO

| <br> |
|------|
|      |
|      |
| <br> |
|      |
| <br> |
|      |
|      |
| <br> |
|      |
|      |
| <br> |
|      |
|      |
|      |
|      |
|      |
|      |
| <br> |
|      |
|      |
| <br> |
|      |
|      |
|      |
|      |
|      |
|      |
|      |
|      |
|      |
|      |
|      |
|      |

# 4 SETUP AND PROCEDURES BEFORE OPERATION

#### 4.1 Handling Precautions

- (1) Do not drop the module or subject it to heavy impact.
- (2) Do not remove the PCB of the module from its case. Doing so may cause the module to fail.
- (3) Be careful not to let foreign particles such as swarf or wire chips enter the module. They may cause a fire, mechanical failure or malfunction.
- (4) The top surface of the module is covered with a protective film to prevent foreign objects such as wire burrs from entering the module during wiring. Do not remove this film until the wiring is complete. Before operating the system, be sure to remove the film to provide adequate ventilation.
- (5) Tighten the screws such as module fixing screws within the following ranges. Loose screws may cause short circuits, failures, or malfunctions.

| Screw location                             | Tightening torque range |
|--------------------------------------------|-------------------------|
| Module fixing screw (M3 screw) $*^{1}$     | 0.36 to 0.48 N·m        |
| Terminal block screw (M3 screw)            | 0.42 to 0.58 N⋅m        |
| Terminal block mounting screw (M3.5 screw) | 0.66 to 0.89 N⋅m        |

\*1: The module can be easily fixed onto the base unit using the hook at the top of the module.

However, it is recommended to secure the module with the module fixing screw if the module is subject to significant vibration.

(6) To mount the module on the base unit, fully insert the module fixing latch into the fixing hole in the base unit and press the module using the hole as a fulcrum. Improper installation may result in a module malfunction, or may cause the module to fall off.

# 4.2 Setup and Procedures before Operation

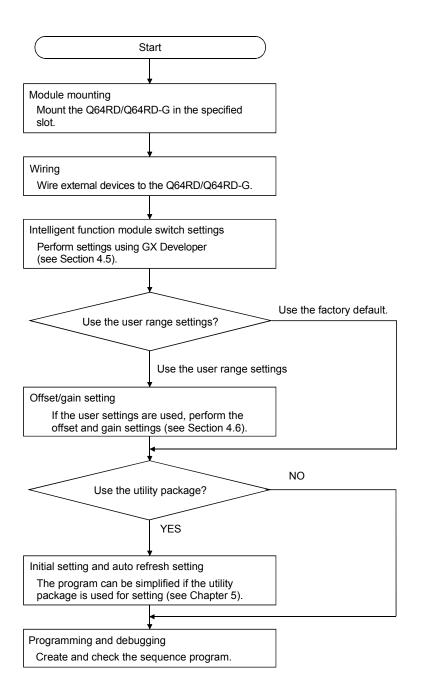

# 4.3 Part Names and Settings

| 1) — | Q64RD                               | 1)                   |                                        | Г  | Tamain al DI    |        |      |
|------|-------------------------------------|----------------------|----------------------------------------|----|-----------------|--------|------|
| .,   | RUN                                 | Q64R                 | D-G<br>UN ALM                          | 3) | Terminal Blo    |        |      |
|      | - ERROR                             |                      |                                        |    | Terminal number | Signal | name |
|      |                                     | E                    | RR.                                    |    | 1               |        | a1   |
| 2)   |                                     | 2)                   | 6                                      |    | 2               | CH1    | A1   |
|      | CH1 a1                              | C <u>H1a1</u>        |                                        |    | 3               | CITI   | B1   |
|      |                                     |                      |                                        |    | 4               |        | b1   |
|      |                                     | ≶  <u>B1</u><br>  b1 | 3                                      |    | 5               |        | a2   |
|      | CH2 a2 5                            | C <u>H2 a2</u>       | 5                                      |    | 6               | CHO    | A2   |
|      | A2<br>B2<br>7                       | A2                   | 6                                      |    | 7               | CH2    | B2   |
|      | CH3 a3                              |                      | 7                                      |    | 8               |        | b2   |
|      | A3 V 8 9                            | CH3 a3               | 9                                      |    | 9               |        | a3   |
|      | A3<br>B3<br>10<br>11                | <u>Аз</u><br>Эвз     |                                        |    | 10              | CH3    | A3   |
|      | <u>b3</u><br>CH4 a4                 | b3                   | V(2   12   12   12   12   12   12   12 |    | 11              | Спэ    | B3   |
|      | A4 VS                               | C <u>H4 a4</u>       | 13                                     |    | 12              |        | b3   |
|      |                                     | \$ <u>B4</u>         | 14                                     |    | 13              |        | a4   |
|      | <u>b4</u><br><u>SLD</u><br>16<br>17 | <u>∕ b4</u><br>_SLD  | 16                                     |    | 14              | CH4    | A4   |
|      | (FG)                                |                      | 17<br>V(2) 18                          |    | 15              | 014    | B4   |
|      |                                     | Q64RD<br>-G          |                                        |    | 16              |        | b4   |
|      |                                     |                      |                                        |    | 17              | SL     | D    |
|      | <br>4)                              |                      | (↓)<br>4)                              |    | 18              | F      | G    |
|      | ד)                                  |                      | -,                                     | _  |                 |        |      |

This section explains the names of the Q64RD/Q64RD-G parts.

| Number | Name and Appearance | Description                                                                                                    |
|--------|---------------------|----------------------------------------------------------------------------------------------------|
| 1)     | RUN LED             | Indicates the Q64RD/Q64RD-G operation status.<br>ON : Normally operating<br>Flicker : Offset/gain setting mode<br>OFF : 5V power-off, watchdog timer error occurrence or status available for |
|        |                     | module replacement during online module replacement                                                                                                    |
|        |                     | Indicates the Q64RD/Q64RD-G error status.                                                                                                    |
|        |                     | ON : Error occurrence                                                                                                    |
| 2)     | ERROR LED           | Flicker : Switch setting error                                                                                                    |
| 2)     | ERR. LED            | In intelligent function module switch setting of GX Developer, other than 0                                                                                                    |
|        |                     | was set to Switch 5.                                                                                                    |
|        |                     | OFF : Normally operating                                                                                                    |
|        |                     | Indicates the Q64RD/Q64RD-G alarm status.                                                                                                    |
| 3)     | ALM LED             | ON : Alarm occurrence                                                                                                    |
| 3)     | (Q64RD-G only)      | Flicker : Input signal fault occurrence                                                                                                    |
|        |                     | OFF : Normally operating                                                                                                    |
| 4)     | Terminal block      | Used for wiring of the temperature-measuring resistor, etc.                                                                                                    |

\* Check the error code for details.

## 4.4 Wiring

The wiring precautions and examples of module connection are provided below.

#### 4.4.1 Wiring Instructions

In order to optimize the functions of the Q64RD/Q64RD-G and ensure system reliability, external wiring that is protected from noise is required. Please observe the following precautions for external wiring:

- (1) Use separate cables for the AC control circuit and the external input signals of the Q64RD/Q64RD-G to avoid the influence of the AC side surges and inductions.
- (2) Do not run the module cables near, or bundle them with, the main circuit and high-voltage cables and the load cables from other than the programmable controller. Not doing so will make the module more susceptible to noises, surges and inductions.
- (3) Earth the shielded of the shielded cable to FG of the programmable controller. However, depending on the external noise conditions, external earthing on the RTD side may be recommended.
- (4) Insulation-sleeved crimping terminals cannot be used with the terminal block. It is recommended to fit mark tubes or insulation tubes to the wire connection parts of the crimping terminals.

# 4.4.2 External Wiring

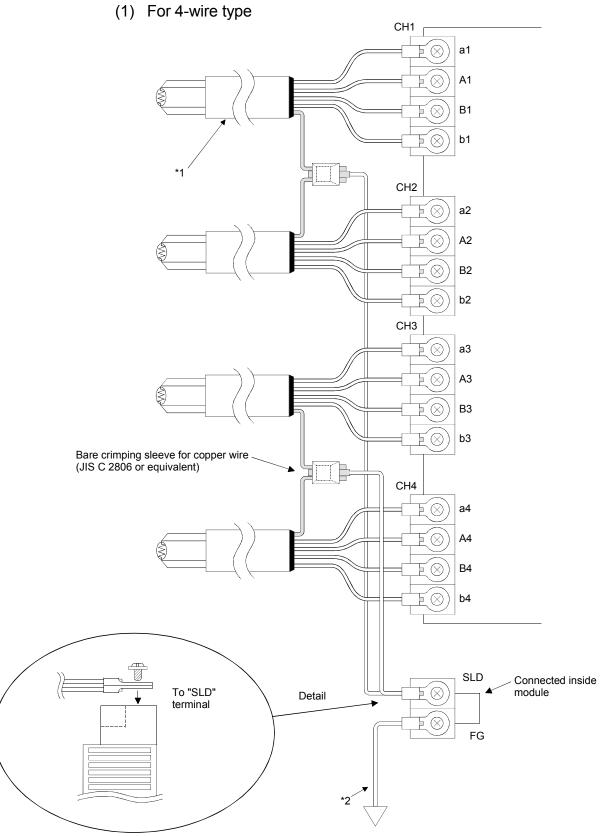

 $\pm$ 1 Use the conducting cable with shield and make the wiring length as short as possible.  $\pm$ 2 Ground it to the ground terminal on the control panel.

(2) For 3-wire type

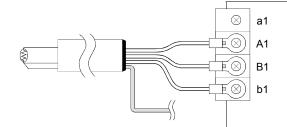

# (3) For 2-wire type

When 4-wire type is selected in switch 3 of intelligent function module switch setting

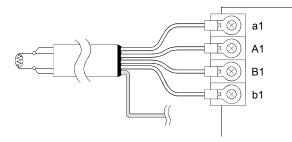

When 3-wire type is selected in switch 3 of intelligent function module switch setting

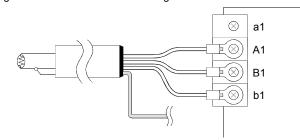

# 4.5 Switch Setting for Intelligent Function Module

The settings for the intelligent function module are performed using the I/O assignment settings for GX Developer.

# (1) Setting item

The intelligent function module switches consist of switches 1 to 5 and are set using 16 bit data. When the intelligent function module switches are not set, the default value for switches 1 to 5 is 0.

|          |                           | Setting Item              | 1                    |              |
|----------|---------------------------|---------------------------|----------------------|--------------|
|          |                           | Measurement mode          | Measurement range    | Set value *1 |
|          |                           |                           | -200 to 850°C        | 0            |
|          | Measurement range setting | New JIS                   | -20 to 120°C         | 1            |
| Switch 1 |                           | (Pt 100)                  | 0 to 200°C           | 4            |
| SWIGHT   |                           |                           | -180 to 600°C        | 2            |
|          | CH4 CH3 CH2 CH1           | Old JIS<br>(JPt100)       | -20 to 120°C         | 3            |
|          |                           | (3F(100)                  | 0 to 200°C           | 5            |
|          |                           | Ni100Ω                    | -60 to 180°C         | 8            |
|          |                           |                           |                      |              |
|          | Offset/gain setting       | ·                         |                      |              |
|          |                           |                           | ain setting          | Set value    |
| Switch 2 |                           |                           | y default            | 0            |
|          |                           | User rar                  | nge setting          | 1            |
|          |                           |                           |                      |              |
|          | Wiring type setting       |                           |                      |              |
|          |                           |                           | ype setting          | Set value    |
| Switch 3 |                           | 3-wire type               |                      | 0            |
|          |                           | 4-wi                      | 1                    |              |
|          |                           |                           |                      |              |
| Switch 4 |                           | mal mode (temperature cor | nversion processing) |              |
|          |                           | set/gain setting mode     |                      |              |
| Switch 5 |                           | 0: Fixed                  |                      |              |

\*1 The setting range 0 to 3 is available for the Q64RD/Q64RD-G. Setting of 4, 5 and 8 is available for the Q64RD-G only. Setting other than these setting values will output an error. For details, check the error code.

\*2 The same operation is activated with any value within the setting range. For the range of 1 to FH, for example, set 1.

# (2) Operating procedure

Start the settings with GX Developer assignment setting screen.

|                                                              | Slot                                                           | Typ             | е                 | Model name                                         | Points                | Start XY  |                |                                            |
|--------------------------------------------------------------|----------------------------------------------------------------|-----------------|-------------------|----------------------------------------------------|-----------------------|-----------|----------------|--------------------------------------------|
| 0                                                            | PLC                                                            | PLC             | -                 |                                                    | -                     |           |                | Switch setting                             |
| 1                                                            | 0(×-0)                                                         | Intelli.        | -                 | Q64RD                                              |                       |           | -              |                                            |
| 2                                                            | 1(×1)                                                          |                 | -                 |                                                    | <b>.</b>              |           |                | Detailed settin                            |
|                                                              | 2(×-2)                                                         |                 | -                 |                                                    | -                     |           |                |                                            |
|                                                              | 3(*-3)                                                         |                 | -                 |                                                    | -                     |           |                |                                            |
|                                                              | 4(*-4)                                                         |                 | -                 |                                                    |                       |           | _              |                                            |
|                                                              | 5(*·5)                                                         |                 | -                 |                                                    |                       |           | _              |                                            |
|                                                              |                                                                |                 |                   |                                                    |                       |           |                |                                            |
| If the :<br>It is no                                         | nt possib                                                      | le to chec      |                   | out, the PLC assigns ti<br>rectly, when there is a |                       | on the wa | <b>▼</b><br>y. | ]                                          |
| If the :<br>It is no                                         | start×a<br>ot possib<br>rd settin                              | le to cheo<br>g | not inp<br>ck cor | rectly, when there is a                            | slot of the unsetting |           | <u>ب</u>       | ]<br>                                      |
| If the :<br>It is no                                         | start×a<br>ot possib<br>rd settin                              | le to cheo<br>g | not inp<br>ck cor |                                                    | slot of the unsetting | on the wa | ,<br>,         | Base mode                                  |
| If the :<br>It is no<br>Standa<br>Mair                       | start X a<br>ot possib<br>rd settin<br>Ba                      | le to cheo<br>g | not inp<br>ck cor | rectly, when there is a                            | slot of the unsetting | Points -  | ,<br>,         |                                            |
| If the :<br>It is no<br>Standa<br>Mair<br>Increas            | start X a<br>ot possib<br>rd settin<br>Ba<br>h                 | le to cheo<br>g | not inp<br>ck cor | rectly, when there is a                            | slot of the unsetting | Points    | <u>,</u>       | Auto                                       |
| If the :<br>It is no<br>Standa<br>Mair<br>Increas            | start X a<br>ot possib<br>rd settin<br>Ba<br>h<br>se1<br>se2   | le to cheo<br>g | not inp<br>ck cor | rectly, when there is a                            | slot of the unsetting | Points    | y.             | Auto                                       |
| If the :<br>It is no<br>Standa<br>Mair<br>Increas<br>Increas | start X a<br>pt possib<br>rd settin<br>Ba<br>se1<br>se2<br>se3 | le to cheo<br>g | not inp<br>ck cor | rectly, when there is a                            | slot of the unsetting | Points -  | <u>y</u>       | Auto     Detail     8 fixation             |
| If the :<br>It is no<br>Standa<br>Mair<br>Increas            | start X a<br>pt possib<br>rd settin<br>Ba<br>se1<br>se2<br>se3 | le to cheo<br>g | not inp<br>ck cor | rectly, when there is a                            | slot of the unsetting | Points    | <u>y</u> .     | <ul> <li>Auto</li> <li>C Detail</li> </ul> |

|   |          |        |            |          | Input form | of III   | -        |          |   |  |
|---|----------|--------|------------|----------|------------|----------|----------|----------|---|--|
| _ | Slot     | Type   | Model name | Switch 1 | Switch 2   | Switch 3 | Switch 4 | Switch 5 | • |  |
| 3 | PLC      | PLC    |            |          |            |          |          |          |   |  |
|   | 0(*-0)   | Inteli | Q64RD      | 0000     | 0000       | 0000     | 0000     | 0000     |   |  |
| 2 | 1(5-1)   |        |            |          |            |          |          |          |   |  |
| 3 | 2(*-2)   |        |            |          |            |          |          |          | _ |  |
| 1 | 3(*-3)   |        |            |          |            |          |          |          |   |  |
| 5 | 4(*4)    |        |            |          |            |          |          |          |   |  |
| 5 | 5(*-5)   |        |            |          |            |          |          |          |   |  |
| 7 | 6(×-6)   |        |            |          |            |          |          |          |   |  |
| 3 | 7(~7)    |        |            |          |            |          |          |          |   |  |
| 3 | 8(*-8)   |        |            |          |            |          |          |          |   |  |
| 0 | 9(*-9)   |        |            |          |            |          |          |          |   |  |
| 1 | 10(*-10) |        |            |          |            |          |          |          |   |  |
| 2 | 11(511)  |        |            |          |            |          |          |          |   |  |
| 3 | 12(*-12) |        |            |          |            |          |          |          |   |  |
| 4 | 13(*-13) |        |            |          |            |          |          |          |   |  |
| 5 | 14(*-14) |        |            |          |            |          |          |          | * |  |
|   |          |        |            |          |            |          |          |          | • |  |

- (a) I/O assignment setting screen
  - Set the following for the slot in which the Q64RD is mounted.

The type setting is required; set other items as needed.

Type : Select "intelli."

Model name : Enter the module model name.

- Points : Select 16 points.
- Start XY : Enter the start I/O number for the Q64RD/Q64RD-G.
- Detail setting: Specify the control PLC for the Q64RD/Q64RD-G. It is unnecessary to set the "Error time output mode" or "H/W error time PLC operation mode" since these settings are invalid for the Q64RD/Q64RD-G.
- (b) Switch setting for intelligent function module screen

Click on [Switch setting] on the I/O assignment setting screen to display the screen shown at left, then set switches 1 to 5. The switches can easily be set if values are entered in hexadecimal. Change the entry format to hexadecimal and then enter the values.

# 4.6 Offset/Gain Setting

Perform offset/gain settings in the procedure given in Section 4.6 (1). When the industrial shipment setting is used, offset/gain setting is not necessary. If the utility package is installed, perform the offset/gain settings according to the procedure described in Section 5.6.2 or Section 5.6.3

# (1) Offset/gain setting

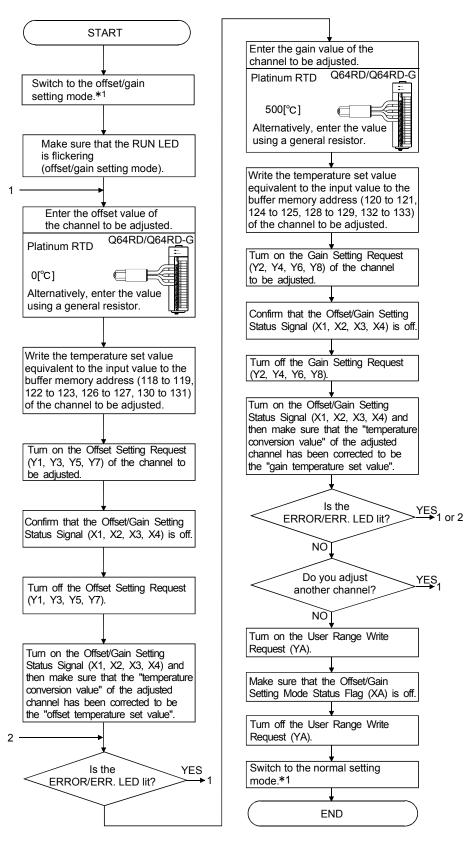

- \*1 The mode switching (normal mode to offset/gain setting mode to normal mode) method is given below.
  - Dedicated instruction (G.OFFGAN) Refer to Section 4.6 (2), (a)
  - Setting made to mode switching setting (buffer memory addresses 158, 159: Un\G158, Un\G159) and turning the Operating condition setting request (Y9) from OFF to ON Refer to Section 4.6 (2), (b)
  - Intelligent function module switch setting 4.6 (2), (c) Refer to Section 4.5, Section

(After intelligent function module switch setting, reset the programmable controller CPU or switch power OFF, then ON.)

# POINT

- Check the offset and gain values in the actual operating status.
- By turning ON the user range write request (YA), the offset and gain values are stored into the E<sup>2</sup>PROM and will not be erased at power-off.
- Make offset/gain setting within the measured temperature range. If setting is made outside the measured temperature range, the resolution and accuracy may not fall within the ranges of the performance specifications.
- Offset/gain setting may be made for two or more channels simultaneously.
- Do not set the offset and gain values simultaneously.
   Specifying them at the same time will cause an error, lighting up the ERROR/ERR. LED.
- If an error occurs during offset/gain setting, setting can be continued on another channel or the like.

However, since the error remains occurring, turn on the Error Clear Request (YF) when you want to clear the error.

• At the time of offset/gain setting, turn ON the user range write request (YA) to write the values to the E<sup>2</sup>PROM.

Data can be written to the  $E^2PROM$  up to 100 thousand times. To prevent accidental write to the  $E^2PROM$ , an error will occur and the error code (buffer memory address 19: Un\G19) will be stored if write is performed 26 consecutive times.

• If an error (error code: 40<sup>\*1</sup>) occurs during offset/gain setting, re-set the correct offset/gain value.

The offset/gain value of the channel where the error has occurred is not written to the Q64RD. (\*1: indicates the corresponding channel number.)

 Module Ready (X0) turns from OFF to ON when the offset/gain setting mode switches to the normal mode by the dedicated instruction (G.OFFGAN) or the setting of the mode switching setting (buffer memory addresses 158, 159: Un\G158, Un\G159).

Note that initial setting processing will be executed if there is a sequence program that makes initial setting when Module ready (X0) turns ON.

Also, the error is cleared when the mode is switched.

• The areas of Factory default offset/gain value/User range settings offset/gain value/User range settings offset/gain resistance value (buffer memory address 160 to 255: Un\G160 to 255) are related with the user range save/restore function and allows users to re-set the offset/gain values easily in the case of online module change.

These area are not used for the offset/gain setting.

### (2) Program examples

 The program in the dotted area of (a) is common to (a), (b) and (c).

 In this example, the I/O numbers of the Q64RD/Q64RD-G are X/Y0 to X/YF.

 • Offset request
 M0

 • Gain request
 M1

 • Write request
 M2

 • Mode switching
 M3

 • Offset/gain temperature set value
 D0, D1

 • Dedicated instruction (G.OFFGAN) setting storage device ..... D10

(a) When switching the mode using the dedicated instruction (G.OFFGAN) The following program example switches to the offset/gain setting mode with the dedicated instruction (G.OFFGAN) and writes the offset/gain values of CH. 1 to the Q64RD/Q64RD-G.

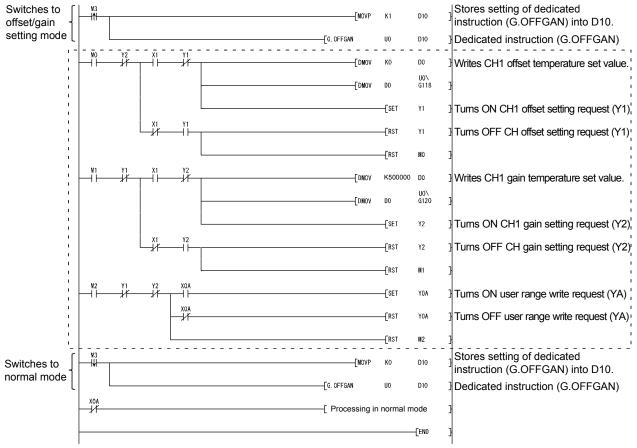

\* The program in the dotted area is a common program.

(b) When switching the mode using the setting of the mode switching setting (buffer memory addresses 158, 159: Un\G158, Un\G159) and operating condition setting request (Y9)

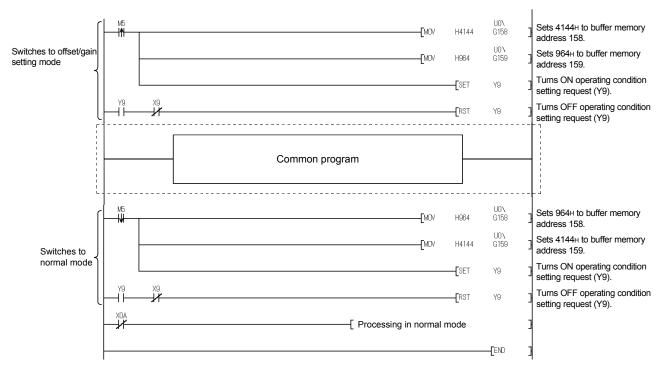

(c) When switching the mode by making intelligent function module switch setting, other than the common program is not required.

# 5 UTILITY PACKAGE (GX Configurator-TI)

# 5.1 Utility Package Functions

Table 5.1 shows a list of the utility package functions.

# Table 5.1 Utility Package (GX Configurator-TI) Function List

| Function                          | Descript                                                                                                    | ion                                                                                                    | Reference section |
|-----------------------------------|----------------------------------------------------------------------------------------------------|----------------------------------------------------------------------------------------------------|-------------------|
| Initial<br>setting * <sup>1</sup> | <ul> <li>(1) Make the initial setting for the following items on each</li> <li>Conversion Enable/Disable Setting</li> <li>Sampling/Averaging Processing Selection (Q64RD)</li> <li>Extended Averaging Processing Selection</li> <li>Time/Count Averaging Selection (Q64RD)</li> <li>Time/Count/Moving Average/Time Constant Setting *</li> <li>Warning Output Enable/Disable Setting</li> <li>Setting Range (Q64RD)</li> <li>Setting Range 1 (Q64RD-G)</li> <li>Warning Output Lower Lower Limit Value</li> <li>Warning Output Lower Upper Limit Value</li> <li>Warning Output Lower Upper Limit Value</li> <li>(2) The data set in the initial setting are stored as parameter automatically written into the Q64RD/Q64RD-G when the RUN status.</li> </ul>                                                                                                    | <ul> <li>Warning Output Upper Lower Limit Value</li> <li>Warning Output Upper Upper Limit Value</li> <li>Scaling Range Lower Limit Value</li> <li>Scaling Range Upper Limit Value</li> <li>Scaling Width Lower Limit Value</li> <li>Scaling Width Upper Limit Value</li> <li>Conversion setting for disconnection detection</li> <li>Conversion setting value for disconnection detection</li> </ul>                                                                                                    | Section 5.4       |
| Auto<br>refresh <sup>* 1</sup>    | <ul> <li>(1) Make the refresh setting for the following items on eac</li> <li>Conversion Completion Flag</li> <li>CH</li></ul>                                                                                                    | <ul> <li>Setting Range 2 (Q64RD-G)</li> <li>Warning Output Flag</li> <li>Disconnection Detection Flag</li> <li>CH Scaling Value</li> <li>CH Measured Temperature Value (32bit)</li> <li>n the auto refresh setting are read or written to set</li> </ul>                                                                                                    | Section 5.5       |
| Monitor/test                      | <ul> <li>Monitors and tests the buffer memory and I/O signals for t</li> <li>Module Ready</li> <li>Operating Condition Setting Completion Signal</li> <li>Operating Condition Setting Request</li> <li>Offset/gain Setting Mode Status Flag</li> <li>Disconnection Detection Signal</li> <li>Warning Output Signal</li> <li>(1) CH □ Monitor/Test</li> <li>Conversion Enable/Disable Setting</li> <li>Sampling/Averaging Processing Selection (Q64RD)</li> <li>Extended Averaging Processing Selection</li> <li>Time/Count Averaging Selection (Q64RD)</li> <li>Time/Count/Moving Average/Time Constant Setting</li> <li>Conversion Completion Flag</li> <li>Measured Temperature Value (16bit)</li> <li>Measured Temperature Value (32bit)</li> <li>Error Code</li> <li>Setting Range (Q64RD)</li> <li>Setting Range 1 (Q64RD-G)</li> <li>Setting Range 2 - Wire Connection (Q64RD-G)</li> <li>Warning Output Enable/Disable Setting</li> <li>Warning Output Flag Lower Limit Value</li> </ul> | he Q64RD/Q64RD-G.<br>• Conversion Completion Flag<br>• Error Flag<br>• Error Clear Request<br>• Averaging Processing Selection<br>• Extended Averaging Processing Selection<br>• Warning Output Flag Upper Limit Value<br>• Warning Output Lower Lower Limit Value<br>• Warning Output Lower Upper Limit Value<br>• Warning Output Upper Lower Limit Value<br>• Warning Output Upper Lower Limit Value<br>• Warning Output Upper Upper Limit Value<br>• Warning Output Upper Upper Limit Value<br>• Scaling Value<br>• Scaling Range Lower Limit Value<br>• Scaling Width Lower Limit Value<br>• Scaling Width Upper Limit Value<br>• Scaling Width Upper Limit Value<br>• Conversion setting for disconnection<br>detection * <sup>3</sup> | Section 5.6       |

| Function     | Description                                                                                                    |                                                                                                    |             |
|--------------|----------------------------------------------------------------------------------------------------|----------------------------------------------------------------------------------------------------|-------------|
| Monitor/test | <ul> <li>(2) Offset/Gain Setting</li> <li>Mode Switching Setting Status</li> <li>CH ☐ Setting Range</li> <li>CH ☐ Offset Temperature Setting Value</li> <li>CH ☐ Offset Setting Request</li> <li>CH ☐ Gain Temperature Setting Value</li> <li>(3) X/Y Monitor/Test</li> <li>Xn0: Module Ready</li> <li>Xn1: CH1 Offset/Gain Setting Status Signal</li> <li>Xn2: CH2 Offset/Gain Setting Status Signal</li> <li>Xn3: CH3 Offset/Gain Setting Status Signal</li> <li>Xn4: CH4 Offset/Gain Setting Status Signal</li> <li>Xn9: Operating Condition Setting Completion Signal</li> <li>Xn2: Disconnection Detection Signal</li> <li>XnC: Disconnection Detection Signal</li> <li>XnE: Conversion Completion Flag</li> <li>XnF: Error Flag</li> <li>(4) OMC Refresh Data</li> <li>3/4-wire type CH ☐ Factory default offset/gain input value</li> <li>3/4-wire type CH ☐ User range settings offset/gain value</li> </ul> | <ul> <li>CH Gain Setting Request</li> <li>CH Measured Temperature Value (16bit)</li> <li>CH Measured Temperature Value (32bit)</li> <li>User Range Write Request</li> <li>Offset/gain Setting Mode Status Flag</li> <li>Yn1: CH1 Offset Setting Request</li> <li>Yn2: CH1 Gain Setting Request</li> <li>Yn3: CH2 Offset Setting Request</li> <li>Yn4: CH2 Gain Setting Request</li> <li>Yn5: CH3 Offset Setting Request</li> <li>Yn6: CH3 Gain Setting Request</li> <li>Yn7: CH4 Offset Setting Request</li> <li>Yn8: CH4 Gain Setting Request</li> <li>Yn9: Operating Condition Setting Request</li> <li>Yn7: CH4 vire Request</li> <li>Yn7: CH4 Offset Setting Request</li> <li>Yn8: CH4 Gain Setting Request</li> <li>Yn9: Operating Condition Setting Request</li> <li>Yn7: CH4 vire Request</li> <li>Yn7: CH4 Vire Request</li> <li>Yn8: CH4 Gain Setting Request</li> <li>Yn9: Operating Condition Setting Request</li> <li>Yn7: CH4 vire Request</li> <li>Yn6: CH3 Gain Request</li> <li>OMC refresh data read request</li> <li>OMC refresh data write request</li> </ul> | Section 5.6 |

# POINT

- \* 1 For the initial setting and auto refresh setting, memory capacity of Max. 76 bytes per module is required for the Intelligent function module parameters.
- \*2 Verify the input range displayed on the utility package screen and then enter values.
  - If a value outside the input range is set, an error will not be identified on the utility package but detected during module operation.
  - In such a case, check the error code and set an appropriate value.
- \*3 Monitoring only is available. The tests are not executable.

### 5.2 Installing and Uninstalling the Utility Package

For how to install or uninstall the utility package, refer to "Method of installing the MELSOFT Series" included in the utility package.

### 5.2.1 Handling precautions

The following explains the precautions on using the GX Configurator-TI:

### (1) For safety

Since GX Configurator-TI is add-in software for GX Developer, read "Safety Precautions" and the basic operating procedures in the GX Developer Operating Manual.

(2) About installation

The GX Configurator-TI is add-in software for GX Developer Version 4 or later. Therefore, GX Configurator-TI must be installed on the personal computer that has already GX Developer Version 4 or later installed.

### (3) Screen error of Intelligent function module utility

Insufficient system resource may cause the screen to be displayed inappropriately while using the Intelligent function module utility. If this occurs, close the Intelligent function module utility, GX Developer (program, comments, etc.) and other applications, and then start GX Developer and Intelligent function module utility again.

- (4) To start the Intelligent function module utility
  - (a) In GX Developer, select "QCPU (Q mode)" for PLC series and specify a project.

If any PLC series other than "QCPU (Q mode)" is selected, or if no project is specified, the Intelligent function module utility will not start.

- (b) Multiple Intelligent function module utilities can be started. However, [Open parameters] and [Save parameters] operations under [Intelligent function module parameter] are allowed for one Intelligent function module utility only. Only the [Monitor/test] operation is allowed for the other utilities
- (5) Switching between two or more Intelligent function module utilities When two or more Intelligent function module utility screens cannot be displayed side by side, select a screen to be displayed on the top of others using the task bar.

😭 Start 📗 🎲 MELSOFT series GX Deve... 🜌 Intelligent function Module ... 🔯 Intelligent function M...

(6) Number of parameters that can be set in GX Configurator-TI When multiple intelligent function modules are mounted, the number of parameter settings must not exceed the following limit.

| When intelligent function modules are | Maximum number of parameter settings |                      |  |
|---------------------------------------|--------------------------------------|----------------------|--|
| installed to:                         | Initial setting                      | Auto refresh setting |  |
| Q00J/Q00/Q01CPU                       | 512                                  | 256                  |  |
| Q02/Q02H/Q06H/Q12H/Q25HCPU            | 512                                  | 256                  |  |
| Q02PH/Q06PH/Q12PH/Q25PHCPU            | 512                                  | 256                  |  |
| Q12PRH/Q25PRHCPU                      | 512                                  | 256                  |  |
| Q02UCPU                               | 2048                                 | 1024                 |  |
| Q03UD/Q04UDH/Q06UDH/Q13UDH/           |                                      |                      |  |
| Q26UDH/Q03UDE/Q04UDEH/                | 4096                                 | 2048                 |  |
| Q06UDEH/Q13UDEH/Q26UDEHCPU            |                                      |                      |  |
| MELSECNET/H remote I/O station        | 512                                  | 256                  |  |

For example, if multiple intelligent function modules are installed to the MELSECNET/H remote I/O station, configure the settings in GX Configurator so that the number of parameter settings for all the intelligent function modules does not exceed the limit of the MELSECNET/H remote I/O station.

Calculate the total number of parameter settings separately for the initial setting and for the auto refresh setting.

The number of parameters that can be set for one module in GX Configurator-TI is as shown below.

| Target module | Initial setting | Auto refresh setting |
|---------------|-----------------|----------------------|
| Q64RD         | 5 (Fixed)       | 17 (Max.)            |
| Q64RD-G       | 4 (Fixed)       | 18 (Max.)            |

Example) Counting the number of parameter settings in Auto refresh setting

| Module information<br>Module type: Thermocouple Input Module<br>Module model name: Q64RD | S                          | itart I/O No.:                        | 0000 |                       |                    |
|------------------------------------------------------------------------------------------|----------------------------|---------------------------------------|------|-----------------------|--------------------|
| Setting item                                                                             | Module side<br>Buffer size | Module side<br>Transfer<br>word count |      | Transfer<br>direction | PLC side<br>Device |
| Conversion completion flag                                                               | 1                          | 1                                     |      | ->                    |                    |
| CH1 Measured temperature value (16Bit)                                                   | 1                          | 1                                     |      | ->                    | D1                 |
| CH2 Measured temperature value (16Bit)                                                   | 1                          | 1                                     |      | ->                    | D2 /               |
| CH3 Measured temperature value (16Bit)                                                   | 1                          | 1                                     |      | ->                    | D3                 |
| CH4 Measured temperature value (16Bit)                                                   | 1                          | 1                                     |      | ->                    |                    |
| Error code                                                                               | 1                          | 1                                     |      | ->                    | D5                 |
| Setting range                                                                            | 1                          | 1                                     |      | ->                    |                    |
| Warning output flag                                                                      | 1                          | 1                                     |      | ->                    |                    |
| Disconnection detection flag                                                             | 1                          | 1                                     |      | ->                    | D4                 |

This one row is counted as one setting.
 Blank rows are not counted.
 Count up all the setting items on this screen, and add the total to the number of settings for other intelligent function modules to get a grand total.

## 5.2.2 Operating environment

This section explains the operating environment of the personal computer that runs GX Configurator-TI.

|                      | Item                           | Description                                                                                                    |  |
|----------------------|--------------------------------|----------------------------------------------------------------------------------------------------|--|
| Installation         | (Add-in) target * <sup>1</sup> | Add-in to GX Developer Version 4 (English version) or later * <sup>2</sup>                                                                                             |  |
| Computer             |                                | Windows <sup>®</sup> based personal computer                                                                                                    |  |
|                      | CPU                            | Refer to the following table "Operating system and performance required for personal                                                                                   |  |
|                      | Required memory                | computer".                                                                                                    |  |
| Hard disk            | For installation               | 65 MB or more                                                                                                    |  |
| space * <sup>3</sup> | For operation                  | 10 MB or more                                                                                                    |  |
| Display              |                                | 800 $	imes$ 600 dots or more resolution * <sup>4</sup>                                                                                                    |  |
|                      |                                | Microsoft <sup>®</sup> Windows <sup>®</sup> 95 Operating System (English version)<br>Microsoft <sup>®</sup> Windows <sup>®</sup> 98 Operating System (English version) |  |
|                      |                                | Microsoft <sup>®</sup> Windows <sup>®</sup> Millennium Edition Operating System (English version)                                                                      |  |
|                      |                                | Microsoft <sup>®</sup> Windows NT <sup>®</sup> Workstation Operating System Version 4.0 (English version)                                                              |  |
|                      |                                | Microsoft <sup>®</sup> Windows <sup>®</sup> 2000 Professional Operating System (English version)                                                                       |  |
| Operating            | watom                          | Microsoft <sup>®</sup> Windows <sup>®</sup> XP Professional Operating System (English version)                                                                         |  |
| Operating s          | system                         | Microsoft <sup>®</sup> Windows <sup>®</sup> XP Home Edition Operating System (English version)                                                                         |  |
|                      |                                | Microsoft <sup>®</sup> Windows Vista <sup>®</sup> Home Basic Operating System (English version)                                                                        |  |
|                      |                                | Microsoft <sup>®</sup> Windows Vista <sup>®</sup> Home Premium Operating System (English version)                                                                      |  |
|                      |                                | Microsoft <sup>®</sup> Windows Vista <sup>®</sup> Business Operating System (English version)                                                                          |  |
|                      |                                | Microsoft <sup>®</sup> Windows Vista <sup>®</sup> Ultimate Operating System (English version)                                                                          |  |
|                      |                                | Microsoft <sup>®</sup> Windows Vista <sup>®</sup> Enterprise Operating System (English version)                                                                        |  |

\*1: Install GX Configurator-TI in GX Developer Version 4 or higher in the same language. GX Developer (English version) and GX Configurator-TI (Japanese version) cannot be used in combination, and GX Developer (Japanese version) and GX Configurator-TI (English version) cannot be used in combination.

\*2: GX Configurator-TI is not applicable to GX Developer Version 3 or earlier.

- \*3: At least 15GB is required for Windows Vista<sup>®</sup>.
- \*4: Resolution of 1024 imes 768 dots or more is recommended for Windows Vista<sup>®</sup>.

Operating system and performance required for personal computer

|                                                              | Performance required for personal computer |               |  |
|--------------------------------------------------------------|--------------------------------------------|---------------|--|
| Operating system                                             | CPU                                        | Memory        |  |
| Windows <sup>®</sup> 95                                      | Pentium <sup>®</sup> 133MHz or more        | 32MB or more  |  |
| Windows <sup>®</sup> 98                                      | Pentium <sup>®</sup> 133MHz or more        | 32MB or more  |  |
| Windows <sup>®</sup> Me                                      | Pentium <sup>®</sup> 150MHz or more        | 32MB or more  |  |
| Windows NT <sup>®</sup> Workstation 4.0                      | Pentium <sup>®</sup> 133MHz or more        | 32MB or more  |  |
| Windows <sup>®</sup> 2000 Professional                       | Pentium <sup>®</sup> 133MHz or more        | 64MB or more  |  |
| Windows <sup>®</sup> XP Professional (Service Pack1 or more) | Pentium <sup>®</sup> 300MHz or more        | 128MB or more |  |
| Windows <sup>®</sup> XP Home Edition (Service Pack1 or more) | Pentium <sup>®</sup> 300MHz or more        | 128MB or more |  |
| Windows Vista <sup>®</sup> Home Basic                        | Pentium <sup>®</sup> 1GHz or more          | 1GB or more   |  |
| Windows Vista <sup>®</sup> Home Premium                      | Pentium <sup>®</sup> 1GHz or more          | 1GB or more   |  |
| Windows Vista <sup>®</sup> Business                          | Pentium <sup>®</sup> 1GHz or more          | 1GB or more   |  |
| Windows Vista <sup>®</sup> Ultimate                          | Pentium <sup>®</sup> 1GHz or more          | 1GB or more   |  |
| Windows Vista <sup>®</sup> Enterprise                        | Pentium <sup>®</sup> 1GHz or more          | 1GB or more   |  |

### POINT

The functions shown below are not available for Windows<sup>®</sup> XP and Windows Vista<sup>®</sup>.

If any of the following functions is attempted, this product may not operate normally.

Start of application in Windows<sup>®</sup> compatible mode

Fast user switching

Remote desktop

Large fonts (Details setting of Display Properties)

Also, 64-bit version Windows<sup>®</sup> XP and Windows Vista<sup>®</sup> are not supported.

• Use a USER authorization or higher in Windows Vista<sup>®</sup>.

### 5.3 Utility Package Operation

### 5.3.1 Common utility package operations

(1) Control keys

Special keys that can be used for operation of the utility package and their applications are shown in the table below.

| Key                                       | Application                                                                                                    |
|-------------------------------------------|----------------------------------------------------------------------------------------------------|
| Esc                                       | Cancels the current entry in a cell.<br>Closes the window.                                                                           |
| Tab                                       | Moves between controls in the window.                                                                                                |
| Ctrl                                      | Used in combination with the mouse operation to select multiple cells for test execution.                                            |
| Delete                                    | Deletes the character where the cursor is positioned.<br>When a cell is selected, clears all of the setting contents in the<br>cell. |
| Back<br>Space                             | Deletes the character where the cursor is positioned.                                                                                |
| $ \  \  \  \  \  \  \  \  \  \  \  \  \ $ | Moves the cursor.                                                                                                    |
| Page<br>Up                                | Moves the cursor one page up.                                                                                                    |
| Page<br>Down                              | Moves the cursor one page down.                                                                                                    |
| Enter                                     | Completes the entry in the cell.                                                                                                    |

### (2) Data created with the utility package

The following data or files that are created with the utility package can be also handled in GX Developer. Figure 5.1 shows respective data or files are handled in which operation.

### <Intelligent function module parameter>

(a) This represents the data created in Auto refresh setting, and they are stored in an intelligent function module parameter file in a project created by GX Developer.

Project

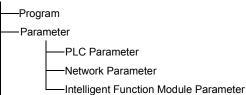

- (b) Steps 1) to 3) shown in Figure 5.1 are performed as follows:
  - From GX Developer, select: [Project] → [Open project] / [Save]/ [Save as]
  - 2) On the intelligent function module selection screen of the utility, select: [Intelligent function module parameter]  $\rightarrow$  [Open parameters] / [Save parameters]
  - 3) From GX Developer, select:
    [Online] → [Read from PLC] / [Write to PLC] → "Intelligent function module parameters"
    Alternatively, from the intelligent function module selection screen of the utility, select:
    [Online] → [Read from PLC] / [Write to PLC]

### <Text files>

(a) A text file can be created by clicking the Make text file button on the initial setting, Auto refresh setting, or Monitor/Test screen. The text files can be utilized to create user documents.

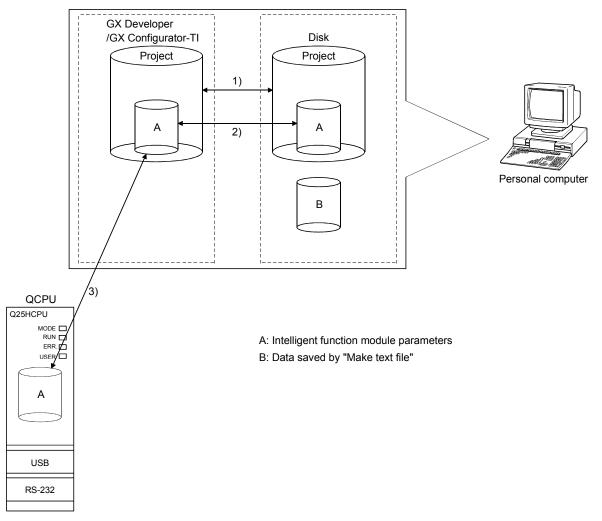

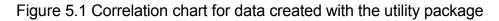

### 5.3.2 Operation overview

#### GX Developer screen

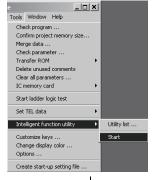

[Tools] - [Intelligent function utility] - [Start]

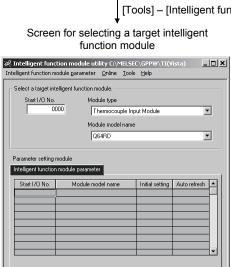

Enter "Start I/O No.", and select "Module type" and "Module model name".

| Initial sett | ing |
|--------------|-----|
|              |     |

Delete

Exit

Initial setting screen

Initial setting Auto refresh

Refer to Section 5.3.3.

| nitial setting                         |                     |
|----------------------------------------|---------------------|
| Module information                     |                     |
| Module type: Thermocouple Input Module | Start I/O No.: 0000 |
| Module model name: Q64RD               |                     |
| Setting item                           | Setting value       |
| CH1 Initial setting                    | CH1 Initial setting |
| CH2 Initial setting                    | CH2 Initial setting |
| CH3 Initial setting                    | CH3 Initial setting |
| CH4 Initial setting                    | CH4 Initial setting |
| ⊂ Details<br>Move to su                | b window            |
| Make text file                         | etup Cancel         |

Refer to Section 5.4.

Auto refresh

Auto refresh setting screen

| Setting item                           | Module side<br>Buffer size | Module side<br>Transfer<br>word count | Transfer<br>direction | PLC side<br>Device |
|----------------------------------------|----------------------------|---------------------------------------|-----------------------|--------------------|
| Conversion completion flag             | 1                          | 1                                     | <br>->                |                    |
| CH1 Measured temperature value (16Bit) | 1                          | 1                                     | ->                    | D1                 |
| CH2 Measured temperature value (16Bit) | 1                          | 1                                     | ->                    | D2                 |
| CH3 Measured temperature value (16Bit) | 1                          | 1                                     | ->                    | D3                 |
| CH4 Measured temperature value (16Bit) | 1                          | 1                                     | ->                    |                    |
| Error code                             | 1                          | 1                                     | ->                    | D5                 |
| Setting range                          | 1                          | 1                                     | ->                    |                    |
| Warning output flag                    | 1                          | 1                                     | ->                    |                    |
| Disconnection detection flag           | 1                          | 1                                     | ->                    | D4                 |

Refer to Section 5.5.

► 1)

| 1)                                                                          |                                         |                |                |
|-----------------------------------------------------------------------------|-----------------------------------------|----------------|----------------|
|                                                                             | [Online] – [N                           | /lonitor/Test] |                |
|                                                                             | nitor/test module sc                    |                |                |
| Select monitor/test m                                                       | odule                                   | ×              |                |
| Select monitor/test mo                                                      | dule                                    |                |                |
|                                                                             | Module type                             |                |                |
| 0000                                                                        | Thermocouple Input Module               | <b>V</b>       |                |
|                                                                             | Module model name                       |                |                |
|                                                                             | Q64RD                                   | <b>_</b>       |                |
| Module implementation                                                       | ı status                                |                |                |
| Start I/O No.                                                               | Module model name                       | <b></b>        |                |
| <u>0000</u> Q64                                                             | RD                                      |                |                |
|                                                                             |                                         |                |                |
|                                                                             |                                         |                |                |
|                                                                             |                                         |                |                |
|                                                                             |                                         |                |                |
|                                                                             |                                         |                |                |
|                                                                             |                                         |                |                |
|                                                                             |                                         | <b>•</b>       |                |
|                                                                             |                                         |                |                |
| Monitor/Test                                                                | I                                       | Exit           |                |
|                                                                             |                                         |                |                |
|                                                                             | <u> </u>                                |                |                |
|                                                                             | Select a mo                             | dule to be mor | litored/tested |
|                                                                             | <b>*</b>                                |                |                |
|                                                                             | itor/Test screen                        |                |                |
| nitor/Test<br>Module information                                            |                                         |                |                |
| Module type: Thermocouple Input Module                                      | Start I/O No.: 0000                     |                |                |
| Module model name: Q64RD (Function Version C)                               | etatilie itel. etee                     |                |                |
|                                                                             |                                         |                |                |
| Setting item<br>fodule ready                                                | Current value<br>Ready                  | Setting value  | <u> </u>       |
| perating condition setting completion signal                                | Completed                               |                |                |
| Operating condition setting request<br>Offset/gain setting mode status flag | OFF<br>Normal mode                      | OFF            | -              |
| Jser range write request                                                    | OFF                                     | OFF            | •              |
| Disconnection detection signal                                              | Not detected<br>Normal                  |                |                |
| Varning output signal<br>Conversion completion flag                         | Not completed                           |                |                |
| irror flag                                                                  | Normal                                  |                |                |
| Tror clear request                                                          | OFF 00000000000000000000000000000000000 | OFF            |                |
| weraging processing selection                                               | Details                                 |                |                |
| Flash ROM setting Write to Save file Current value                          | Distans                                 |                | Monitoring     |
| Construction Construction                                                   | Cannot execute test                     |                |                |
| module Load file Make text file                                             |                                         |                |                |
|                                                                             |                                         |                |                |
|                                                                             |                                         |                |                |
| Start monitor Stop monitor E                                                | xecute test                             |                | Close          |
|                                                                             |                                         |                |                |

Refer to Section 5.6.

### 5.3.3 Starting the Intelligent function module utility

[Operating procedure]

Intelligent function module utility is started from GX Developer. [Tools]  $\rightarrow$  [Intelligent function utility]  $\rightarrow$  [Start]

[Setting screen]

| A Intelligent function m |                                                                |           |      |       | ista) 📘 |   |
|--------------------------|----------------------------------------------------------------|-----------|------|-------|---------|---|
| Start I/O No.            | Select a target intelligent function module.                   |           |      |       |         |   |
|                          | Mod                                                            | ule model | name |       |         |   |
|                          | Q                                                              | 64RD      |      |       |         | 3 |
| Intelligent function     | Parameter setting module Intelligent function module parameter |           |      |       |         |   |
| Start I/O No.            | Start I/O No. Module model name Initial setting Auto refresh   |           |      |       |         |   |
|                          |                                                                |           |      |       |         |   |
|                          |                                                                |           |      |       |         |   |
|                          |                                                                |           |      |       |         |   |
|                          |                                                                |           |      |       |         |   |
|                          |                                                                |           |      |       |         |   |
| Initial setting          | Auto refre:                                                    | sh _      | D    | elete | Exit    |   |

[Explanation of items]

(1) Activation of other screens

Following screens can be displayed from the intelligent function module utility screen.

- (a) Initial setting screen
   "Start I/O No.\*<sup>1</sup>" → " Module type" → "Module model name" →
   Initial setting
- (b) Auto refresh setting screen "Start I/O No.  $*^1$  "  $\rightarrow$  " Module type"  $\rightarrow$  "Module model name"  $\rightarrow$  Auto refresh
- (c) Select monitor/test module screen
   [Online] → [Monitor/Test]
   \*1 Enter the start I/O No. in hexadecimal.
- (2) Command buttons
  - Delete Deletes the initial setting and auto refresh setting of the selected module.
  - Exit Closes this screen.

| A Intelligent function module utili                            |        | Intelligent functior                              | n n | nodule parameters of the project opened by GX                                                                            |
|----------------------------------------------------------------|--------|---------------------------------------------------|-----|----------------------------------------------------------------------------------------------------|
| Intelligent function module parameter                          |        | Developer are ha                                  | nd  | led.                                                                                                    |
| Open parameters C<br>Close parameters                          | Itrl+0 | [Open                                             | :   | Reads a parameter file.                                                                                                  |
|                                                                | Itrl+S | parameters]                                       |     |                                                                                                    |
| Delete parameters                                              |        | [Close                                            | :   | Closes the parameter file. If any data are modified, a                                                                   |
| Open FB support parameters                                     |        | parameters]                                       |     | dialog asking for file saving will appear.                                                                               |
| Save as FB support parameters                                  |        | [Save                                             | :   | Saves the parameter file.                                                                                                |
| Exit                                                           |        | parameters]                                       |     |                                                                                                    |
|                                                                |        | [Delete                                           | :   | Deletes the parameter file.                                                                                              |
|                                                                |        | parameters]                                       |     |                                                                                                    |
|                                                                |        | [Exit]                                            | :   | Closes this screen.                                                                                                    |
|                                                                | (h)    |                                                   |     |                                                                                                    |
| r Online Tools Help                                            |        | Online menu<br>[Monitor/ Test]<br>[Read from PLC] |     | Activates the Select monitor/test module screen.<br>Reads intelligent function module parameters from the<br>CPU module. |
| Monitor/Test<br><sup>m</sup> Read from PLC<br>od: Write to PLC | F      | [Write to PLC]                                    | :   | Writes intelligent function module parameters to the CPU module.                                                         |

# (3) Menu bar

(a) File menu

## POINT

- (1) Saving intelligent function module parameters in a file Since intelligent function module parameters cannot be saved in a file by the project saving operation of GX Developer, save them on the shown module selection screen for intelligent function module parameter setting.
- (2) Reading/writing intelligent function module parameters from/to a programmable controller CPU using GX Developer
  - (a) Intelligent function module parameters can be read from and written into the programmable controller CPU after having been saved in a file.
  - (b) Set the target programmable controller CPU in GX Developer: [Online]  $\rightarrow$  [Transfer setup].
  - (c) When the Q64RD/Q64RD-G is installed to the remote I/O station, use "Read from PLC" and "Write to PLC".
- (3) Checking the required utility
  While the start I/O is displayed on the Intelligent function module utility setting screen, "\*" may be displayed for the model name.
  This means that the required utility has not been installed or the utility cannot be started from GX Developer.
  Check the required utility, selecting [Tools] [Intelligent function utility] [Utility list...] in GX Developer.

### 5.4 Initial Setting

### [Purpose]

Make initial setting for operating the Q64RD/Q64RD-G on each channel. Refer to Section 5.1 for the initial setting parameter types. This initial setting makes sequence program setting unnecessary.

### [Operating procedure]

"Start I/O No.\*"  $\rightarrow$  "Module type"  $\rightarrow$  "Module model name"  $\rightarrow$  Initial setting

\* Enter the start I/O No. in hexadecimal.

### [Setting screen]

| nitial setting                                                                      |             |                |            | × |
|-------------------------------------------------------------------------------------|-------------|----------------|------------|---|
| Module information<br>Module type: Thermocouple Input I<br>Module model name: Q64RD | Module      | Start I/O No.: | 0000       |   |
| Setting item                                                                        |             | Setting        | value      |   |
| CH1 Initial setting                                                                 |             | CH1 Initi      | al setting | 1 |
| CH2 Initial setting                                                                 |             | CH2 Initi      | al setting | 1 |
| CH3 Initial setting                                                                 |             | CH3 Initi      | al setting | 1 |
| CH4 Initial setting                                                                 |             | CH4 Initi      | al setting | T |
|                                                                                     | - Details   |                |            |   |
|                                                                                     | Move to sub | vindow         |            |   |

### [Explanation of items]

(1) Setting contents

Set whether temperature conversion is enabled or disabled and the temperature conversion method for each channel.

(2) Command button

| Make text file | Creates a file containing the screen data in text file format. |
|----------------|----------------------------------------------------------------|
|                |                                                                |

End setup Saves the set data and ends the operation.

Cancel Cancels the setting and ends the operation.

## POINT

Initial settings are stored in the intelligent function module parameters. After being written to the CPU module, the initial setting is made effective by either (1) or (2).

- (1) Cycle the RUN/STOP switch of the CPU module: STOP  $\rightarrow$  RUN  $\rightarrow$  STOP  $\rightarrow$  RUN.
- (2) With the RUN/STOP switch set to RUN, turn off and then on the power or reset the CPU module.

When using a sequence program to write the initial settings, when the CPU is switched from STOP to RUN the initial settings will be written, So ensures that programming is carried out to re-execute the initial settings.

### 5.5 Auto Refresh Settings

[Purpose]

Configure the Q64RD/Q64RD-G buffer memory for auto refresh.

### [Operating procedure]

"Start I/O No.\*"  $\rightarrow$  "Module type"  $\rightarrow$  "Module model name"  $\rightarrow$  Auto refresh

\* Enter the start I/O No. in hexadecimal.

### [Setting screen]

| Module information<br>Module type: Thermocouple Input Module | S                          | itart I/O No.:                        | 0000 |                       |                    |
|--------------------------------------------------------------|----------------------------|---------------------------------------|------|-----------------------|--------------------|
| Module model name: Q64RD                                     |                            |                                       |      |                       |                    |
| Setting item                                                 | Module side<br>Buffer size | Module side<br>Transfer<br>word count |      | Transfer<br>direction | PLC side<br>Device |
| Conversion completion flag                                   | 1                          | 1                                     |      | ->                    |                    |
| CH1 Measured temperature value (16Bit)                       | 1                          | 1                                     |      | ->                    | D1                 |
| CH2 Measured temperature value (16Bit)                       | 1                          | 1                                     |      | ->                    | D2                 |
| CH3 Measured temperature value (16Bit)                       | 1                          | 1                                     |      | ->                    | D3                 |
| CH4 Measured temperature value (16Bit)                       | 1                          | 1                                     |      | ->                    |                    |
| Error code                                                   | 1                          | 1                                     |      | ->                    | D5                 |
| Setting range                                                | 1                          | 1                                     |      | ->                    |                    |
| Warning output flag                                          | 1                          | 1                                     |      | ->                    |                    |
| Disconnection detection flag                                 | 1                          | 1                                     |      | ->                    | D4                 |
|                                                              |                            |                                       |      |                       |                    |
|                                                              |                            |                                       |      |                       |                    |

## [Explanation of items]

(1) Items

Module side Buffer size

Module side Transfer word count

Transfer direction

PLC side Device

- : Displays the buffer memory size of the setting item that can be transferred (fixed at one word).
- : Displays the number of words to transfer the CPU device from the head device (fixed at one word).
- "←" indicates that data are written from the device to the buffer memory.
   "→" indicates that data are loaded from the
- buffer memory to the device.Enter a CPU module side device that is to be automatically refreshed.

Applicable devices are X, Y, M, L, B, T, C, ST, D, W, R, and ZR.

When using bit devices X, Y, M, L or B, set a number that can be divided by 16 points (examples: X10, Y120, M16, etc.) Also, buffer memory data are stored in a 16-

point area, starting from the specified device number.

For example, if X10 is entered, data are stored in X10 to X1F.

## (2) Command buttons

| Make text file | Creates a file containing the screen data in text file format. |
|----------------|----------------------------------------------------------------|
| End setup      | Saves the set data and ends the operation.                     |
| Cancel         | Cancels the setting and ends the operation.                    |

### POINT

The auto refresh settings are stored in an intelligent function module parameter file. The auto refresh settings become effective by performing STOP  $\rightarrow$  RUN  $\rightarrow$  STOP  $\rightarrow$  RUN operations for the CPU module, turning the power OFF and then ON or resetting the CPU module after writing the intelligent function module parameters to the CPU module.

However, processing equivalent to auto refresh can be added using the FROM/TO instruction in the sequence program.

### 5.6 Monitoring/Test

### 5.6.1 Monitor/test screen

### [Purpose]

Start buffer memory monitoring/testing, I/O signal monitoring/testing, offset/gain settings (refer to Section 5.6.2, 5.6.3) and pass data (refer to Section 5.6.4) from this screen.

### [Operating procedure]

"Select monitor/test module" screen  $\rightarrow$  "Start I/O No.\*"  $\rightarrow$  "Module type"  $\rightarrow$  "Module model name"  $\rightarrow$  Monitor/test

- \* Enter the start I/O No. in hexadecimal.
  - The screen can also be started from System monitor of GX Developer Version 6 or later.
  - Refer to the GX Developer Operating Manual for details.

# [Setting screen]

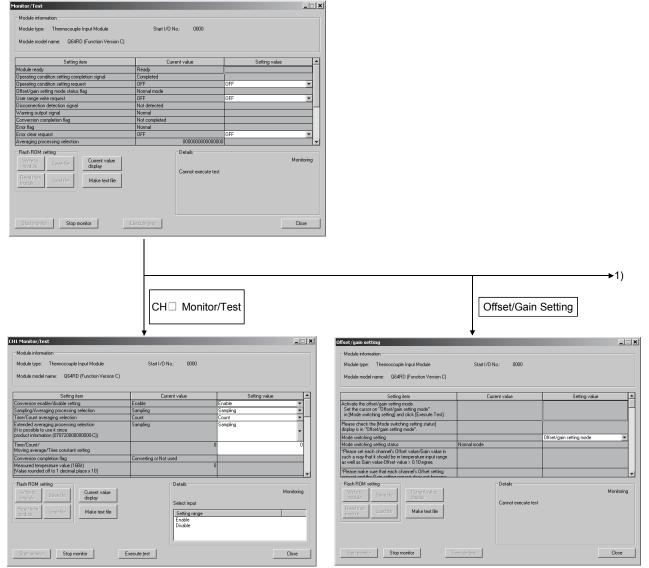

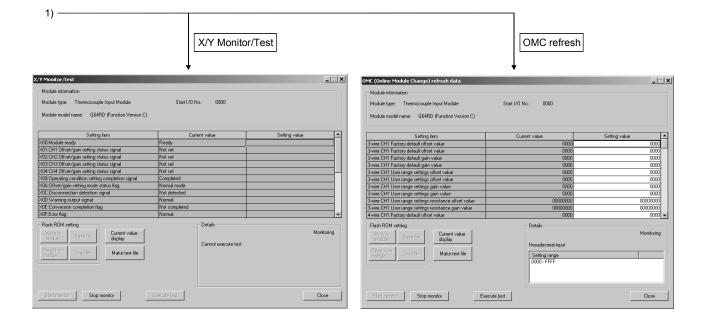

### [Explanation of items]

| (1) | Items |
|-----|-------|
|-----|-------|

| Setting item  | : Displays I/O signals and buffer memory names.                 |
|---------------|-----------------------------------------------------------------|
| Current value | : Monitors the I/O signal states and present buffer memory      |
|               | values.                                                         |
| Setting value | : Enter or select the data to be written into the buffer memory |
|               | for test operation.                                             |

### (2) Command buttons

| Current value display<br>Make text file<br>Start monitor /<br>Stop monitor | Displays the current value of the item selected. (This is<br>used to check the text that cannot be displayed in the<br>current value field. However, in this utility package, all<br>items can be displayed in the display fields).<br>Creates a file containing the screen data in text file<br>format.<br>Selects whether or not to monitor current values. |
|----------------------------------------------------------------------------|----------------------------------------------------------------------------------------------------|
| Execute test                                                               | Performs a test on the selected items. To select more than one item, select them while holding down the Ctrl key.                                                                                                    |
| Close                                                                      | Closes the currently open screen and returns to the previous screen.                                                                                                    |

# REMARK

The following describes an example where sampling processing for the selection test operation is changed to a 10-time averaging processing setting when the Q64RD id used.

- (1) Set averaging processing in the setting value field for Sampling/Averaging processing selection.
- (2) Set number of times in the setting value field for Time/count selection.
- (3) Click the setting value field for Time/count/move average/time constant setting to select.
- (4) After entering the count, press the Enter key.

At this point, nothing has been written to the Q64RD.

- (5) Select the setting value fields that were specified in steps 1 to 4 while holding down the Ctrl key.
- (6) Click Execute test to execute write operation.

Once writing has been completed, the value that was written will be displayed in the present value field.

### 5.6.2 Offset/gain setting operation (Function version C or later)

Perform the offset/gain setting operation in the following sequence.

- Switch to the offset/gain setting screen
   Display the offset/gain setting screen using the operation described in Section 5.6.1.
- (2) Switch to the offset/gain setting mode Set " Offset/gain setting mode" in the Setting (value) field of Mode switching setting and click the Execute test button to perform write.

On completion of write, the indication in the Current value field of Mode switching status changes to " Offset/gain setting mode ".

- (3) Adjustment of the offset and gain values
  - (a) Set the offset value Enter the desired value into the Setting (value) field for CH□ Offset Temperature Setting Value, and click the Execute test button.
  - (b) Determine the offset value Select "Request" from the Setting (value) field for CH□ Offset Setting Request, and click the [Execute test] button. After making sure that the offset/gain setting status signal (X1, X2, X3, X4) has turned off, select "OFF" from the Setting (value) field for CH□ Offset Setting Request, and click the Execute test] button.
  - (c) Set the gain value Enter the desired value into the Setting (value) field for CH□ Gain Temperature Setting Value, and click the Execute test button.
  - (d) Determine the gain value Select "Request" from the Setting (value) field for CH□ Gain Setting Request, and click the [Execute test] button. After making sure that the offset/gain setting status signal (X1, X2, X3, X4) has turned off, select "OFF" from the Setting (value) field for CH□ Gain Setting Request, and click the Execute test] button.
  - (e) To set the offset/gain for more than one channel, repeat steps (a) to (d).
- (4) Write the offset/gain setting values to the module Write the offset/gain settings to the module after completing the settings for all channels using the user range setting. Note that if settings are written while offset/gain settings are incomplete, the status at that point will be written to the module.
  - (a) Write to the Q64RD/Q64RD-G Select "Request" from the Setting (value) field for User Range Write Request, and click the <u>Execute test</u> button.
  - (b) Confirm execution of write and exit After confirming that the indication of the Current value field for Offset/gain Setting Mode Status Flag changes from "Completed" to " Writing", select "OFF" from the Setting (value) field for User Range Write Request, and click the Execute test button.
  - (c) Error handling Confirm that the ERR. LED for the Q64RD is off. If the ERR. LED is lit, click on <u>Close</u>, check the error code on the monitor screen, and then perform the offset/gain settings again.

(5) Switch to the normal mode

Set "Normal mode" in the Setting (value) field of Mode switching setting and click the Execute test button to perform write.

On completion of write, the indication in the Current value field of Mode switching setting status changes to " Normal mode".

### 5.6.3 Offset/gain setting operation (Function version B)

Perform the offset/gain setting operation in the following sequence.

- Switch to the offset/gain setting mode
   Change switch 4 for intelligent function module switch setting to the offset/gain setting mode and switch 2 to the user setting. (Refer to Section 4.5)
- (2) Switch to the offset/gain setting screen Display the offset/gain setting screen using the operation described in Section 5.6.1.
- (3) Adjustment of the offset and gain values
  - (a) Set the offset value Enter the desired value into the Setting (value) field for CH□ Offset Temperature Setting Value, and click the Execute test button.
  - (b) Determine the offset value Select "Request" from the Setting (value) field for CH□ Offset Setting Request, and click the [Execute test] button. After making sure that the offset/gain setting status signal (X1, X2, X3, X4) has turned off, select "OFF" from the Setting (value) field for CH□ Offset Setting Request, and click the Execute test] button.
  - (c) Set the gain value Enter the desired value into the Setting (value) field for CH□ Gain Temperature Setting Value, and click the Execute test button.
  - (d) Determine the gain value Select "Request" from the Setting (value) field for CH□ Gain Setting Request, and click the [Execute test] button. After making sure that the offset/gain setting status signal (X1, X2, X3, X4) has turned off, select "OFF" from the Setting (value) field for CH□ Gain Setting Request, and click the Execute test] button.
  - (e) To set the offset/gain for more than one channel, repeat steps (a) to (d).
- (4) Write the offset/gain setting values to the module Write the offset/gain settings to the module after completing the settings for all channels using the user range setting. Note that if settings are written while offset/gain settings are incomplete, the status at that point will be written to the module.
  - (a) Write to the Q64RD Select "Request" from the Setting (value) field for User Range Write Request, and click the <u>Execute test</u> button.
  - (b) Confirm execution of write and exit After confirming that the indication of the Current value field for Offset/gain Setting Mode Status Flag changes from "Completed" to " Writing ", select "OFF" from the Setting (value) field for User Range Write Request, and click
    - the Execute test button.

(c) Error handling Confirm that the ERR. LED for the Q64RD is off. If the ERR. LED is lit, click on <u>Close</u>, check the error code on the monitor screen, and then perform the offset/gain settings again.

### 5.6.4 OMC (Online Module Change) refresh data

Perform the following steps to save/restore the user range.

(1) Switch to the OMC refresh data screen

Perform the operation in Section 5.6.1 to display the OMC refresh data screen.

| Module information<br>Module type: Thermocouple Input Module                                                                                                    | Start I/O No.: 0000                               |               |
|----------------------------------------------------------------------------------------------------|---------------------------------------------------|---------------|
| Module model name: Q64RD (Function Version C)                                                                                                    |                                                   |               |
| Setting item                                                                                                    | Current value                                     | Setting value |
| 3-wire CH1 Factory default offset value                                                                                                    | 0000                                              | 0000          |
| 3-wire CH1 Factory default offset value                                                                                                    | 0000                                              | 0000          |
| 3-wire CH1 Factory default gain value                                                                                                    | 0000                                              | 0000          |
| 3-wire CH1 Factory default gain value                                                                                                    | 0000                                              | 0000          |
| 3-wire CH1 User range settings offset value                                                                                                    | 0000                                              | 0000          |
| I-wire CH1 User range settings offset value                                                                                                    | 0000                                              | 0000          |
| wire CH1 User range settings gain value                                                                                                    | 0000                                              | 0000          |
| 3-wire CH1 User range settings gain value                                                                                                    | 0000                                              | 0000          |
| I-wire CH1 User range settings resistance offset value                                                                                                    | 00000000                                          | 0000000       |
| I-wire CH1 User range settings resistance gain value                                                                                                    | 00000000                                          | 0000000       |
| I-wire CH1 Factory default offset value                                                                                                    | 0000                                              | 0000          |
| Flash ROM setting Write to work of the setting the setting the set | Details                                           | Monitoring    |
| Read from Load fie Make text file                                                                                                    | Hexadecimal input<br>Setting range<br>0000 - FFFF |               |
| Start monitor Stop monitor Exec                                                                                                    | cute test                                         | Close         |

### (2) User range saving

(a) Change the Setting value field of OMC refresh data read request to "Request", and click the Execute test button.

When read is completed, the values are displayed in the Current value fields of 3/4-wire type CH Factory default offset/gain value/3/4-wire type CH User range settings offset/gain value/3/4-wire type CH User range settings offset/gain resistance value.

- (b) Compare the values with those in the range reference table, and record them if they are correct.
   Refer to Section 7.4 for the range reference table.
- (3) User range restoration
  - (a) Set the recorded values in the Setting value fields of 3/4-wire type CH□ Factory default offset/gain value/3/4-wire type CH□ User range settings offset/gain value/3/4-wire type CH□ User range settings offset/gain resistance value.

(b) Select all the Setting value fields of 3/4-wire type CH□ Factory default offset/gain value/3/4-wire type CH□ User range settings offset/gain value/3/4-wire type CH□ User range settings offset/gain resistance value, and click the Execute test button.

When write is completed, the set values are displayed in the Current value fields of 3/4-wire type CH Factory default offset/gain value/3/4-wire type CH User range settings offset/gain value/3/4-wire type CH User range settings offset/gain resistance value.

(c) Change the Setting value field of OMC refresh data write request to "Request", and click the Execute test button.

Make sure that the indication in the Current value field of OMC refresh data write request changes from "Request" to "OFF" on completion of write.

# MEMO

| MEMO |      |      |  |
|------|------|------|--|
|      |      |      |  |
|      |      |      |  |
|      | <br> |      |  |
|      |      |      |  |
|      |      |      |  |
|      |      |      |  |
|      |      | <br> |  |
|      |      |      |  |
|      |      |      |  |
|      |      |      |  |
|      |      |      |  |
|      | <br> | <br> |  |
|      |      |      |  |
|      |      |      |  |
|      |      |      |  |
|      |      |      |  |
|      |      |      |  |

# 6 PROGRAMMING

This chapter describes Q64RD/Q64RD-G programs.

When applying any of the program examples introduced in this chapter to the actual system, verify the applicability and confirm that no problems will occur in the system control.

### 6.1 Programs Used in Normal System Configuration

System configuration used to describe programs

(1) System configuration

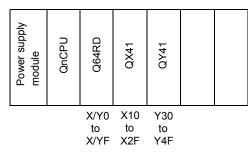

### (2) Program conditions

This program reads the digital values of temperature conversions made on CH1 to CH3 of the Q64RD.

Sampling processing is performed on CH1, and Averaging processing is executed every 500 counts on CH2 and in a cycle of 1000ms on CH3. If a write error occurs, the corresponding error is displayed in BCD.

| (a) | Initial | settings |
|-----|---------|----------|
| (a) | minuai  | seungs   |

| • | Temperature conversion enable | d channel······ | CH1 to CH3 |
|---|-------------------------------|-----------------|------------|
|   |                               |                 |            |

- Sampling channel.....CH1
  Count-specified averaging channel.....CH2
- Time-specified averaging channel
   CH3

(b) Devices used by user

| ) Devices used by user                                             |              |
|--------------------------------------------------------------------|--------------|
| <ul> <li>Measured temperature value read command signal</li> </ul> |              |
| (Turned on when user wants to read measured                        |              |
| temperature value) ······                                          | X10          |
| Disconnection detection reset signal                               | X11          |
| <ul> <li>Error reset signal</li> </ul>                             |              |
| (Turned on when user wants to make error reset)                    | X12          |
| Error code display(3-digits BCD)                                   | Y40 to Y4B   |
| Conversion flag                                                    | M0 to M2     |
| Measured temperature value (16-bit)                                | D1 to D3     |
|                                                                    | (D11 to D13) |
| Disconnection detection flag                                       | D4, M10      |
| Error code storage                                                 | D5           |
|                                                                    |              |

POINT Refer to Section 3.3 for the I/O signals (X0 to XF, Y0 to YF).

### 6.1.1 Program example used when utility package is used

- (1) Operation of utility package
  - (a) Initial setting (refer to Section 5.4)

Set Sampling processing for CH1, averaging processing of every 500 counts for CH2 and averaging processing in a cycle of 1000ms for CH3.

| H1 Initial setting                                                                                                    | >                   |
|----------------------------------------------------------------------------------------------------|---------------------|
| Module information                                                                                                    |                     |
| Module type: Thermocouple Input Module                                                                                 | Start I/O No.: 0000 |
| Module model name: Q64RD                                                                                               |                     |
| Setting item                                                                                                    | Setting value       |
| Conversion enable/disable setting                                                                                      | Enable 👻            |
| Sampling/Averaging processing selection                                                                                | Sampling 👻          |
| Time/Count averaging selection                                                                                         | Count 👻             |
| Extended averaging processing selection<br>(It is possible to use it since<br>product information (070720000000000-C)) | Sampling            |
| Time/Count/Moving average/Time constant setting                                                                        | 0                   |
| Warning output enable/disable setting                                                                                  | Disable 👻 🗸         |
| Ena                                                                                                    | tinput              |
| Make text file                                                                                                    | nd setup Cancel     |

(b) Auto refresh settings (refer to Section 5.5) Set the CH1 to CH3 measured temperature values and error codes.

| Module type: Thermocouple Input Module<br>Module model name: Q64RD | 9                          | tart I/O No.:                         | 0000 |                       |                    |
|--------------------------------------------------------------------|----------------------------|---------------------------------------|------|-----------------------|--------------------|
| Setting item                                                       | Module side<br>Buffer size | Module side<br>Transfer<br>word count |      | Transfer<br>direction | PLC side<br>Device |
| Conversion completion flag                                         | 1                          | 1                                     |      | ->                    |                    |
| CH1 Measured temperature value (16Bit)                             | 1                          | 1                                     |      | ->                    | D1                 |
| CH2 Measured temperature value (16Bit)                             | 1                          | 1                                     |      | ->                    | D2                 |
| CH3 Measured temperature value (16Bit)                             | 1                          | 1                                     |      | ->                    | D3                 |
| CH4 Measured temperature value (16Bit)                             | 1                          | 1                                     |      | ->                    |                    |
| Error code                                                         | 1                          | 1                                     |      | ->                    | D5                 |
| Setting range                                                      | 1                          | 1                                     |      | ->                    |                    |
| Warning output flag                                                | 1                          | 1                                     |      | ->                    |                    |
| Disconnection detection flag                                       | 1                          | 1                                     |      | ->                    | D4 🗸               |
|                                                                    |                            |                                       |      |                       |                    |

(c) Write of intelligent function module parameters (refer to Section 5.3.3) Write the intelligent function module parameters to the CPU module. Perform this operation on the parameter setting unit selection screen.

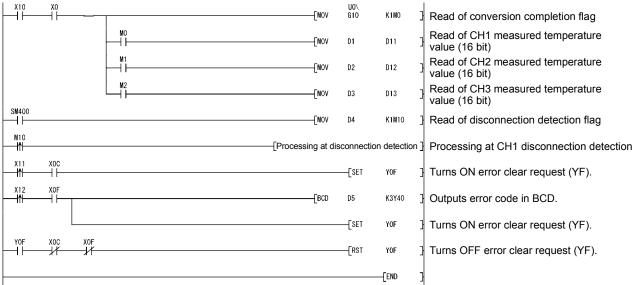

## (2) Program example

# 6.1.2 Program example used when utility package is not used

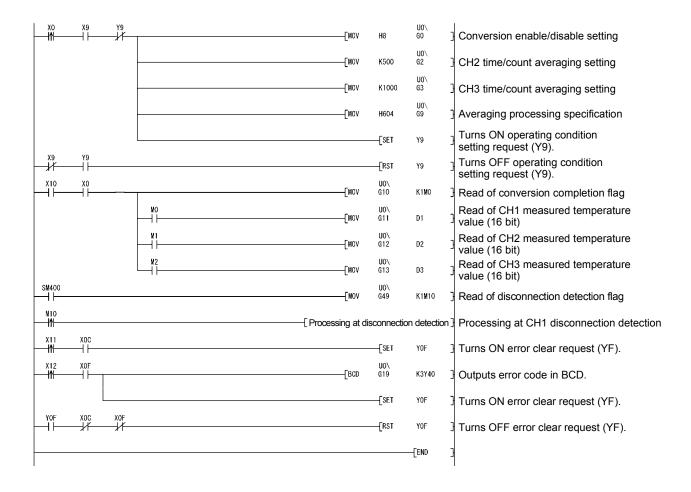

### 6.2 Programs Used on Remote I/O Network

System configuration used to describe programs

### (1) System configuration

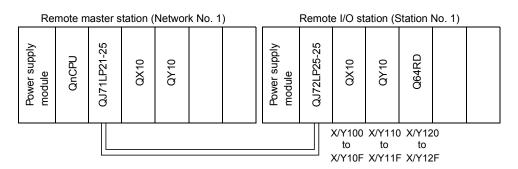

### (2) Program conditions

This program is written for the CPU on the remote master station to read the digital values of temperature conversions made on CH1 to CH3 of the Q64RD. Sampling processing is performed on CH1, and Averaging processing is executed every 500 counts on CH2 and in a cycle of 1000ms on CH3. If a write error occurs, the corresponding error is displayed in BCD.

### (3) Initial settings

(4)

|   | Temperature conversion enabled channelCH1 to CH3                   |
|---|--------------------------------------------------------------------|
|   | Sampling channel ······CH1                                         |
|   | Count-specified averaging channel······CH2                         |
|   | Time-specified averaging channel ······CH3                         |
|   | CH2 averaging count500 times                                       |
|   | CH3 averaging time 1000ms (1s)                                     |
|   |                                                                    |
| ) | Devices used by user                                               |
|   | Initial setting request signalX20                                  |
|   | <ul> <li>Measured temperature value read command signal</li> </ul> |
|   | (Turned on when user wants to read measured value)X21              |
|   | Disconnection detection reset signalX22                            |
|   | Error reset signal                                                 |
|   | (Turned on when user wants to make error reset) X23                |
|   | Error code display (3-digits BCD)Y30 to Y3B                        |

- Conversion completion flag
  CH1 to 3 temperature value (16-bit)
  D1 to D3
- (W1 to W3)

  - Error code storage
    W5

### POINT

- (1) Refer to Section 3.3 for the I/O signals (X120 to X12F, Y120 to Y12F).
- (2) For details on the MELSECNET/H remote I/O network, refer to the Q Corresponding MELSECNET/H Network System Reference Manual (Remote I/O Network).

### 6.2.1 Program example used when utility package is used

- (1) Operation of GX Developer
  - (a) Setting of CPU parameters
    - Network typeFirst I/O No.
- :MNET/H (remote master) :0000н

:Online

- :0000H :1
- Network No. :1
  Total number of (slave) stations :1
  - olai nunndei oi (Slave) Sl
- Mode

| etwork                 | range     | e ass | ignn     | nent       |             | :                      |         |              |       |                        |         |      |  |
|------------------------|-----------|-------|----------|------------|-------------|------------------------|---------|--------------|-------|------------------------|---------|------|--|
| StationNo.             | 111111111 |       | M statio | n → R stat | ion         | M station <- R station |         |              |       |                        |         |      |  |
|                        | Y         |       |          | U          | Y           |                        |         | ×            |       |                        | X       |      |  |
|                        | Points    | Start | End      | Points     | Start       | End                    | Points  | Start        | End   | Point                  | s Start | End  |  |
| 1                      | 256       | 0100  | 01FF     | 256        | 0000        | OOFF                   | 256     | 0100         | 01FF  | 256                    | 0000    | OOFF |  |
| M station -> B station |           |       |          | M stati    | on <- R sta | ation                  | M stati | ion -> R sta | ation | M station <- R station |         |      |  |
| StationNo.             |           | В     |          |            | В           |                        |         | W            |       |                        | W       |      |  |
|                        | Points    | Start | End      | Points     | Start       | End                    | Points  | Start        | End   | Points                 | Start   | End  |  |
| 1                      |           |       |          |            |             |                        | 160     | 0100         | 019F  | 160                    | 0000    | 009F |  |

### • Refresh parameters:

| Assignment me<br>C Points/Sta<br>C Start/End |        |      |        |           |      |   | ansmission e<br>erwrite | error history s<br>C Hold | status — |      |
|----------------------------------------------|--------|------|--------|-----------|------|---|-------------------------|---------------------------|----------|------|
|                                              |        |      |        | Link side |      |   |                         | PLC side                  | <b></b>  |      |
|                                              | Dev. ı | name | Points | Start     | End  |   | Dev. name               | Points                    | Start    | End  |
| Transfer SB                                  | SB     |      | 512    | 0000      | 01FF | ŧ | SB                      | 512                       | 0000     | 01FF |
| Transfer SW                                  | SW     |      | 512    | 0000      | 01FF |   | SW                      | 512                       | 0000     | 01FF |
| Random cyclic                                | LB     |      |        |           |      | + | <b>•</b>                |                           |          |      |
| Random cyclic                                | LW     |      |        |           |      |   | -                       |                           |          |      |
| Transfer1                                    | LB     | -    | 8192   | 0000      | 1FFF | + | В 💌                     | 8192                      | 0000     | 1FFF |
| Transfer2                                    | LW     | -    | 8192   | 0000      | 1FFF |   | W 🔻                     | 8192                      | 0000     | 1FFF |
| Transfer3                                    | LX     | -    | 512    | 0000      | 01FF | + | х 🔹                     | 512                       | 0000     | 01FF |
| Transfer4                                    | LY     | -    | 512    | 0000      | 01FF | ↔ | Υ 🔻                     | 512                       | 0000     | 01FF |
| Transfer5                                    |        | -    |        |           |      | + | -                       |                           |          |      |
| Transfer6                                    |        | -    |        |           |      | + | -                       |                           |          | •    |

### (2) Operation of utility package

Perform operation on the remote I/O station side.

Operate the utility package on the remote I/O station side.

Set the following in the Intelligent function module parameter setting module select area.

- Start I/O No. : 20
- Module type : Thermocouple Input Module
- Module model name: Q64RD / Q64RD-G
- (a) Initial setting (refer to Section 5.4)

Set Sampling processing for CH1, averaging processing of every 500 counts for CH2 and averaging processing in a cycle of 1000ms for CH3.

| CH1 Initial setting                                                                                                   |                       | _ 🗆 ×  |
|----------------------------------------------------------------------------------------------------|-----------------------|--------|
| Module information<br>Module type: Thermocouple Input Module<br>Module model name: Q64RD                              | e Start I/O No.: 0020 |        |
| Setting item                                                                                                    | Setting value         | •      |
| Conversion enable/disable setting                                                                                     | Enable                | •      |
| Sampling/Averaging processing selection                                                                               | Sampling              | •      |
| Time/Count averaging selection                                                                                        | Count                 | •      |
| Extended averaging processing selection<br>(It is possible to use it since<br>product information (07072000000000-C)) | Sampling processing   | •      |
| Time/Count/Moving average/Time constant s                                                                             | setting               | 0      |
| Warning output enable/disable setting                                                                                 | Disable               | · .    |
|                                                                                                    | - Detais              |        |
| Make text file                                                                                                    | End setup             | Cancel |

(b) Auto refresh settings (refer to Section 5.5)

Set the CH1 to CH3 measured temperature values and error codes.

| Module type: Thermocouple Input Module<br>Module model name: Q64RD | ų                          | itart I/O No.:                        | 0020 |                       |                    |
|--------------------------------------------------------------------|----------------------------|---------------------------------------|------|-----------------------|--------------------|
| Setting item                                                       | Module side<br>Buffer size | Module side<br>Transfer<br>word count |      | Transfer<br>direction | PLC side<br>Device |
| Conversion completion flag                                         | 1                          | 1                                     |      | ->                    |                    |
| CH1 Measured temperature value (16Bit)                             | 1                          | 1                                     |      | ->                    | W1                 |
| CH2 Measured temperature value (16Bit)                             | 1                          | 1                                     |      | ->                    | W2                 |
| CH3 Measured temperature value (16Bit)                             | 1                          | 1                                     |      | ->                    | W3                 |
| CH4 Measured temperature value (16Bit)                             | 1                          | 1                                     |      | ->                    |                    |
| Error code                                                         | 1                          | 1                                     |      | ->                    | W5                 |
| Setting range                                                      | 1                          | 1                                     |      | ->                    |                    |
| Warning output flag                                                | 1                          | 1                                     |      | ->                    |                    |
| Disconnection detection flag                                       | 1                          | 1                                     |      | ->                    | W4                 |
|                                                                    | -                          |                                       |      |                       |                    |

(c) Write of intelligent function module parameters (refer to Section 5.3.3)

The intelligent function module parameters are written to the remote I/O station.

Perform this operation on the parameter setting unit selection screen.

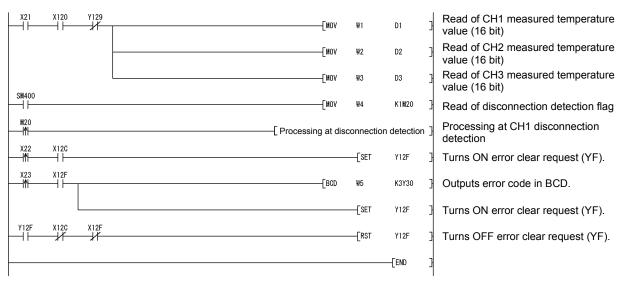

(3) Program example

### POINT

To write the intelligent function module parameters, set the target remote I/O station from [Online] - [Transfer setup] on GX Developer. They can be written by:

- Directly connecting GX Developer to the remote I/O station.
- Connecting GX Developer to another device such as a CPU module and passing through the network.

### 6.2.2 Program example used when utility package is not used

### POINT

The dedicated instructions used for reading/writing the buffer memory of the intelligent function module on a remote I/O station (REMTO and REMFR) are the execution type for which several scans are needed. Therefore, transmissions of the execution results are not synchronized with the I/O signal operations. When reading a measured temperature value on an Q64RD after changing the operating condition during operation, be sure to read the Conversion completed flag (buffer memory address 10) at the same time.

Also, for the case of changing the operating condition, insert an interlock top revent the execution of the REMFR instruction.

### (1) Operation of GX Developer (Setting of CPU parameters)

- Network type
- : MNET/H (remote master) : 0000н
- First I/O NoNetwork No
- :1

: Online

- Total number of (slave) stations : 1
- Mode
- Network range assignment

|                                 |        |       | M station | n-> R static   | n     | M station <- R station |        |       |      |        |       |      |
|---------------------------------|--------|-------|-----------|----------------|-------|------------------------|--------|-------|------|--------|-------|------|
| StationNo.                      |        | Y     | and term  | State of Maria |       |                        | ×      |       |      | ×      |       |      |
|                                 | Points | Start | End       | Points         | Start | End                    | Points | Start | End  | Points | Start | End  |
| 515 (C <sup>1</sup> 36) (6) (6) |        | 0100  | 01FF      | 256            | 0000  | OOFF                   | 256    | 0100  | 01FF | 256    | 0000  | OOFF |

:

#### • Refresh parameters:

| Assignment me<br>O Points/Sta<br>O Start/End |        |           |        |       |      |     | ransmis<br>/erwrite |      | rror history s<br>C Hold |          |          |
|----------------------------------------------|--------|-----------|--------|-------|------|-----|---------------------|------|--------------------------|----------|----------|
|                                              |        | Link side |        |       |      |     |                     |      |                          | PLC side | <b>^</b> |
|                                              | Dev. r | name      | Points | Start | End  |     | Dev. i              | name | Points                   | Start    | End      |
| Transfer SB                                  | SB     |           | 512    | 0000  | 01FF | ŧ   | SB                  |      | 512                      | 0000     | 01FF     |
| Transfer SW                                  | SW     |           | 512    | 0000  | 01FF | +   | S₩                  |      | 512                      | 0000     | 01FF     |
| Random cyclic                                | LB     |           |        |       |      | +   |                     | •    |                          |          |          |
| Random cyclic                                | LW     |           |        |       |      |     |                     | •    |                          |          |          |
| Transfer1                                    | LB     | -         | 8192   | 0000  | 1FFF | . ↔ | В                   | -    | 8192                     | 0000     | 1FFF     |
| Transfer2                                    | LW     | -         | 8192   | 0000  | 1FFF |     | W                   | -    | 8192                     | 0000     | 1FFF     |
| Transfer3                                    | LX     | -         | 512    | 0000  | 01FF |     | Х                   | -    | 512                      | 0000     | 01FF     |
| Transfer4                                    | LY     | -         | 512    | 0000  | 01FF | . ↔ | Y                   | -    | 512                      | 0000     | 01FF     |
| Transfer5                                    |        | -         |        |       |      | +   |                     | -    |                          |          |          |
| Transfer6                                    |        | -         |        |       |      | +   |                     | -    |                          |          | -        |

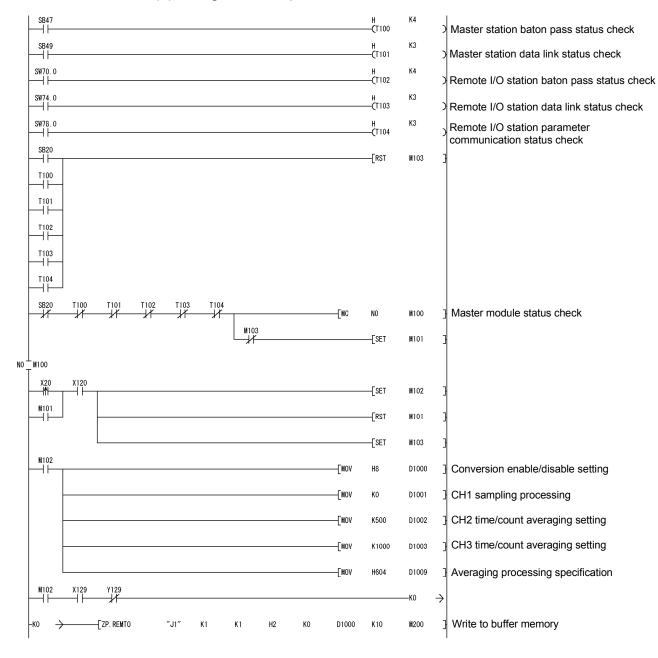

(2) Program example

MELSEC-Q

# 6 PROGRAMMING

MELSEC-Q

| X129              | ¥129<br>→∤/ |            | 201<br>/  |        |    |    |            |           | [SET       | Y129 ]       | Turns ON operating condition setting request (Y9).  |
|-------------------|-------------|------------|-----------|--------|----|----|------------|-----------|------------|--------------|-----------------------------------------------------|
| X129              | ¥129<br>──┤ |            |           |        |    |    |            |           | [RST       | Y129 ]       | Turns OFF operating condition setting request (Y9). |
|                   |             |            |           |        |    |    |            |           | [RST       | M102 ]       | Concurrently reads the Conversion completed         |
| X21               | X120<br>──┤ | ¥129       | EMFR ″J1″ | К2     | K1 | H2 | K10        | D10       | К4         | M300 ]       | flag and CH1-to-CH3 measured temperature value.     |
|                   |             |            | 300 M301  | D10.0  |    |    |            | —[MOV     | D11        | D1 ]         | Read of CH1 measured temperature value (16 bit)     |
|                   |             |            |           | D10. 1 |    |    |            | —[MOV     | D12        | D2 ]         | Read of CH2 measured temperature value (16 bit)     |
|                   |             |            |           | D10. 2 |    |    |            | [MOV      | DI3        | D3 ]         | Read of CH3 measured temperature value (16 bit)     |
| SM400             |             | [Z. R      | EMFR ″J1″ | К4     | K1 | H2 | K49        | ₩4        | <b>K</b> 1 | M320 ]       | Read of disconnection detection flag                |
| M320              | M321        | ₩4.0<br> ↑ |           |        |    |    | [Processir | ng at dis | connectio  | n detection] | Processing at CH1 disconnection detection           |
| X22<br><b> ∱ </b> | X12C        |            |           |        |    |    |            |           | [SET       | Y12F ]       | Turns ON error clear request (YF).                  |
| X12F              |             | [ZP. REMFR | ″J1″      | K5     | K1 | H2 | K19        | ₩5        | K1         | M330 ]       | Read of error code                                  |
|                   | M330        | M331       |           |        |    |    |            | [BCD      | W5         | КЗҮЗО ]      | Outputs error code in BCD.                          |
| X23<br>M          | X12F<br>──┤ |            |           |        |    |    |            |           | [SET       | Y12F ]       | Turns ON error clear request (YF).                  |
| ¥12F              | X12C        | X12F       |           |        |    |    |            |           | [RST       | Y12F ]       | Turns OFF error clear request (YF).                 |
|                   |             |            |           |        |    |    |            |           | [MCR       | NO ]         |                                                     |
|                   |             |            |           |        |    |    |            |           |            | [END ]       |                                                     |

# 7 ONLINE MODULE CHANGE

When changing a module online, carefully read the QCPU User's Manual (Hardware Design, Maintenance and Inspection), section 12.4.1 "Online module change". This chapter describes the specifications of an online module change.

- (1) Perform an online module change by operating GX Developer.
- (2) To simplify the offset/gain re-setting, there is a user range save/restore function for which dedicated instructions or read/write from/to buffer memory can be used.

### POINT

- (1) Perform an online module change after making sure that the system outside the programmable controller will not malfunction.
- (2) To prevent an electric shock and malfunction of operating modules, provide means such as switches for powering off each of the external power supply and external devices connected to the module to be replaced online.
- (3) After the module has failed, data may not be saved properly. Referring to Section 3.4.25, prerecord the data to be saved (offset/gain values of the factory default offset/gain value/user range settings offset/gain value/user range settings offset/gain resistance value in the buffer memory).
- (4) It is recommended to perform an online module change in the actual system in advance to ensure that it would not affect the other modules by checking the following:
  - Means of cutting off the connection to external devices and its configuration are correct.
  - Switching ON/OFF does not bring any undesirable effect.
- (5) Do not install/remove the module to/from the base unit, or the terminal block to/from the module more than 50 times after the first use of the product. (IEC 61131-2 compliant)
  - Failure to do so may cause malfunction.

#### (Note)

The dedicated instruction cannot be executed during an online module change. When using the dedicated instruction to execute save/restoration, therefore, execute save/restoration in the other system \*.

If the other system is unavailable, execute restoration by performing write to the buffer memory.

\* : If the module is mounted on the remote I/O station, execute save/restoration in the other system mounted on the main base unit. (Save/restoration cannot be executed in the other system mounted on the remote I/O station.)

## 7.1 Online Module Change Conditions

The CPU, MELSECNET/H remote I/O module, Q64RD, GX Developer and base unit given below are needed to perform an online module change.

(1) CPU

The Process CPU is required. For precautions for multiple CPU system configuration, refer to the QCPU User's Manual (Multiple CPU System).

(2) MELSECNET/H remote I/O module

The module of function version D or later is necessary.

(3) Q64RD

The module of function version C or later is necessary.

(4) GX Developer

GX Developer of Version 7.10L or later is necessary. GX Developer of Version 8.18U or later is required to perform an online module change on the remote I/O station.

- (5) Base unit
  - 1) When the slim type main base unit (Q3 SB) is used, an online module change cannot be performed.
  - When the power supply module unnecessary type extension base unit (Q5\_B) is used, online module change cannot be performed for the modules on all the base units connected.

# 7.2 Online Module Change Operations

|                | CPU operat                    | ion O:Exe             | cuted ×: N     | Not executed                              | ł                             |                                                                                                    |
|----------------|-------------------------------|-----------------------|----------------|-------------------------------------------|-------------------------------|----------------------------------------------------------------------------------------------------|
| X/Y<br>refresh | FROM/TO<br>instruction<br>* 1 | Dedicated instruction | Device<br>test | GX Con<br>Initial<br>setting<br>parameter | figurator<br>Monitor/<br>test | (User operation) (Intelligent function module operation)                                                                                                    |
| 0              | 0                             | 0                     | 0              | ×                                         | 0                             | <ul> <li>(1) Conversion disable         <ul> <li>Turn OFF all Y signals that were turned ON by a sequence program.</li> <li>(2) Dismounting of module</li> <li>Module stops operating.</li> </ul> </li> </ul>                                                                                                    |
| ×              | ×                             | ×                     | ×              | ×                                         | ×                             | Operate GX Developer to start<br>an online module change.<br>Click the [Execution] button<br>of GX Developer to make the<br>module dismountable.<br>Dismount the corresponding<br>module.<br>(3) Mounting of new module                                                                                                    |
| 0              | ×                             | ×                     | ×              | 0                                         | ×                             | (b) Induiting of new module.<br>Mount a new module.<br>After mounting the module,<br>click the [Execution] button<br>of GX Developer.<br>Operation check before control start<br>(4) Operation check                                                                                                    |
| 0              | ×                             | ×                     | 0              | ×                                         | 0                             | <ul> <li>(*) Operation Circk</li> <li>Click the [Cancel] button of<br/>GX Developer to leave the<br/>online mode.</li> <li>Conduct an operation test on<br/>the new module using<br/>"Device test" of GX Developer<br/>or "Monitor/test" of<br/>GX Configurator.</li> <li>Perform user range restoration<br/>processing by write to buffer<br/>memory at this point.</li> <li>Operation check completed</li> <li>(5) Resumption of control</li> </ul> |
| 0              | 0                             | 0                     | 0              | ×                                         | 0                             | (5) Resumption of control<br>Operate GX Developer to<br>resume the online module<br>change mode, and click the<br>[Execution] button to resume<br>control.<br>(5) Resumption of control<br>X0 (Module Ready) turns ON.<br>Start is made when X0 turns<br>from OFF to ON.<br>Operation is performed<br>according to the initial setting<br>sequence.*2                                                                                                 |

The following gives the operations performed for an online module change.

\* 1: Access to the intelligent function module device (U $\Box$ \G $\Box$ ) is included.

\*2: In the absence of the operation marked \*2, the operation of the intelligent function module is the operation performed prior to that.

## 7.3 Online Module Change Procedure

There are the following online module change procedures depending on whether the user range setting has been made or not, whether the initial setting of GX Configurator-AD has been made or not, and whether the other system exists or not.

| Range setting      | Initial setting    | Other system | Reference section |  |  |
|--------------------|--------------------|--------------|-------------------|--|--|
| Factory default    | GX Configurator-TI |              | Section 7.3.1     |  |  |
| Factory default    | Sequence program   | _            | Section 7.3.2     |  |  |
| User range setting | GX Configurator-TI | Present      | Section 7.3.3     |  |  |
| User range setting | GX Configurator-TI | Absent       | Section 7.3.4     |  |  |
| User range setting | Sequence program   | Present      | Section 7.3.5     |  |  |
| User range setting | Sequence program   | Absent       | Section 7.3.6     |  |  |

### 7.3.1 When factory default is used and initial setting was made with GX Configurator-TI

### (1) Conversion disable

(a) Set Conversion enable/disable setting (buffer memory address 0: Un\G0) for all channel conversion disable and turn the operating condition setting request (Y9) from OFF to ON to stop conversion.

After confirming that conversion has stopped with the Conversion Completion Flag (buffer memory address 10: Un\G10), turn off Operating Condition Setting Request (Y9).

| Device test                                                        |                   | X          |  |  |  |  |  |  |
|--------------------------------------------------------------------|-------------------|------------|--|--|--|--|--|--|
| Bit device                                                         | HINKI BUILDINGY-  |            |  |  |  |  |  |  |
| Device                                                             |                   | Close      |  |  |  |  |  |  |
| Y9                                                                 |                   |            |  |  |  |  |  |  |
|                                                                    |                   |            |  |  |  |  |  |  |
|                                                                    |                   |            |  |  |  |  |  |  |
| C Device                                                           |                   | Ŧ          |  |  |  |  |  |  |
| Buffer memory Module start I/D     (Hex)     Address     O     DEC |                   |            |  |  |  |  |  |  |
| Setting value                                                      |                   |            |  |  |  |  |  |  |
| Program                                                            |                   |            |  |  |  |  |  |  |
| Label reference program                                            | IAIN              |            |  |  |  |  |  |  |
| Execution history                                                  |                   |            |  |  |  |  |  |  |
| Device                                                             | Setting condition | Find       |  |  |  |  |  |  |
| Y9<br>Madula sharb 0.4 dhases 0(D)                                 | Force ON          | Find next  |  |  |  |  |  |  |
| Module start:0 Address:0(D)<br>Y9                                  | F(H)<br>Force OFF |            |  |  |  |  |  |  |
|                                                                    |                   | Re-setting |  |  |  |  |  |  |
| ]                                                                  |                   | Clear      |  |  |  |  |  |  |

### (2) Dismounting of module

(a) After choosing [Diagnosis] - [Online module change] on GX Developer to enter the "Online module change" mode, double-click the module to be changed online to display the "Online module change" screen.

| System Monito                                                           | 1 |                    |      |      |      |  |   |   |         |      |                   |    | ×                                                                                                    |
|-------------------------------------------------------------------------|---|--------------------|------|------|------|--|---|---|---------|------|-------------------|----|----------------------------------------------------------------------------------------------------|
| - Installed status -                                                    |   |                    |      |      |      |  |   |   | <br>    | <br> |                   |    | ase                                                                                                    |
|                                                                         | 0 | 1                  | 2    | З    | 4    |  |   |   |         |      |                   | Ba | se Module                                                                                                    |
| MasterPLC->                                                             | - | -                  | -    | -    | -    |  |   |   |         |      |                   |    | Main base                                                                                                    |
| Q12PHCPU                                                                |   | Unno<br>unti<br>ng | unti | unti |      |  |   |   |         |      |                   |    | C Expansion<br>base 1<br>C Expansion<br>base 2<br>C Expansion<br>base 3<br>C Expansion<br>base 4<br>C Expansion<br>base 5<br>C Expansion<br>base 6 |
| - Parameter statu                                                       |   |                    |      |      |      |  |   |   |         |      |                   |    | ode                                                                                                    |
| I/O Address                                                             |   | 10                 | 20   | 30   | 40   |  |   |   |         |      |                   |    | System monitor                                                                                                    |
|                                                                         | 0 | 1                  | 2    | 3    | 4    |  | 1 | 1 |         | +    |                   | 6  |                                                                                                    |
| Q12PHCPU                                                                | - | None<br>16pt       | None | -    | None |  |   |   |         |      |                   |    | Diagnostics<br>Module's Detailed<br>Information                                                                                                    |
|                                                                         |   |                    |      |      |      |  |   |   |         |      |                   |    | Base Information                                                                                                    |
| Status<br>Module system error Module error Module warning Module change |   |                    |      |      |      |  |   |   | art mor |      | Product Inf. List |    |                                                                                                    |

#### (b) Click the "Execution" button to enable a module change.

| Online module change                                                                               | ×                                           |  |  |  |  |  |  |  |
|----------------------------------------------------------------------------------------------------|---------------------------------------------|--|--|--|--|--|--|--|
| Operation                                                                                          | Target module                               |  |  |  |  |  |  |  |
| Module change execution                                                                            | I/O address 000H                            |  |  |  |  |  |  |  |
| Installation confirmation                                                                          | Module name Q64RD                           |  |  |  |  |  |  |  |
| Module control restart                                                                             | Status<br>Change module selection completed |  |  |  |  |  |  |  |
| _ Status/Guidance                                                                                  |                                             |  |  |  |  |  |  |  |
| Please turn off Y signal of the changed module when you change the<br>intelligent function module. |                                             |  |  |  |  |  |  |  |
| Execution                                                                                          | Cancel                                      |  |  |  |  |  |  |  |

If the following error screen appears, click the [OK] button, dismount the module as-is, and mount a new module.

| MELSOF | T series GX Developer 🛛 💌                                                                   |
|--------|---------------------------------------------------------------------------------------------|
| ¢      | The target module didn't respond.<br>The task is advanced to the installation confirmation. |
|        | []                                                                                          |

(c) After confirming that the "RUN" LED of the module has turned off, disconnect the external wiring and dismount the module.

#### POINT

Always dismount the module. If mounting confirmation is made without the module being dismounted, the module will not start properly and the "RUN" LED will not be lit.

## (3) Mounting of new module

- (a) Mount a new module to the same slot and connect the external wiring.
- (b) After mounting the module, click the [Execution] button and make sure that the "RUN" LED is lit. Module Ready (X0) remains OFF.

| Online module change                          | ×                 |  |  |  |  |  |  |  |  |
|-----------------------------------------------|-------------------|--|--|--|--|--|--|--|--|
| Operation                                     | Target module     |  |  |  |  |  |  |  |  |
| Module change execut                          | Module name 064BD |  |  |  |  |  |  |  |  |
| Module control restart                        | Changing module   |  |  |  |  |  |  |  |  |
| The module can be exchar                      | nged.             |  |  |  |  |  |  |  |  |
| Please execute after installing a new module. |                   |  |  |  |  |  |  |  |  |
| Execution                                     | Cancel            |  |  |  |  |  |  |  |  |

# (4) Operation check

(a) To make an operation check, click the [Cancel] button to cancel control resumption.

| Online module change                                                                                                    | ×                                               |  |  |  |  |  |  |  |
|----------------------------------------------------------------------------------------------------|-------------------------------------------------|--|--|--|--|--|--|--|
| Coperation                                                                                                    | Target module                                   |  |  |  |  |  |  |  |
| Module change execution                                                                                                    | I/O address 000H<br>Module name Q64RD           |  |  |  |  |  |  |  |
| Installation confirmation  Module control restart                                                                                                    | Status<br>Change module installation completion |  |  |  |  |  |  |  |
| Status/Guidance<br>The controls such as I/O, FROM/TO instruction executions,<br>and automatic refresh for the installed module are restarted.<br>Please confirm the parameter setting and wiring, etc. and execute. |                                                 |  |  |  |  |  |  |  |
| Execution                                                                                                    | Cancel                                          |  |  |  |  |  |  |  |

(b) Click the [OK] button to leave the "Online module change" mode.

| MELSOFT    | series GX Developer 🛛 🔀                                                                                                    |
|------------|----------------------------------------------------------------------------------------------------|
| <b>į</b> ) | The origine module change model is topped.<br>Even if the stops wearded.<br>the ordine module change mode on the FLC side is not cancelled.<br>Please execute the online module change and restant the control of the module again. |

| System Monito      | ſ                  |              |                    |       |      |         |         |              |          |       |   |     |        |       | ×                                                                                                    |
|--------------------|--------------------|--------------|--------------------|-------|------|---------|---------|--------------|----------|-------|---|-----|--------|-------|----------------------------------------------------------------------------------------------------|
| -Installed status- | _                  |              |                    |       |      |         |         |              |          |       |   |     |        | IL Ba |                                                                                                    |
|                    | 0                  | 1            | 2                  | 3     | 4    |         |         |              |          |       |   |     |        | Bas   | e Module                                                                                                    |
| MasterPLC->        | -                  | -            | -                  | -     | -    |         |         |              |          |       |   |     |        |       | ] 🖸 🖲 Main base                                                                                                    |
| Q12РНСРU           | 16pt               | unti         | Unmo<br>unti<br>ng | unti  |      |         |         |              |          |       |   |     |        |       | C         Expansion base 1           C         Expansion base 2           C         Expansion base 3           C         Expansion base 3           C         Expansion base 4           C         Expansion base 4           C         Expansion base 5           C         Expansion base 5           C         Expansion base 5 |
|                    |                    |              |                    |       |      |         |         |              |          |       |   |     |        |       | ] C Expansion                                                                                                    |
| – Parameter statu: | o                  |              |                    |       |      |         |         |              |          |       |   |     |        |       |                                                                                                    |
| I/O Address        | -                  | 10           | 20                 | 30    | 40   |         | 1       | 1            | <u> </u> |       | Г |     |        |       | System monitor                                                                                                    |
| 1,0 1101055        | 0                  | 1            | 2                  | 3     | 4    |         | +       | +            |          | 1     | + | +   |        |       | Online module change                                                                                                    |
| Q12PHCPU           |                    | None<br>16pt | None<br>16pt       | None  | None |         |         |              |          |       |   |     |        |       | Diagnostics<br>Module's Detailed<br>Information                                                                                                    |
|                    |                    |              |                    |       |      |         |         |              |          |       |   |     |        |       | Base Information                                                                                                    |
| - Status           | em erro            | or 🗔 N       | /odule             | error | Шм   | odule ( | warning | а <b>П</b> М | odule a  | hange |   | Sta | rt mor | nitor | Product Inf. List                                                                                                    |
|                    | Stop monitor Close |              |                    |       |      |         |         |              |          |       |   |     |        |       |                                                                                                    |

(c) Click the [Close] button to close the System monitor screen.

(d) Monitor the measured temperature values (16 bits) (buffer memory addresses 11 to 14: Un\G11 to 14) or measured temperature values (32 bits) (buffer memory addresses 54 to 61: Un\G54 to 61) to check that proper conversion has been made.

| CH1 Monitor/test                                                                                                    |                                              |               | _ 🗆 🗙      |
|----------------------------------------------------------------------------------------------------|----------------------------------------------|---------------|------------|
| Module information<br>Module type: Thermocouple Input Module<br>Module model name: Q64RD (Function Version C)                                                                      | Start I/O No.: 0000                          |               |            |
| Setting item                                                                                                    | Current value                                | Setting value | -          |
| Conversion enable/disable setting                                                                                                    | Enable                                       | Enable        |            |
| Sampling/Averaging processing selection                                                                                                    | Sampling                                     | Sampling      |            |
| Time/Count averaging selection                                                                                                    | Count                                        | Count         |            |
| Extended averaging processing selection<br>(It is possible to use it since<br>product information (070720000000000-C))                                                             | Sampling                                     | Sampling      | •          |
| Time/Count/<br>Moving average/Time constant setting                                                                                                    | 0                                            |               | 0          |
| Conversion completion flag                                                                                                    | Converting or Not used                       |               |            |
| Measured temperature value (16Bit)<br>[Value rounded off to 1 decimal place x 10]                                                                                                  | 0                                            |               | Ţ          |
| Flash RDM setting         Current value           Wife to<br>module         Save file         Current value           Read from<br>module         Loed file         Make text file | Details<br>Select input<br>Enable<br>Disable |               | Monitoring |
| Start monitor Stop monitor                                                                                                    | ecute test                                   |               | Close      |

- (5) Resumption of control
  - (a) After choosing [Diagnosis] [Online module change] on GX Developer to redisplay the "Online module change" screen, click the [Execution] button to resume control. The FROM/TO instruction for the module resumes.

| Online module change                                                                                                    | ×                                     |  |  |  |  |  |  |  |
|----------------------------------------------------------------------------------------------------|---------------------------------------|--|--|--|--|--|--|--|
| C Operation                                                                                                    | Target module                         |  |  |  |  |  |  |  |
| Module change execution                                                                                                    | I/O address 000H                      |  |  |  |  |  |  |  |
| Installation confirmation                                                                                                    | Module name Q64RD                     |  |  |  |  |  |  |  |
| <ul> <li>Module control restart</li> </ul>                                                                                                    | Change module installation completion |  |  |  |  |  |  |  |
| Status/Guidance<br>The controls such as I/D, FROM/TO instruction executions,<br>and automatic refresh for the installed module are restarted.<br>Please confirm the parameter setting and wiring, etc. and execute. |                                       |  |  |  |  |  |  |  |
| [Execution]                                                                                                    | Cancel                                |  |  |  |  |  |  |  |

(b) The "Online module change completed" screen appears.

| MELSOF         | T series GX Developer 🛛 🔀       |
|----------------|---------------------------------|
| $(\mathbf{i})$ | Online module change completed. |
|                | (OK)                            |

7.3.2 When factory default is used and initial setting was made with sequence program

- (1) Conversion disable
  - (a) Set the Conversion enable/disable setting (buffer memory address 0: Un\G0) for all channel conversion disable and turn Operating Condition Setting Request (Y9) from OFF to ON to stop conversion.
     After confirming that conversion has stopped with the Conversion Completion Flag (buffer memory address 10: Un\G10), turn off Operating Condition Setting Request (Y9).

| evice test<br>Bit device                                  |                               |                         |
|-----------------------------------------------------------|-------------------------------|-------------------------|
| Device                                                    |                               | Close                   |
| Y9                                                        | -                             |                         |
| FORCE ON FORCE OF                                         | F Toggle force                | Hide histor             |
| Word device/buffer memory-                                |                               | ]                       |
| C Device                                                  |                               | Ŧ                       |
| <ul> <li>Buffer memory Module star<br/>Address</li> </ul> | 1/00 • (Hex)<br>0 • DEC       | •                       |
| Setting value                                             | K 💌 16 bit integer            | ▼ Set                   |
| Program<br>Label reference program                        | MAIN                          | <b>_</b>                |
| Execution history                                         |                               |                         |
| Device                                                    | Setting condition             | Find                    |
| Y9<br>Module start:0 Address:0(D)<br>Y9                   | Force ON<br>F(H)<br>Force OFF | Find next<br>Re-setting |
|                                                           |                               | Clear                   |

## (2) Dismounting of module

(a) After choosing [Diagnosis] - [Online module change] on GX Developer to enter the "Online module change" mode, double-click the module to be changed online to display the "Online module change" screen.

| Installed status- |                             |                    |              |      |    | <br> | <br>     | <br>  |       |      | Ba  |                                                                                                    |
|-------------------|-----------------------------|--------------------|--------------|------|----|------|----------|-------|-------|------|-----|----------------------------------------------------------------------------------------------------|
|                   | 0                           | 1                  | 2            | З    | 4  |      |          |       |       |      | Bas | e Module                                                                                                    |
| MasterPLC->       | -                           | -                  | -            | -    | -  |      |          |       |       |      |     | ] 🔲 🖲 Main base                                                                                                    |
| Q12PHCPU          |                             | Unmo<br>unti<br>ng | unti         | unti |    |      |          |       |       |      |     | C         Expansion           C         Expansion           base 2         Expansion           base 3         C           Expansion         base 3           C         Expansion           base 4         C           C         Expansion           base 5         C           C         Expansion           base 6         Expansion           C         Expansion           base 7         C |
| Parameter statu   | s                           |                    |              |      |    | <br> | <br>     | <br>  |       |      | ∟   | de                                                                                                    |
| I/O Address       |                             | 10                 | 20           | 30   | 40 |      |          |       |       |      |     | System monitor                                                                                                    |
|                   | 0                           | 1                  | 2            | 3    | 4  | 1    | <u> </u> |       | +     |      | C   | Online module chang                                                                                                    |
| Q12PHCPU          | Inte<br>llig<br>ent<br>l6pt | 16pt               | None<br>16pt |      |    |      |          |       |       |      |     | Diagnostics<br>Module's Detaileo<br>Information                                                                                                    |
|                   |                             |                    |              |      |    |      |          |       |       |      |     | Base Information.                                                                                                    |
|                   |                             |                    |              |      |    |      | <br>     | <br>  |       |      |     |                                                                                                    |
| Status            |                             |                    |              |      |    | <br> | <br>     | <br>_ | Start | moni | tor | Product Inf. List.                                                                                                    |

#### (b) Click the "Execution" button to enable a module change.

| Online module change                                                                                 | ×                                                                                    |
|----------------------------------------------------------------------------------------------------|--------------------------------------------------------------------------------------|
| Operation                                                                                            | Target module                                                                        |
| Module change execution     Installation confirmation     Module control restart     Status/Guidance | I/O address 000H<br>Module name Q64RD<br>Status<br>Change module selection completed |
| Please turn off Y signal of the ch<br>intelligent function module.                                   | nanged module when you change the                                                    |

If the following error screen appears, click the [OK] button, dismount the module as-is, and mount a new module.

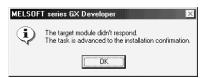

(c) After confirming that the "RUN" LED of the module has turned off, disconnect the external wiring and dismount the module.

### POINT

Always dismount the module. If mounting confirmation is made without the module being dismounted, the module will not start properly and the "RUN" LED will not be lit.

- (3) Mounting of new module
  - (a) Mount a new module to the same slot and connect the external wiring.
  - (b) After mounting the module, click the [Execution] button and make sure that the "RUN" LED is lit. Module Ready (X0) remains OFF.

|                                   | internet internet interne |
|-----------------------------------|----------------------------------------------------------------------------------------------------|
| nline module change               |                                                                                                    |
| Operation                         | Target module                                                                                                    |
| Module change execution           | I/O address 000H                                                                                                    |
| Installation confirmation         | Module name Q64RD                                                                                                    |
| Module control restart            | Status                                                                                                    |
| module control restalt            | Changing module                                                                                                    |
| - Status/Guidance                 |                                                                                                    |
| The module can be exchanged.      |                                                                                                    |
| Please execute after installing a | new module.                                                                                                    |
|                                   |                                                                                                    |
| Execution                         | Cancel                                                                                                    |

### (4) Operation check

(a) To make an operation check, click the [Cancel] button to cancel control resumption.

| Online module change                                                                                                    | ×                                                      |
|----------------------------------------------------------------------------------------------------|--------------------------------------------------------|
| Operation<br>Module change execution                                                                                      | Target module<br>I/O address 000H<br>Module name 064BD |
| Installation confirmation  • Module control restart                                                                       | Status<br>Change module installation completion        |
| Status/Guidance<br>The controls such as I/O, FROM<br>and automatic refresh for the ins<br>Please confirm the parameter se |                                                        |
| Execution                                                                                                    | Cancel                                                 |

(b) Click the [OK] button to leave the "Online module change" mode.

| MELSOF | T series GX Developer 🛛 🕅                                                                                                    |
|--------|----------------------------------------------------------------------------------------------------|
| (j)    | The online module change mode is stopped.<br>Even if the stop is executed,<br>the online module change mode on the FLC tide is not cancelled.<br>Please execute the online module change and restart the control of the module again. |
|        | <u> </u>                                                                                                    |

(c) Click the [Close] button to close the System monitor screen.

| System Monito            | r                           |        |                    |       |    |                                   |       |            |      | ×                                                                                                    |
|--------------------------|-----------------------------|--------|--------------------|-------|----|-----------------------------------|-------|------------|------|----------------------------------------------------------------------------------------------------|
| - Installed status-      |                             |        |                    |       |    |                                   |       |            | Bas  |                                                                                                    |
|                          | 0                           | 1      | 2                  | 3     | 4  |                                   |       |            | Base | Module                                                                                                    |
| MasterPLC->              | -                           | -      | -                  | -     | -  |                                   |       |            |      | ■  Main base                                                                                                    |
| Q12РНСРU                 | l6pt                        | unti   | Unmo<br>unti<br>ng | unti  |    |                                   |       |            |      | C Expansion<br>base 1<br>C Expansion<br>base 2<br>C Expansion<br>base 3<br>C Expansion<br>base 4<br>C Expansion<br>base 5<br>C Expansion<br>base 6 |
|                          |                             |        |                    |       |    |                                   |       |            |      | □C Expansion<br>base 7                                                                                                    |
|                          |                             |        |                    |       |    |                                   |       |            |      |                                                                                                    |
| Parameter statu:         | -                           |        |                    |       |    |                                   |       |            |      |                                                                                                    |
| I/O Address              | 0                           | 10     | 20                 | 30    | 40 |                                   |       |            |      | ystem monitor                                                                                                    |
|                          | 0                           | 1      | 2                  | 3     | 4  |                                   |       |            | •    | )nline module change                                                                                                    |
| Q12PHCPU                 | Inte<br>llig<br>ent<br>l6pt | 16pt   | None<br>16pt       |       |    |                                   |       |            |      | Diagnostics<br>Module's Detailed<br>Information                                                                                                    |
|                          |                             |        |                    |       |    |                                   |       |            |      | Base Information                                                                                                    |
| - Status<br>Module syste | em erro                     | ur 🗔 k | Aodule             | error | Шм | odule warning <b>and</b> Module c | hange | Start moni | tor  | Product Inf. List                                                                                                    |
| module syst              |                             | " 🛄 "  | nodule             |       |    |                                   |       | Stop moni  | tor  | Close                                                                                                    |

- (d) Referring to (1), enable the conversion of the channels to be used, and monitor the measured temperature values (16 bits) (buffer memory addresses 11 to 14: Un\G11 to 14) or measured temperature values (32 bits) (buffer memory addresses 54 to 61: Un\G54 to 61) to check that proper conversion has been made.
- (e) Since the new module is in a default status, it must be initialized by a sequence program after control resumption.
   Before performing initialization, check whether the contents of the initialization program are correct or not.
  - Normal system configuration The sequence program should perform initialization on the leading edge of Module READY (X9) of the Q64RD/Q64RD-G. When control resumption is executed, Module READY (X0) turns ON and initialization is performed. (If the sequence program performs initialization only one scan after RUN, initialization is not performed.)
  - 2) When used on remote I/O network Insert a user device that will execute initialization at any timing (initialization request signal) into the sequence program. After control resumption, turn ON the initialization request signal to perform initialization. (If the sequence program performs initialization only one scan after a data link start of the remote I/O network, initialization is not performed.)

### (5) Resumption of control

(a) After choosing [Diagnosis] - [Online module change] on GX Developer to redisplay the "Online module change" screen, click the [Execution] button to resume control. The FROM/TO instruction for the module resumes.

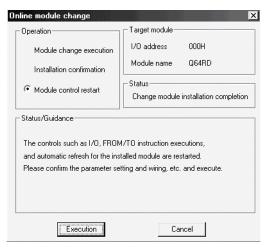

(b) The "Online module change completed" screen appears.

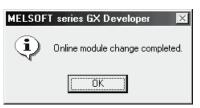

- 7.3.3 When user range setting is used and initial setting was made with GX Configurator-TI (other system is available)
  - (1) Conversion disable
    - (a) Set the Conversion enable/disable setting (buffer memory address 0: Un\G0) for all channel conversion disable and turn Operating Condition Setting Request (Y9) from OFF to ON to stop conversion.
       After confirming that conversion has stopped with the Conversion Completion Flag (buffer memory address 10: Un\G10), turn off Operating Condition Setting Request (Y9).

|                                   | Salalah Hiti      |              |
|-----------------------------------|-------------------|--------------|
| Device test                       |                   | ×            |
| Device                            |                   | Close        |
| Y9                                |                   |              |
|                                   |                   | 1124-124-00  |
| FORCE ON FORCE OF                 | F Toggle force    | Hide history |
|                                   |                   |              |
| Word device/buffer memory-        |                   |              |
| C Device                          |                   | -            |
| Buffer memory Module start        | (Hex)             |              |
|                                   |                   | _            |
| Address                           | 0 🗾 DEC           | <u> </u>     |
| Setting value                     |                   |              |
|                                   | <                 | ▼ Set        |
|                                   |                   |              |
| Program                           | 1.5.15.1          | _            |
| Label reference program           | MAIN              | <u> </u>     |
| Execution history                 |                   |              |
| Device                            | Setting condition | Find         |
| Y9                                | Force ON          | Find next    |
| Module start:0 Address:0(D)<br>Y9 | F(H)<br>Force OFF |              |
|                                   |                   | Re-setting   |
|                                   |                   | Clear        |
|                                   |                   |              |

### (2) Dismounting of module

(a) After choosing [Diagnosis] - [Online module change] on GX Developer to enter the "Online module change" mode, double-click the module to be changed online to display the "Online module change" screen.

| Installed status                           | 0                             | 1                  | 2         | 3         | 4         |      |  |  | <b>—</b> |   | Bas | e Module                                                                                                    |
|--------------------------------------------|-------------------------------|--------------------|-----------|-----------|-----------|------|--|--|----------|---|-----|----------------------------------------------------------------------------------------------------|
| [asterPLC->                                |                               | -                  | -         | -         | -         |      |  |  | +        |   |     | ] 📃 💿 Main base                                                                                                    |
| Q12РНСРU                                   | u- I                          | Unmo<br>unti<br>ng | unti      | unti      |           |      |  |  |          |   |     | C Expansion<br>base 1<br>C Expansion<br>base 2<br>C Expansion<br>base 3<br>C Expansion<br>base 4<br>C Expansion<br>base 5 |
|                                            |                               |                    |           |           |           |      |  |  | _        | _ |     | ] 🗆 o Expansion<br>base 6<br>] 🗋 o Expansion                                                                              |
| i i                                        |                               |                    |           |           |           |      |  |  |          |   |     | base 6<br>  _ C Expansion<br>  _ C base 7                                                                                 |
|                                            | -                             | 10                 | 20        | 30        | 40        | <br> |  |  |          |   |     | De Expansion<br>De Expansion<br>base 7                                                                                    |
|                                            | -                             | 10                 | 20        | 30        | 40        |      |  |  |          |   | C   | base 6<br>  _ C Expansion<br>  _ C base 7                                                                                 |
| Parameter statu<br>I/O Address<br>Q12PHCPU | 0                             | l<br>None<br>16pt  | 2         | 3<br>None | 4<br>None |      |  |  |          |   | C   | base 6<br>C Expansion<br>base 7<br>base 7<br>base 7<br>System monitor                                                     |
| /O Address                                 | 0<br>0<br>Inte<br>1lig<br>ent | l<br>None<br>16pt  | 2<br>None | 3<br>None | 4<br>None |      |  |  |          |   | C   | base 6<br>Expansior<br>base 7<br>de<br>System monitor<br>Online module char<br>Diagnostics<br>Module's Detaile            |

(b) Click the "Execution" button to enable a module change.

| Online module change                                               | ×                                           |
|--------------------------------------------------------------------|---------------------------------------------|
| Operation                                                          | Target module                               |
| Module change execution                                            | I/O address 000H                            |
| Installation confirmation                                          | Module name Q64RD                           |
| Module control restart                                             | Status<br>Change module selection completed |
| - Status/Guidance                                                  |                                             |
| Please turn off Y signal of the ch<br>intelligent function module. | nanged module when you change the           |
| [ Execution ]                                                      | Cancel                                      |

If the following error screen appears, the user range cannot be saved. Click the [OK] button, dismount the module as-is, and perform the operation in Section 7.3.4 (2)(c) and later.

| MELSOF | T series GX Developer 🛛 💌                                                                   |
|--------|---------------------------------------------------------------------------------------------|
| ٩      | The target module didn't respond.<br>The task is advanced to the installation confirmation. |
|        | ()                                                                                          |

(c) After confirming that the "RUN" LED of the module has turned off, disconnect the external wiring and dismount the module.

#### POINT

Always dismount the module. If mounting confirmation is made without the module being dismounted, the module will not start properly and the "RUN" LED will not be lit.

- (3) Mounting of new module
  - (a) Mount the dismounted module and new module to the other system.
  - (b) Using the G.OGLOAD instruction, save the user range set values to the CPU device. Refer to Appendix 3.3 for the G.OGLOAD instruction.
  - (c) Using the G.OGSTOR instruction, restore the user range set values to the module. Refer to Appendix 3.4 for the G.OGSTOR instruction.
  - (d) Dismount the new module from the other system, mount it to the slot from where the old module was dismounted in the original system, and connect the external wiring.
  - (e) After mounting the module, click the [Execution] button and make sure that the "RUN" LED is lit. Module Ready (X0) remains OFF.

| Online module change                                              |                             | ×             |
|-------------------------------------------------------------------|-----------------------------|---------------|
| Operation                                                         | Target module-              |               |
| Module change execution                                           | 1/0 address<br>Module name  | 000H<br>Q64RD |
| Module control restart                                            | - Status<br>Changing module |               |
| Status/Guidance                                                   |                             |               |
| The module can be exchanged.<br>Please execute after installing a | new module.                 |               |
| Execution                                                         | Car                         | ncel          |

## (4) Operation check

(a) To make an operation check, click the [Cancel] button to cancel control resumption.

| Online module change                                                                                                    | ×                                               |  |  |  |  |  |  |  |
|----------------------------------------------------------------------------------------------------|-------------------------------------------------|--|--|--|--|--|--|--|
| _ Operation                                                                                                    | Target module                                   |  |  |  |  |  |  |  |
| Module change execution                                                                                                    | I/O address 000H                                |  |  |  |  |  |  |  |
| Installation confirmation                                                                                                    | Module name Q64RD                               |  |  |  |  |  |  |  |
| Module control restart                                                                                                    | Status<br>Change module installation completion |  |  |  |  |  |  |  |
| Status/Guidance                                                                                                    |                                                 |  |  |  |  |  |  |  |
| The controls such as I/O, FROM/TO instruction executions,<br>and automatic refresh for the installed module are restarted.<br>Please confirm the parameter setting and wiring, etc. and execute. |                                                 |  |  |  |  |  |  |  |
| [Execution]                                                                                                    | Cancel                                          |  |  |  |  |  |  |  |

(b) Click the [OK] button to leave the "Online module change" mode.

| MELSOF | T series GX Developer 🛛 🛛                                                                                                    |
|--------|----------------------------------------------------------------------------------------------------|
| •      | The online module obarge toods in stopped.<br>Even if the top is workind.<br>the online module changes mode on the FLC side is not cancelled.<br>Please execute the online module change and retarts the control of the module again.<br>DK |

(c) Click the [Close] button to close the System monitor screen.

| System Monitor                                                |                             |      |                    |      |    |  |  |          |       |                   |  |     |                                                                                                    |
|---------------------------------------------------------------|-----------------------------|------|--------------------|------|----|--|--|----------|-------|-------------------|--|-----|----------------------------------------------------------------------------------------------------|
| -Installed status-                                            |                             |      |                    |      |    |  |  |          | <br>  |                   |  | Ba  |                                                                                                    |
|                                                               | 0                           | 1    | 2                  | 3    | 4  |  |  |          |       |                   |  | Bas | e Module<br>  <b>⊡ i ⊙</b> Main base                                                                                                    |
| MasterPLC->                                                   | -                           | -    | -                  | -    | -  |  |  |          |       |                   |  |     |                                                                                                    |
| Q12РНСРU                                                      |                             | unti | Unmo<br>unti<br>ng | unti |    |  |  |          |       |                   |  |     | C       Expansion base 1         C       Expansion base 2         C       Expansion base 3         C       Expansion base 4         C       Expansion base 5         C       Expansion base 5         C       Expansion base 5         C       Expansion base 5         C       Expansion base 6 |
| Ì                                                             |                             |      |                    |      |    |  |  |          |       |                   |  |     | Expansion                                                                                                    |
|                                                               |                             |      |                    |      |    |  |  |          | <br>  |                   |  |     | base 7                                                                                                    |
| - Parameter status                                            | s                           |      |                    |      |    |  |  |          | <br>  |                   |  |     |                                                                                                    |
| I/O Address                                                   | 0                           | 10   | 20                 | 30   | 40 |  |  |          |       |                   |  |     | System monitor                                                                                                    |
|                                                               | 0                           | 1    | 2                  | з    | 4  |  |  |          |       |                   |  | ] 🖸 | Online module change                                                                                                    |
| Q12РНСРU                                                      | Inte<br>11ig<br>ent<br>16pt | 16pt | None<br>16pt       |      |    |  |  |          |       |                   |  |     | Diagnostics<br>Module's Detailed<br>Information                                                                                                    |
|                                                               |                             |      |                    |      |    |  |  |          |       |                   |  | ]   | Base Information                                                                                                    |
|                                                               |                             |      |                    |      |    |  |  | Start mo | nitor | Product Inf. List |  |     |                                                                                                    |
| Module system error Module error Module warning Module change |                             |      |                    |      |    |  |  | Stop mo  | nitor | Close             |  |     |                                                                                                    |

(d) Monitor the measured temperature values (16 bits) (buffer memory addresses 11 to 14: Un\G11 to 14) or measured temperature values (32 bits) (buffer memory addresses 54 to 61: Un\G54 to 61) to check that proper conversion has been made.

| H1 Monitor/test                                                                                                    | _                                |              |            |
|----------------------------------------------------------------------------------------------------|----------------------------------|--------------|------------|
| Module information<br>Module type: Thermocouple Input Module<br>Module model name: Q64RD (Function Version C)                         | Start I/O No.: 0000              |              |            |
| Setting item                                                                                                    | Current value                    | Setting valu | e 🖌        |
| Conversion enable/disable setting                                                                                                    | Enable                           | Enable       |            |
| Sampling/Averaging processing selection                                                                                               | Sampling                         | Sampling     | •          |
| Time/Count averaging selection                                                                                                    | Count                            | Count        | -          |
| Extended averaging processing selection<br>[It is possible to use it since<br>product information (070720000000000-C)]<br>Time/Count/ | Sampling                         | Sampling     | •          |
| Moving average/Time constant setting                                                                                                  |                                  |              | 1          |
| Conversion completion flag                                                                                                    | Converting or Not used           |              |            |
| Measured temperature value (16Bit)<br>Value rounded off to 1 decimal place x 10]                                                      |                                  | 0            |            |
| Flash ROM setting                                                                                                    | - Details-                       |              |            |
| Write to Save file Current value display                                                                                              | Select input                     |              | Monitoring |
| Read from Load fre Make text file                                                                                                    | Setting ran<br>Enable<br>Disable | ge           |            |
| Start monitor Stop monitor                                                                                                    | Execute test                     |              | Close      |

- (5) Resumption of control
  - (a) After choosing [Diagnosis] [Online module change] on GX Developer to redisplay the "Online module change" screen, click the [Execution] button to resume control. The FROM/TO instruction for the module resumes.

| Online module change                                                                                                    | ×                                               |  |  |  |  |  |  |
|----------------------------------------------------------------------------------------------------|-------------------------------------------------|--|--|--|--|--|--|
| Operation                                                                                                    | Target module                                   |  |  |  |  |  |  |
| Module change execution                                                                                                    | I/O address 000H                                |  |  |  |  |  |  |
| Installation confirmation                                                                                                    | Module name Q64RD                               |  |  |  |  |  |  |
| Module control restart                                                                                                    | Status<br>Change module installation completion |  |  |  |  |  |  |
| Status/Guidance                                                                                                    |                                                 |  |  |  |  |  |  |
| The controls such as I/O, FROM/TO instruction executions,<br>and automatic refresh for the installed module are restarted.<br>Please confirm the parameter setting and wiring, etc. and execute. |                                                 |  |  |  |  |  |  |
| Execution                                                                                                    | Cancel                                          |  |  |  |  |  |  |

(b) The "Online module change completed" screen appears.

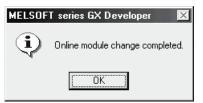

- 7.3.4 When user range setting is used and initial setting was made with GX Configurator-TI (other system is unavailable)
  - (1) Conversion disable
    - (a) Set "Disable" in the Setting value field of Conversion Enable/Disable Setting on the CH Monitor/Test screen of GX Configurator-TI, and click the Execute test button.

| 11 Monitor/test                                                                                                    |                        |              |          |            |
|----------------------------------------------------------------------------------------------------|------------------------|--------------|----------|------------|
| Module information                                                                                                    |                        |              |          |            |
| Module type: Thermocouple Input Module                                                                                  | Start I/O No.:         | 0000         |          |            |
| Module model name: Q64RD (Function Version C)                                                                           |                        |              |          |            |
| Setting item                                                                                                    | Current val            | lue          | Sett     | ing value  |
| Conversion enable/disable setting                                                                                       | Enable                 |              | Disable  | <b>T</b>   |
| Sampling/Averaging processing selection                                                                                 | Sampling               |              | Sampling | •          |
| Time/Count averaging selection                                                                                          | Count                  |              | Count    | <b>*</b>   |
| Extended averaging processing selection<br>(It is possible to use it since<br>product information (0707200000000000-C)) | Sampling               |              | Sampling | •          |
| Time/Count/<br>Moving average/Time constant setting                                                                     |                        | 0            |          | 0          |
| Conversion completion flag                                                                                              | Converting or Not used |              |          |            |
| Measured temperature value (16Bit)<br>[Value rounded off to 1 decimal place x 10]                                       |                        | 0            |          | ,          |
| Flash ROM setting                                                                                                    | Deta                   | ais          |          |            |
| Write to Bave file Current value display                                                                                | Colo                   | ectinput     |          | Monitoring |
| Read from                                                                                                    |                        |              |          |            |
| module Load file Make text file                                                                                         |                        | stting range |          |            |
|                                                                                                    |                        | able<br>able |          |            |
|                                                                                                    |                        | abic .       |          |            |
|                                                                                                    |                        |              |          |            |
|                                                                                                    |                        |              |          |            |

(b) After making sure that "Disable" is displayed in the Current value field of Conversion Enable/Disable Setting, set "Request" in the Setting value field of Operating Condition Setting Request on the Monitor screen, and click the [Execute test] button to stop conversion.

Monitor the Conversion Completion Flag (buffer memory address 10: Un\G10) and confirm that conversion has stopped.

| Monitor/Test                                  |                                         |               |            |
|-----------------------------------------------|-----------------------------------------|---------------|------------|
| Module information                            |                                         |               |            |
| Module type: Thermocouple Input Module        | Start I/O No.: 0000                     |               |            |
| Module model name: Q64RD (Function Version C) |                                         |               |            |
|                                               |                                         |               |            |
| Setting item                                  | Current value                           | Setting value | <b>_</b>   |
| Module ready                                  | Ready                                   |               |            |
| Operating condition setting completion signal | Completed                               |               |            |
| Operating condition setting request           | OFF                                     | Request       |            |
| Offset/gain setting mode status flag          | Normal mode                             |               |            |
| User range write request                      | OFF                                     | OFF           | -          |
| Disconnection detection signal                | Not detected                            |               |            |
| Warning output signal                         | Normal                                  |               |            |
| Conversion completion flag                    | Not completed                           |               |            |
| Error flag                                    | Normal                                  |               |            |
| Error clear request                           | OFF                                     | OFF           | •          |
| Averaging processing selection                | 000000000000000000000000000000000000000 |               |            |
| Flash ROM setting                             | - Details                               |               |            |
| Write to Save file Current value<br>display   |                                         |               | Monitoring |
| Read from                                     | Select input                            |               |            |
| Load fie Make text file                       | Setting range<br>OFF                    |               |            |
|                                               | Request                                 |               |            |
|                                               |                                         |               |            |
| Start monitor Stop monitor Ex                 | ecute <u>t</u> est                      |               | Close      |

- (c) If the saved buffer memory contents are not yet prerecorded, record them in the following procedure.
  - 1) Display the OMC refresh data screen of GX Configurator-TI.
  - 2) Make a OMC refresh data read request. (Refer to Section 5.6.4)
  - Compare the current values of the factory default offset/gain value/user range settings offset/gain value/user range settings offset/gain resistance value with those of the range reference table. Refer to Section 7.4 for the range reference table.
  - If the values are proper, record the factory default offset/gain value/user range settings offset/gain value/user range settings offset/gain resistance value.

### POINT

If the buffer memory values compared with the reference table are not proper, save and restoration of the user range cannot be executed.

Before executing module control resumption, make offset/gain setting in the GX Configurator-TI. (Refer to Section 5.6.2.)

Note that if module control is resumed without offset/gain setting being made, operation will be performed with the default values.

### (2) Dismounting of module

(a) After choosing [Diagnosis] - [Online module change] on GX Developer to enter the "Online module change" mode, double-click the module to be changed online to display the "Online module change" screen.

| System Monito                                                               | r III                       |                    |              |      |    |       |         |                    |                   |       |         |        | ×                                                                                                    |
|-----------------------------------------------------------------------------|-----------------------------|--------------------|--------------|------|----|-------|---------|--------------------|-------------------|-------|---------|--------|----------------------------------------------------------------------------------------------------|
| - Installed status-                                                         |                             |                    |              |      |    |       |         |                    |                   |       | <br>    |        | ase                                                                                                    |
|                                                                             | 0                           | 1                  | 2            | 3    | 4  |       |         |                    |                   |       |         | ]   Ba | se Module                                                                                                    |
| MasterPLC->                                                                 | -                           | -                  | -            | -    | -  |       |         |                    |                   |       |         | ]   L  | 🛛 💽 Main base                                                                                                    |
| Q12РНСРU                                                                    |                             | Unno<br>unti<br>ng | unti         | unti |    |       |         |                    |                   |       |         |        | C Expansion<br>base 1<br>C Expansion<br>base 2<br>C Expansion<br>base 3<br>C Expansion<br>base 4<br>C Expansion<br>base 5<br>C Expansion<br>C Expansion<br>base 6 |
|                                                                             |                             |                    |              |      |    |       |         |                    |                   |       |         | 1    C | C Expansion                                                                                                    |
|                                                                             |                             |                    |              |      |    |       |         |                    |                   |       | <br>    |        |                                                                                                    |
| Parameter statu:                                                            | -                           |                    | 1            | 1    | 1  | 1     | 1       | 1                  | 1                 | 1     | <br>    | _      | ode                                                                                                    |
| I/O Address                                                                 |                             | 10                 | 20           | 30   | 40 |       |         |                    |                   |       | _       |        | -,                                                                                                    |
|                                                                             | 0                           | 1                  | 2            | 3    | 4  |       |         |                    |                   |       | _       |        | Online module change                                                                                                    |
| Q12PHCPU                                                                    | Inte<br>llig<br>ent<br>l6pt | 16pt               | None<br>16pt |      |    |       |         |                    |                   |       |         |        | Diagnostics<br>Module's Detailed<br>Information                                                                                                    |
|                                                                             |                             |                    |              |      |    |       |         |                    |                   |       |         |        | Base Information                                                                                                    |
| Status Status Module system error Module error Module warning Module change |                             |                    |              |      |    |       |         | nitor              | Product Inf. List |       |         |        |                                                                                                    |
| module system                                                               | ein effo                    |                    | noquie       | enor | M  | odule | warning | 1 <b>1 1 1</b> 1 1 | udule C           | mange | Stop mo | nitor  | Close                                                                                                    |

(b) Click the "Execution" button to enable a module change.

| Online module change                                               | ×                                           |
|--------------------------------------------------------------------|---------------------------------------------|
| Operation-                                                         | Target module                               |
| Module change execution                                            | I/O address 000H                            |
| Installation confirmation                                          | Module name Q64RD                           |
| Module control restart                                             | Status<br>Change module selection completed |
| Status/Guidance                                                    |                                             |
| Please turn off Y signal of the ch<br>intelligent function module. | nanged module when you change the           |
|                                                                    |                                             |
|                                                                    |                                             |
| Execution                                                          | Cancel                                      |

If the following error screen appears, the user range cannot be saved. Click the [OK] button, and perform the operation in Section (2)(c) and later.

| MELSOF | T series GX Developer 🛛 🔀                                                                   |
|--------|---------------------------------------------------------------------------------------------|
| ٩      | The target module didn't respond.<br>The task is advanced to the installation confirmation. |
|        | ()                                                                                          |

(c) After confirming that the "RUN" LED of the module has turned off, disconnect the external wiring and dismount the module.

#### POINT

Always dismount the module. If mounting confirmation is made without the module being dismounted, the module will not start properly and the "RUN" LED will not be lit.

#### (3) Mounting of new module

- (a) Mount a new module to the same slot and connect the external wiring.
- (b) After mounting the module, click the [Execution] button and make sure that the "RUN" LED is lit. Module Ready (X0) remains OFF.

| Online module change                                                                 |                                                         | ×             |
|--------------------------------------------------------------------------------------|---------------------------------------------------------|---------------|
| Operation                                                                            | Target module                                           |               |
| Module change execution                                                              | I/O address<br>Module name<br>Status<br>Changing module | 000H<br>Q64RD |
| Status/Guidance<br>The module can be exchanged.<br>Please execute after installing a | new module.                                             |               |
| Execution                                                                            | Cano                                                    | cel           |

# (4) Operation check

(a) To make an operation check, click the [Cancel] button to cancel control resumption.

| Online module change                                                                                   | ×                                               |  |  |  |  |  |  |
|----------------------------------------------------------------------------------------------------|-------------------------------------------------|--|--|--|--|--|--|
| Operation                                                                                              | Target module                                   |  |  |  |  |  |  |
| Module change execution                                                                                | I/O address 000H                                |  |  |  |  |  |  |
| Installation confirmation                                                                              | Module name Q64RD                               |  |  |  |  |  |  |
| Module control restart                                                                                 | Status<br>Change module installation completion |  |  |  |  |  |  |
|                                                                                                    |                                                 |  |  |  |  |  |  |
| The controls such as I/O, FROM<br>and automatic refresh for the ins<br>Please confirm the parameter se |                                                 |  |  |  |  |  |  |
| [ Execution ]                                                                                          | Cancel                                          |  |  |  |  |  |  |

(b) Click the [OK] button to leave the "Online module change" mode.

| MELSOF | MELSOFT series GX Developer                                                                                                    |  |  |  |  |  |  |
|--------|----------------------------------------------------------------------------------------------------|--|--|--|--|--|--|
| ٩      | The online module change mode is stopped.<br>Even if the stop is executed,<br>the online module change mode on the PLC side is not cancelled.<br>Please execute the online module change and restart the control of the module again. |  |  |  |  |  |  |
|        | <u> </u>                                                                                                    |  |  |  |  |  |  |

(c) Click the [Close] button to close the System monitor screen.

| System Monito           | T                                       |              |                    |      |                    |  |   |  |                   |      | ×                                                                                                    |
|-------------------------|-----------------------------------------|--------------|--------------------|------|--------------------|--|---|--|-------------------|------|----------------------------------------------------------------------------------------------------|
| -Installed status-      |                                         |              |                    |      |                    |  |   |  | <br>              | Bas  |                                                                                                    |
|                         | 0                                       | 1            | 2                  | з    | 4                  |  |   |  |                   | Base | Module                                                                                                    |
| $MasterPLC \rightarrow$ | -                                       | -            | -                  | -    | -                  |  |   |  |                   |      | Main base                                                                                                    |
| Q12РНСРU                | 16pt                                    | unti         | Unno<br>unti<br>ng | unti | Unno<br>unti<br>ng |  |   |  |                   |      | C Expansion<br>base 1<br>C Expansion<br>base 2<br>C Expansion<br>base 3<br>C Expansion<br>base 4<br>C Expansion<br>base 5<br>C Expansion<br>base 6 |
|                         |                                         | ľ            |                    |      |                    |  |   |  |                   |      | □C Expansion<br>base 7                                                                                                    |
| - Parameter statu       |                                         |              |                    |      |                    |  |   |  | <br>              | JL   |                                                                                                    |
| I/O Address             | -                                       | 10           | 20                 | 30   | 40                 |  | - |  |                   |      | System monitor                                                                                                    |
| -,                      | 0                                       | 1            | 2                  | 3    | 4                  |  |   |  |                   |      | Online module change                                                                                                    |
| Q12PHCPU                |                                         | None<br>16pt | -                  | None | None               |  |   |  |                   |      | Diagnostics<br>Module's Detailed<br>Information                                                                                                    |
|                         |                                         |              |                    |      |                    |  |   |  |                   |      | Base Information                                                                                                    |
| -Status                 | Status Start monitor Product Inf. List. |              |                    |      |                    |  |   |  | Product Inf. List |      |                                                                                                    |
| Stop monitor            |                                         |              |                    |      |                    |  |   |  |                   |      |                                                                                                    |

 (d) On the OMC refresh data screen of GX Configurator-TI, set the prerecorded values and make a user range write request. (Refer to Section 5.6.4.) (e) Monitor the measured temperature values (16 bits) (buffer memory addresses 11 to 14: Un\G11 to 14) or measured temperature values (32 bits) (buffer memory addresses 54 to 61: Un\G54 to 61) to check that proper conversion has been made.

| H1 Monitor/test                                                                                                    |                                    |               |            |  |  |  |  |
|----------------------------------------------------------------------------------------------------|------------------------------------|---------------|------------|--|--|--|--|
| Module information<br>Module type: Thermocouple Input Module<br>Module model name: Q64RD (Function Version C)         | Start 1/0 No.: 0000                |               |            |  |  |  |  |
| Setting item                                                                                                    | Current value                      | Setting value |            |  |  |  |  |
| Conversion enable/disable setting                                                                                     | Enable                             | Enable        |            |  |  |  |  |
| Sampling/Averaging processing selection                                                                               | Sampling                           | Sampling      | — <u>i</u> |  |  |  |  |
| Time/Count averaging processing selection                                                                             | Count                              | Count         |            |  |  |  |  |
| Extended averaging processing selection<br>[(ki = possible to use it since<br>product information (07072000000000-C)) | Sampling                           | Sampling      | •          |  |  |  |  |
| Time/Count/<br>Moving average/Time constant setting                                                                   |                                    | 0             | 0          |  |  |  |  |
| Conversion completion flag                                                                                            | Converting or Not used             |               |            |  |  |  |  |
| Measured temperature value (16Bit)<br>[Value rounded off to 1 decimal place x 10]                                     |                                    | 0             |            |  |  |  |  |
| Flash ROM setting                                                                                                    | Details                            |               |            |  |  |  |  |
| Write to Save file Current value display                                                                              | Select input                       |               | Monitoring |  |  |  |  |
| Read from Load file Make text file                                                                                    | Setting range<br>Enable<br>Disable |               | 1          |  |  |  |  |
| Stert monitor Execute jest Close                                                                                      |                                    |               |            |  |  |  |  |

- (5) Resumption of control
  - (a) After choosing [Diagnosis] [Online module change] on GX Developer to redisplay the "Online module change" screen, click the [Execution] button to resume control. The FROM/TO instruction for the module resumes.

| Online module change                                                                                                    | ×                                                                                        |
|----------------------------------------------------------------------------------------------------|------------------------------------------------------------------------------------------|
| Operation                                                                                                    | Target module                                                                            |
| Module change execution<br>Installation confirmation<br>( Module control restart                                          | I/O address 000H<br>Module name Q64RD<br>Status<br>Change module installation completion |
| Status/Guidance<br>The controls such as I/O, FROM<br>and automatic refresh for the ins<br>Please confirm the parameter se |                                                                                          |
| Execution                                                                                                    | Cancel                                                                                   |

(b) The "Online module change completed" screen appears.

| MELSOF      | T series GX Developer 🛛 🔀       |
|-------------|---------------------------------|
| <b>(j</b> ) | Online module change completed. |
|             | (OK)                            |

- 7.3.5 When user range setting is used and initial setting was made with sequence program (other system is available)
  - (1) Conversion disable
    - (a) Set Conversion enable/disable setting (buffer memory address 0: Un\G0) for all channel conversion disable and turn the operating condition setting request (Y9) from OFF to ON to stop conversion.

After confirming that conversion has stopped with the Conversion Completion Flag (buffer memory address 10: Un\G10), turn off Operating Condition Setting Request (Y9).

| Device test                        |                    | X               |
|------------------------------------|--------------------|-----------------|
| ⊢ Bit device                       |                    | <b>لنت</b><br>1 |
| Device                             |                    | Close           |
| Y9                                 | •                  |                 |
| FORCE ON FORCE OF                  | F Toggle force     | Hide history    |
| Word device/buffer memory-         |                    |                 |
| C Device                           |                    | Y               |
| Buffer memory Module start         | t1/00 🔻 (Hex)      |                 |
| Address                            | 0 🔽 DEC            | <b>-</b>        |
| Setting value                      |                    |                 |
| _                                  | K 💌 16 bit integer | ▼ Set           |
| Program<br>Label reference program | MAIN               | -               |
| Execution history                  |                    |                 |
| Device                             | Setting condition  | Find            |
| Y9<br>Module start:0 Address:0(D)  | Force ON<br>F(H)   | Find next       |
| Y9                                 | Force OFF          |                 |
|                                    |                    | Re-setting      |
|                                    |                    | Clear           |
|                                    |                    |                 |

## (2) Dismounting of module

(a) After choosing [Diagnosis] - [Online module change] on GX Developer to enter the "Online module change" mode, double-click the module to be changed online to display the "Online module change" screen.

| System Monito                                                              | ſ                           |              |              |              |              |       |         |            |                   |   |  |   | X                                                                                                    |
|----------------------------------------------------------------------------|-----------------------------|--------------|--------------|--------------|--------------|-------|---------|------------|-------------------|---|--|---|----------------------------------------------------------------------------------------------------|
| Installed status                                                           | 0                           | 1            | 2            | 3            | 4            |       | 1       |            |                   |   |  |   | ase<br>se Module                                                                                                    |
| MasterPLC->                                                                | -                           | -            | -            | -<br>-       | 4            |       |         |            |                   | + |  | Г | Main base                                                                                                    |
| Q12PHCPU                                                                   |                             | Unmo<br>unti | Unmo<br>unti | Unmo<br>unti | Unno         |       |         |            |                   |   |  |   | C Expansion<br>base 1<br>C Expansion<br>base 2<br>C Expansion<br>base 3<br>C Expansion<br>base 4<br>C Expansion<br>base 5<br>C Expansion<br>base 6<br>C Expansion<br>base 7 |
| -Parameter statu                                                           | e                           |              |              |              |              |       |         | <br>       | <br>              |   |  | J | ode                                                                                                    |
| I/O Address                                                                | -                           | 10           | 20           | 30           | 40           |       |         |            |                   | Τ |  | Ö |                                                                                                    |
|                                                                            | 0                           | 1            | 2            | 3            | 4            |       |         |            |                   |   |  | 0 | Online module change                                                                                                    |
| Q12PHCPU                                                                   | Inte<br>llig<br>ent<br>l6pt | 16pt         |              |              | None<br>16pt |       |         |            |                   |   |  |   | Diagnostics<br>Module's Detailed<br>Information                                                                                                    |
|                                                                            |                             |              |              |              |              |       |         |            |                   |   |  |   | Base Information                                                                                                    |
| Status                                                                     |                             |              |              |              |              |       | art mor | -<br>hitor | Product Inf. List |   |  |   |                                                                                                    |
| Module system error Module error Module warning Module change Stop monitor |                             |              |              |              |              | Close |         |            |                   |   |  |   |                                                                                                    |

#### (b) Click the "Execution" button to enable a module change.

| Online module change                                               | ×                                           |
|--------------------------------------------------------------------|---------------------------------------------|
| Operation                                                          | Target module                               |
| Module change execution                                            | I/O address 000H                            |
| Installation confirmation                                          | Module name Q64RD                           |
| Module control restart                                             | Status<br>Change module selection completed |
| Status/Guidance                                                    |                                             |
| Please turn off Y signal of the ch<br>intelligent function module. | anged module when you change the            |
| Execution                                                          | Cancel                                      |

If the following error screen appears, the user range cannot be saved. Click the [OK] button, and perform the operation in Section 7.3.6 (2)(c) and later.

| MELSOF | T series GX Developer 🔀                                                                     |
|--------|---------------------------------------------------------------------------------------------|
| ٩      | The target module didn't respond.<br>The task is advanced to the installation confirmation. |
|        | [OK]                                                                                        |

(c) After confirming that the "RUN" LED of the module has turned off, disconnect the external wiring and dismount the module.

#### POINT

Always dismount the module. If mounting confirmation is made without the module being dismounted, the module will not start properly and the "RUN" LED will not be lit.

- (3) Mounting of new module
  - (a) Mount the dismounted module and new module to the other system.
  - (b) Using the G(P).OGLOAD instruction, save the user range set values to the CPU device. Refer to Appendix 3.3 for the G(P).OGLOAD instruction.
  - (c) Using the G(P).OGSTOR instruction, restore the user range set values to the module. Refer to Appendix 3.4 for the G(P).OGSTOR instruction.
  - (d) Dismount the new module from the other system, mount it to the slot from where the old module was dismounted in the original system, and connect the external wiring.
  - (e) After mounting the module, click the [Execution] button and make sure that the "RUN" LED is lit. Module Ready (X0) remains OFF.

| Online module change                                              |                             | ×             |
|-------------------------------------------------------------------|-----------------------------|---------------|
| Operation                                                         | Target module-              |               |
| Module change execution                                           | 1/0 address<br>Module name  | 000H<br>Q64RD |
| Module control restart                                            | - Status<br>Changing module |               |
| Status/Guidance                                                   |                             |               |
| The module can be exchanged.<br>Please execute after installing a | new module.                 |               |
| Execution                                                         | Car                         | ncel          |

## (4) Operation check

(a) To make an operation check, click the [Cancel] button to cancel control resumption.

| Online module change                                                                                 | ×                                               |  |  |  |  |  |  |  |
|----------------------------------------------------------------------------------------------------|-------------------------------------------------|--|--|--|--|--|--|--|
| _ Operation                                                                                          | Target module                                   |  |  |  |  |  |  |  |
| Module change execution                                                                              | I/O address 000H                                |  |  |  |  |  |  |  |
| Installation confirmation                                                                            | Module name Q64RD                               |  |  |  |  |  |  |  |
| Module control restart                                                                               | Status<br>Change module installation completion |  |  |  |  |  |  |  |
| Status/Guidance                                                                                      |                                                 |  |  |  |  |  |  |  |
| The controls such as I/O, FRO<br>and automatic refresh for the in<br>Please confirm the parameter so |                                                 |  |  |  |  |  |  |  |
| [Execution]                                                                                          | Cancel                                          |  |  |  |  |  |  |  |

(b) Click the [OK] button to leave the "Online module change" mode.

| MELSOF | T series GX Developer 🛛 🔀                                                                                                    |
|--------|----------------------------------------------------------------------------------------------------|
| ¢      | The online module change mode is stopped.<br>Even it the stop is executed,<br>the online module change mode on the PLC side is not cancelled.<br>Please execute the online module change and restart the control of the module again. |
|        | OK                                                                                                    |

| System Monitor                                                                       |                             |      |                    |      |    |  |  |  |   |   |                            |  |        | ×                                                                                                    |
|--------------------------------------------------------------------------------------|-----------------------------|------|--------------------|------|----|--|--|--|---|---|----------------------------|--|--------|----------------------------------------------------------------------------------------------------|
| -Installed status                                                                    |                             |      |                    |      |    |  |  |  |   |   |                            |  | <br>Ba |                                                                                                    |
|                                                                                      | 0                           | 1    | 2                  | з    | 4  |  |  |  |   |   |                            |  | Base   | e Module                                                                                                    |
| MasterPLC->                                                                          | -                           | -    | -                  | -    | -  |  |  |  |   |   |                            |  |        | 🗌 💿 Main base                                                                                                    |
| Q12PHCPU 1                                                                           |                             | unti | Unno<br>unti<br>ng | unti |    |  |  |  |   |   |                            |  |        | C Expansion<br>base 1<br>C Expansion<br>base 2<br>C Expansion<br>base 3<br>C Expansion<br>base 4<br>C Expansion<br>base 5<br>C Expansion<br>base 6 |
|                                                                                      |                             |      |                    |      |    |  |  |  |   |   |                            |  |        | C Expansion                                                                                                    |
| -                                                                                    |                             |      |                    |      |    |  |  |  |   |   |                            |  | <br>   |                                                                                                    |
| - Parameter status-                                                                  |                             |      |                    |      |    |  |  |  | 1 | 1 | 1                          |  |        |                                                                                                    |
| I/O Address                                                                          | 0                           | 10   | 20                 | 30   | 40 |  |  |  |   |   |                            |  |        | System monitor                                                                                                    |
|                                                                                      | 0                           | 1    | 2                  | 3    | 4  |  |  |  |   |   |                            |  |        | Online module change                                                                                                    |
| Q12PHCPU                                                                             | Inte<br>11ig<br>ent<br>16pt |      | None<br>16pt       |      |    |  |  |  |   |   |                            |  |        | Diagnostics<br>Module's Detailed<br>Information                                                                                                    |
|                                                                                      |                             |      |                    |      |    |  |  |  |   |   |                            |  |        | Base Information                                                                                                    |
| Status Status Module system error Module error Module warning Module change Stop mod |                             |      |                    |      |    |  |  |  |   |   | Product Inf. List<br>Close |  |        |                                                                                                    |

(c) Click the [Close] button to close the System monitor screen.

(d) Referring to (1), enable the conversion of the channels to be used, and monitor the Measured temperature values (16 bits) (buffer memory addresses 11 to 14: Un\G11 to 14) or Measured temperature values (32 bits) (buffer memory addresses 54 to 61: Un\G54 to 61) to check that proper conversion has been made.  (e) Since the new module is in a default status, it must be initialized by a sequence program after control resumption.
 Before performing initialization, check whether the contents of the

initialization program are correct or not.

- Normal system configuration The sequence program should perform initialization on the leading edge of Module READY (X9) of the Q64RD/Q64RD-G. When control resumption is executed, Module READY (X0) turns ON and initialization is performed. (If the sequence program performs initialization only one scan after RUN, initialization is not performed.)
- 2) When used on remote I/O network Insert a user device that will execute initialization at any timing (initialization request signal) into the sequence program. After control resumption, turn ON the initialization request signal to perform initialization. (If the sequence program performs initialization only one scan after a data link start of the remote I/O network, initialization is not performed.)
- (5) Resumption of control
  - (a) After choosing [Diagnosis] [Online module change] on GX Developer to redisplay the "Online module change" screen, click the [Execution] button to resume control. The FROM/TO instruction for the module resumes.

| nline module change                                                  |                                       |
|----------------------------------------------------------------------|---------------------------------------|
| Operation                                                            | Target module                         |
| Module change execution                                              | I/O address 000H                      |
| Installation confirmation                                            | Module name Q64RD                     |
| Module control restart                                               | Change module installation completion |
| The controls such as I/O, FROM                                       |                                       |
| The controls such as I/O, FROM<br>and automatic refresh for the inst |                                       |
| Please confirm the parameter se                                      | tting and wiring, etc. and execute.   |
|                                                                      |                                       |
|                                                                      |                                       |
|                                                                      |                                       |

(b) The "Online module change completed" screen appears.

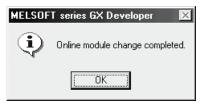

- 7.3.6 When user range setting is used and initial setting was made with sequence program (other system is unavailable)
  - (1) Conversion disable
    - (a) Set Conversion enable/disable setting (buffer memory address 0: Un\G0) for all channel conversion disable and turn the operating condition setting request (Y9) from OFF to ON to stop conversion.

After confirming that conversion has stopped with the Conversion Completion Flag (buffer memory address 10: Un\G10), turn off Operating Condition Setting Request (Y9).

| evice test                         |                    | ×             |
|------------------------------------|--------------------|---------------|
| Bit device                         |                    | 1             |
| Device                             |                    | Close         |
| Y9                                 | -                  |               |
| FORCE ON FORCE OF                  | FF Toggle force    | Hide history  |
| Word device/buffer memory-         |                    |               |
| C Device                           |                    | Ŧ             |
| • Buffer memory Module star        | t 1/0 💽 (Hex)      |               |
| Address                            | 0 🔽 DEC            | J             |
| Setting value                      |                    |               |
| F                                  | X 💌 16 bit integer | ▼ Set         |
| Program<br>Label reference program | MAIN               | -             |
| Execution history                  |                    |               |
| Device                             | Setting condition  | Find          |
| Y9                                 | Force ON           | E in a second |
| Module start:0 Address:0(D)<br>Y9  | F(H)<br>Force OFF  | Find next     |
| 13                                 | FUICE OFF          | Re-setting    |
|                                    |                    |               |
|                                    |                    | Clear         |

- (b) If the saved buffer memory contents are not yet prerecorded, record them in the following procedure.
  - 1) Turn Operating Condition Setting Request (Y9) form OFF to ON.
  - Compare the factory default offset/gain value/user range settings offset/gain value/user range settings offset/gain resistance value (buffer memory addresses 160 to 255: Un\G160 to Un\G255)with the range reference table. Refer to Section 7.4 for the range reference table.
  - If the values are proper, record the factory default offset/gain value/user range settings offset/gain value/user range settings offset/gain resistance value.

### POINT

If the buffer memory values compared with the reference table are not proper, saving and restoration of the user range cannot be executed.

Before executing module control resumption, follow the flowchart in Section 4.6 and make offset/gain setting in the device test of GX Developer.

Perform mode switching by making the mode switching setting (buffer memory addresses 158, 159: Un\G158, Un\G159) and turning Operating Condition Setting Request (Y9) from OFF to ON.

Note that if module control is resumed without offset/gain setting being made, operation will be performed with the default values.

### (2) Dismounting of module

(a) After choosing [Diagnosis] - [Online module change] on GX Developer to enter the "Online module change" mode, double-click the module to be changed online to display the "Online module change" screen.

| System Monito          | ſ                           |        |                    |       |    |         |         |              |         |       |      |         |         | ×                                                                                                    |
|------------------------|-----------------------------|--------|--------------------|-------|----|---------|---------|--------------|---------|-------|------|---------|---------|----------------------------------------------------------------------------------------------------|
| Installed status-      |                             |        |                    |       |    |         |         |              |         |       | <br> |         | Ba      | se                                                                                                    |
|                        | 0                           | 1      | 2                  | 3     | 4  |         |         |              |         |       |      |         | Base    | e module<br>∏ o Main base                                                                                                    |
| MasterPLC->            | -                           | -      | -                  | -     | -  |         |         |              |         |       |      |         |         |                                                                                                    |
| Q12PHCPU               |                             | unti   | Unmo<br>unti<br>ng | unti  |    |         |         |              |         |       |      |         |         | C Expansion<br>base 1<br>C Expansion<br>base 2<br>C Expansion<br>base 3<br>C Expansion<br>base 4<br>C Expansion<br>base 5<br>C Expansion<br>base 6 |
|                        |                             |        |                    |       |    |         |         |              |         |       |      |         |         | □C Expansion<br>base 7                                                                                                    |
|                        |                             |        |                    |       |    |         |         |              |         |       | <br> |         |         |                                                                                                    |
| Parameter statu:       | s                           |        |                    |       |    |         |         |              |         |       | <br> |         | 1 Mo    |                                                                                                    |
| I/O Address            | 0                           | 10     | 20                 | 30    | 40 |         |         |              |         |       |      |         |         | System monitor                                                                                                    |
|                        | 0                           | 1      | 2                  | з     | 4  |         |         |              |         |       |      |         | $\odot$ | Online module change                                                                                                    |
| Q12РНСРU               | Inte<br>11ig<br>ent<br>16pt | 16pt   | None<br>16pt       |       |    |         |         |              |         |       |      |         |         | Diagnostics<br>Module's Detailed<br>Information                                                                                                    |
|                        |                             |        |                    |       |    |         |         |              |         |       |      |         |         | Base Information                                                                                                    |
| Status<br>Module syste | em erro                     | or 🔲 M | /lodule            | error | М  | odule v | varning | ) <b>–</b> M | odule c | hange |      | irt mor |         | Product Inf. List                                                                                                    |
| Stop monitor Close     |                             |        |                    |       |    |         |         |              |         |       |      |         |         |                                                                                                    |

(b) Click the "Execution" button to enable a module change.

| Online module change                                                                                           | ×                                                                                    |
|----------------------------------------------------------------------------------------------------|--------------------------------------------------------------------------------------|
| Operation                                                                                                    | Target module                                                                        |
| <ul> <li>Module change execution</li> <li>Installation confirmation</li> <li>Module control restart</li> </ul> | I/O address 000H<br>Module name Q64RD<br>Status<br>Change module selection completed |
| Status/Guidance<br>Please turn off Y signal of the ch<br>intelligent function module.                          | nanged module when you change the                                                    |
| [Execution]                                                                                                    | Cancel                                                                               |

If the following error screen appears, the user range cannot be saved. Click the [OK] button, and perform the operation in Section (2)(c) and later.

| MELSOFT series GX Developer 🛛 🛛 🛛 |                                                                                             |  |  |  |  |  |  |  |  |  |
|-----------------------------------|---------------------------------------------------------------------------------------------|--|--|--|--|--|--|--|--|--|
| ٩                                 | The target module didn't respond.<br>The task is advanced to the installation confirmation. |  |  |  |  |  |  |  |  |  |
|                                   | []                                                                                          |  |  |  |  |  |  |  |  |  |

(c) After confirming that the "RUN" LED of the module has turned off, disconnect the external wiring and dismount the module.

### POINT

Always dismount the module. If mounting confirmation is made without the module being dismounted, the module will not start properly and the "RUN" LED will not be lit.

### (3) Mounting of new module

- (a) Mount a new module to the same slot and connect the external wiring.
- (b) After mounting the module, click the [Execution] button and make sure that the "RUN" LED is lit. Module Ready (X0) remains OFF.

| Online module change                                                                              | ×                                                                  |  |  |  |  |  |  |  |
|---------------------------------------------------------------------------------------------------|--------------------------------------------------------------------|--|--|--|--|--|--|--|
| Operation                                                                                         | Target module                                                      |  |  |  |  |  |  |  |
| Module change execution<br>Installation confirmation<br>Module control restart<br>Status/Guidance | I/O address 000H<br>Module name Q64RD<br>Status<br>Changing module |  |  |  |  |  |  |  |
| Status/Guidance<br>The module can be exchanged.<br>Please execute after installing a new module.  |                                                                    |  |  |  |  |  |  |  |
| Execution                                                                                         | Cancel                                                             |  |  |  |  |  |  |  |

## (4) Operation check

(a) To make an operation check, click the [Cancel] button to cancel control resumption.

| Online module change                                                                                                    | ×                                               |  |  |  |  |  |  |  |  |  |
|----------------------------------------------------------------------------------------------------|-------------------------------------------------|--|--|--|--|--|--|--|--|--|
| Operation                                                                                                    | Target module                                   |  |  |  |  |  |  |  |  |  |
| Module change execution                                                                                                    | I/O address 000H                                |  |  |  |  |  |  |  |  |  |
| Installation confirmation                                                                                                    | Module name Q64RD                               |  |  |  |  |  |  |  |  |  |
| Module control restart                                                                                                    | Status<br>Change module installation completion |  |  |  |  |  |  |  |  |  |
| - Status/Guidance                                                                                                    |                                                 |  |  |  |  |  |  |  |  |  |
| Status/Guidance<br>The controls such as I/O, FROM/TO instruction executions,<br>and automatic refresh for the installed module are restarted.<br>Please confirm the parameter setting and wiring, etc. and execute. |                                                 |  |  |  |  |  |  |  |  |  |
| [ Execution ]                                                                                                    | Cancel                                          |  |  |  |  |  |  |  |  |  |

(b) Click the [OK] button to leave the "Online module change" mode.

| MELSOF    | T series GX Developer                                                                                                    |
|-----------|----------------------------------------------------------------------------------------------------|
| <b>()</b> | The online module change mode is stopped.<br>Even if the stop is executed,<br>the online module change mode on the PLC side is not cancelled.<br>Please execute the online module change and restart the control of the module again. |
|           | OK I                                                                                                    |

(c) Click the [Close] button to close the System monitor screen.

| System Monito           | T            |              |                    |      |                    |  |   |  |  |           |       | ×                                                                                                    |
|-------------------------|--------------|--------------|--------------------|------|--------------------|--|---|--|--|-----------|-------|----------------------------------------------------------------------------------------------------|
| -Installed status-      |              |              |                    |      |                    |  |   |  |  |           | Bas   |                                                                                                    |
|                         | 0            | 1            | 2                  | з    | 4                  |  |   |  |  |           | Base  | Module                                                                                                    |
| $MasterPLC \rightarrow$ | -            | -            | -                  | -    | -                  |  |   |  |  |           |       | Main base                                                                                                    |
| Q12РНСРU                | 16pt         | unti         | Unno<br>unti<br>ng | unti | Unno<br>unti<br>ng |  |   |  |  |           |       | C Expansion<br>base 1<br>C Expansion<br>base 2<br>C Expansion<br>base 3<br>C Expansion<br>base 4<br>C Expansion<br>base 5<br>C Expansion<br>base 6 |
|                         |              | ľ            |                    |      |                    |  |   |  |  |           |       | □C Expansion<br>base 7                                                                                                    |
| - Parameter statu       |              |              |                    |      |                    |  |   |  |  |           | JL    |                                                                                                    |
| I/O Address             | -            | 10           | 20                 | 30   | 40                 |  | - |  |  |           |       | System monitor                                                                                                    |
| -,                      | 0            | 1            | 2                  | 3    | 4                  |  |   |  |  |           |       | Online module change                                                                                                    |
| Q12PHCPU                |              | None<br>16pt | -                  | None | None               |  |   |  |  |           |       | Diagnostics<br>Module's Detailed<br>Information                                                                                                    |
|                         |              |              |                    |      |                    |  |   |  |  |           |       | Base Information                                                                                                    |
| Status                  |              |              |                    |      |                    |  |   |  |  | itart mor | nitor | Product Inf. List                                                                                                    |
|                         | Stop monitor |              |                    |      |                    |  |   |  |  |           |       |                                                                                                    |

- (d) Choose [Online] [Debug] [Device test] on GX Developer and set the values prerecorded in Section (2) to the buffer memory.
- (e) Turn the user range write request (YA) from OFF to ON to restore the user range set values to the module.
   After confirming that the offset/gain setting mode status flag (XA) is ON, turn OFF the user range write request (YA).

- (f) Referring to (1), enable the conversion of the channels to be used, and monitor the measured temperature values (16 bits) (buffer memory addresses 11 to 14: Un\G11 to 14) or measured temperature values (32 bits) (buffer memory addresses 54 to 61: Un\G54 to 61) to check that proper conversion has been made.
- (g) Since the new module is in a default status, it must be initialized by a sequence program after control resumption.
   Before performing initialization, check whether the contents of the initialization program are correct or not.
  - 1) Normal system configuration
    - The sequence program should perform initialization on the leading edge of Module READY (X9) of the Q64RD/Q64RD-G. When control resumption is executed, Module READY (X0) turns ON and initialization is performed. (If the sequence program performs initialization only one scan after RUN, initialization is not performed.)
  - 2) When used on remote I/O network Insert a user device that will execute initialization at any timing (initialization request signal) into the sequence program. After control resumption, turn ON the initialization request signal to perform initialization. (If the sequence program performs initialization only one scan after a data link start of the remote I/O network, initialization is not performed.)

### (5) Resumption of control

(a) After choosing [Diagnosis] - [Online module change] on GX Developer to redisplay the "Online module change" screen, click the [Execution] button to resume control. The FROM/TO instruction for the module resumes.

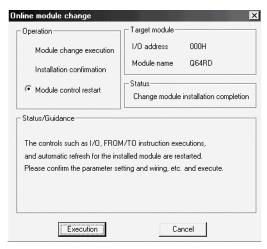

(b) The "Online module change completed" screen appears.

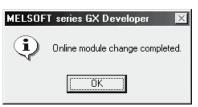

## 7.4 Range Reference Table

## 7.4.1 Range reference table (Q64RD)

#### The range reference tables for the Q64RD are given below.

| Address (Decimal) |     |     | al) | Description                                                    | Deference volve                                                                              |  |  |  |  |
|-------------------|-----|-----|-----|----------------------------------------------------------------|----------------------------------------------------------------------------------------------|--|--|--|--|
| CH1               | CH2 | CH3 | CH4 | Description                                                    | Reference value                                                                              |  |  |  |  |
| 160               | 184 | 208 | 232 | 3-wire type factory default offset value * 4                   | Factory-set offset digital value (theoretical value: 3B1DH)                                  |  |  |  |  |
| 161               | 185 | 209 | 233 | 3-wire type factory default offset value $^{*4}$               | Factory-set offset digital value (theoretical value: 3B1DH)                                  |  |  |  |  |
| 162               | 186 | 210 | 234 | 3-wire type factory default gain value * 4                     | Factory-set gain digital value (theoretical value: B158н)                                    |  |  |  |  |
| 163               | 187 | 211 | 235 | 3-wire type factory default gain value * 4                     | Factory-set gain digital value (theoretical value: B158н)                                    |  |  |  |  |
| 164               | 188 | 212 | 236 | 3-wire type User range setting offset value * 4                | Digital value*2 for user-set offset value * 2                                                |  |  |  |  |
| 165               | 189 | 213 | 237 | 3-wire type User range setting offset value * 4                | Digital value*2 for user-set offset value * 2                                                |  |  |  |  |
| 166               | 190 | 214 | 238 | 3-wire type User range settings gain value * 4                 | Digital value*3 for user-set gain value * 3                                                  |  |  |  |  |
| 167               | 191 | 215 | 239 | 3-wire type User range settings gain value * 4                 | Digital value*3 for user-set gain value * 3                                                  |  |  |  |  |
| 168               | 192 | 216 | 240 | 3-wire type User range settings offset resistance value (L)    | Resistance value for user-set offset set temperature $\frac{-2}{2}$ $\approx 1$              |  |  |  |  |
| 169               | 193 | 217 | 241 | (H)                                                            | (×10 <sup>-2</sup> Ω) <sup>*1</sup>                                                          |  |  |  |  |
| 170               | 194 | 218 | 242 | 3-wire type User range settings gain resistance value (L)      | Resistance value for user-set gain set temperature                                           |  |  |  |  |
| 171               | 195 | 219 | 243 | (H)                                                            | (×10 <sup>-2</sup> Ω) <sup>*1</sup>                                                          |  |  |  |  |
| 172               | 196 | 220 | 244 | 4-wire type factory default offset value * 4                   | Factory-set offset digital value (theoretical value: 3B1DH)                                  |  |  |  |  |
| 173               | 197 | 221 | 245 | 4-wire type factory default offset value $^{*4}$               | Factory-set offset digital value (theoretical value: 3B1DH)                                  |  |  |  |  |
| 174               | 198 | 222 | 246 | 4-wire type factory default gain value $^{*}$ $^4$             | Factory-set gain digital value (theoretical value: B1518H)                                   |  |  |  |  |
| 175               | 199 | 223 | 247 | 4-wire type factory default gain value $^{*4}$                 | Factory-set gain digital value (theoretical value: B1518н)                                   |  |  |  |  |
| 176               | 200 | 224 | 248 | 4-wire type User range setting offset value *4                 | Digital value*2 for user-set offset value * 2                                                |  |  |  |  |
| 177               | 201 | 225 | 249 | 4-wire type User range setting offset value * 4                | Digital value*2 for user-set offset value * 2                                                |  |  |  |  |
| 178               | 202 | 226 | 250 | 4-wire type User range settings gain value $^{*4}$             | Digital value*3 for user-set gain value * 3                                                  |  |  |  |  |
| 179               | 203 | 227 | 251 | 4-wire type User range settings gain value * 4                 | Digital value*3 for user-set gain value * 3                                                  |  |  |  |  |
| 180               | 204 | 228 | 252 | 4-wire type User range settings offset resistance value<br>(L) | Resistance value for user-set offset set temperature ( $	imes$ 10 $^{-2}$ $\Omega$ ) $^{*1}$ |  |  |  |  |
| 181               | 205 | 229 | 256 | (H)                                                            | ······································                                                       |  |  |  |  |
| 182               | 206 | 230 | 254 | 4-wire type User range settings gain resistance value (L)      | Resistance value for user-set gain set temperature ( $	imes$ 10 $^{-2}\Omega$ ) $^{*1}$      |  |  |  |  |
| 183               | 207 | 231 | 255 | (H)                                                            |                                                                                              |  |  |  |  |

\*1: Refer to Appendix 1 for the reference resistance values of the platinum temperature-measuring resistors.
\*2: Use the following expression to calculate the theoretical value of the digital value. Digital value = User range settings offset resistance value × 1.51336

3: Use the following expression to calculate the theoretical value of the digital value. Digital value = User range settings gain resistance value × 1.51336
\*4: There are two identical areas consecutively. (Buffer memory addresses 160, 161 both have the 3-wire type CH. 1 factory default offset values.) Set the same value in each area.

(Example) The following values (theoretical values) are set when user offset/gain adjustment is made at the offset set temperature of -200°C and the gain set temperature of 850°C with a Pt100 type platinum temperature-measuring resistor connected.

| Value type   | Set temperature | Reference resistance value | Set value ( $\times 10^{2}\Omega$ ) | Input value                                              |
|--------------|-----------------|----------------------------|-------------------------------------|----------------------------------------------------------|
| Offset value | -200.0°C        | 18.52 Ω                    | 1852                                | 1852 × 1.51336 = 2802 (theoretical value :АF2н)          |
| Gain value   | 850.0°C         | 390.48 Ω                   | 39048                               | 39048 $	imes$ 1.51336 = 59093 (theoretical value :F6D5н) |

# 7.4.2 Range reference table (Q64RD-G)

#### The range reference tables for the Q64RD-G are given below.

| Address (Decimal) |     | al) | Description                                             | Reference value                                                                   |                                                                                       |  |
|-------------------|-----|-----|---------------------------------------------------------|-----------------------------------------------------------------------------------|---------------------------------------------------------------------------------------|--|
| CH1               | CH2 | CH3 | CH4                                                     | Description                                                                       | Reference value                                                                       |  |
| 160               | 184 | 208 | 232                                                     | 3-wire type factory default offset value (L)                                      | Factory-set offset digital value $^{*4}$ (theoretical value: 1E2FEEH)                 |  |
| 161               | 185 | 209 | 233                                                     | 3-wire type factory default offset value (H)                                      |                                                                                       |  |
| 162               | 186 | 210 | 234                                                     | 3-wire type factory default gain value (L)                                        | Factory-set gain digital value $^{*4}$ (theoretical value: 5A8FCAн)                   |  |
| 163               | 187 | 211 | 235                                                     | 3-wire type factory default gain value (H)                                        |                                                                                       |  |
| 164               | 188 | 212 | 236                                                     | 3-wire type User range setting offset value (L)                                   | Digital value*2 for user-set offset value * <sup>2</sup>                              |  |
| 165               | 189 | 213 | 237                                                     | 3-wire type User range setting offset value (H)                                   |                                                                                       |  |
| 166               | 190 | 214 | 238                                                     | 3-wire type User range settings gain value (L)                                    | Digital value*3 for user-set gain value $^{*3}$                                       |  |
| 167               | 191 | 215 | 239                                                     | 3-wire type User range settings gain value (H)                                    |                                                                                       |  |
| 168               | 192 | 216 | 240                                                     | 3-wire type User range settings offset resistance value (L)                       | Resistance value for user-set offset set temperature $(\times 10^{-2} \Omega) * ^{1}$ |  |
| 169               | 193 | 217 | 241                                                     | (H)                                                                               |                                                                                       |  |
| 170               | 194 | 218 | 242                                                     | 3-wire type User range settings gain resistance value<br>(L)                      | Resistance value for user-set gain set temperature $(\times 10^{-2} \Omega)^{*1}$     |  |
| 171               | 195 | 219 | 243                                                     | (H)                                                                               |                                                                                       |  |
| 172               | 196 | 220 | 244                                                     | 4-wire type factory default offset value (L)                                      | Factory-set offset digital value <sup>* 4</sup> (theoretical value: 1E2FEEн)          |  |
| 173               | 197 | 221 | 245                                                     | 4-wire type factory default offset value (H)                                      |                                                                                       |  |
| 174               | 198 | 222 | 246                                                     | 4-wire type factory default gain value (L)                                        | Factory-set gain digital value * <sup>4</sup> (theoretical value: 5A8FCAн)            |  |
| 175               | 199 | 223 | 247                                                     | 4-wire type factory default gain value (H)                                        | Factory-set gain digital value (ineoretical value. SAOFCAH)                           |  |
| 176               | 200 | 224 | 248                                                     | 4-wire type User range setting offset value (L)                                   | igital value*2 for user-set offset value $^{ m * 2}$                                  |  |
| 177               | 201 | 225 | 249                                                     | 4-wire type User range setting offset value (H)                                   |                                                                                       |  |
| 178               | 202 | 226 | 250                                                     | 4-wire type User range settings gain value (L)                                    | Digital value*3 for user-set gain value $^{*3}$                                       |  |
| 179               | 203 | 227 | 251                                                     | 4-wire type User range settings gain value (H)                                    | Digital value 5 101 user-set gain value                                               |  |
| 180 204           | 228 | 252 | 4-wire type User range settings offset resistance value | Resistance value for user-set offset temperature ( $\times$ 10 $^{-2}\Omega)$ * 1 |                                                                                       |  |
|                   |     | 202 | (L)                                                     |                                                                                   |                                                                                       |  |
| 181               | 205 | 229 | 256                                                     | (H)                                                                               |                                                                                       |  |
| 182               | 206 | 230 | 254                                                     | 4-wire type User range settings gain resistance value<br>(L)                      | Resistance value for user-set gain temperature ( $\times$ 10 $^{-2}$ Q ) $^{*}$ 1     |  |
| 183               | 207 | 231 | 255                                                     | (H)                                                                               |                                                                                       |  |

\*1: Refer to Appendix 1 for the reference resistance values of the platinum temperature-measuring resistors.
 \*2: Use the following expression to calculate the theoretical value of the digital value.

Digital value = User range settings offset resistance value × 1.51336 \*3: Use the following expression to calculate the theoretical value of the digital value.

Digital value = User range settings gain resistance value  $\times$  1.51336 % 4: Refer to the following example.

(Example) The following values (theoretical values) are set when user offset/gain adjustment is made at the offset set temperature of -200°C and the gain set temperature of 850°C with a Pt100 type platinum temperature-measuring resistor connected.

| Value type   | Set temperature | Reference resistance value | Set value ( $\times 10^{2}\Omega$ ) | Input value                                                |
|--------------|-----------------|----------------------------|-------------------------------------|------------------------------------------------------------|
| Offset value | -200.0°C        | 18.52 Ω                    | 1852                                | 1852 $	imes$ 197.835 = 366390 (theoretical value : 59736н) |
| Gain value   | 850.0°C         | 390.48 Ω                   | 39048                               | 39048 × 197.835 = 7725061 (theoretical value : 75E005н)    |

## 7.5 Precautions for Online Module Change

The following are the precautions for online module change.

- (1) Always perform an online module change in the correct procedure. Failure to do so can cause a malfunction or failure.
- (2) If a module change is changed online with the user range setting, the accuracy after that will be decreased by approx.3 times compared with the one before the restoration.

Re-set the offset/gain values as necessary.

## **8 TROUBLESHOOTING**

This chapter explains the natures of errors which may occur during use of the Q64RD/Q64RD-G and troubleshooting.

#### 8.1 Error Code List

If an error occurs when data are written to or read from the programmable controller CPU, the Q64RD/Q64RD-G writes the corresponding error code to the buffer memory address 19 (Un\G19).

| Error Code<br>(Decimal) | Description                                                                                                    | Remedy                                                                                                    |  |
|-------------------------|----------------------------------------------------------------------------------------------------|----------------------------------------------------------------------------------------------------|--|
| 10                      | The measurement range setting is other than 0 to 5.8 in the intelligent function module switch setting.<br>□ indicates the channel number set incorrectly.                                                                                                    | Make a correct setting in the intelligent function module switch setting. (Refer to Section 4.5.)                                                       |  |
| 111                     | A module error at start-up.                                                                                                    | Switch power off, then on again. If the error recurs, the<br>module may have failed. Consult your local Mitsubishi service<br>center or representative. |  |
| 112                     | Value set in the intelligent function module switch setting 5 is other than 0.                                                                                                    | Set a correct value in the intelligent function module switch setting. (Refer to Section 4.5.)                                                          |  |
| 12□                     | The offset/gain setting is other than 0 and 1 in the intelligent function module switch setting.<br>☐ indicates the channel number set incorrectly.                                                                                                    | Make a correct setting in the intelligent function module switch setting. (Refer to Section 4.5.)                                                       |  |
| 13🗆                     | The three-/four-wire type setting is other than 0 and 1 in the intelligent function module switch setting.<br>☐ indicates the channel number set incorrectly.                                                                                                    | Make a correct setting in the intelligent function module switch setting. (Refer to Section 4.5.)                                                       |  |
| 161 <sup>* 1</sup>      | The G(P).OGSTOR instruction was executed in the offset/gain setting mode.                                                                                                    | Do not execute the G(P).OGSTOR instruction in the offset/gain setting mode.                                                                             |  |
| 162                     | <ul> <li>The G(P).OGSTOR instruction was executed consecutively.</li> <li>At the time of offset/gain setting, a set value was written to<br/>the E<sup>2</sup>PROM 26 or more times.</li> </ul>                                                                                                    | • Execute the C(B) OCSTOP instruction only once for one                                                                                                 |  |
|                         |                                                                                                    | Execute the G(P).OGLOAD and G(P).OGSTOR instructions for the same model.                                                                                |  |
| 20                      | The time averaging setting is outside the setting range.<br>☐ indicates the channel number set incorrectly.                                                                                                    | Set a correct value at the buffer memory address 1 to 4 (Un\G1 to 4). (Refer to Section 3.4.4).                                                         |  |
| 30□                     | The count averaging setting is outside the setting range.<br>☐ indicates the channel number set incorrectly.                                                                                                    | Set a correct value at the buffer memory address 1 to 4 (Un\G1 to 4). (Refer to Section 3.4.4).                                                         |  |
| 31□                     | The moving average setting is outside the setting range.<br>☐ indicates the channel number set incorrectly.                                                                                                    | Set a correct value at the buffer memory address 1 to 4 (Un\G1 to 4). (Refer to Section 3.4.5.)                                                         |  |
| 32□                     | The time constant setting is outside the setting range.<br>☐ indicates the channel number set incorrectly.                                                                                                    | Set a correct value at the buffer memory address 1 to 4 (Un\G1 to 4). (Refer to Section 3.4.5.)                                                         |  |
| 40                      | In the offset/gain setting, or when the user setting is restored,<br>Gain value - Offset value $\leq 0.1$ [C].<br>$\Box$ indicates the channel number set incorrectly.                                                                                                    | Set a correct value in the buffer memory, or measure and check the resistance of the RTD input terminals.                                               |  |
| 50□                     | When the offset setting request (Y1, Y3, Y5, Y7) or gain<br>setting request (Y2, Y4, Y6, Y8) is turned on in the offset/gain<br>setting mode, the offset/gain setting of the intelligent function<br>module switch setting on that channel is not user-set.<br>indicates the channel number set incorrectly. | Make a correct setting in the intelligent function module switch setting. (Refer to Section 4.5.)                                                       |  |
| 51                      | When the offset setting request (Y1, Y3, Y5, Y7) or gain<br>setting request (Y2, Y4, Y6, Y8) is turned on in the offset/gain<br>setting mode, the "offset value" or "gain value" of that channel<br>is outside the measurement range.<br>☐ indicates the channel number set incorrectly.                     | Check the measurement range and set the offset/gain value<br>within the range. (Refer to Section 3.1.1 (Q64RD) or 3.1.2<br>(Q64RD-G).)                  |  |
| 52                      | The offset setting request and gain setting request were turned on simultaneously in the offset/gain setting mode.<br>□ indicates the channel number set incorrectly.                                                                                                    | Reexamine the sequence program so that they do not turn on simultaneously.                                                                              |  |

\* 1: This error code is written into G(P).OGSTOR instruction's completion status area (S) +1, not into the buffer memory address 19 (Un\G19).

## 8 TROUBLESHOOTING

| Error Code<br>(Decimal) | Description                                                                                                    | Remedy                                                                                                    |  |
|-------------------------|----------------------------------------------------------------------------------------------------|----------------------------------------------------------------------------------------------------|--|
| 6△□                     | <ul> <li>The set warning output upper/lower limit value is outside the measurable temperature range specified for the used platinum temperature-measuring resistor.</li> <li>□ indicates the channel number set incorrectly.</li> <li>△ indicates any of the following statuses.</li> <li>0: The lower lower limit value is lower than the measurement range.</li> <li>1: The upper upper limit value is higher than the measurement range.</li> <li>2: Lower lower limit value &gt; lower upper limit value</li> <li>3: Lower upper limit value &gt; upper lower limit value</li> <li>4: Upper lower limit value &gt; upper upper limit value</li> </ul> | Set a correct value at the buffer memory address 86 to 117<br>(Un\G86 to 117). (Refer to Section 3.4.19.) |  |

## POINT

- If two or more errors have occurred, the code of the error found by the Q64RD/Q64RD-G first is stored. The latter errors are not stored.
- The error can be cleared by turning on the error clear request (YF).
- The error is cleared at the time of mode switching.

## 8.2 Troubleshooting

# 8.2.1 RUN LED is extinguished

| Check Item                                                        | Remedy                                                                                                    |  |
|-------------------------------------------------------------------|----------------------------------------------------------------------------------------------------|--|
| Check that power is supplied.                                     | Confirm that the supply voltage of the power supply module is within the rated range.                                                                                                    |  |
| Check that the capacity of the power supply module is sufficient. | Calculate the current consumption of the CPU, I/O, intelligent function and other modules loaded on the base unit, and make sure that the power supply capacity is enough.                                                 |  |
| Check for a watchdog timer error.                                 | Reset the programmable controller CPU and verify that it is lit. If the RUN LED does not light even after doing this, the module may be malfunctioning.<br>Consult your local Mitsubishi service center or representative. |  |
| Check whether the modules are loaded normally on the base unit.   | Check the module loading status.                                                                                                    |  |
| Is a module change enabled during an online module change?        | Refer to Chapter 7 and take corrective action.                                                                                                    |  |

## 8.2.2 RUN LED flickers

| I | Check Item                                                          | Remedy                                                       |  |
|---|---------------------------------------------------------------------|--------------------------------------------------------------|--|
|   | Check whether the module is in the offset/gain setting mode or not. | After making offset/gain setting, return to the normal mode. |  |

## 8.2.3 ERROR/ERR. LED flickers

| Check Item                                                    | Remedy                                                              |  |
|---------------------------------------------------------------|---------------------------------------------------------------------|--|
| Check whether the switch 5 of the intelligent function module | Set the switch 5 of the intelligent function module switches for 0. |  |
| switches is "other than 0".                                   | (Refer to Section 4.5)                                              |  |

## 8.2.4 ERROR/ERR. LED is lit

| Check Item          | Remedy                                                         |  |
|---------------------|----------------------------------------------------------------|--|
| Check for an error. | Check the error code and take the action given in Section 8.1. |  |

## 8.2.5 ALM LED flickers

| ā                                |                                                                   |  |
|----------------------------------|-------------------------------------------------------------------|--|
| Check Item                       | Remedy                                                            |  |
| Check for an input signal fault. | Check the Disconnection detection flag (buffer memory address 49, |  |
|                                  | Un\G49) and take the action given in Section 8.2.7.               |  |

#### 8.2.6 ALM LED is lit

| Check Item                  | Remedy                                                            |  |
|-----------------------------|-------------------------------------------------------------------|--|
| Check for a warning output. | Check the Warning output flag (buffer memory address 48, Un\G48). |  |

## 8.2.7 Disconnection detection signal (XC) has turned on

| Check Item                                                                              | Remedy                                                                                                    |  |
|-----------------------------------------------------------------------------------------|----------------------------------------------------------------------------------------------------|--|
| Check whether RTD is connected securely or not.                                         | Connect it securely.                                                                                                    |  |
| Check for loose terminal screws.                                                        | Retighten the terminal screws within the specified torque range.                                                                                         |  |
| Check the connected RTD for wire break.                                                 | Make continuity check on the RTD, and replace it if its wire is broken.                                                                                  |  |
| Check whether the channel where no RTD is connected is specified for conversion enable. | Check the channels which are specified for conversion enable and<br>the channels where RTDs are connected, and make the conversion<br>setting correctly. |  |

## 8.2.8 Temperature conversion value cannot be read

| Check Item                                                          | Remedy                                            |  |
|---------------------------------------------------------------------|---------------------------------------------------|--|
| Check whether the used channel has been set for conversion disable. | Set it for conversion enable in sequence program. |  |
| Check whether the programmable controller CPU is set for STOP.      | Set the programmable controller CPU for RUN.      |  |

## 8.2.9 Temperature conversion value is abnormal

| Check Item                                                                                          | Remedy                                                                                   |  |
|----------------------------------------------------------------------------------------------------|------------------------------------------------------------------------------------------|--|
| Check whether the RTD differs from the one specified.                                               | Set the RTD connected to the switch 1 in the intelligent function module switch setting. |  |
| Check whether the connected RTD is connected reversely.                                             | Connect the RTD correctly.                                                               |  |
| Check for noise in the RTD input.                                                                   | Check influence from the ground and adjacent devices, and take action to prevent noise.  |  |
| Check whether conversion is made with another RTD specified after setting of the offset/gain value. | Make offset/gain setting again for the current RTD.                                      |  |

#### 8.2.10 Checking the Q64RD/Q64RD-G status using GX Developer system monitor

When the Q64RD/Q64RD-G detailed information is selected in GX Developer system monitor, an error code and LED status can be checked.

- (1) Operating GX Developer [Diagnostics]  $\rightarrow$  [System monitor]  $\rightarrow$  "Select Q64RD/Q64RD-G "  $\rightarrow$ Module Detailed Information
- (2) Module's Detailed Information
  - (a) Checking the function version and product information The function version and product information of the Q64RD/Q64RD-G is displayed in the product information field.
  - (b) Checking the error code
     The error code stored in buffer memory address 19 (Un\G19) of the
     Q64RD/Q64RD-G is displayed in the Present Error field.
     (When the Error History button is pressed, the contents displayed in the

Present Error field are displayed in the No. 1 field.)

Product information (First 5 digits)

| Module's Detailed Infor  | mation          |                      | ×                                                        | I                |
|--------------------------|-----------------|----------------------|----------------------------------------------------------|------------------|
| Module                   |                 |                      | V                                                        |                  |
| Module Name              | Q64RD           | Product information  | (02091)00000000 (B) ◀                                    | Function version |
| I/O Address              | 0               |                      | -                                                        |                  |
| Implementation Position  | Main Base OSlot |                      |                                                          |                  |
| - Module Information     |                 |                      |                                                          |                  |
| Module access            | Possible        | 1/0 Clear / Hold Set | tings                                                    |                  |
| Status of External Power | Supply          | Noise Filter Setting |                                                          |                  |
| Fuse Status              |                 | Input Type           |                                                          |                  |
| Status of I/D Address Ve | erify Agreement |                      |                                                          |                  |
| Error Display            |                 |                      |                                                          |                  |
| No. Error                | Present Error   | lo Error             | Display format                                           |                  |
|                          |                 |                      | HEX                                                      |                  |
|                          | Error History   |                      | C DEC                                                    |                  |
|                          |                 |                      | history is displayed from<br>isplayed in the line in the |                  |
| H/W Information          | Start monitor   | [Stop monitor]       | Close                                                    |                  |

### (3) H/W information (Q64RD)

(a) H/W LED information of Q64RD The LED ON status is displayed.

| No. | LED name  | Status                               |
|-----|-----------|--------------------------------------|
| 1   | RUN LED   | 0000н : Indicates that LED is unlit. |
| 2   | ERROR LED | 0001н : Indicates that LED is lit    |

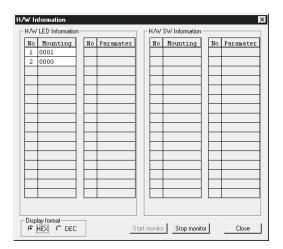

- (4) H/W information (Q64RD-G)
  - (a) H/W LED information of Q64RD-G

The LED ON status is displayed.

| No. | LED name | Status                                                                    |
|-----|----------|---------------------------------------------------------------------------|
| 1   | RUN LED  | 0000H: Indicates that LED is unlit.                                       |
| 2   | ERR LED  | 0001H: Indicates that LED is lit.                                         |
| 3   | ALM LED  | Alternate display of 0000 and 0001: Indicates that the LED is flickering. |

### (b) H/W switch information of Q64RD-G

The status of the Intelligent function module switch setting is displayed.

| No. | Intelligent function module switch |
|-----|------------------------------------|
| 1   | Switch 1                           |
| 2   | Switch 2                           |
| 3   | Switch 3                           |
| 4   | Switch 4                           |
| 5   | Switch 5                           |

| fodule Name  |       |     | Product informat |              |       | • HEX | C DEC |
|--------------|-------|-----|------------------|--------------|-------|-------|-------|
| I/W LED Info |       |     |                  | H/W SW Infor |       |       |       |
| No.          | Value | No. | Value            | No.          | Value | No.   | Value |
| 1            | 0001  | 1   | 8000             |              |       | 1     | 0000  |
| 2            | 0000  | 2   | 0000             |              |       | 2     | 0000  |
| 3            | 0000  |     |                  |              |       | 3     | 0000  |
|              |       |     |                  |              |       | 4     | 0000  |
|              |       |     |                  |              |       | 5     | 0000  |
|              |       |     |                  |              |       |       |       |
|              |       |     |                  |              |       |       |       |
|              |       |     |                  |              |       |       | +     |
|              |       |     |                  |              |       |       | -     |
|              |       |     |                  |              |       |       | -     |
|              |       |     |                  |              |       |       | +     |
|              | -     |     |                  |              |       |       | -     |
|              |       |     |                  |              |       |       |       |
|              | _     |     |                  |              | -     |       |       |
|              |       |     |                  |              |       |       | -     |
|              | _     |     |                  |              |       |       |       |
|              |       |     |                  |              |       |       |       |
|              |       |     |                  |              |       |       |       |

# APPENDIX

## Appendix 1 Reference Resistance of RTD

## Appendix 1.1 New JIS/IEC type (Pt100)

JIS C1604-1997, IEC 751 1983

Unit:  $\Omega$ 

| -200  | -100  | -0     | Temperature[°C] | Temperature[°C] | 0      | 100    | 200    | 300    | 400    | 500    | 600    | 700    | 800    |
|-------|-------|--------|-----------------|-----------------|--------|--------|--------|--------|--------|--------|--------|--------|--------|
| 18.52 | 60.26 | 100.00 | -0              | 0               | 100.00 | 138.51 | 175.86 | 212.05 | 247.09 | 280.98 | 313.71 | 345.28 | 375.70 |
|       | 56.19 | 96.09  | -10             | 10              | 103.90 | 142.29 | 179.53 | 215.61 | 250.53 | 284.30 | 316.92 | 348.38 | 378.68 |
|       | 52.11 | 92.16  | -20             | 20              | 107.79 | 146.07 | 183.19 | 219.15 | 253.96 | 287.62 | 320.12 | 351.46 | 381.65 |
|       | 48.00 | 88.22  | -30             | 30              | 111.67 | 149.83 | 186.84 | 222.68 | 257.38 | 290.92 | 323.30 | 354.53 | 384.60 |
|       | 43.88 | 84.27  | -40             | 40              | 115.54 | 153.58 | 190.47 | 226.21 | 260.78 | 294.21 | 326.48 | 357.59 | 387.55 |
|       | 39.72 | 80.31  | -50             | 50              | 119.40 | 157.33 | 194.10 | 229.72 | 264.18 | 297.49 | 329.64 | 360.64 | 390.48 |
|       | 35.54 | 76.33  | -60             | 60              | 123.24 | 161.05 | 197.71 | 233.21 | 267.56 | 300.75 | 332.79 | 363.67 |        |
|       | 31.34 | 72.33  | -70             | 70              | 127.08 | 164.77 | 201.31 | 236.70 | 270.93 | 304.01 | 335.93 | 366.70 |        |
|       | 27.10 | 68.33  | -80             | 80              | 130.90 | 168.48 | 204.90 | 240.18 | 274.29 | 307.25 | 339.06 | 369.71 |        |
|       |       | 64.30  | -90             | 90              | 134.71 | 172.17 | 208.48 | 243.64 | 277.64 | 310.49 | 342.18 | 372.71 |        |

## Appendix 1.2 Old JIS type (JPt100)

JIS C1604-1981

| -100  | -0     | Temperature[°C] | Temperature[°C] | 0      | 100    | 200    | 300    | 400    | 500    | 600    |
|-------|--------|-----------------|-----------------|--------|--------|--------|--------|--------|--------|--------|
| 59.57 | 100.00 | -0              | 0               | 100.00 | 139.16 | 177.13 | 213.93 | 249.56 | 284.02 | 317.28 |
| 55.44 | 96.02  | -10             | 10              | 103.97 | 143.01 | 180.86 | 217.54 | 253.06 | 287.40 |        |
| 51.29 | 92.02  | -20             | 20              | 107.93 | 146.85 | 184.58 | 221.15 | 256.55 | 290.77 |        |
| 47.11 | 88.01  | -30             | 30              | 111.88 | 150.67 | 188.29 | 224.74 | 260.02 | 294.12 |        |
| 42.91 | 83.99  | -40             | 40              | 115.81 | 154.49 | 191.99 | 228.32 | 263.49 | 297.47 |        |
| 38.68 | 79.96  | -50             | 50              | 119.73 | 158.29 | 195.67 | 231.89 | 266.94 | 300.80 |        |
| 34.42 | 75.91  | -60             | 60              | 123.64 | 162.08 | 199.35 | 235.45 | 270.38 | 304.12 |        |
| 30.12 | 71.85  | -70             | 70              | 127.54 | 165.86 | 203.01 | 238.99 | 273.80 | 307.43 |        |
| 25.80 | 67.77  | -80             | 80              | 131.42 | 169.63 | 206.66 | 242.53 | 277.22 | 310.72 |        |
|       | 63.68  | -90             | 90              | 135.30 | 173.38 | 210.30 | 246.05 | 280.63 | 314.01 |        |

## Appendix 1.3 Ni100 $\Omega$ type

DIN43760 1987

| Unit: $\Omega$ |  | Ω |
|----------------|--|---|
|----------------|--|---|

| -0    | Temperature[°C] | Temperature[°C] | 0     | 100   |
|-------|-----------------|-----------------|-------|-------|
| 100.0 | -0              | 0               | 100.0 | 161.8 |
| 94.6  | -10             | 10              | 105.6 | 168.8 |
| 89.3  | -20             | 20              | 111.2 | 176.0 |
| 84.2  | -30             | 30              | 117.1 | 183.3 |
| 79.1  | -40             | 40              | 123.0 | 190.9 |
| 74.3  | -50             | 50              | 129.1 | 198.7 |
| 69.5  | -60             | 60              | 135.3 | 206.6 |
|       | -70             | 70              | 141.7 | 214.8 |
|       | -80             | 80              | 148.3 | 223.2 |
|       | -90             | 90              | 154.9 |       |

## Appendix 2 Function Upgrade for the Q64RD

The Q64RD of function versions C have more functions than the conventional model (function version B).

## Appendix 2.1 A Comparison of Function of the Q64RD

The following table indicates the functions supported by the corresponding function versions.

| Function                                                                                     | Function version B | Function version C<br>(First 5 digits of<br>product information<br>are 07071 or earlier) | Function version C<br>(First 5 digits of<br>product information<br>are 07072 or later) |
|----------------------------------------------------------------------------------------------|--------------------|------------------------------------------------------------------------------------------|----------------------------------------------------------------------------------------|
| Online module change                                                                         | ×                  | 0                                                                                        | 0                                                                                      |
| Dedicated instruction                                                                        | ×                  | 0                                                                                        | 0                                                                                      |
| Mode switching that does not<br>require programmable<br>controller CPU to be reset           | _                  | _                                                                                        | —                                                                                      |
| Dedicated instruction<br>(G(P).OFFGAN)                                                       | ×                  | 0                                                                                        | 0                                                                                      |
| Buffer memory<br>(mode switching setting)<br>and operating condition<br>setting request (Y9) | ×                  | 0                                                                                        | 0                                                                                      |
| GX Configurator-TI                                                                           | ×                  | 0                                                                                        | 0                                                                                      |
| Conversion setting for<br>disconnection detection<br>function                                | ×                  | ×                                                                                        | 0                                                                                      |
| Moving average                                                                               | ×                  | ×                                                                                        | 0                                                                                      |
| Primary delay filter                                                                         | ×                  | ×                                                                                        | 0                                                                                      |

 $\bigcirc$  : Compatible  $\phantom{aaaa} \times$  : Not compatible

Арр

# Appendix 2.2 When the Q64RD has Product Information which First 5 Digits are 07071 or Earlier

| Item                                                                              | Q6                                                                                                    | 4RD                                                                                                    |
|-----------------------------------------------------------------------------------|----------------------------------------------------------------------------------------------------|----------------------------------------------------------------------------------------------------|
| item                                                                              | First 5 digits of product information are 07071 or earlier                                                                                                    | First 5 digits of product information are 07072 or later                                                                                                    |
| Moving average                                                                    | No moving average processing                                                                                                    | Digital output values sampled at specified number of times are averaged.                                                                                                    |
| Primary delay filter                                                              | No primary delay filter                                                                                                    | By a preset time constant, digital output values are smoothed.                                                                                                    |
| Conversion setting for<br>disconnection detection<br>function                     | No conversion setting for disconnection detection function                                                                                                    | For values to be stored in the CH □ measured<br>temperature value (buffer memory addresses 11 to 14,<br>54 to 61: Un\G11 to 14, Un\G54 to 61) in the case of<br>disconnection detection, any of "Value immediately<br>before disconnection", "Up scale (maximum value of<br>measured temperature range + 5% of measured<br>temperature range)", "Down scale (minimum value of<br>measured temperature range – 5% of measured<br>temperature range)" or "Given value" can be selected.                                        |
| Conversion completion<br>flag (XE)                                                | The Conversion completion flag (XE) turns OFF when disconnection is detected, and a value immediately before the detection is held in the CH □ measured temperature value (Un\G11 to 14, Un\G54 to 61).<br>The Conversion completion flag (XE) turns OFF when disconnection is detected. Upon recovery of the connection, the temperature conversion value update is restarted independently of the Disconnection detection signal (XC) reset. After the initial update, the Conversion completion flag (XE) turns ON again | When disconnection is detected, the Conversion<br>completion flag (XE) does not turn OFF and a value<br>based on the Conversion setting for disconnection<br>detection (Un\G148) is stored in the CH measured<br>temperature value (Un\G11 to 14, Un\G54 to 61).<br>When disconnection is detected, the Conversion<br>completion flag (XE) does not turn OFF. Upon<br>recovery of the connection, the temperature conversion<br>value update is restarted independently of the<br>Disconnection detection signal (XC) reset. |
| Conversion completion<br>flag (Un\G10)                                            | Conversion completion flag (XE) turns ON again.<br>When disconnection is detected, the Conversion<br>completion flag (Un\G10) for the channel disconnected<br>turns OFF (0).                                                                                                    | When disconnection is detected, the Conversion completion flag (Un\G10) for the channel disconnected does not turn OFF (0).                                                                                                    |
| CH  time/count/moving<br>average/time constant<br>setting (Un\G1 to 4)            | Setting options are "Time" and "Count" only. (see<br>Appendix 2.2.1)                                                                                                    | There are four setting options: "Time", "Count", Moving average" and "Time constant".                                                                                                    |
| Exteded averaging<br>processing specification<br>(Un\G134)                        | Since the Extended averaging processing specification (Un\G134) is not provided, use the Averaging processing specification (Un\G9) to specify the averaging processing. (see Appendix 2.2.2)                                                                                                    | Use the Extended averaging processing specification (Un\G134) to specify the averaging processing.                                                                                                    |
| Conversion setting for<br>disconnection detection<br>(Un\G148)                    | The Conversion setting for disconnection detection (Un\G148) is not provided.                                                                                                    | For values to be stored in the CH □ measured<br>temperature value (buffer memory addresses 11 to 14,<br>54 to 61: Un\G11 to 14, Un\G54 to 61) in the case of<br>disconnection detection, any of "Value immediately<br>before disconnection", "Up scale (maximum value of<br>measured temperature range + 5% of measured<br>temperature range)", "Down scale (minimum value of<br>measured temperature range – 5% of measured<br>temperature range)" or "Given value" can be selected.<br>(see Section 3.4.22)                |
| CH Conversion setting<br>value for disconnection<br>detection (Un\G150 to<br>157) | The Conversion setting value for disconnection detection (Un\G150 to 157) is not provided.                                                                                                    | If Given value (3H) is set in the Conversion setting for<br>disconnection detection (Un\G148), when<br>disconnection is detected, the value set in this area is<br>stored in the CH□ measured temperature value<br>(Un\G11 to 14, Un\G54 to 61). (see Section 3.4.23)                                                                                                    |

The following shows differences between the Q64RD whose first 5 digits of product information are 07071 or earlier and those of 07072 or later.

## Appendix 2.2.1 CH time/count averaging setting (Un\G1 to 4)

- (1) Set the averaging time or averaging count for each channel specified for averaging processing (buffer memory address 9: Un\G9).
- Setting can be made within the following ranges. Time averaging processing: 160 to 5000ms Count averaging processing: 4 to 62500 times Setting any value outside the range will result in an error and operation will be performed under the previous setting.
- (3) This setting will be invalid if sampling is specified for Averaging processing specification (buffer memory address 9: Un\G9).
- (4) At power-on or reset, the CH□ time/count averaging setting is set to 0000H (averaging time 0/averaging count 0).
- (5) The Operating Condition Setting Request (Y9) must be turned on/off to make this setting valid.
- (6) Refer to Appendix 2.2.2 for details of sampling processing/time averaging processing/count averaging processing.

#### Appendix 2.2.2 Averaging processing specification (Un\G9)

- (1) To select sampling or averaging processing, write values to the buffer memory address 9 (Un\G9).
- (2) When you selected averaging processing, choose time averaging or count averaging.
- (3) This setting defaults to all-channel sampling processing.

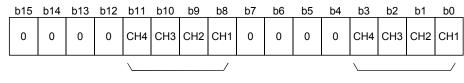

Designation of averaging-processed channels 1: Averaging processing 0: Sampling processing Designation of time/count 1: Time averaging 0: Count averaging

(4) The Operating Condition Setting Request (Y9) must be turned on/off to make this setting valid.

#### Example

To specify count averaging for channels 1 time averaging for channels 2 and sampling processing for other channels, store 0302H (770) into the buffer memory address 9 (Un\G9).

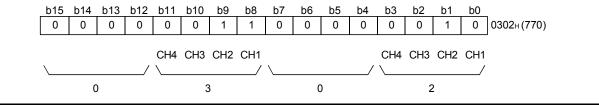

# Appendix 2.3 When the Q64RD-G has Product Information which First 5 Digits are 07071 or Earlier

| Itom                                                                                | Q64RD-G                                                                                                    |                                                                                                    |  |  |  |  |  |
|-------------------------------------------------------------------------------------|----------------------------------------------------------------------------------------------------|----------------------------------------------------------------------------------------------------|--|--|--|--|--|
| Item                                                                                | First 5 digits of product information are 07071 or earlier                                                                                                    | First 5 digits of product information are 07072 or later                                                                                                    |  |  |  |  |  |
| Conversion setting for<br>disconnection detection<br>function                       | No moving average processing                                                                                                    | For values to be stored in the CH □ measured<br>temperature value (Un\G11 to 14, Un\G54 to 61) in the<br>case of disconnection detection, any of "Value<br>immediately before disconnection", "Up scale<br>(maximum value of measured temperature range + 5%<br>of measured temperature range)", "Down scale<br>(minimum value of measured temperature range – 5%<br>of measured temperature range)" or "Given value" can<br>be selected.                                                                                     |  |  |  |  |  |
| Conversion completion<br>flag (XE)                                                  | The Conversion completion flag (XE) turns OFF when disconnection is detected, and a value immediately before the detection is held in the CH□ measured temperature value (Un\G11 to 14, Un\G54 to 61).<br>The Conversion completion flag (XE) turns OFF when disconnection is detected. Upon recovery of the connection, the temperature conversion value update is restarted independently of the Disconnection detection signal (XC) reset. After the initial update, the Conversion completion flag (XE) turns ON again. | When disconnection is detected, the Conversion<br>completion flag (XE) does not turn OFF and a value<br>based on the Conversion setting for disconnection<br>detection (Un\G148) is stored in the CH□ measured<br>temperature value (Un\G11 to 14, Un\G54 to 61).<br>When disconnection is detected, the Conversion<br>completion flag (XE) does not turn OFF. Upon<br>recovery of the connection, the temperature conversion<br>value update is restarted independently of the<br>Disconnection detection signal (XC) reset. |  |  |  |  |  |
| Conversion completion<br>flag (Un\G10)                                              | When disconnection is detected, the Conversion<br>completion flag (Un\G10) for the channel disconnected<br>turns OFF (0).                                                                                                    | When disconnection is detected, the Conversion completion flag (Un\G10) for the channel disconnected does not turn OFF (0).                                                                                                    |  |  |  |  |  |
| Conversion setting for<br>disconnection detection<br>(Un\G148)                      | The Conversion setting for disconnection detection (Un\G148) is not provided.                                                                                                    | For values to be stored in the CH □ measured<br>temperature value (Un\G11 to 14, Un\G54 to 61) in the<br>case of disconnection detection, any of "Value<br>immediately before disconnection", "Up scale<br>(maximum value of measured temperature range + 5%<br>of measured temperature range)", "Down scale<br>(minimum value of measured temperature range – 5%<br>of measured temperature range)" or "Given value" can<br>be selected. (see Section 3.4.22)                                                                |  |  |  |  |  |
| CH ☐ Conversion setting<br>value for disconnection<br>detection (Un\G150 to<br>157) | The Conversion setting value for disconnection detection (Un\G150 to 157) is not provided.                                                                                                    | If Given value ( $3H$ ) is set in the Conversion setting for<br>disconnection detection (Un\G148), when<br>disconnection is detected, the value set in this area is<br>stored in the CH $\square$ measured temperature value<br>(Un\G11 to 14, Un\G54 to 61). (see Section 3.4.23)                                                                                                    |  |  |  |  |  |

The following shows differences between the Q64RD-G whose first 5 digits of product information are 07071 or earlier and those of 07072 or later.

## Appendix 3 Dedicated Instruction

### Appendix 3.1 Dedicated Instruction List and Available Device

#### (1) Dedicated instruction list

The following table lists the dedicated instructions that can be used with the Q64RD/Q64RD-G.

| Instruction | Description                                                                                       | Reference<br>section |
|-------------|---------------------------------------------------------------------------------------------------|----------------------|
| G(P).OFFGAN | Switches to the offset/gain setting mode.<br>Switches to the normal mode.                         | Appendix 3.2         |
| G(P).OGLOAD | Reads the offset/gain values of the user range setting to the CPU.                                | Appendix 3.3         |
| G(P).OGSTOR | Restores the offset/gain values of the user range setting stored in the CPU to the Q64RD/Q64RD-G. | Appendix 3.4         |

#### POINT

When the module is mounted to a MELSECNET/H remote I/O station, the dedicated instructions are not available.

#### (2) Available devices

The following devices are available for the dedicated instructions:

| Internal            | devices        | File register | Constant |  |
|---------------------|----------------|---------------|----------|--|
| Bit <sup>*1</sup>   | Word           | File register | Constant |  |
| X, Y, M, L, F, V, B | T, ST, C, D, W | R, ZR         | —        |  |

\*1: Word device bit designation can be used as bit data.

Word device bit designation is done by designating Word device . Bit No.

(Designation of bit numbers is done in hexadecimal.)

For example, bit 10 of D0 is designated as D0.A.

However, there can be no bit designation for timers (T), retentive timers (ST) and counters (C).

## Appendix 3.2 G(P).OFFGAN

|                                            |                                   | mode               | , onsergai       | ii setting i |                                            |                           | -)                      |          |            |           |
|--------------------------------------------|-----------------------------------|--------------------|------------------|--------------|--------------------------------------------|---------------------------|-------------------------|----------|------------|-----------|
|                                            |                                   |                    |                  |              | Usable                                     | devices                   |                         |          |            |           |
| Set data                                   | Internal device<br>(System, user) |                    | File             |              | Link direct device Intellig<br>J□\□ functi |                           | lligent<br>Iction Index | Constant |            |           |
|                                            | Bit                               | Word               | register         | Bit          | Word                                       | module<br>device<br>U⊡\G□ | register<br>Z□          | К, Н     | S          | Other     |
| (S)                                        | _                                 | (                  | )                |              | -                                          |                           |                         | _        | _          | _         |
| [Instruction<br>symbol<br>G.OFFG<br>GP.OFF |                                   | ecution<br>dition] | Commai<br>Commai | nd           | Set data                                   | [<br>[<br>a               | G.OFFGAN<br>GP.OFFGA    |          | (S)<br>(S) |           |
| Device                                     |                                   | Description        |                  |              |                                            |                           | Setting                 | range    | Dat        | a type    |
| Un                                         | Start I/O nu                      | umber of the       | e module         |              |                                            |                           | 0 to F                  | -Ен      | Binar      | y 16 bits |
| 4                                          |                                   |                    |                  |              |                                            |                           |                         |          |            |           |

# Switches the mode of the Q64RD/Q64RD-G. (Normal mode to offset/gain setting mode, offset/gain setting mode to normal mode)

| Un  | Start I/O number of the module                          | 0 to FEн | Binary 16 bits |
|-----|---------------------------------------------------------|----------|----------------|
|     | Mode switching                                          |          |                |
|     | 0: Switching to normal mode                             |          |                |
| (S) | 1: Switching to offset/gain setting mode                | 0 ,1     | Binary 16 bits |
|     | The setting of any other value results in "switching to |          |                |
|     | offset/gain setting mode".                              |          |                |

## (1) Function

Switches the mode of the Q64RD/Q64RD-G.

- Normal mode to offset/gain setting mode
- Offset/gain setting mode to normal mode

## POINT

(1) When the offset/gain setting mode is switched to the normal mode, Module Ready (X0) turns from OFF to ON.

Note that initial setting processing will be executed if there is a sequence program that makes initial setting when Module Ready (X0) turns ON.(2) The error is cleared when the mode is switched.

(2) Operation error No errors.

## (3) Program example

The following program is designed to switch the Q64RD/Q64RD-G mounted in the position of I/O number X/Y0 to X/YF to the offset/gain setting mode when M10 is turned ON, and to return it to the normal mode when M10 is turned OFF.

| Switche | s to offse       | et/gain setting mode |         |         |              |                                                             |
|---------|------------------|----------------------|---------|---------|--------------|-------------------------------------------------------------|
|         | м10<br><b>IМ</b> | <u>ل</u>             | MOVP    | К1      | D1           | Stores setting of dedicated instruction (G.OFFGAN) into D1. |
|         |                  | [[G.OFFGAN           |         | UO      | D1           | Dedicated instruction (G.OFFGAN)                            |
|         |                  | Performs process     | ing for | offset/ | gain setting |                                                             |
| Switche | s to norn        | nal mode             |         |         |              |                                                             |
|         | м10<br><b>IV</b> | <u>ل</u>             | NOVP    | KO      | D1           | Stores setting of dedicated instruction (G.OFFGAN) into D1. |
|         |                  | [[G.CFFGAN           |         | UO      | D1           | Dedicated instruction (G.OFFGAN)                            |
|         | XOA<br>H         | Performs process     | ing for | norma   | mode         |                                                             |
|         |                  |                      |         |         | -[END ]      |                                                             |

## Appendix 3.3 G(P).OGLOAD

|              |                                                                                                    |                       |                     |                            | Usable       | devices               | 5      |                   |          |       |                     |
|--------------|----------------------------------------------------------------------------------------------------|-----------------------|---------------------|----------------------------|--------------|-----------------------|--------|-------------------|----------|-------|---------------------|
| Sat data     |                                                                                                    | al device<br>m, user) |                     | Link direct device<br>J□∖□ |              | Intellig<br>functi    |        | Index             | Cons     | stant |                     |
| Set data     | Bit                                                                                                    | Word                  | File<br>register    | Bit                        | Word         | modu<br>devia<br>U⊡\0 | ce     | register<br>Z⊡    | К, Н     | S     | Other               |
| (S)          |                                                                                                    | (                     | C                   |                            | -            | _                     |        |                   | —        | —     | _                   |
| (D)          |                                                                                                    | 0                     |                     |                            | -            | _                     |        |                   | —        | _     | —                   |
| symbol       | [Instruction symbol]       [Execution condition]         G.OGLOAD                                                                         |                       |                     |                            |              |                       |        |                   |          |       |                     |
| Davias       |                                                                                                    |                       | Deserie             | tion                       |              | <u> </u>              |        | Cotting           |          | Det   | - turo              |
| Device<br>Un | Start I/O n                                                                                                    | umber of the          | Descrip<br>e module | uon                        |              |                       |        | Setting<br>0 to F |          |       | a type<br>/ 16 bits |
| (S)          |                                                                                                    | per of the de         |                     | ch control d               | ata is store | d.                    |        | in the rang       | e of the | -     | e name              |
| (D)          | Device that is turned ON 1 scan on completion of dedicated<br>instruction processing.<br>(D) + 1 also turns ON at an abnormal completion. |                       |                     |                            |              | Bit                   |        |                   |          |       |                     |
|              | Control data * <sup>1</sup> (1/4)                                                                                                    |                       |                     |                            |              |                       |        |                   |          |       |                     |
| Devi         | Device Item Set data Setting Set                                                                                                    |                       |                     |                            |              |                       | Set by |                   |          |       |                     |

Reads the offset/gain values of the user range setting of the Q64RD/Q64RD-G to the CPU.

| Dev                | ice      | Item                                        | Set data                                                                                                    | Setting<br>range | Set by |  |
|--------------------|----------|---------------------------------------------|----------------------------------------------------------------------------------------------------|------------------|--------|--|
| (S                 | )        | System area                                 | _                                                                                                    |                  | —      |  |
| (S) + 1<br>(S) + 2 |          | Completion status                           | Stores the status when the<br>instruction is complete.<br>0 : Normal completion<br>Other than 0: Abnormal<br>completion | Ι                | System |  |
| (S) ·<br>(S) ·     |          | System area                                 | —                                                                                                    | _                | _      |  |
|                    | (S) + 4  | 3-wire CH1 Factory default offset value     | _                                                                                                    |                  | System |  |
|                    | (S) + 5  | 3-wire CH1 Factory default offset value     | _                                                                                                    |                  | System |  |
|                    | (S) + 6  | 3-wire CH1 Factory default gain value       | _                                                                                                    | _                | System |  |
| Q64RD              | (S) + 7  | 3-wire CH1 Factory default gain value       | _                                                                                                    | _                | System |  |
| Q04KD              | (S) + 8  | 3-wire CH1 User range settings offset value | _                                                                                                    | _                | System |  |
|                    | (S) + 9  | 3-wire CH1 User range settings offset value | _                                                                                                    | _                | System |  |
|                    | (S) + 10 | 3-wire CH1 User range settings gain value   | _                                                                                                    | _                | System |  |
|                    | (S) + 11 | 3-wire CH1 User range settings gain value   | —                                                                                                    | —                | System |  |

| Dev   | vice                                                        | Item                                                       | Set data | Setting range | Set by |
|-------|-------------------------------------------------------------|------------------------------------------------------------|----------|---------------|--------|
|       | (S) + 4                                                     | 3-wire CH1 Factory default offset value (L)                |          |               | System |
|       | (S) + 5                                                     | 3-wire CH1 Factory default offset value (H)                | —        | _             | System |
|       | (S) + 6                                                     | 3-wire CH1 Factory default gain value (L)                  |          |               | Sustam |
| Q64RD | (S) + 7                                                     | 3-wire CH1 Factory default gain value (H)                  | —        | _             | System |
| -G    | (S) + 8                                                     | 3-wire CH1 User range settings offset value (L)            |          |               | Svotom |
|       | (S) + 9                                                     | 3-wire CH1 User range settings offset value (H)            | —        | —             | System |
|       | (S) + 4         3-wire CH1 Factory default offset value (L) |                                                            | System   |               |        |
|       | (S) + 11                                                    | 3-wire CH1 User range settings gain value (H)              | —        |               | System |
| (S) · | + 12                                                        | 3-wire CH1 User range settings offset resistance value (L) |          |               | System |
| (S) · | + 13                                                        | 3-wire CH1 User range settings offset resistance value (H) | —        | _             | System |
| (S) · | + 14                                                        | 3-wire CH1 User range settings gain resistance value (L)   |          |               | System |
| (S) · | + 15                                                        | 3-wire CH1 User range settings gain resistance value (H)   | —        | —             | System |
|       | (S) + 16                                                    | 4-wire CH1 Factory default offset value                    | —        | —             | System |
|       | (S) + 17                                                    | 4-wire CH1 Factory default offset value                    | _        | —             | System |
|       |                                                             |                                                            | _        | _             | System |
| 00400 |                                                             |                                                            | _        | _             | System |
| Q64RD |                                                             |                                                            | —        |               | System |
|       | · ·                                                         | · ·                                                        |          | _             | System |
|       |                                                             |                                                            | _        | _             | System |
|       |                                                             |                                                            | _        | _             | System |
|       | . ,                                                         |                                                            |          |               |        |
|       |                                                             |                                                            | —        | —             | System |
|       |                                                             |                                                            |          |               |        |
| Q64RD |                                                             |                                                            | —        | —             | System |
| -G    |                                                             |                                                            |          |               |        |
| -     |                                                             |                                                            | —        | —             | System |
| (\$   |                                                             |                                                            |          |               |        |
|       |                                                             |                                                            | _        | —             | System |
| (S) · |                                                             |                                                            |          |               | -      |
| . ,   |                                                             |                                                            | _        | —             | System |
|       |                                                             |                                                            |          |               |        |
|       |                                                             |                                                            | —        | — Systen      | System |
| (0)   |                                                             |                                                            |          |               | System |
|       |                                                             |                                                            | _        | _             | System |
|       |                                                             |                                                            |          |               | System |
|       |                                                             |                                                            | _        |               | System |
| Q64RD |                                                             |                                                            |          |               | System |
|       |                                                             |                                                            | _        |               | System |
|       |                                                             |                                                            |          |               | System |
|       |                                                             |                                                            | _        |               | System |
|       |                                                             |                                                            |          |               |        |
|       |                                                             |                                                            | _        | —             | System |
|       |                                                             |                                                            |          |               |        |
| Q64RD | · ·                                                         |                                                            | _        | —             | System |
|       |                                                             |                                                            |          |               |        |
|       |                                                             |                                                            | —        | _             | System |
|       |                                                             |                                                            |          |               |        |
|       |                                                             |                                                            | —        | _             | System |
|       |                                                             |                                                            |          |               |        |
| . ,   |                                                             |                                                            | _        | _             | System |
|       |                                                             |                                                            |          |               |        |
| 1     |                                                             |                                                            | _        | _             | System |
| (S)   | + 39                                                        | 3-wire CH2 User range settings gain resistance value (H)   |          |               | -      |

Control data \* 1 (2/4)

| Device                                    | Item                                                       | Set data | Setting range | Set by           |
|-------------------------------------------|------------------------------------------------------------|----------|---------------|------------------|
| (S) + 4                                   | 0 4-wire CH2 Factory default offset value                  | _        | _             | System           |
|                                           | 1 4-wire CH2 Factory default offset value                  | _        | _             | System           |
|                                           | 2 4-wire CH2 Factory default gain value                    |          | _             | System           |
| $\langle \mathbf{C} \rangle + \mathbf{A}$ | 3 4-wire CH2 Factory default gain value                    |          |               | System           |
|                                           | 4 4-wire CH2 User range settings offset value              |          |               | System           |
|                                           | 5 4-wire CH2 User range settings offset value              |          |               | System           |
|                                           | 6 4-wire CH2 User range settings gain value                | _        |               | System           |
|                                           | 7 4-wire CH2 User range settings gain value                | _        |               | System           |
|                                           | 0 4-wire CH2 Factory default offset value (L)              |          |               |                  |
|                                           | 1 4-wire CH2 Factory default offset value (H)              | —        | _             | System           |
|                                           | 2 4-wire CH2 Factory default gain value (L)                |          |               |                  |
|                                           | 3 4-wire CH2 Factory default gain value (H)                | —        | —             | System           |
|                                           | 4 4-wire CH2 User range settings offset value (L)          |          |               |                  |
|                                           | 5 4-wire CH2 User range settings offset value (H)          | —        | —             | System           |
|                                           | 6 4-wire CH2 User range settings gain value (L)            |          |               |                  |
|                                           | 7 4-wire CH2 User range settings gain value (H)            | —        | —             | System           |
| (S) + 48                                  | 4-wire CH2 User range settings offset resistance value (L) |          |               |                  |
| (S) + 49                                  | 4-wire CH2 User range settings offset resistance value (L) | —        | _             | System           |
| (S) + 50                                  | 4-wire CH2 User range settings gain resistance value (L)   |          |               |                  |
| (S) + 50                                  | 4-wire CH2 User range settings gain resistance value (L)   | —        | _             | System           |
| ` ´ /                                     | 2 3-wire CH3 Factory default offset value                  |          |               | System           |
|                                           | 3 3-wire CH3 Factory default offset value                  | —        |               |                  |
|                                           | 4 3-wire CH3 Factory default gain value                    | —        |               | System<br>System |
|                                           | 5 3-wire CH3 Factory default gain value                    |          |               |                  |
|                                           | 6 3-wire CH3 User range settings offset value              |          |               | System           |
|                                           | 7 3-wire CH3 User range settings offset value              |          |               | System<br>System |
|                                           |                                                            |          |               |                  |
|                                           | 8 3-wire CH3 User range settings gain value                |          |               | System           |
|                                           | 9 3-wire CH3 User range settings gain value                |          |               | System           |
|                                           | 2 3-wire CH3 Factory default offset value (L)              | —        |               | System           |
|                                           | 3 3-wire CH3 Factory default offset value (H)              |          |               |                  |
|                                           | 4 3-wire CH3 Factory default gain value (L)                | _        |               | System           |
|                                           | 5 3-wire CH3 Factory default gain value (H)                |          |               |                  |
| (-) -                                     | 6 3-wire CH3 User range settings offset value (L)          | _        | _             | System           |
|                                           | 7 3-wire CH3 User range settings offset value (H)          |          |               |                  |
|                                           | 8 3-wire CH3 User range settings gain value (L)            | _        | _             | System           |
|                                           | 9 3-wire CH3 User range settings gain value (H)            |          |               |                  |
|                                           | 3-wire CH3 User range settings offset resistance value (L) | _        | _             | System           |
| (S) + 61                                  | 3-wire CH3 User range settings offset resistance value (H) |          |               |                  |
| (S) + 62                                  | 3-wire CH3 User range settings gain resistance value (L)   | _        | _             | System           |
| (S) + 63                                  | 3-wire CH3 User range settings gain resistance value (H)   |          |               |                  |
|                                           | 4 4-wire CH3 Factory default offset value                  | _        | _             | System           |
|                                           | 5 4-wire CH3 Factory default offset value                  |          |               | -                |
|                                           | 6 4-wire CH3 Factory default gain value                    | —        | _             | System           |
|                                           | 7 4-wire CH3 Factory default gain value                    |          |               | -                |
| (S) + 6                                   | 8 4-wire CH3 User range settings offset value              | _        | _             | System           |
|                                           | 9 4-wire CH3 User range settings offset value              |          |               | -,               |
|                                           | 0 4-wire CH3 User range settings gain value                |          | _             | System           |
| (S) + 7                                   | 1 4-wire CH3 User range settings gain value                |          |               | -,               |

Control data \* 1 (3/4)

| Device                   | Item                                                           | Set data | Setting range | Set by           |  |
|--------------------------|----------------------------------------------------------------|----------|---------------|------------------|--|
| (S) + 64                 | 4-wire CH3 User range settings offset value (L)                |          |               | Sustam           |  |
|                          |                                                                | _        | _             | System           |  |
| (S) + 66                 | 4-wire CH3 User range settings gain value (L)                  |          |               | C) voto m        |  |
|                          |                                                                | —        | _             | System           |  |
|                          |                                                                |          | _             | System           |  |
|                          |                                                                | _        | _             | System           |  |
|                          |                                                                | —        | _             | System           |  |
|                          |                                                                | _        | _             | System           |  |
|                          | (S) + 64       4-wire CH3 User range settings offset value (L) |          |               |                  |  |
|                          |                                                                | —        | —             | System           |  |
|                          |                                                                |          |               | 0                |  |
|                          |                                                                | —        | —             | System           |  |
|                          |                                                                | _        | _             | System           |  |
|                          |                                                                |          | _             | System           |  |
|                          |                                                                |          | _             | System           |  |
| $(S) \pm 70$             |                                                                |          | _             | System           |  |
|                          |                                                                |          | _             | System           |  |
|                          |                                                                |          | _             | System           |  |
|                          |                                                                |          |               | System           |  |
|                          |                                                                |          |               | System           |  |
|                          |                                                                |          |               |                  |  |
|                          |                                                                | —        | —             | System           |  |
|                          | · · · ·                                                        |          |               |                  |  |
|                          |                                                                | —        | —             | System           |  |
| · · /                    |                                                                |          |               |                  |  |
|                          |                                                                | —        | —             | System           |  |
|                          |                                                                |          |               |                  |  |
|                          |                                                                | —        | —             | System           |  |
|                          |                                                                |          |               |                  |  |
|                          |                                                                | —        | —             | System           |  |
|                          |                                                                |          |               |                  |  |
|                          |                                                                | —        | —             | System           |  |
|                          |                                                                |          |               | System           |  |
|                          |                                                                | _        |               | System           |  |
|                          |                                                                |          |               | System           |  |
| $\langle 0 \rangle + 01$ |                                                                | _        |               | System           |  |
|                          |                                                                |          |               | System           |  |
|                          |                                                                | _        |               | System           |  |
| (3) + 93                 | 4-wire CH4 User range settings onset value                     |          |               | System<br>System |  |
|                          |                                                                |          |               | System           |  |
|                          |                                                                |          |               |                  |  |
|                          |                                                                | —        | —             | System           |  |
|                          |                                                                |          |               |                  |  |
|                          |                                                                | _        | —             | System           |  |
|                          |                                                                |          |               | -                |  |
| (-) -=                   |                                                                | _        | _             | System           |  |
|                          | 4-wire CH4 User range settings offset value (H)                |          |               |                  |  |
|                          | 4-wire CH4 User range settings gain value (L)                  | _        |               | System           |  |
|                          | 4-wire CH4 User range settings gain value (H)                  |          |               | -                |  |
| (S) + 96                 | 4-wire CH4 User range settings offset resistance value (L)     | —        | _             | System           |  |
| (S) + 97                 | 4-wire CH4 User range settings offset resistance value (H)     |          |               | -                |  |
| (S) + 98                 | 4-wire CH4 User range settings gain resistance value (L)       | _        | _             | System           |  |
| (S) + 99                 | 4-wire CH4 User range settings gain resistance value (H)       |          |               |                  |  |

Control data \* 1 (4/4)

- (1) Functions
  - (a) Reads the offset/gain values of the user range setting of Q64RD/Q64RD-G to the CPU.
  - (b) There are two types of interlock signals for the G(P).OGLOAD instruction: the completion device (D) and the status display device at completion (D) + 1.
    - 1) Completion device

Turns ON in the END processing of the scan where the G(P).OGLOAD instruction is completed, and turns OFF in the next END processing.

 Status display device at completion Turns ON and OFF depending on the completion status of the G(P).OGLOAD instruction.

Normal completion : Stays OFF and does not change.

Abnormal completion: Turns ON in the END processing of the scan where the G(P).OGLOAD instruction is completed, and turns OFF in the next END processing.

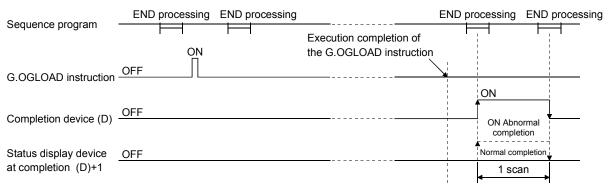

(2) Operation error No errors.

#### (3) Program example

The following program is designed to read the offset/gain values of the Q64RD/Q64RD-G mounted in the position of I/O number X/Y0 to X/YF when M11 is turned ON.

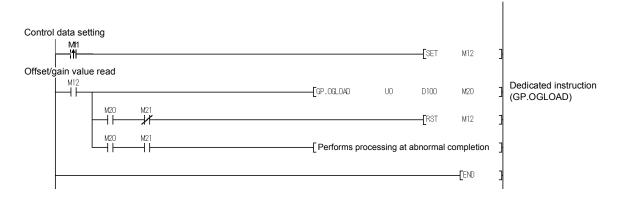

## Appendix 3.4 OGSTOR

|                                                    | Usable devices                    |                     |          |     |             |                         |                      |                |          | -       |       |
|----------------------------------------------------|-----------------------------------|---------------------|----------|-----|-------------|-------------------------|----------------------|----------------|----------|---------|-------|
| Set data                                           | Internal device<br>(System, user) |                     | File     |     |             | Intellige<br>functio    |                      |                | Constant |         |       |
| Sei uala                                           | Bit                               | Word                | register | Bit | Word        | modul<br>devico<br>U⊡\G | е                    | register<br>Z□ | K, H     | S Other | Other |
| (S)                                                | _ 0                               |                     |          | _   |             |                         | _                    | —              | _        |         |       |
| (D)                                                |                                   | $\bigcirc$          |          |     | _           | _                       |                      |                |          |         | _     |
| [Instructionsymbol]                                | con                               | ecution<br>idition] | Commar   | nd  | Г           | <u> </u>                |                      |                |          |         |       |
| G.OGST                                             |                                   |                     |          |     | G.OGSTOR Un |                         |                      | (S)            | (D)      |         |       |
| GP.OGSTOR Command GP.OGSTOR Un (S) (D)<br>Set data |                                   |                     |          |     |             |                         | ]                    |                |          |         |       |
| Device                                             | Description Setti                 |                     |          |     |             | Setting                 | range                | Dat            | a type   |         |       |
| Un                                                 | Start I/O ni                      | imber of the        |          |     |             |                         | 0 to FEH Binary 16 b |                |          |         |       |

Restores the offset/gain values of the user range setting stored in the CPU to the Q64RD/Q64RD-G.

| Device             | Description                                                 | Setting range                               | Data type      |
|--------------------|-------------------------------------------------------------|---------------------------------------------|----------------|
| Un                 | Start I/O number of the module                              | 0 to FEн                                    | Binary 16 bits |
| (S) * <sup>1</sup> | IStart number of the device in which control data is stored | Within the range of the<br>specified device | Device name    |
| (D)                | LINSTFLICTION DROCESSING                                    | Within the range of the specified device    | Bit            |

\*1 When executing the G.OGLOAD instruction, specify the device designated in (S). Do not change the data read with the G.OGLOAD instruction. If it is changed, normal operation cannot be guaranteed.

# Control data \* 1 (1/4)

| Devi               | ice                                                 | Item                                        | Set data                                                                                                    | Setting<br>range | Set by |  |
|--------------------|-----------------------------------------------------|---------------------------------------------|----------------------------------------------------------------------------------------------------|------------------|--------|--|
| (S)                |                                                     | System area                                 | —                                                                                                    |                  | —      |  |
| (S) + 1            |                                                     | Completion status                           | Stores the status when the<br>instruction is complete.<br>0 : Normal completion<br>Other than 0: Abnormal<br>completion | _                | System |  |
| (S) + 2<br>(S) + 3 |                                                     | System area                                 | _                                                                                                    | _                |        |  |
|                    | (S) + 4                                             | 3-wire CH1 Factory default offset value     | —                                                                                                    | _                | System |  |
|                    | (S) + 5                                             | 3-wire CH1 Factory default offset value     | —                                                                                                    |                  | System |  |
|                    | (S) + 6                                             | 3-wire CH1 Factory default gain value       | —                                                                                                    |                  | System |  |
| Q64RD              | (S) + 7                                             | 3-wire CH1 Factory default gain value       | —                                                                                                    |                  | System |  |
| Q04KD              | (S) + 8                                             | 3-wire CH1 User range settings offset value | —                                                                                                    | _                | System |  |
|                    | (S) + 9 3-wire CH1 User range settings offset value |                                             | —                                                                                                    |                  | System |  |
|                    | (S) + 10                                            | 3-wire CH1 User range settings gain value   |                                                                                                    | _                | System |  |
|                    | (S) + 11                                            | 3-wire CH1 User range settings gain value   | —                                                                                                    | _                | System |  |

| Dev      | vice    | Item                                                                                           | Set data | Setting range | Set by  |
|----------|---------|------------------------------------------------------------------------------------------------|----------|---------------|---------|
|          | (S) + 4 | 3-wire CH1 Factory default offset value (L)                                                    |          |               | System  |
| Q64RD    | (S) + 5 | 3-wire CH1 Factory default offset value (H)                                                    |          | _             | System  |
|          | (S) + 6 | 3-wire CH1 Factory default gain value (L)                                                      |          |               | Outotom |
|          | (S) + 7 | 3-wire CH1 Factory default gain value (H)                                                      | _        | _             | System  |
| -G       | (S) + 8 | 3-wire CH1 User range settings offset value (L)                                                |          |               | Outotom |
|          |         | 3-wire CH1 User range settings offset value (H)                                                | _        | _             | System  |
|          |         | 3-wire CH1 User range settings gain value (L)                                                  |          |               | Custom  |
|          |         | 3-wire CH1 User range settings gain value (H)                                                  | —        | _             | System  |
| (S) -    | + 12    | 3-wire CH1 User range settings offset resistance value (L)                                     |          |               | 0       |
| (S) -    | + 13    | 3-wire CH1 User range settings offset resistance value (H)                                     | —        | _             | System  |
| (S) -    | + 14    | 3-wire CH1 User range settings gain resistance value (L)                                       |          |               | 0       |
| (S) -    | + 15    | 3-wire CH1 User range settings gain resistance value (H)                                       | _        | _             | System  |
|          |         | 4-wire CH1 Factory default offset value                                                        | —        |               | System  |
|          |         | 4-wire CH1 Factory default offset value                                                        | _        | _             | System  |
|          |         | 4-wire CH1 Factory default gain value                                                          | _        | _             | System  |
|          |         | 4-wire CH1 Factory default gain value                                                          | _        | _             | System  |
| Q64RD    |         | 4-wire CH1 User range settings offset value                                                    | —        | _             | System  |
|          |         | 4-wire CH1 User range settings offset value                                                    | _        |               | System  |
|          |         | 4-wire CH1 User range settings gain value                                                      | _        |               | System  |
|          | . ,     | 4-wire CH1 User range settings gain value                                                      | _        |               | System  |
|          |         | 4-wire CH1 Factory default offset value (L)                                                    |          |               |         |
|          |         | 4-wire CH1 Factory default offset value (H)                                                    | —        | —             | System  |
|          | · · ·   | 4-wire CH1 Factory default gain value (L)                                                      |          |               |         |
| Q64RD    |         | 4-wire CH1 Factory default gain value (H)                                                      | —        | —             | System  |
| -G       |         | 4-wire CH1 User range settings offset value (L)                                                |          |               |         |
| Ũ        |         | 4-wire CH1 User range settings offset value (H)                                                | —        | —             | System  |
|          |         | 4-wire CH1 User range settings gain value (L)                                                  |          |               |         |
|          | · · ·   | 4-wire CH1 User range settings gain value (H)                                                  | —        | —             | System  |
| (S)      |         | 4-wire CH1 User range settings offset resistance value (L)                                     |          |               |         |
| . ,      |         | 4-wire CH1 User range settings offset resistance value (L)                                     | —        | —             | System  |
|          |         | 4-wire CH1 User range settings gain resistance value (L)                                       |          |               |         |
|          |         | 4-wire CH1 User range settings gain resistance value (L)                                       | _        | _             | System  |
| (0)      |         | 3-wire CH2 Factory default offset value                                                        |          |               | System  |
|          |         | 3-wire CH2 Factory default offset value                                                        |          |               | System  |
|          | · · ·   | 3-wire CH2 Factory default onset value                                                         |          |               | System  |
|          |         | 3-wire CH2 Factory default gain value                                                          |          |               | System  |
| Q64RD    |         | 3-wire CH2 User range settings offset value                                                    |          |               | System  |
|          |         | 3-wire CH2 User range settings offset value                                                    |          |               | System  |
|          |         | 3-wire CH2 User range settings gain value                                                      |          |               | System  |
|          | · · ·   | 3-wire CH2 User range settings gain value                                                      |          |               |         |
|          |         | 3-wire CH2 Coser range settings gain value<br>3-wire CH2 Factory default offset value (L)      | —        |               | System  |
|          |         | 3-wire CH2 Factory default offset value (L)                                                    | _        | —             | System  |
|          |         | 3-wire CH2 Factory default gain value (L)                                                      |          |               |         |
| Q64RD    |         | 3-wire CH2 Factory default gain value (L)                                                      | —        | —             | System  |
| -G       | · · /   | 3-wire CH2 Factory default gain value (H)<br>3-wire CH2 User range settings offset value (L)   |          |               |         |
|          | · · ·   | 3-wire CH2 User range settings offset value (L)                                                | —        | —             | System  |
|          | · · ·   | 3-wire CH2 User range settings gain value (L)                                                  |          |               |         |
|          |         | 3-wire CH2 User range settings gain value (L)<br>3-wire CH2 User range settings gain value (H) | —        | _             | System  |
| (0)      |         |                                                                                                |          | +             |         |
|          | + 36    | 3-wire CH2 User range settings offset resistance value (L)                                     | —        | _             | System  |
|          | + 37    | 3-wire CH2 User range settings offset resistance value (H)                                     |          |               |         |
|          | + 38    | 3-wire CH2 User range settings gain resistance value (L)                                       | _        | _             | System  |
| (S) + 39 |         | 3-wire CH2 User range settings gain resistance value (H)                                       |          |               |         |

Control data \* 1 (2/4)

| Dev      | vice     | Item                                                       | Set data | Setting range | Set by     |
|----------|----------|------------------------------------------------------------|----------|---------------|------------|
|          |          | 4-wire CH2 Factory default offset value                    | _        |               | System     |
| Q64RD    |          | 4-wire CH2 Factory default offset value                    | _        |               | System     |
|          |          | 4-wire CH2 Factory default gain value                      | _        |               | System     |
|          |          | 4-wire CH2 Factory default gain value                      | _        |               | System     |
|          |          | 4-wire CH2 User range settings offset value                | _        |               | System     |
|          |          | 4-wire CH2 User range settings offset value                |          | _             | System     |
| 1 1      |          | 4-wire CH2 User range settings gain value                  |          | _             | System     |
| l t      |          | 4-wire CH2 User range settings gain value                  | _        | _             | System     |
|          |          | 4-wire CH2 Factory default offset value (L)                |          |               |            |
| l t      |          | 4-wire CH2 Factory default offset value (H)                | —        | —             | System     |
| l t      |          | 4-wire CH2 Factory default gain value (L)                  |          |               | <b>A</b> 1 |
|          |          | 4-wire CH2 Factory default gain value (H)                  | —        | —             | System     |
|          |          | 4-wire CH2 User range settings offset value (L)            |          |               | <b>.</b> . |
|          |          | 4-wire CH2 User range settings offset value (H)            | —        | —             | System     |
|          |          | 4-wire CH2 User range settings gain value (L)              |          |               | <b>0</b> 1 |
| -        |          | 4-wire CH2 User range settings gain value (H)              | —        | —             | System     |
| (S) +    |          | 4-wire CH2 User range settings offset resistance value (L) |          |               | <b>.</b> . |
| (S) +    |          | 4-wire CH2 User range settings offset resistance value (H) | —        | —             | System     |
| (S) +    |          | 4-wire CH2 User range settings gain resistance value (L)   |          |               | <b>.</b> . |
| (S) +    |          | 4-wire CH2 User range settings gain resistance value (H)   | —        | —             | System     |
| . ,      |          | 3-wire CH3 Factory default offset value                    | _        | _             | System     |
| l t      |          | 3-wire CH3 Factory default offset value                    | _        |               | System     |
| l t      | ( )      | 3-wire CH3 Factory default gain value                      | _        | _             | System     |
| 00/00    |          | 3-wire CH3 Factory default gain value                      | _        |               | System     |
| Q64RD    |          | 3-wire CH3 User range settings offset value                | _        |               | System     |
| l t      |          | 3-wire CH3 User range settings offset value                | —        |               | System     |
| l t      |          | 3-wire CH3 User range settings gain value                  | —        |               | System     |
| l t      |          | 3-wire CH3 User range settings gain value                  | —        |               | System     |
|          |          | 3-wire CH3 Factory default offset value (L)                |          |               |            |
| l t      |          | 3-wire CH3 Factory default offset value (H)                | —        | _             | System     |
| i t      |          | 3-wire CH3 Factory default gain value (L)                  |          | _             | 0          |
|          |          | 3-wire CH3 Factory default gain value (H)                  | —        |               | System     |
| -G       | (S) + 56 | 3-wire CH3 User range settings offset value (L)            |          |               | 0          |
| l T      |          | 3-wire CH3 User range settings offset value (H)            | _        | _             | System     |
| i T      | (S) + 58 | 3-wire CH3 User range settings gain value (L)              |          |               | Sustam     |
|          | (S) + 59 | 3-wire CH3 User range settings gain value (H)              | —        | _             | System     |
| (S) +    | + 60     | 3-wire CH3 User range settings offset resistance value (L) |          |               | Sustam     |
| (S) +    |          | 3-wire CH3 User range settings offset resistance value (H) | —        | _             | System     |
| (S) + 62 |          | 3-wire CH3 User range settings gain resistance value (L)   |          |               | Sustam     |
| (S) +    | + 63     | 3-wire CH3 User range settings gain resistance value (H)   | —        | —             | System     |
|          | (S) + 64 | 4-wire CH3 Factory default offset value                    |          |               | Sustam     |
| i T      | (S) + 65 | 4-wire CH3 Factory default offset value                    | —        |               | System     |
| [        | (S) + 66 | 4-wire CH3 Factory default gain value                      |          |               | System     |
| Q64RD    |          | 4-wire CH3 Factory default gain value                      |          |               | System     |
| QU4RD    | (S) + 68 | 4-wire CH3 User range settings offset value                |          |               | Sustam     |
| l T      |          | 4-wire CH3 User range settings offset value                |          |               | System     |
| l T      | (S) + 70 | 4-wire CH3 User range settings gain value                  |          |               | Sustam     |
| 1 1      |          | 4-wire CH3 User range settings gain value                  | —        | _             | System     |

Control data \* 1 (3/4)

| Dev      | /ice              | Item                                                       | Set data | Setting range | Set by     |
|----------|-------------------|------------------------------------------------------------|----------|---------------|------------|
|          | (S) + 64          | 4-wire CH3 User range settings offset value (L)            |          |               | System     |
|          | (S) + 65          | 4-wire CH3 User range settings offset value (H)            | —        |               | System     |
|          | (S) + 66          | 4-wire CH3 User range settings gain value (L)              |          |               | System     |
| Q64RD    | (S) + 67          | 4-wire CH3 User range settings gain value (H)              | —        |               | System     |
| -G       | (S) + 68          | 4-wire CH3 User range settings offset resistance value (L) | —        | _             | System     |
|          | (S) + 69          | 4-wire CH3 User range settings offset resistance value (H) | —        |               | System     |
|          | (S) + 70          | 4-wire CH3 User range settings gain resistance value (L)   | —        | _             | System     |
|          |                   | 4-wire CH3 User range settings gain resistance value (H)   | _        |               | System     |
| (S) +    | + 72              | 4-wire CH3 User range settings offset resistance value (L) |          |               | System     |
|          |                   | 4-wire CH3 User range settings offset resistance value (H) | —        |               | System     |
|          |                   | 4-wire CH3 User range settings gain resistance value (L)   |          |               | System     |
| (S) +    | + 75              | 4-wire CH3 User range settings gain resistance value (H)   | —        |               | System     |
|          | (S) + 76          | 3-wire CH4 Factory default offset value                    | —        |               | System     |
|          | (S) + 77          | 3-wire CH4 Factory default offset value                    | —        |               | System     |
|          | (S) + 78          | 3-wire CH4 Factory default gain value                      | —        | —             | System     |
| Q64RD    | (S) + 79          | 3-wire CH4 Factory default gain value                      | _        | —             | System     |
| Q04RD    | (S) + 80          | 3-wire CH4 User range settings offset value                | _        | —             | System     |
|          | (S) + 81          | 3-wire CH4 User range settings offset value                | _        |               | System     |
|          |                   | 3-wire CH4 User range settings gain value                  |          | _             | System     |
|          | (S) + 83          | 3-wire CH4 User range settings gain value                  |          | _             | System     |
|          |                   | 3-wire CH4 Factory default offset value (L)                |          |               |            |
|          |                   | 3-wire CH4 Factory default offset value (H)                | —        | —             | System     |
|          |                   | 3-wire CH4 Factory default gain value (L)                  |          |               | 0          |
| Q64RD    |                   | 3-wire CH4 Factory default gain value (H)                  | —        | —             | System     |
|          |                   | 3-wire CH4 User range settings offset value (L)            |          |               | 0          |
|          |                   | 3-wire CH4 User range settings offset value (H)            | —        | _             | System     |
|          |                   | 3-wire CH4 User range settings gain value (L)              |          |               | 0          |
|          |                   | 3-wire CH4 User range settings gain value (H)              | —        | —             | System     |
| (S) -    |                   | 3-wire CH4 User range settings offset resistance value (L) |          |               | Curatana   |
| (S) +    | + 85              | 3-wire CH4 User range settings offset resistance value (H) | _        | _             | System     |
| (S) +    | + 86              | 3-wire CH4 User range settings gain resistance value (L)   |          |               | Sustam     |
| (S) -    |                   | 3-wire CH4 User range settings gain resistance value (H)   | _        | _             | System     |
|          | (S) + 88          | 4-wire CH4 Factory default offset value                    | _        |               | System     |
|          | (S) + 89          | 4-wire CH4 Factory default offset value                    |          | _             | System     |
|          |                   | 4-wire CH4 Factory default gain value                      |          | _             | System     |
| Q64RD    |                   | 4-wire CH4 Factory default gain value                      |          | _             | System     |
| Q04RD    |                   | 4-wire CH4 User range settings offset value                |          | _             | System     |
|          | (S) + 93          | 4-wire CH4 User range settings offset value                |          | _             | System     |
|          |                   | 4-wire CH4 User range settings gain value                  |          | _             | System     |
|          |                   | 4-wire CH4User range settings gain value                   |          |               |            |
|          |                   | 4-wire CH4 Factory default offset value (L)                |          |               | 0          |
|          |                   | 4-wire CH4 Factory default offset value (H)                | —        | —             | System     |
|          |                   | 4-wire CH4 Factory default gain value (L)                  |          |               | 0          |
| Q64RD    | $\langle \rangle$ | 4-wire CH4 Factory default gain value (H)                  | —        | _             | System     |
| -G       |                   | 4-wire CH4 User range settings offset value (L)            |          |               | <b>0</b> 1 |
| _        |                   | 4-wire CH4 User range settings offset value (H)            | —        |               | System     |
|          |                   | 4-wire CH4 User range settings gain value (L)              |          |               | 0          |
|          |                   | 4-wire CH4 User range settings gain value (H)              | —        | —             | System     |
| (S) -    |                   | 4-wire CH4 User range settings offset resistance value (L) |          |               | <b>a</b> . |
| (S) +    |                   | 4-wire CH4 User range settings offset resistance value (H) | —        | -             | System     |
|          | + 98              | 4-wire CH4 User range settings gain resistance value (L)   |          |               | <b>.</b>   |
| · · · ·  |                   | 4-wire CH4 User range settings gain resistance value (L)   | —        | -             | System     |
| (S) + 99 |                   | i mile on + osci range settings gain resistance value (11) |          |               |            |

Control data \* 1 (4/4)

- (1) Functions
  - (a) Restores the offset/gain values of the user range setting stored in the CPU to the Q64RD/Q64RD-G.
  - (b) There are two types of interlock signals for the G(P).OGSTOR instruction: the completion device (D) and the status display device at completion (D) + 1.
    - 1) Completion device
      - Turns ON in the END processing of the scan where the G(P).OGSTOR instruction is completed, and turns OFF in the next END processing.
    - Status display device at completion Turns ON and OFF depending on the completion status of the G(P).OGSTOR instruction.

Normal completion : Stays OFF and does not change.

Abnormal completion: Turns ON in the END processing of the scan where the O(D) COSTOD instruction is

where the G(P).OGSTOR instruction is completed, and turns OFF in the next END processing.

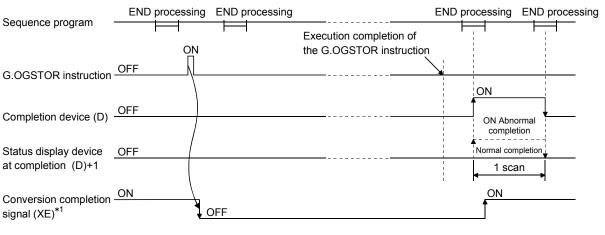

- \*1 When the G(P).OGSTOR instruction is executed, A/D conversion is not performed. After the completion device (D) turns ON, A/D conversion starts, the A/D conversion value is stored into the buffer memory, and the conversion completion signal (XE) then turns ON.
- (c) When the offset/gain values are restored, the reference accuracy is decreased by approx. 3 times compared with the one before the restoration.

## (2) Operation error

In any of the following cases, an error occurs and the corresponding error code is stored into the completion status area (S)+1.

| Error code | Case resulting in operation error                                                                                                    |
|------------|----------------------------------------------------------------------------------------------------|
| 161        | The G(P).OGSTOR instruction was executed in the offset/gain setting mode.                                                                   |
| 162        | The G(P).OGSTOR instruction was executed consecutively.                                                                                     |
| 163        | The G(P).OGSTOR instruction was executed for the model that differs from the model for which the G(P).OGLOAD instruction had been executed. |

## (3) Program example

The following program is designed to read the offset/gain values of the Q64RD/Q64RD-G mounted in the position of I/O number X/Y0 to X/YF when M11 is turned ON.

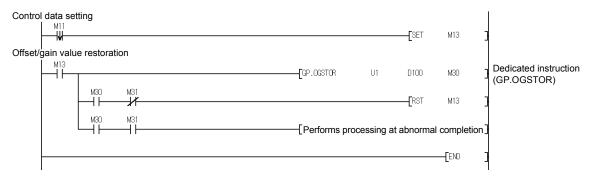

Appendix 4 External Dimension Diagram

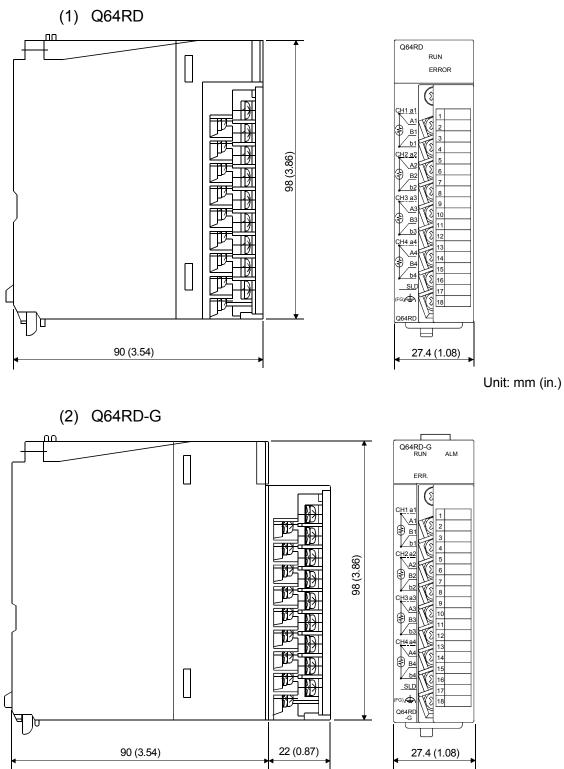

Unit: mm (in.)

## INDEX

## [A]

| 1 | <b>'</b>                           |            |
|---|------------------------------------|------------|
|   | Accuracy                           | 3- 1, 3-2  |
|   | ALM LED                            | 4- 3       |
|   | Auto refresh settings              | 5- 1, 5-14 |
|   | Averaging processing               | 3- 5       |
|   | Averaging processing specification | 3-24       |
|   |                                    |            |

## [B]

# [C]

| Conversion completion flag                     | . 3-13 |
|------------------------------------------------|--------|
| Conversion enable/disable setting              | 3-23   |
| Conversion enable/disable function             | 3- 5   |
| Conversion setting for disconnection detection | ion    |
|                                                | . 3-36 |
| Conversion setting for disconnection detection | ion    |
| function                                       | 3- 9   |
| Conversion setting value for disconnection     |        |
| detection                                      | . 3-36 |
|                                                |        |

# [D]

| Dedicated Instruction List       | App-6 |
|----------------------------------|-------|
| Disconnection detection flag     | 3-29  |
| Disconnection detection function | 3- 5  |
| Disconnection detection signal   | 3-12  |

# [E]

| Error clear request                  | 3-14     |
|--------------------------------------|----------|
| Error code                           | 3-26     |
| Error code list                      | 8- 1     |
| ERR. LED                             | 4- 3     |
| ERROR LED                            | 4- 3     |
| Error flag                           | 3-13     |
| External dimension diagram           | App20    |
| Extended averaging processing specif | fication |
|                                      | 3-35     |
| External wiring                      | 4- 5     |

# [F]

| Factory default offset/gain value | 3-37    |
|-----------------------------------|---------|
| Function version2-                | 4, 8- 5 |

# [G]

| 2                    |            |
|----------------------|------------|
| G(P).OFFGAN          | Арр- 7     |
| G(P).OGLOAD          | Арр- 9     |
| G(P).OGSTOR          | App-14     |
| Gain setting request | 3-14       |
| GX Configurator-TI   | 2- 3, 5- 1 |
| GX Developer         | 2- 3       |

# [H]

| Handling precautions4- | - 1 |
|------------------------|-----|
| H/W information8-      | - 6 |

# [1]

| -<br>I/O signals                            | 3-10    |
|---------------------------------------------|---------|
| Initial setting5-                           | 1, 5-13 |
| Installation                                | 5- 3    |
| Intelligent function module switch setting. | 4- 7    |

# [M]

| Measured temperature value  | 3-25, 3-31 |
|-----------------------------|------------|
| Mode switching setting      | 3-37       |
| Module detailed information | 8- 5       |
| Module ready                | 3-11       |
| Monitoring/test             | 5-16       |

# [O]

| 3-14  |
|-------|
| 5-20  |
| .3-5  |
| 3-12  |
| 3-11  |
| 3-34  |
|       |
| 5-21  |
| .7- 1 |
| .5-5  |
| I     |
| 3-11  |
| 3-14  |
|       |

#### \_

Ind

| [P]                     |      |
|-------------------------|------|
| Parameters              | 5- 7 |
| Part names and settings | 4- 3 |
| Product information     | 2- 6 |
| Product lineup          | A-10 |
| Programming             | 6- 1 |

# [Q]

| Q64RD         | A-10, 1- 1 |
|---------------|------------|
| Q64RD-G       | A-10, 1- 1 |
| QCPU (Q mode) | A-10       |

# [R]

| Read from PLC 5-12 |
|--------------------|
|--------------------|

# [S]

| Sampling process                      | 3- 6 |
|---------------------------------------|------|
| Scaling function                      | 3- 5 |
| Scaling range upper/lower limit value | 3-31 |
| Scaling value                         | 3-30 |
| Scaling width upper/lower limit value | 3-31 |
| Setting range                         | 3-26 |
| Setting range 1                       | 3-27 |
| Setting range 2                       | 3-27 |
| Setup and procedures before operation | 4- 2 |
| Status check                          | 8- 5 |
| System monitor                        | 8- 5 |

# [T]

| Temperature conversion function | 3- | 5 |
|---------------------------------|----|---|
| Temperature conversion system   | 3- | 6 |
| Terminal block                  | 4- | 3 |
| Text file                       | 5- | 8 |
| Troubleshooting                 | 8- | 1 |

# [U]

| User range settings offset/gain value 3-37         |
|----------------------------------------------------|
| User range settings offset/gain resistance value . |
|                                                    |
| User range write request 3-14                      |
| Utility package 5-1                                |

# [W]

| Warning output enable/disable setting   | 3-28 |
|-----------------------------------------|------|
| Warning output flag                     | 3-28 |
| Warning output function                 | 3- 5 |
| Warning output signal                   | 3-12 |
| Warning output upper/lower limit values | 3-32 |
| Wiring instructions                     | 4-4  |
| Write to PLC                            | 5-12 |

## WARRANTY

Please confirm the following product warranty details before using this product.

#### 1. Gratis Warranty Term and Gratis Warranty Range

If any faults or defects (hereinafter "Failure") found to be the responsibility of Mitsubishi occurs during use of the product within the gratis warranty term, the product shall be repaired at no cost via the sales representative or Mitsubishi Service Company.

However, if repairs are required onsite at domestic or overseas location, expenses to send an engineer will be solely at the customer's discretion. Mitsubishi shall not be held responsible for any re-commissioning, maintenance, or testing onsite that involves replacement of the failed module.

#### [Gratis Warranty Term]

The gratis warranty term of the product shall be for one year after the date of purchase or delivery to a designated place.

Note that after manufacture and shipment from Mitsubishi, the maximum distribution period shall be six (6) months, and the longest gratis warranty term after manufacturing shall be eighteen (18) months. The gratis warranty term of repair parts shall not exceed the gratis warranty term before repairs.

#### [Gratis Warranty Range]

- (1) The range shall be limited to normal use within the usage state, usage methods and usage environment, etc., which follow the conditions and precautions, etc., given in the instruction manual, user's manual and caution labels on the product.
- (2) Even within the gratis warranty term, repairs shall be charged for in the following cases.
  - 1. Failure occurring from inappropriate storage or handling, carelessness or negligence by the user. Failure caused by the user's hardware or software design.
  - 2. Failure caused by unapproved modifications, etc., to the product by the user.
  - 3. When the Mitsubishi product is assembled into a user's device, Failure that could have been avoided if functions or structures, judged as necessary in the legal safety measures the user's device is subject to or as necessary by industry standards, had been provided.
  - 4. Failure that could have been avoided if consumable parts (battery, backlight, fuse, etc.) designated in the instruction manual had been correctly serviced or replaced.
  - 5. Failure caused by external irresistible forces such as fires or abnormal voltages, and Failure caused by force majeure such as earthquakes, lightning, wind and water damage.
  - 6. Failure caused by reasons unpredictable by scientific technology standards at time of shipment from Mitsubishi.
  - 7. Any other failure found not to be the responsibility of Mitsubishi or that admitted not to be so by the user.

#### 2. Onerous repair term after discontinuation of production

- (1) Mitsubishi shall accept onerous product repairs for seven (7) years after production of the product is discontinued. Discontinuation of production shall be notified with Mitsubishi Technical Bulletins, etc.
- (2) Product supply (including repair parts) is not available after production is discontinued.

#### 3. Overseas service

Overseas, repairs shall be accepted by Mitsubishi's local overseas FA Center. Note that the repair conditions at each FA Center may differ.

#### 4. Exclusion of loss in opportunity and secondary loss from warranty liability

Regardless of the gratis warranty term, Mitsubishi shall not be liable for compensation of damages caused by any cause found not to be the responsibility of Mitsubishi, loss in opportunity, lost profits incurred to the user by Failures of Mitsubishi products, special damages and secondary damages whether foreseeable or not, compensation for accidents, and compensation for damages to products other than Mitsubishi products, replacement by the user, maintenance of on-site equipment, start-up test run and other tasks.

#### 5. Changes in product specifications

The specifications given in the catalogs, manuals or technical documents are subject to change without prior notice.

#### 6. Product application

- (1) In using the Mitsubishi MELSEC programmable controller, the usage conditions shall be that the application will not lead to a major accident even if any problem or fault should occur in the programmable controller device, and that backup and fail-safe functions are systematically provided outside of the device for any problem or fault.
- (2) The Mitsubishi programmable controller has been designed and manufactured for applications in general industries, etc. Thus, applications in which the public could be affected such as in nuclear power plants and other power plants operated by respective power companies, and applications in which a special quality assurance system is required, such as for Railway companies or Public service purposes shall be excluded from the programmable controller applications.

In addition, applications in which human life or property that could be greatly affected, such as in aircraft, medical applications, incineration and fuel devices, manned transportation, equipment for recreation and amusement, and safety devices, shall also be excluded from the programmable controller range of applications.

However, in certain cases, some applications may be possible, providing the user consults their local Mitsubishi representative outlining the special requirements of the project, and providing that all parties concerned agree to the special circumstances, solely at the users discretion.

Microsoft, Windows, Windows NT, and Windows Vista are registered trademarks of Microsoft Corporation in the United States and other countries.

Pentium and Celeron are trademarks of Intel Corporation in the United States and other countries.

Ethernet is a registered trademark of Xerox Corporation in the United States.

Other company names and product names used in this document are trademarks or registered trademarks of respective companies.

SPREAD Copyright (c) 1996 FarPoint Technologies, Inc.

# RTD Input Module Channel Isolated RTD Input Module

User's Manual

Q64RD-U-S-E

MODEL

MODEL CODE 13JR31

SH(NA)-080142-M(0805)MEE

# MITSUBISHI ELECTRIC CORPORATION

HEAD OFFICE : TOKYO BUILDING, 2-7-3 MARUNOUCHI, CHIYODA-KU, TOKYO 100-8310, JAPAN NAGOYA WORKS : 1-14 , YADA-MINAMI 5-CHOME , HIGASHI-KU, NAGOYA , JAPAN

When exported from Japan, this manual does not require application to the Ministry of Economy, Trade and Industry for service transaction permission.